# **MRtrix Documentation**

*Release 3.0*

**MRtrix contributors**

**May 05, 2017**

## Install

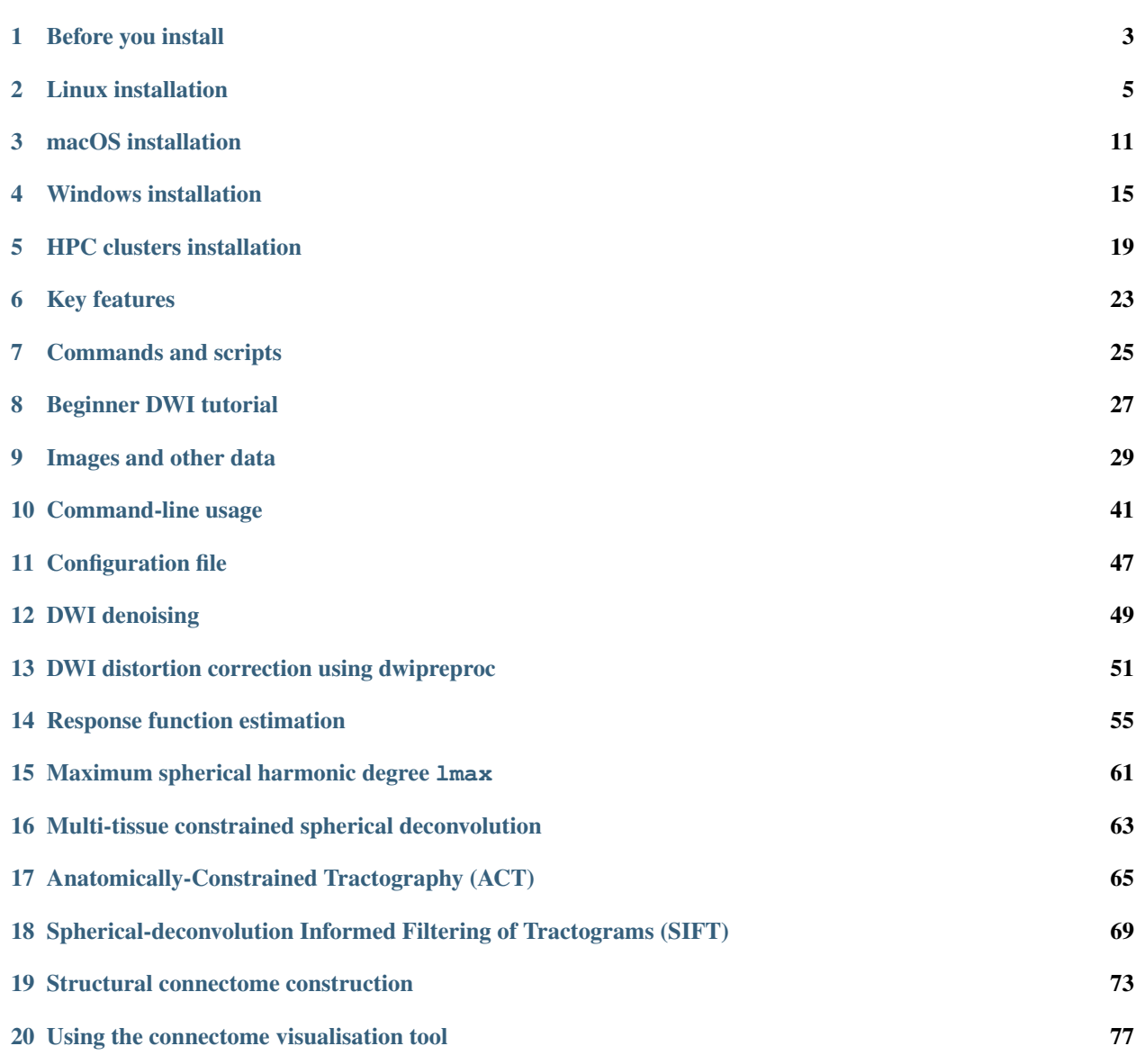

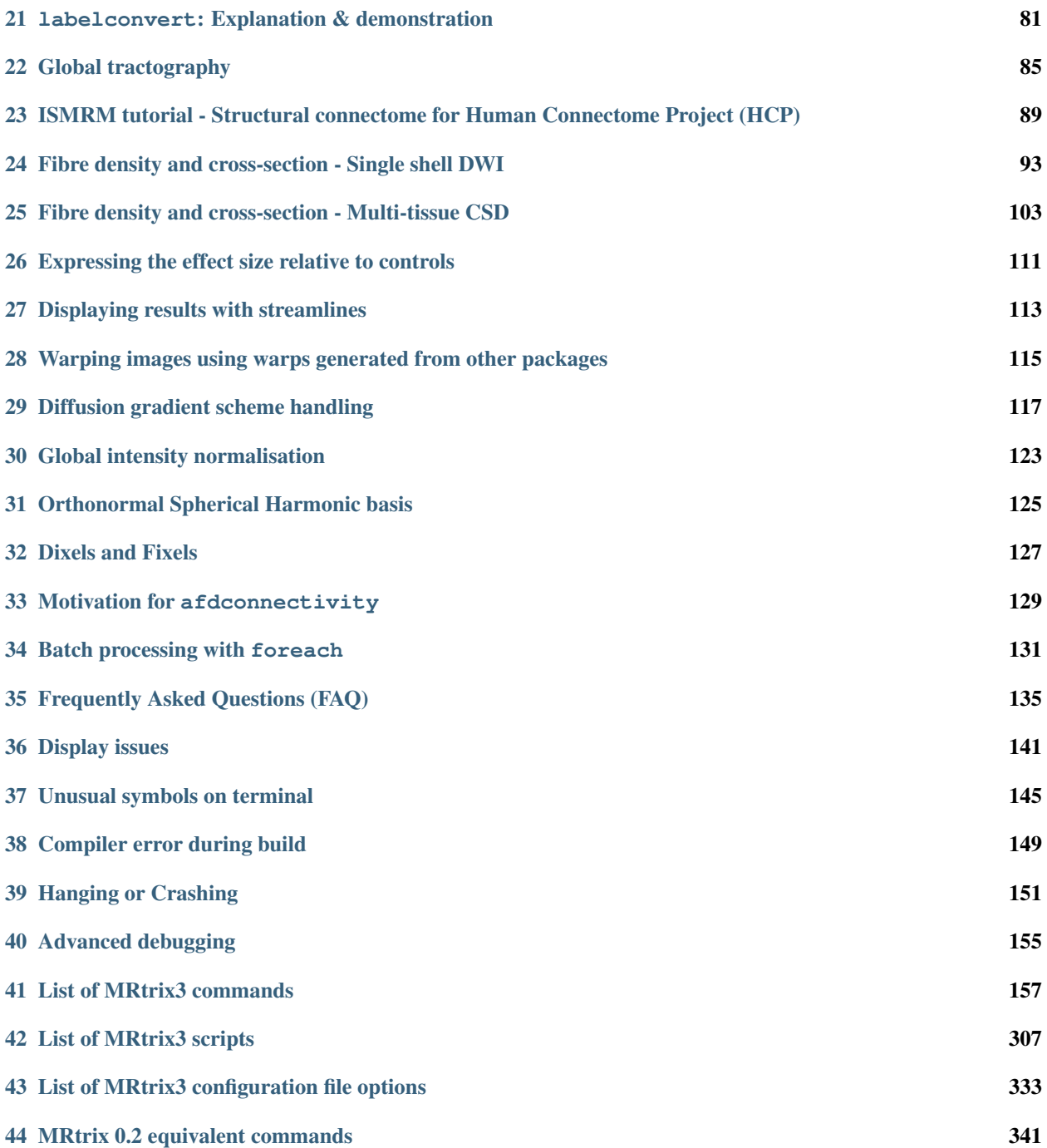

*MRtrix* provides a large suite of tools for image processing, analysis and visualisation, with a focus on the analysis of white matter using diffusion-weighted MRI Features include the estimation of fibre orientation distributions using constrained spherical deconvolution [\(Tournier et al.. 2004;](http://www.ncbi.nlm.nih.gov/pubmed/15528117) [Tournier et al., 2007;](http://www.ncbi.nlm.nih.gov/pubmed/17379540) [Jeurissen et al., 2014\)](https://www.ncbi.nlm.nih.gov/pubmed/25109526), a probabilisitic streamlines algorithm for fibre tractography of white matter [\(Tournier et al., 2012\)](http://onlinelibrary.wiley.com/doi/10.1002/ima.22005/abstract), fixel-based analysis of apparent fibre density and fibre cross-section [\(Raffelt et al., 2012;](https://www.ncbi.nlm.nih.gov/pubmed/22036682) [Raffelt et al., 2015;](https://www.ncbi.nlm.nih.gov/pubmed/26004503) [Raffelt et al., 2016\)](https://www.ncbi.nlm.nih.gov/pubmed/27639350), quantitative structural connectivity analysis [\(Smith et al., 2012;](https://www.ncbi.nlm.nih.gov/pubmed/22705374) [Smith et al., 2013;](https://www.ncbi.nlm.nih.gov/pubmed/23238430) [Smith et al., 2015;](https://www.ncbi.nlm.nih.gov/pubmed/26163802) [Christiaens et al., 2015\)](https://www.ncbi.nlm.nih.gov/pubmed/26272729), and non-linear spatial registration of fibre orientation distribution images [\(Raffelt et al., 2011\)](https://www.ncbi.nlm.nih.gov/pubmed/21316463).

These applications have been written from scratch in C++, using the functionality provided by [Eigen,](http://eigen.tuxfamily.org/) and [Qt.](http://qt-project.org/) The software is currently capable of handling DICOM, NIfTI and AnalyseAVW image formats, amongst others. The source code is distributed under the [Mozilla Public License.](http://mozilla.org/MPL/2.0/)

#### Before you install

#### <span id="page-6-0"></span>**Acknowledging this work**

If you wish to include results generated using the *MRtrix3* package in a publication, please include a line such as the following to acknowledge this work:

• Fibre-tracking was performed using the MRtrix package (J-D Tournier, Brain Research Institute, Melbourne, Australia, [https://github.com/MRtrix3/mrtrix3\)](https://github.com/MRtrix3/mrtrix3) (Tournier et al. 2012)

Note: Many features have been published and included in MRtrix3 since the above 2012 paper. Please check the references listed on the specific *[application's page](#page-160-0)* to ensure the appropriate reference is included so that more recent contributors to MRtrix3 are acknowledged.

## **Warranty**

The software described in this manual has no warranty, it is provided "as is". It is your responsibility to validate the behavior of the routines and their accuracy using the source code provided, or to purchase support and warranties from commercial redistributors. Consult the [Mozilla Public License](http://mozilla.org/MPL/2.0/) for further details.

#### **License**

MRtrix is free software: you can redistribute it and/or modify it under the terms of the [Mozilla Public License](http://mozilla.org/MPL/2.0/) as published by the [Free Software Foundation,](http://www.fsf.org/) either version 2 of the License, or (at your option) any later version.

MRtrix is distributed in the hope that it will be useful, but WITHOUT ANY WARRANTY; without even the implied warranty of MERCHANTABILITY or FITNESS FOR A PARTICULAR PURPOSE. See the [Mozilla Public](http://mozilla.org/MPL/2.0/) [License](http://mozilla.org/MPL/2.0/) for more details. You should have received a copy of [Mozilla Public License](http://mozilla.org/MPL/2.0/) along with MRtrix. If not, see 'http://mozilla.org/MPL/2.0/'\_.

#### Linux installation

<span id="page-8-0"></span>We outline the steps for installing *MRtrix3* on a Linux machine. Please consult the [MRtrix3 forum](http://community.mrtrix.org/) if you encounter any issues with the configure, build or runtime operations of *MRtrix3*.

#### **Check requirements**

To install *MRtrix3*, you will need the following:

- a [C++11](https://en.wikipedia.org/wiki/C%2B%2B11) compliant compiler (GCC version  $\ge$  = 4.9, clang)
- [Python](https://www.python.org/) version  $\geq$  2.7
- The [zlib](http://www.zlib.net/) compression library
- [Eigen](http://eigen.tuxfamily.org) version  $\ge$  = 3.2
- [Qt](http://www.qt.io/) version >= 4.7 *[GUI components only]*

**Warning:** To run the GUI components of *MRtrix3* ( $mrv$ iew & shview), you will also need:

• an [OpenGL](https://en.wikipedia.org/wiki/OpenGL) 3.3 compliant graphics card and corresponding software driver

Note that this implies you *cannot run the GUI components over a remote X11 connection*, since it can't support OpenGL 3.3+ rendering - see *[Display issues](#page-144-0)* for details.

#### **Install Dependencies**

The installation procedure will depend on your system. Package names may changes between distributions, and between different releases of the same distribution. The commands below are suggestions based on what has been reported to work in the past, but may need to be amended. See below for hints on how to proceed in this case.

• Ubuntu Linux (and derivatives, e.g. Linux Mint):

sudo apt-get install git g++ python python-numpy libeigen3-dev zlib1g-dev libqt4- ˓<sup>→</sup>opengl-dev libgl1-mesa-dev

• RPM-based distros (Fedora, CentOS):

```
sudo yum install git g++ python numpy eigen3-devel zlib-devel libqt4-devel libgl1-
˓→mesa-dev
```
on Fedora 24, this is reported to work:

```
sudo yum install git gcc-c++ python numpy eigen3-devel zlib-devel gt-devel mesa-
˓→libGL-devel
```
• Arch Linux:

sudo pacman -Syu git python python-numpy gcc zlib eigen qt5-svg

#### **If this doesn't work**

You may find that your package installer is unable to find the packages listed, or that the subsequent steps fail due to missing dependencies (particularly the ./configure command). In this case, you will need to search the package database and find the correct names for these packages:

- git
- your compiler (gcc 4.9 or above, or clang)
- Python version > 2.7
- NumPy
- the zlib compression library and its corresponding development header/include files
- the Eigen template library (only consists of development header/include files);
- Qt version >4.7, its corresponding development header/include files, and the executables required to compile the code. Note this will most likely be broken up into several packages, depending on how your distribution has chosen to distribute this. You will need to get those that provide these Qt modules: Core, GUI, OpenGL, SVG, and the qmake, rcc & moc executables (note these will probably be included in one of the other packages).

Warning: The compiler included in Ubuntu 12.04 and other older distributions is no longer capable of compiling *MRtrix3*, as it now requires C++11 support. The solution is to use a newer compiler as provided by the [Ubuntu](https://launchpad.net/~ubuntu-toolchain-r/+archive/ubuntu/test) [toolchain PPA](https://launchpad.net/~ubuntu-toolchain-r/+archive/ubuntu/test) - follow the link for instructions on how to add the PPA. Once the PPA has been added, you'll need to issue a sudo  $apt-qet$  update, followed by sudo  $apt-qet$  install  $q++-4.9$ . You will probably also need to tell ./configure to use this compiler (see ./configure -help for further options):

CXX=g++-4.9 ./configure

#### **If this** *really* **doesn't work**

If for whatever reasons you need to install *MRtrix3* on a system with older dependencies, and you are unable to update the software (e.g. you want to run *MRtrix3* on a centrally-managed HPC cluster), you can as a last resort use the procedure described in *[Standalone installation on Linux](#page-11-0)*.

#### **Git setup**

Set up your git environment as per the [Git instructions page](https://help.github.com/articles/set-up-git/#setting-up-git)

### <span id="page-10-0"></span>**Build** *MRtrix3*

1. Clone the *MRtrix3* repository:

git clone https://github.com/MRtrix3/mrtrix3.git

or if you have set up your SSH keys (for collaborators):

git clone git**@github**.com:MRtrix3/mrtrix3.git

2. Configure the *MRtrix3* install:

cd mrtrix3 ./configure

If this does not work, examine the 'configure.log' file that is generated by this step, it may give clues as to what went wrong.

3. Build the binaries:

./build

#### **Set up** *MRtrix3*

1. Update the shell startup file, so that the locations of *MRtrix3* commands and scripts will be added to your PATH envionment variable.

If you are not familiar or comfortable with modification of shell files, *MRtrix3* now provides a convenience script that will perform this setup for you (assuming that you are using bash or equivalent interpreter). From the top level *MRtrix3* directory, run the following:

./set\_path

- 2. Close the terminal and start another one to ensure the startup file is read (or just type 'bash')
- 3. Type mrview to check that everything works
- 4. You may also want to have a look through the *[List of MRtrix3 configuration file options](#page-336-0)* and set anything you think might be required on your system.

**Note:** The above assumes that your shell will read the  $\sim$  bashrc file at startup time. This is not always guaranteed, depending on how your system is configured. If you find that the above doesn't work (e.g. typing mrview returns a 'command not found' error), try changing step 1 to instruct the set\_path script to update PATH within a different file, for example  $\sim/$ .bash\_profile or  $\sim/$ .profile, e.g. as follows:

./set\_path ~/.bash\_profile

### **Keeping** *MRtrix3* **up to date**

1. You can update your installation at any time by opening a terminal in the *MRtrix3* folder, and typing:

git pull ./build

2. If this doesn't work immediately, it may be that you need to re-run the configure script:

```
./configure
```
and re-run step 1 again.

### <span id="page-11-0"></span>**Standalone installation on Linux**

In some cases, users need to install *MRtrix3* on systems running older distributions, over which they have little or no control, for example centrally-managed HPC clusters. In such cases, there genuinely is no way to install the dependencies required to compile and run *MRtrix3*. There are two ways to address this problem: *[static executables](#page-11-1)*, and the *[standalone packager](#page-12-0)*. With both approaches, you can compile *MRtrix3* on a modern distro (within a virtual machine for example), package it up, and install it on any Linux system without worrying about dependencies.

#### **Setting the CPU architecture for optimal performance**

By default, configure will cause the build script to produce generic code suitable for any current CPU. If you want to ensure optimal performance on your system, you can request that configure produce code tailored to your specific CPU architecture, which will allow it to use all available CPU instructions and tune the code differently. This can improve performance particularly for linear algebra operations as [Eigen](http://eigen.tuxfamily.org) will then make use of these extensions. However, note that this means the executables produced will likely *not run* on a different CPUs with different instruction sets, resulting in 'illegal instruction' runtime errors. If you intend to run *MRtrix3* on a variety of different systems with a range of CPUs, or you have no idea what the CPU is on your target system, it is safest to avoid changing the default.

Specifying a different CPU architecture is done by setting the ARCH environment variable prior to invoking ./ configure. The value of this variable will then be passed to the compiler via the -march option. To get the best performance *on the current system*, you can specify native as the architecture, leaving it up to the compiler to detect your particular CPU and its available instructions. For example:

```
export ARCH=native
./configure
./build
```
For more specific architectures, you can provide any value from the [list of specifiers understood by the compiler,](https://gcc.gnu.org/onlinedocs/gcc-6.2.0/gcc/x86-Options.html#x86-Options) for example ARCH='sandybridge' ./configure

#### <span id="page-11-1"></span>**Static build**

The simplest approach to this problem is to build so-called [static executables,](http://en.wikipedia.org/wiki/Static_library) which have no run-time dependencies. This can be accomplished by generating a static configuration before building the software, as follows.

First, obtain the code and extract or clone it on a modern distribution (Arch, Ubuntu 16.04, Mint 18, ..., potentially with a virtual machine if required). Then, from the main *MRtrix3* folder:

```
./build clean
git pull
./configure -static [-nogui]
./build
```
Note that this requires the availability of static versions of the required libraries. This is generally not a problem, most distributions will provide those by default, with the exception of Qt. If you require a static build of MRView, you will most likely need to build a [static version of Qt](http://doc.qt.io/qt-5/linux-deployment.html#building-qt-statically) beforehand. Use the -nogui option to skip installation of GUI components, which rely on Qt.

You can then copy the contents of the  $\frac{\text{bin}}{\text{min}}$ ,  $\frac{\text{lib}}{\text{and share}}$  folders onto target systems, make sure the  $\frac{\text{bin}}{\text{min}}$ folder location is listed in the PATH, and start using these commands. For example:

1. Create a single archive of the relevant folders (for easy deployment):

```
tar cvfz mrtrix3_static.tgz bin/ lib/ share/
```
- 2. Copy the resulting  $mrtrix3$ \_static.tgz file over to the target system, into a suitable location.
- 3. Extract the archive in this location:

tar xvfz mrtrix3\_static.tgz

You can safely remove the mrtrix3 static.tgz file at this point.

4. Add the bin/ folder to the system PATH, e.g.:

export PATH="\$(pwd)/bin:\$PATH"

Note that the above command will only add *MRtrix3* to the PATH for the current session. You would need to add the equivalent line to your users' startup scripts, using whichever mechanism is appropriate for your system.

#### <span id="page-12-0"></span>**Standalone packager**

In the rare cases where the *static build* procedure above doesn't work for you, *MRtrix3* now includes the package\_mrtrix script, which is designed to package an existing and fully-functional installation from one system, so that it can be installed as a self-contained standalone package on another system. What this means is that you can now compile *MRtrix3* on a modern distro (within a virtual machine for example), package it up, and install it on any Linux system without worrying about dependencies.

Note: this is *not* the recommended way to install *MRtrix3*, and may not work for your system. This is provided on a best-effort basis, as a convenience for users who genuinely have no alternative.

#### **What it does**

The package\_mrtrix script is included in the top-level folder of the *MRtrix3* package (if you don't have it, use git pull to update). In essence, all it does is collate all the dynamic libraries necessary for runtime operation into a single folder, which you can then copy over and extract onto target systems. For a truly standalone installation, you need to add the -standalone option, which will also include any system libraries required for runtime operation from your current system, making them available on any target system.

#### **Limitations**

• OpenGL support: this approach cannot magically make your system run mrview if it doesn't already support OpenGL 3.3 and above. This is a hardware driver issue, and can only be addressed by upgrading the drivers for your system - something that may or may not be possible.

- GUI support: while this approach collates all the X11 libraries that are needed to launch the program, it is likely that these will then dynamically attempt to load further libraries that reside on your system. Unfortunately, this can introduce binary compatibility issues, and cause the GUI components to abort. This might happen even if your system does have OpenGL 3.3 support. There is unfortunately no simple solution to this.
- Installation on remote systems: bear in mind that running the GUI components over a remote X11 connection is not possible, since the GLX protocol does not support OpenGL 3 and above (see *[Display issues](#page-144-0)* for details). You may be able to use an OpenGL-capable VNC connection, but if that is not possible, there is little point in installing the GUI components on the remote server. The recommendation would be to configure with the -nogui option to skip the GUI components. You should also be able to access your data over the network (e.g. using SAMBA or SSHFS), in which case you would be able to display the images by running mrview locally and loading the images over the shared network drives.

#### **Instructions**

First, obtain the code and extract or clone it on a modern distribution (Arch, Ubuntu 14.04, Mint 17, ..., potentially with a virtual machine if required). Then, from the main *MRtrix3* folder:

```
./build clean
git pull
./configure [-nogui]
./build
./package_mrtrix -standalone
```
Then copy the resulting \_package/mrtrix3 folder to the desired location on the target system (maybe your own home folder). To make the *MRtrix3* command available on the command-line, the bin/ folder needs to be added to your PATH (note this assumes that you're running the BASH shell):

export PATH="\$(pwd)/bin:\$PATH"

Note that the above command will only add *MRtrix3* to the PATH for the current session. You would need to add the equivalent line to your users' startup scripts, using whichever mechanism is appropriate for your system.

#### macOS installation

<span id="page-14-0"></span>We outline the steps for installing *MRtrix3* on macOS. Please consult the [MRtrix3 forum](http://community.mrtrix.org/) if you encounter any issues with the configure, build or runtime operations of *MRtrix3*.

#### **Check requirements**

To install *MRtrix3* , you will need the following:

- a [C++11](https://en.wikipedia.org/wiki/C%2B%2B11) compliant compiler (e.g. [clang](http://clang.llvm.org/) in Xcode)
- [Python](https://www.python.org/) version > = 2.7 (already included in macOS)
- The [zlib](http://www.zlib.net/) compression library (already included in macOS)
- [Eigen](http://eigen.tuxfamily.org/) version > = 3.2
- [Qt](http://www.qt.io/) version >= 5.1 *[GUI components only]* important: versions prior to this will *not* work

Warning: To run the GUI components of MRtrix3 ( $mrview \& shvivew$ ), you will also need:

• an [OpenGL](https://en.wikipedia.org/wiki/OpenGL) 3.3 compliant graphics card and corresponding software driver - thankfully OpenGL 3.3 is supported across the entire macOS range with OS versions  $\ge$  10.9.

Note: If you currently do not plan to contribute to the *MRtrix3* code, the most convenient way to install Mrtrix3 on macOS is to install it via homebrew.

• If you do not have homebrew installed, you can install it via:

```
/usr/bin/ruby -e "$(curl -fsSL https://raw.githubusercontent.com/Homebrew/install/
˓→master/install)"
```
- You need to add the MRtrix3 tap to homebrew: brew tap MRtrix3/mrtrix3
- You can now install the latest version of MRtrix3 with: brew install mrtrix3

This should be all you need to do. For all installation options type brew info mrtrix3. MRtrix3 will get upgraded when you upgrade all homebrew packages brew update && brew upgrade. If you want to avoid upgrading MRtrix3 the next time you upgrade homebrew you can do so with brew pin mrtrix3.

#### **Install Dependencies**

- 1. Update macOS to version 10.10 (Yosemite) or higher OpenGL 3.3 will typically not work on older versions
- 2. Install XCode from the Apple Store
- 3. Install Eigen3 and Qt5.

There are several alternative ways to do this, depending on your current system setup. The most convenient is probably to use your favorite package manager [\(Homebrew](http://brew.sh/) or [MacPorts\)](http://macports.org/), or install one of these if you haven't already.

If you find your first attempt doesn't work, *please* resist the temptation to try one of the other options: in our experience, this only leads to further conflicts, which won't help installing MRtrix3 *and* will make things more difficult to fix later. Once you pick one of these options, we strongly recommend you stick with it, and consult the [community forum](http://community.mrtrix.org) if needed for advice and troubleshooting.

- With [Homebrew:](http://brew.sh/)
	- Install Eigen3: brew install eigen
	- Install Qt5: brew install qt5
	- Install pkg-config: brew install pkg-config
	- Add Qt's binaries to your path: export PATH=`brew --prefix`/opt/qt5/bin:\$PATH
- With [MacPorts:](http://macports.org/)
	- Install Eigen3: port install eigen3
	- Install Qt5: port install qt5
	- Install pkg-config: port install pkgconfig
	- Add Qt's binaries to your path: export PATH=/opt/local/libexec/qt5/bin:\$PATH
- As a last resort, you can manually install Eigen3 and Qt5: You can use this procedure if you have good reasons to avoid the other options, or if for some reason you cannot get either [Homebrew](http://brew.sh/) or [MacPorts](http://macports.org/) to work.
	- Install Eigen3: download and extract the source code from [eigen.tuxfamily.org](http://eigen.tuxfamily.org/)
	- Install Qt5: download and install the latest version from [http://download.qt.io/official\\_releases/qt/](http://download.qt.io/official_releases/qt/) You need to select the file labelled  $qt$ -opensource-mac-x64-clang-5.X.X.dmg. Note that you need to use at least Qt 5.1, since earlier versions don't support OpenGL 3.3. We advise you to use the latest version (5.7.0 as of the last update). You can choose to install it system-wide or just in your home folder, whichever suits - just remember where you installed it.
	- Make sure Qt5 tools are in your PATH (edit as appropriate)  $\exp\{2\pi T + \frac{PT}{T}\}$   $\exp\{2\pi T + \frac{PT}{T}\}$ 5.X.X/clang\_64/bin:\$PATH
	- Set the CFLAG variable for eigen (edit as appropriate) export EIGEN\_CFLAGS="-isystem /where/you/extracted/eigen" Make sure *not* to include the final /Eigen folder in the path name - use the folder in which it resides instead!

#### **Git setup**

Set up your git environment as per the [Git instructions page](https://help.github.com/articles/set-up-git/#setting-up-git)

### **Build** *MRtrix3*

1. Clone the *MRtrix3* repository:

git clone https://github.com/MRtrix3/mrtrix3.git

or if you have set up your SSH keys (for collaborators):

git clone git**@github**.com:MRtrix3/mrtrix3.git

2. Configure the *MRtrix3* install:

cd mrtrix3 ./configure

If this does not work, examine the 'configure.log' file that is generated by this step, it may give clues as to what went wrong.

3. Build the binaries:

./build

#### **Set up** *MRtrix3*

1. Update the shell startup file, so that the shell can locate the *MRtrix3* commands and scripts, by adding the bin/ folder to your PATH environment variable.

If you are not familiar or comfortable with modification of shell files, *MRtrix3* provides a convenience script that will perform this setup for you (assuming that you are using bash or equivalent interpreter). From the top level *MRtrix3* directory, run the following:

./set\_path

- 2. Close the terminal and start another one to ensure the startup file is read (or just type 'bash')
- 3. Type mrview to check that everything works
- 4. You may also want to have a look through the *[List of MRtrix3 configuration file options](#page-336-0)* and set anything you think might be required on your system.

Note: The above assumes that your shell will read the  $\sim$  /. bash\_profile file at startup time. This is not always guaranteed, depending on how your system is configured. If you find that the above doesn't work (e.g. typing  $mrvi$  ew returns a 'command not found' error), try changing step 1 to instruct the set\_path script to update PATH within a different file, for example  $\sim$ /.profile or  $\sim$ /.bashrc, e.g. as follows:

./set\_path ~/.profile

## **Keeping** *MRtrix3* **up to date**

1. You can update your installation at any time by opening a terminal, navigating to the *MRtrix3* folder (e.g. cd mrtrix3), and typing:

git pull ./build

2. If this doesn't work immediately, it may be that you need to re-run the configure script:

./configure

and re-run step 1 again.

## Windows installation

<span id="page-18-0"></span>We outline the steps for installing *MRtrix3* for Windows using [MSYS2.](https://github.com/msys2/msys2/wiki) Please consult the [MRtrix3 forum](http://community.mrtrix.org/) if you encounter any issues with the configure, build or runtime operations of *MRtrix3*.

Warning: Some of the Python scripts provided with *MRtrix3* are dependent on external software tools (for instance FSL). If these packages are not available on Windows, then the corresponding *MRtrix3* scripts also cannot be run on Windows. A virtual machine may therefore be required in order to use these particular scripts; though *MRtrix3* may still be installed natively on Windows for other tasks.

#### **Check requirements**

To install *MRtrix3*, you will need the following:

- a [C++11](https://en.wikipedia.org/wiki/C%2B%2B11) compliant compiler
- [Python](https://www.python.org/) version  $\geq 2.7$
- The [zlib](http://www.zlib.net/) compression library
- [Eigen](http://eigen.tuxfamily.org) version  $\ge$  3.2
- [Qt](http://www.qt.io/) version >= 4.7 *[GUI components only]*

Note: All of these dependencies are installed below by the MSYS2 package manager.

**Warning:** To run the GUI components of  $MRtrix3$  ( $mrview \& shview$ ), you will also need:

• an [OpenGL](https://en.wikipedia.org/wiki/OpenGL) 3.3 compliant graphics card and corresponding software driver

Warning: When following the instructions below, use the 'MinGW-w64 Win64 shell'; 'MSYS2 shell' and 'MinGW-w64 Win32 shell' should be avoided.

### **Install and update MSYS2**

1. Download and install the most recent 64-bit MSYS2 installer from <http://msys2.github.io/> (msys2-x86\_64- \*.exe), and following the installation instructions from the 'MSYS2 wiki

[<https://github.com/msys2/msys2/wiki/MSYS2-installation>](https://github.com/msys2/msys2/wiki/MSYS2-installation)'\_\_.

- 2. Run the program 'MinGW-w64 Win64 Shell' from the start menu.
- 3. Update the system packages, [as per the instructions:](https://github.com/msys2/msys2/wiki/MSYS2-installation#iii-updating-packages)

pacman -Syuu

Close the terminal, start a new 'MinGW-w64 Win64 Shell', and repeat as necessary until no further packages are updated.

Warning: At time of writing, this MSYS2 system update will give a number of instructions, including: terminating the terminal when the update is completed, and modifying the shortcuts for executing the shell(s). Although these instructions are not as prominent as they could be, it is *vital* that they are followed correctly!

#### **Install** *MRtrix3* **dependencies**

1. From the 'MinGW-w64 Win64 Shell' run:

```
pacman -S git python pkg-config mingw-w64-x86_64-gcc mingw-w64-x86_64-eigen3
˓→mingw-w64-x86_64-qt5
Sometimes ``pacman`` may fail to find a particular package from any of
the available mirrors. If this occurs, you can download the relevant
package from `SourceForge <https://sourceforge.net/projects/msys2/files/REPOS/
˓→MINGW/x86_64/>`__:
place both the package file and corresponding .sig file into the
 ``/var/cache/pacman/pkg`` directory, and repeat the ``pacman`` call above.
Sometimes ``pacman`` may refuse to install a particular package, claiming e.g.::
   error: failed to commit transaction (conflicting files)
   mingw-w64-x86_64-eigen3: /mingw64 exists in filesystem
   Errors occurred, no packages were upgraded.
Firstly, if the offending existing target is something trivial that can
be deleted, this is all that should be required. Otherwise, it is possible
that MSYS2 may mistake a _file_ existing on the filesystem as a
pre-existing _directory_; a good example is that quoted above, where
``pacman`` claims that directory ``/mingw64`` exists, but it is in fact the
two files ``/mingw64.exe`` and ``/mingw64.ini`` that cause the issue.
Temporarily renaming these two files, then changing their names back after
 `pacman`` has completed the installation, should solve the problem.
```
#### **Set up git and download** *MRtrix3* **sources**

1. Configure global settings for Git in the 'MinGW-w64 Win64 Shell':

```
git config --global user.name "John Doe"
git config --global user.email johndoe@example.com
git config --global push.default upstream
```
2. Clone the *MRtrix3* repository:

```
git clone https://github.com/MRtrix3/mrtrix3.git
```
#### **Build** *MRtrix3*

1. Configure the *MRtrix3* install:

cd mrtrix3 ./configure

If this does not work, examine the 'configure.log' file that is generated by this step, it may give clues as to what went wrong.

2. Build the binaries:

./build

#### **Set up** *MRtrix3*

1. Update the shell startup file, so that the shell can locate the *MRtrix3* commands and scripts, by adding the bin/ folder to your PATH environment variable.

If you are not familiar or comfortable with modification of shell files, *MRtrix3* provides a convenience script that will perform this setup for you (assuming that you are using bash or equivalent interpreter). From the top level *MRtrix3* directory, run the following:

./set\_path

- 2. Close the terminal and start another one to ensure the startup file is read (or just type 'bash')
- 3. Type mrview to check that everything works
- 4. You may also want to have a look through the *[List of MRtrix3 configuration file options](#page-336-0)* and set anything you think might be required on your system.

## **Keeping** *MRtrix3* **up to date**

1. You can update your installation at any time by typing:

```
git pull
./build
```
2. If this doesn't work immediately, it may be that you need to re-run the configure script:

./configure

and re-run step 1 again.

## **Compiling external projects with msys2**

In msys2, the ln -s command actually creates a *copy* of the target, *not* a symbolic link. By doing so, the build script is unable to identify the location of the MRtrix libraries when trying to compile an external module.

The simplest way around this is simply to invoke the build script of the main *MRtrix3* install directly. For example, if compiling an external project called myproject, residing in a folder alongside the main mrtrix3 folder, the build script can be invoked with:

```
# current working directory is 'myproject':
../mrtrix3/build
```
If you really want a symbolic link, one solution is to use a standard Windows command prompt, with Administrator privileges: In the file explorer, go to C: \Windows\system32, locate the file cmd.exe, right-click and select 'Run as administrator'. Within this prompt, use the mklink command (note that the argument order passed to mklink is reversed with respect to ln -s; i.e. provide the location of the link, *then* the target). Make sure that you provide the *full path* to both link and target, e.g.:

```
mklink C:\msys64\home\username\src\my_project\build
˓→C:\msys64\home\username\src\MRtrix3\build
```
, and  $m$ sys64 should be able to interpret the softlink path correctly (confirm with  $\text{ls}$  -la).

I have also found recently that the build script will not correctly detect use of a softlink for compiling an external project when run under Python2, so Python3 must be used explicitly.

### HPC clusters installation

<span id="page-22-0"></span>These instructions outline a few issues specific to high-performance computing (HPC) systems.

### **Installing** *MRtrix3*

Most HPC clusters will run some flavour of GNU/Linux and hence a cluster administrator should be able to follow the steps outlined for a *[Linux installation](#page-8-0)*. In particular, if your sysadmin is able to install the required dependencies (the preferred option), you should be able to subsequently *[Build MRtrix3](#page-10-0)*.

However, it is not uncommon for HPC systems to run stable, and hence relatively old distributions, with outdated dependencies. This is particularly problematic since *MRtrix3* relies on recent technologies (C++11, OpenGL 3.3), which are only available on recent distributions. There is therefore a good chance these dependencies simply cannot be installed (certainly not without a huge amount of effort on the part of your sysadmin). In such cases, one can instead attempt a *[Standalone installation on Linux](#page-11-0)*. Alternatively, if you (and your sysadmin) are comfortable with installation of dependencies from source within your home directory, you can try the instructions below.

#### **Installation of** *MRtrix3* **and dependencies from source**

The following instructions list the steps I used to compile *MRtrix3* natively on a local HPC cluster. Replicating these instructions line-for-line may not work on another system; I'm just providing these instructions here in case they help to point somebody in the right direction, or encourage users to try a native installation rather than resorting to transferring binaries compiled on another system.

• Installing a C++11-compliant g++ from source

Note that during this process, there will be *three* gcc directories created: one is for the source code (including that of some prerequisites), one is for compilation objects, and one is the target of the final installation (since you almost certainly won't be able to install this version of gcc over the top of whatever is provided by the HPC sysadmin).

svn co svn://gcc.gnu.org/svn/gcc/branches/gcc-5-branch gcc\_src/

(*Don't* checkout the trunk gcc code; *MRtrix3* will currently not compile with it)

The following gcc dependencies will be built as part of the gcc compilation, provided that they are placed in the [correct location](https://gcc.gnu.org/install/prerequisites.html) within the gcc source directory.

```
wget https://gmplib.org/download/gmp/gmp-6.1.1.tar.bz2
tar -xf gmp-6.1.1.tar.bz2
mv gmp-6.1.1/ gcc_src/gmp/
wget ftp://ftp.gnu.org/gnu/mpc/mpc-1.0.3.tar.gz
tar -xf mpc-1.0.3.tar.gz
mv mpc-1.0.3/ gcc_src/mpc/
wget http://www.mpfr.org/mpfr-current/mpfr-3.1.4.tar.gz
tar -xf mpfr-3.1.4.tar.gz
mv mpfr-3.1.4/ gcc_src/mpfr/
```
With the following, the configure script (which resides within the gcc src directory in this example) must *not* be executed within that directory; rather, it must be executed from an alternative directory, which will form the target location for the compilation object files. The target installation directory (set using the --prefix option below) must be a location for which you have write access; most likely somewhere in your home directory.

```
mkdir gcc_obj; cd gcc_obj/
../gcc_src/configure --prefix=/path/to/installed/gcc --disable-multilib
make && make install
```
• Installing Python3 from source

My local HPC cluster provided Python version 2.6.6, which was not adequate to successfully run the configure and build scripts in *MRtrix3*. Therefore this necessitated a manual Python install - a newer version of Python 2 would also work, but downloading Python 3 should result in less ambiguity about which version is being run.

```
wget https://www.python.org/ftp/python/3.5.2/Python-3.5.2.tgz
tar -xf Python-3.5.2.tgz
mv Python-3.5.2/ python3/
cd python3/
./configure
./make
cd ../
```
• Installing Eigen3

```
wget http://bitbucket.org/eigen/eigen/get/3.2.8.tar.gz
tar -xf 3.2.8.tar.gz
mv eigen* eigen3/
```
• Installing *MRtrix3*

Personally I prefer to install a no-GUI version of *MRtrix3* on high-performance computing systems, and transfer files to my local system if I need to view anything; so I use the  $-nogui$  flag for the configure script.

```
git clone https://github.com/MRtrix3/mrtrix3.git
cd mrtrix3/
export CXX=/path/to/installed/gcc/bin/g++
export EIGEN_CFLAGS="-isystem /path/to/eigen3/"
export LD_LIBRARY_PATH="/path/to/installed/gcc/lib64:$LD_LIBRARY_PATH"
```

```
../python3/python configure -nogui
../python3/python build
```
If you encounter issues when running *MRtrix3* commands that resemble the following:

```
mrconvert: /usr/lib64/libstdc++.so.6: version `GLIBCXX_3.4.9' not found
(required by mrconvert)
```
This indicates that the shared library of the compiler version installed on the cluster is being found before that of the C++11-compliant compiler installed manually. The  $\frac{1}{1664}$  directory of the manually-installed gcc version must appear *before* that of the version installed on the cluster in the LD\_LIBRARY\_PATH environment variable.

#### **Remote display**

Most people would expect to be able to run  $mrview$  on the server using X11 forwarding. Unfortunately, this will not work without some effort - please refer to *[Display issues](#page-144-0)* for details.

### **Configuration**

There are a number of parameters that can be set in the configuration file that are highly relevant in a HPC environment, particularly when the user's home folder is stored over a network-based filesystem (as is often the case). The *MRtrix3* configuration file is located either system-wide in /etc/mrtrix.conf, and/or in each user's home folder in  $\sim$ /. mrtrix.conf. Entries consist of key: value entries, one per line, stored as ASCII text.

- NumberOfThreads (default: [hardware concurrency,](http://en.cppreference.com/w/cpp/thread/thread/hardware_concurrency) as reported by the system): by default, *MRtrix3* will use as many threads as the system reports being able to run concurrently. You may want to change that number to a lower value, to prevent *MRtrix3* from taking over the system entirely. This is particularly true if you anticipate many users running many *MRtrix3* commands concurrently.
- TmpFileDir (default: '/tmp'): any image data passed from one *MRtrix3* command to the next using a Unix pipeline is actually stored in a temporary file, and its filename passed to the next command. While this is fine if the filesystem holding the temporary file is locally backed and large enough, it can cause significant slowdown and bottlenecks if it resides on a networked filesystems, as the temporary file will most likely need to be transferred in its entirety over the network and back again. Also, if the filesystem is too small, *MRtrix3* commands may abort when processing large files. In general, the  $/\text{tmp}$  folder is likely to be the most appropriate (especially if mounted as [tmpfs\)](http://en.wikipedia.org/wiki/Tmpfs). If however it is not locally mounted, or too small, you may want to set this folder to some other more suitable location.
- TrackWriterBufferSize (default: 16777216). When writing out track files, *MRtrix3* will buffer up the output and write out in chunks of 16MB, to limit the frequency of write() calls and the amount of IO requests. More importantly, when several instances of *MRtrix3* are generating tracks concurrently and writing to the same filesystem, frequent small writes will result in massive fragmentation of the output files. By setting a large buffer size, the chances of writes being concurrent is reduced drastically, and the output files are much less likely to be badly fragmented. Note that fragmentation can seriously affect the performance of subsequent commands that need to read affected data. Depending on the type of operations performed, it may be beneficial to use larger buffer sizes, for example 256MB. Note that larger numbers imply greater RAM usage to hold the data prior to write-out, so it is best to keep this much smaller than the total RAM capacity.

#### Key features

<span id="page-26-0"></span>While *MRtrix3* is primarily intended to be used for the analysis of diffusion MRI data, at its fundamental level it is designed as a general-purpose library for the analysis of *any* type of MRI data. As such, it provides a back-end to simplify a large number of operations, many of which will be invisible to the end-user. Specifically, *MRtrix3* features:

- a consistent *[command-line interface](#page-44-0)*, with inline documentation for each command
- universal import/export capabilities when *[accessing image data](#page-32-0)* across all *MRtrix3* applications.
- *[Multi-file numbered image support](#page-33-0)* to load multiple images as a single multi-dimensional dataset
- efficient use of *[Unix Pipelines](#page-46-0)* for complex workflows
- high performance on modern multi-core systems, with multi-threading used extensively throughout *MRtrix3*;
- available on all common modern operating systems (GNU/Linux, MacOSX, Windows);
- a consistent *[Coordinate system](#page-32-1)* with most operations performed in scanner/world coordinates where possible.

### Commands and scripts

<span id="page-28-0"></span>The *MRtrix3* software package includes a suite of tools for image analysis and visualisation. With the exception of *[mrview](#page-251-0)* and *[shview](#page-264-0)*, all *MRtrix3* executables are designed to be run via a terminal using a consistent *[command](#page-44-0)[line interface](#page-44-0)*. While many of the tools and features are discussed within tutorials found in this documentation, a comprehensive *[List of MRtrix3 commands](#page-160-0)* and *[List of MRtrix3 scripts](#page-310-0)* can be found in the reference section. These lists provide links to the help page (manual) for each executable, which can also be accessed by typing the -help option after the executable name on the terminal.

## CHAPTER<sup>8</sup>

#### Beginner DWI tutorial

<span id="page-30-0"></span>This tutorial will hopefully provide enough information for a novice user to get from the raw DW image data to performing some streamlines tractography. It may also be useful for experienced MRtrix users in terms of identifying some of the new command names.

For all *MRtrix3* scripts and commands, additional information on the command usage and available command-line options can be found by invoking the command with the -help option. Note that this tutorial includes commands and scripts for which there are relevant journal articles for citation; these are listed on the help pages also.

#### **DWI geometric distortion correction**

If the user has access to reversed phase-encode spin-echo image data, this can be used to correct the susceptibilityinduced geometric distortions present in the diffusion images, as well as any eddy current-induced distortions and inter-volume subject motion. Procedures for this correct are not yet implemented in *MRtrix3*, though we do provide a script called dwipreproc for interfacing with the relevant FSL tools. Due to the nuances of the operation of this script, the reader is referred to the DWI distortion correction using ''dwipreproc' ' page.

#### **DWI brain mask estimation**

In previous versions of MRtrix, a heuristic was used to derive this mask; a dedicated command is now provided:

```
$ dwi2mask <Input DWI> <Output mask>
$ mrview <Input DWI> -roi.load <Output mask>
```
Note that if you are working with ex-vivo data, this command will likely not give the desired results. It can also give inconsistent results in cases of low SNR, strong B1 bias field, or even with good-quality images; it is recommended that the output of this command should *always* be checked (and corrected if necessary) before proceeding with further processing.

#### **Response function estimation**

To perform spherical deconvolution, the DWI signal emanating from a single coherently-oriented fibre bundle must be estimated. We provide a script for doing this, which has *[a range of algorithms and parameters](#page-58-0)*. This example will use fairly sensible defaults:

```
$ dwi2response tournier <Input DWI> <Output response text file>
$ shview <Output response text file>
```
#### **Fibre Orientation Distribution estimation**

This command performs Constrained Spherical Deconvolution (CSD) based on the response function estimated previously.

```
$ dwi2fod csd <Input DWI> <Input response text file> <Output FOD image> -mask <Input
˓→DWI mask>
$ mrview <Input DWI> -odf.load_sh <Output FOD image>
```
#### **Whole-brain streamlines tractography**

For the sake of this tutorial, we will perform whole-brain streamlines tractography, using default reconstruction parameters.

```
$ tckgen <Input FOD image> <Output track file> -seed_image <Input DWI mask> -mask
˓→<Input DWI mask> -select <Number of tracks>
$ mrview <Input DWI> -tractography.load <Output track file>
```
Note: Loading a very large number of tracks can inevitably make the mrview software run very slowly. When this occurs, it may be preferable to instead view only a subset of the generated tracks, e.g.:

```
$ tckedit <Track file> <Smaller track file> -number <Smaller number of tracks>
$ mrview <Input DWI> -tractography.load <Smaller track file>
```
#### **Track Density Imaging (TDI)**

TDI can be useful for visualising the results of tractography, particularly when a very large number of streamlines is generated.

```
$ tckmap <Input track file> <Output TDI> -vox <Voxel size in mm>
$ mrview <Output TDI>
```
# CHAPTER<sup>9</sup>

#### Images and other data

### <span id="page-32-0"></span>**Image format handling in** *MRtrix3*

*MRtrix3* provides a flexible data input/output back-end in the shared library, which is used across all applications. This means that all applications in *MRtrix3* can read or write images in all the supported formats - there is no need to explicitly convert the data to a given format prior to processing.

However, some specialised applications may expect additional information to be present in the input image. The MRtrix .mif/.mih formats are both capable of storing such additional information data in their header, and will hence always be supported for such applications. Most image formats however cannot carry additional information in their header (or at least, not easily) - this is in fact one of the main motivations for the development of the MRtrix image formats. In such cases, it would be necessary to use MRtrix format images. Alternatively, it may be necessary to provide the additional information using command-line arguments (this is the case particularly for the DW gradient table, when providing DWI data in NIfTI format for instance).

Image file formats are recognised by their file extension. One exception to this is DICOM: if the filename corresponds to a folder, it is assumed to contain DICOM data, and the entire folder will be scanned recursively for DICOM images.

It is also important to note that the name given as an argument will not necessarily correspond to an actual file name on disk: in many cases, images may be split over several files. What matters is that the text string provided as the *image specifier* is sufficient to unambiguously identify the full image.

#### <span id="page-32-1"></span>**Coordinate system**

All *MRtrix3* applications will consistently use the same coordinate system, which is identical to the [NIfTI](http://nifti.nimh.nih.gov/nifti-1) standard. Note that this frame of reference differs from the [DICOM standard](https://www.dabsoft.ch/dicom/3/C.7.6.2.1.1/) (typically the x  $\&$  y axis are reversed). The convention followed by *MRtrix3* applications is as follows:

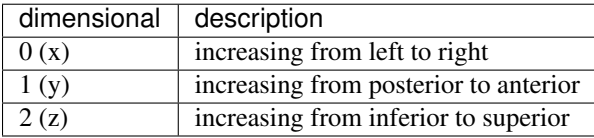

All coordinates or vector components supplied to *MRtrix3* applications should be provided with reference to this coordinate system.

#### <span id="page-33-0"></span>**Multi-file numbered image support**

It is possible to access a numbered series of images as a single multi-dimensional dataset, using a syntax specific to MRtrix. For example:

```
$ mrinfo MRI-volume-[].nii.gz
```
will collate all images that match the pattern  $MRI-volumee<\nu$ number $>$ .nii.gz, sort them in ascending numerical order, and access them as a single dataset with dimensionality one larger than that contained in the images. In other words, assuming there are 10 MRI-volume-0.nii.gz to MRI-volume-9.nii.gz, and each volume is a 3D image, the result will be a 4D dataset with 10 volumes.

Note that this isn't limited to one level of numbering:

```
$ mrconvert data-[]-[].nii combined.mif
```
will collate all images that match the data-number-number.nii pattern and generate a single dataset with dimensionality two larger than its constituents.

Finally, it is also possible to explicitly request specific numbers, using *[Number sequences and floating-point lists](#page-45-0)* within the square brackets:

\$ mrconvert data-[10:20].nii combined.mif

#### **Data types**

*MRtrix3* applications can read and write data in any of the common data types. Many *MRtrix3* commands also support the -datatype option to specify the data type for the output image. For example:

\$ mrconvert DICOM\_images/ -datatype float32 output.nii

Note: Not all image formats support all possible datatypes. The MRtrix image file formats are designed to handle all of the possibilities listed below, while other image formats may only support a subset. When a data type is requested that isn't supported by the image format, a hopefully suitable alternative data type will be used instead.

Below is a list of the supported data types and their specifiers for use on the command-line. Note that *MRtrix* is not sensitive to the case of the specifier: uint16le will work just as well as UInt16LE.

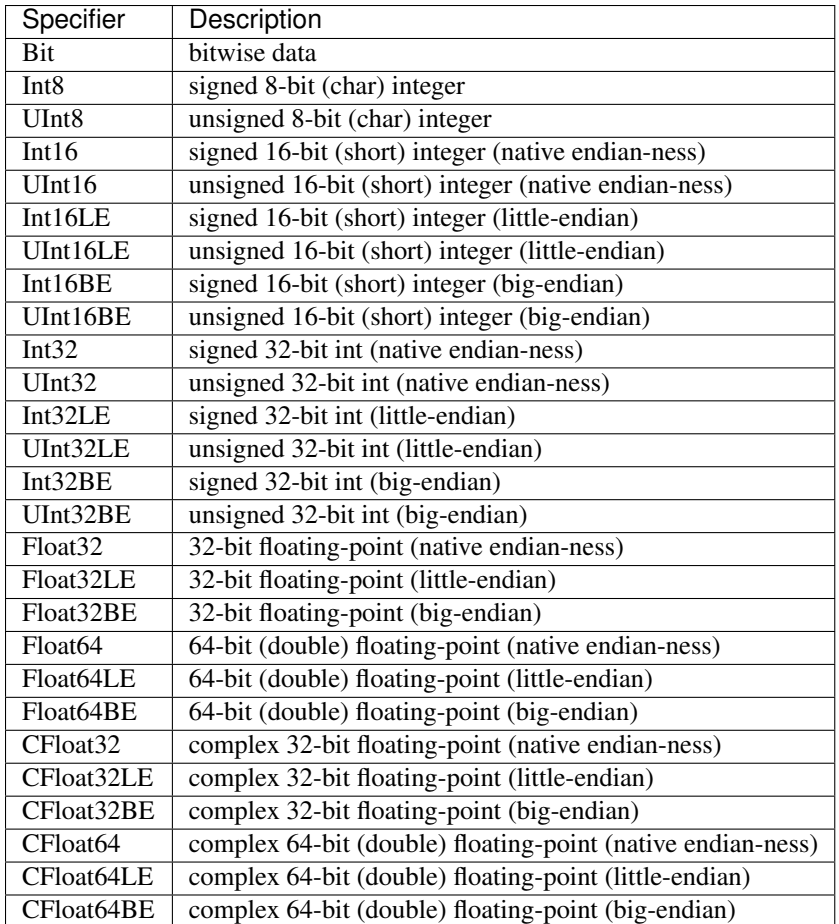

#### **The image transfom**

The orientation of the image with respect to the scanner axes is determined by the combination of the *image axes* and the *location of the corner voxel*. This information is encapsulated in the *transformation matrix*, commonly referred to simply as the *transform*. You can view the transform for any image using *[mrinfo](#page-232-0)*, for example:

```
$ mrinfo dwi.mif
************************************************
Image: "dwi.mif"
************************************************
 Dimensions: 104 x 104 x 54 x 167
  Voxel size: 2.30769 x 2.30769 x 2.3 x ?
  Data strides: [ -1 -2 3 4 ]
  Format: MRtrix
 Data type: unsigned 16 bit integer (little endian)
 Intensity scaling: offset = 0, multiplier = 1
 Transform: 0.9999 6.887e-09 -0.01564 -116.1<br>0.9968 -0.07943 -89.44 -0.001242 0.9968 -0.07943
                      -0.001242 0.9968 -0.07943 -89.440.01559 0.07944 0.9967 -64.27comments: TOURNIER DONALD (BRI) [MR] diff60_b3000_2.3_iPat2+ADC
                  study: BRI_Temp_backup Donald
                  DOB: 09/03/1977
                  DOS: 03/10/2007 15:58:40
 dw_scheme: [ 167 entries ]
```
The 'Transform' field above shows the first 3 rows of the transformation matrix (technically, this is a 4×4 matrix, but the last row is always set to  $\begin{bmatrix} 0 & 0 & 0 & 1 & 1 \end{bmatrix}$ . The first 3 columns correspond to the *x*, *y* & *z* image axes respectively, while the last column corresponds to the location *in real (scanner/world) space* of the corner voxel (i.e. the voxel at index [ 0 0 0 ]).

In *MRtrix3*, the transform shown always corresponds to the transformation from image coordinates *in millimeters* to scanner coordinates *in millimeters* - the voxel size is not taken into account, and the image axes are always normalised to unit amplitude. This may differ from other packages.

Furthermore, *MRtrix3* will always present the transform that best matches the real space. If the transform of the image on file represents a large rotation, such that for example the image *x* axis is closer to the scanner's *z* axis, this transform will be modified by permutation or inversion of the axes to bring it in alignment with the expected coordinate system, so that the first axis genuinely can be interpreted as approximately left-right, etc. To achieve this, *MRtrix3* will also modify the image *[Strides](#page-35-0)* to match.

#### <span id="page-35-0"></span>**Strides**

A file is simply a linear array of values. Image data on the other hand are multidimensional arrays. The image values can therefore be ordered on file in many different ways. For example, we could start from the voxel at the left posterior inferior corner of the image, and store intensity values in order of traversal towards the *right*. Once the other end of the image is reached, we repeat the process for the row of values *anterior* to the last one, and repeat until the end of the slice. At this point, we store the slice *superior* to the last one, until the whole image has been stored. This ordering scheme is what is typically used in the NIfTI standard, and is commonly referred to as RAS (right anterior posterior), referring to the direction of traversal of each axis in turn. This scheme is also often referred to as *neurological*, although this term is in general much more ambiguous.

However, this is only a convention, and many other combinations are possible. For instance, it is possible to start from the *right* posterior inferior corner, and raster through along the *left* direction, then store the next row along the anterior direction, and finally the next slice in the superior direction. This scheme is what is normally used in the now deprecated Analyse format, and is commonly referred to as LAS or *radiological*.

Of course, there are many more possibilities. For instance, sagittal DICOM images will typically be stored using a PIR (posterior inferior right) order, since each sagittal slice is stored in order, etc. *MRtrix3* applications are agnostic to the order of storage, and can handle any such images provided the format is clear about what the order is.

In *MRtrix3*, the order of storage is defined by their *strides*. These refer to the number of voxels between a given voxel and the next voxel along a given dimension. For instance, in a 128×128×128 image stored using RAS ordering, the strides would be 1,128,16384: the next voxel along the *x* axis is just one voxel away, while the next voxel along the *y* axis is 128 values away (i.e. a whole row of *x* values), and so on. In contrast, if stored in LAS order, the strides would be -1,128,16384, indicating that the next voxel along the *x* axis would actually be stored one value *before* the current one.

To simplify the specification of these strides, *MRtrix3* typically expects and provides *symbolic* strides. For example, the RAS strides above would be expressed as  $1, 2, 3$ , since this is sufficient to deduce the actual strides once the image dimensions are known. Likewise, LAS would correspond to strides of  $-1$ , 2, 3, PIR to 3,  $-1$ ,  $-2$ , etc. This has the advantage that the specification of the strides is then independent of the image dimensions.

Using strides to specify ordering also allows the specification to generalise to arbitrary dimensions. For example, it is fairly common for *MRtrix3* applications to request their output for 4D images to be written with strides 2, 3, 4, 1 (if the image format supports it): this corresponds to a volume-contiguous order, whereby the values for all volumes of a given voxel are written next to each other on file; this often has performance advantages for applications that need to process all values for a given voxel concurrently (as is often the case in diffusion MRI), by allowing the hardware to make better use of resources (tractography is one such example).

Many *MRtrix3* commands accept the  $-\text{stride}$  option, which is used to specify the strides for the output image. For example, to generate a LAS (radiological) NIfTI image for use with FSL (along with the corresponding bvecs/bvals), you can use *[mrconvert](#page-222-0)* along with the -stride -1, 2, 3, 4 option:
\$ mrconvert dwi.mif -stride -1,2,3,4 -export\_grad\_fsl bvecs bvals dwi.nii

Likewise, if you need to ensure the orientation is neurological (RAS), you can specify strides 1, 2, 3, 4 (or use the 1:4 shorthand). You can also specify other combinations if required: for example  $-\text{stride} -2$ ,  $-1$ , 3, 4 would correspond to a PLS coordinate system,  $-\text{stride} 2$ , 3, 4, 1 would correspond to volume-contiguous storage (with RAS for the spatial axes), etc.

The different formats supported by *MRtrix3* differ in the range of strides that they support. The *[MRtrix image formats](#page-36-0) [\(.mih / .mif\)](#page-36-0)* are the only formats to support arbitrary combinations.

Note: Not all image formats support all possible datatypes. The *[MRtrix image formats \(.mih / .mif\)](#page-36-0)* are designed to handle arbitrary strides, while other image formats may only support a limited subset. When strides are requested that are not supported by the image format, a hopefully suitable alternative will be used instead.

#### **Interaction between strides and transform**

There is an interaction between the strides and the image transform: if the transform matrix corresponds to a 90° rotation, this can be viewed as changing the *strides* without affecting the transform. Such a large rotation has changed the order of storage relative to the anatomical labels typically used to refer to the ordering (e.g. RAS, LAS, etc). For example, if a RAS image is modified such that its transform rotates the image axes by 90° around the *y* axis, this in effect implies that voxels are now ordered IAR (i.e. *right* becomes *inferior*, *anterior* remains as-is, and *superior* becomes *right*).

The *MRtrix3* back-end will indeed interpret such large rotations as affecting the strides, so that if the strides are stated as 1,2,3, the order of storage will always be left->right, posterior->anterior, inferior->superior *relative to the scanner axes*. Note that this also implies that the transform matrix will always be modified as necessary to bring it close to the standard coordinate system, so that the first image axis is close to the *x* axis, etc. This allows *MRtrix3* applications to operate on images in the knowledge that these axes are always anatomically as expected, without worrying about the details of *how* this information was actually stored on file.

It is important to bear this in mind when interpreting for output of *[mrinfo](#page-232-0)* for example, since this produces the strides and transform *as interpreted by MRtrix3*, rather than those actually stored on file - although the two representations should be strictly equivalent. If you need to inspect the information as stored on file, use *[mrinfo](#page-232-0)*'s -norealign option.

### **Supported image formats**

This lists the various image formats currently supported by *MRtrix3*.

#### <span id="page-36-0"></span>**MRtrix image formats (.mih / .mif)**

These MRtrix-specific image formats are closely related. They consist of a text header, with data stored in binary format, either within the same file (.mif) or as one or more separate files (.mih). In both cases, the header structure is the same, as detailed below. These file formats were devised to address a number of limitations inherent in currently available formats. In particular:

- simplicity: as detailed below, the header format is deliberately kept very simple and human-readable, making it easy to debug and edit manually if needed.
- extendability: any information can be stored in the header, and will simply be ignored by the application if not recognised.

• arbitrary data organisation: voxel values can be stored in any order, making it simple to ensure for example that all FOD coefficients for a given voxel are stored contiguously on file.

Note that *MRtrix3* now includes *MatLab* functions to read and write MRtrix image files, and to load MRtrix tracks files. These are located in the matlab subfolder.

#### **Compressed MRtrix image format (.mif.gz)**

*MRtrix3* also supports the compressed version of the single-file .mif format, both for reading and writing.

Note: While this can reduce file sizes, it does incur a runtime cost when reading or writing the image (a process that can often take longer than the operation to be performed), and will require the entire image to be loaded uncompressed into RAM (*MRtrix3* can otherwise make use of [memory-mapping](https://en.wikipedia.org/wiki/Memory-mapped_file) to keep RAM requirements to a minimum). For large files, these costs can become considerable; you may find that *MRtrix3* can process a large uncompressed image, yet run out of RAM when presented with the equivalent compressed version (in such cases, you can try using gunzip to uncompress the file manually before invoking the relevant *MRtrix3* command).

#### **Header structure**

The header is the first (and possibly only) data stored in the file, as ASCII-encoded text (although other encodings such as UTF8 may work equally well). Lines should be separated by Unix-style newlines (line-feed, ", ASCII 0x0A), although MRtrix will also accept DOS-type newlines.

The first line should read only mrtrix image to indicate that this is an image in MRtrix format. The last line of the header should read only END to signal the end of the header, after which all data will be considered as binary.

All lines *between* these two entries must be represented as key-value pairs, as described below.

#### **Header key-value pairs**

All following lines are in the format key: value, with the value entry extending up to the end of the line. All whitespace characters before and after the value entry are ignored. Some keys are required to read the images, others are optional (sensible defaults will be substituted if they are absent). Recognised keys are provided in the list below, along with the expected format of the corresponding values.

• dim [required]

the image dimensions, supplied as a comma-separated list of integers. The number of entries specifies the dimensionality of the image. For example:  $\dim$ : 192, 256, 256 specifies a 192×256×256 image.

• **vox** [required]

the voxel size along each dimension, as a comma-separated list of floating-point values. The number of entries should match that given in the dim entry. For example:  $v \propto$ : 0.9,0.898438,0.898438.

• layout [required]

specifies the organisation of the data on file. In simplest terms, it provides a way of specifying the strides required to navigate the data file, in combination with the dim entry. It is given as a comma-separated list of signed integers, with the sign providing the direction of data traversal with respect to voxel coordinates, and the value providing a way of specifying the order of increasing stride.

For example, assuming an image with dim:  $192,256,256$ , the entry layout:  $+2,-0,-1$  is interpreted as: the shortest stride is along the y-axis (second entry), then the z-axis (third entry), and then along the x-axis. Voxels are stored in the order left to right (positive stride) along the x-axis; anterior to posterior along the y-axis (negative stride); and superior to inferior (negative stride) along the z-axis. Given the image dimensions, the final strides are therefore 256×256=65536 for adjacent voxels along the x-axis, -1 for the y-axis, and -256 for the z-axis. This also implies that the voxel at coordinate  $[0\ 0\ 0\ ]$  is located 65536 voxel values into the data portion of the file.

• datatype [required]

the datatype used to store individual voxel values. See the listing of valid *[Data types](#page-33-0)*. For example: datatype: UInt16LE

• file [required]

specifies where the binary image data are stored, in the format file: filename offset, with the offset provided in bytes from the beginning of the file. For example: file: image.dat 0.

For the single-file format (.mif), the filename should consists of a single full-stop ('.') to indicate the current file, and the offset should correspond to a point in the file after the END statement of the header.

For the separate header/data format (.mih), the filename should refer to an existing file in the same folder as the header (.mih) file. Multiple such entries can be supplied if the data are stored across several files.

• transform [optional]

used to supply the 4×4 transformation matrix specifying the orientation of the axes with respect to real space. This is supplied as a comma-separated list of floating-point values, and only the first 12 such values will be used to fill the first 3 rows of the transform matrix. Multiple such entries can be provided to fill the matrix; for example, *MRtrix3* will normally produce 3 lines for the transform, with one row of 4 values per entry:

transform: 0.997986,-0.0541156,-0.033109,-74.0329 transform: 0.0540858,0.998535,-0.00179436,-100.645 transform: 0.0331575,2.34007e-08,0.99945,-125.84

• scaling [optional]

used to specify how intensity values should be scaled, provided as an offset and scale. Voxel values will be read as value\_returned = offset + scale \* value\_read. For example:  $\text{scaling: } -1$ , 2. Default is 0, 1 (no modification).

In addition to these keys, it is also possible to store additional key-value pairs within the header of these image files. If a particular key is not recognised by *MRtrix3*, it is simply ignored (but may be carried over to any outputs resulting from the command, depending on the particular command).

There are some keys that are utilized by particular *MRtrix3* commands in order to preserve important information as image data are passed between commands. A prominent example is  $dw\_scheme$ , which is used to embed the diffusion gradient table within the *[Image header](#page-121-0)*.

### **DICOM (folder or .dcm)**

DICOM format is only supported for reading. *MRtrix3* applications will assume an image is in DICOM format if the image specifier provided corresponds to a folder or ends with the .dcm extension. For a folder, the application will scan the entire folder and its subfolders for DICOM files and generate a list of DICOM patients, studies and series. If a single series is found within the folder, this data set will be accessed with no further interaction required. Otherwise, the user will be prompted to select the series of interest. *MRtrix3* supports data from all major manufacturers, including Siemens mosaics and the newer single-file multi-frame format.

A separate application, *[dcminfo](#page-173-0)*, is provided to view all DICOM header elements within a particular DICOM file, including Siemens' custom shadow attributes (CSA).

Note that no support is provided for reading the DICOMDIR entry due to case-sensitivity issues. DICOM data are typically stored on CD or DVD on a case-insensitive filesystem. However, Unix systems will typically not access these filesystems in a case-insensitive manner, and will fail to find the appropriate files if the case of filenames supplied in the DICOMDIR file does not match the case of the files found on the CD or DVD.

### **NIfTI & NIfTI-2 (.nii)**

These file formats are supported both for reading and writing, and allows interoperation with other packages such as [SPM](http://www.fil.ion.ucl.ac.uk/spm/) or [FSL.](http://fsl.fmrib.ox.ac.uk/fsl/) The mrinfo command can be used to determine whether a particular image is in NIfTI-1 or NIfTI-2 format.

Note: if both qform and sform orientation fields are present, the qform fields are ignored. Obviously, the qform fields will be used if they are present on their own.

#### **Compressed NIfTI (.nii.gz)**

*MRtrix3* also supports compressed NIfTI images (both versions 1 & 2), for both reading and writing.

Note: While this can reduce file sizes, it does incur a runtime cost when reading or writing the image (a process that can often take longer than the operation to be performed), and will require the entire image to be loaded uncompressed into RAM (*MRtrix3* can otherwise make use of [memory-mapping](https://en.wikipedia.org/wiki/Memory-mapped_file) to keep RAM requirements to a minimum). For large files, these costs can become considerable; you may find that *MRtrix3* can process a large uncompressed image, yet run out of RAM when presented with the equivalent compressed version (in such cases, you can try using gunzip to uncompress the file manually before invoking the relevant *MRtrix3* command).

### **FreeSurfer formats (.mgh / .mgz)**

*MRtrix3* supports both of these formats for reading and writing.

### **Analyse format (.img / .hdr)**

This file format is supported both for reading and writing. However, when writing, the newer NIfTI standard will be used, since the Analyse format cannot store crucial information such as the image transform, and is hence deprecated. If these images are actually stored as NIfTI, they will be handled appropriately according to the standard.

Note: In order to specify an Analyse format image on the command line, type the name of its *data* file (\*.img), *not* the header file.

Warning: By default, Analyse format images will be assumed to be stored using RAS (radiological) convention. This can modified in the *[Configuration file](#page-50-0)*, by setting the Analyse.LeftToRight entry to true.

# <span id="page-39-0"></span>**Fixel image (directory) format**

Images for representing discrete multi-fibre models are sparse in nature (i.e. different voxels may have different numbers of fibre populations - a.k.a '*fixels <dix\_fix>'*\_\_), and different models have different parameter requirements per fixel (e.g. orientation, volume fraction, fanning, tensors etc). This fixel image format overcomes several issues in storing such data in either traditional 4D images or a custom format (such as the legacy *[Legacy MRtrix Sparse Format](#page-42-0) [\(.msh / .msf\)](#page-42-0)*).

### **Requirements**

This new format has been designed with the following requirements in mind:

- Space saving. Because different voxels may have different numbers of fixels, it is inefficient to store data using 4-dimensional images, since the size of the 4th dimension must accommodate the voxel with the highest number of fixels. A sparse representation on disk is therefore more efficient.
- Easily read and written by other software packages to enable inter-operability of fixel-based DWI models.
- Flexible enough to allow for both fixel-specific model parameters (e.g. volume fractions, fanning), and voxelspecific parameters (e.g. hindered isotropic compartment). The format should also support any number of model parameters.
- Self-documenting. Users should be able to easily infer what kind of data is included in the model. Developers should also easily understand the data layout, without having to read in special fields in the image header.
- Minimise the need for supporting commands. We wanted to avoid the need to have dedicated commands for performing basic operations on the data (e.g. math/calculator operations, thresholding, histogram generation etc).
- Extendability. Users should be able to add components to an existing sparse image. E.g. a mask to label fixels of interest, or additional test-statistic output from a group analysis.

### **Specifications**

In the fixel format we have opted to leverage the file system by storing data belonging to a single sparse DWI model inside a single *directory/folder* (in contrast to the old *[Legacy MRtrix Sparse Format \(.msh / .msf\)](#page-42-0)* where all data is stored inside a single *file*). Effectively the directory becomes the 'dataset'. While this implies that all data files must be kept together inside the directory, and can be tampered with (or accidently deleted) by users, we believe the transparency and accessibility of the data is beneficial and enables all of the above requirements to be met.

All files types saved inside the format are in either NIfTI-2 format (for maximum compatibility with other packages) or *[MRtrix image formats \(.mih / .mif\)](#page-36-0)*. To help describe the format and the layout of the files within the directory, we have used an example of how a ball and racket-like model may be stored:

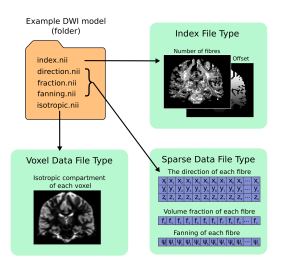

### **Fixel format file types**

#### **Index File**

- $\bullet$  4D image (i x j x k x 2).
- The index file is required, with fixed naming (index.nii or index.mif).
- The first 3D volume in the 4th dimension stores the *number of elements (fixels)* per voxel.
- The second volume in the 4th dimension stores the *index of the first element (fixel)* in that voxel; indices for the subsequent elements in each voxel are inferred to be sequential.

#### **Fixel Data File**

- 3D image (n x p x 1) where n is the total number of elements in the image, and p is the number of parameters per element (e.g. 3 for direction.nii, 1 for volume.nii, or 6 for a multi-tensor model).
- For each voxel, data for the elements within that voxel must be stored within sequential indices in the first dimension.
- Easily identified as a data file type because the size of the image is 1 in the 3rd dimension
- Any number of Fixel Data File types may be present in the directory. In the example image above, the volume fraction and fanning angle parameters have been saved as separate files; however the format is flexible and allows for multiple parameters, p, per element.
- Any naming convention can be used for Fixel Data Files, with the exception of: The directions file (see below). - If a particular set of commands expect to write and subsequently read one or more data files with a fixed name, then manually renaming such files may prevent the operation of that set of commands.

Note: The number of fixels in a whole-brain image can be very large (> 100,000). The NIfTI-1 format therefore cannot be used in this context, as it restricts the total number of voxels along any dimension of the image to 65,535. This is why either NIfTI-2 or *[MRtrix image formats \(.mih / .mif\)](#page-36-0)* must be used.

#### **Fixel Direction File**

- All fixel-based DWI models must specify the direction of each fixel.
- Directions for each fixel must be saved within a single file named either directions.nii or directions. mif.
- This can be considered as a special type of fixel data file, with dimensions (n x 3 x 1).
- Directions must be specified with respect to the *scanner coordinate frame*, in *cartesian coordinates*.

#### **Voxel Data File**

- 3D or 4D image
- Any number of Voxel Data Files may be stored in the directory
- Must have the same resolution and header transform as the index image
- Naming of files is flexible
- The 4th dimension is optional, but allows for multiple parameters per voxel to be stored (e.g. 6 tensor coefficients of the 'hindered' compartment in CHARMED)

### **Usage**

Because the fixel format leverages the file system to store all fixel data within a single directory, interacting with fixel data in *MRtrix3* may require user input and output arguments to be either: 1) the path to the fixel format directory; or 2) specific fixel data files within the directory. For example,  $f \circ d2f$  ixel requires the name of the containing directory *and* the names of the output fixel data files to be stored inside the directory:

fod2fixel patient01/fod.mif patient01/fixel\_directory -afd afd.mif -disp dispersion. ˓<sup>→</sup>mif

In this example, a new fixel format directory is created, with the name patient01\_fixel\_directory; this includes creation of the requisite index and directions files. Fixel Data Files for two fixel-specific measures (AFD and dispersion) are then additionaly saved inside this directory.

Other commands, such as fixel2voxel, may only require the fixel data file:

fixel2voxel patient01/fixel\_directory/afd.mif sum patient01/total\_afd.mif

A major benefit of the directory-based format is that existing commands for operating on traditional images can be used to manipulate fixel data. For example, to threshold fixels based on their AFD value:

```
mrthreshold patient01/fixel_directory/afd.mif -abs 0.1 patient01/fixel_directory/afd_
˓→mask.mif
```
Other commands like mrhistogram, mrcalc and mrstats can also be used on Fixel Data Files. For example, to compute the mean dispersion over all fixels in a mask:

```
mrstats -output mean -mask patient01/fixel_directory/afd_mask.mif patient01/fixel_
˓→directory/dispersion.mif
```
#### **Viewing fixel data in mrview**

Fixel data can be visualised using the "Fixel Plot" tool in mrview. Any image within the fixel directory can be opened by the file chooser. By default the fixels will be coloured based on the file selected when loaded (e.g. if you select the fixel directions file, fixels will be colour-coded by direction; if afd.mif is selected they will be coloured by AFD value). Irrespective of the file selected to view the fixel file, all other fixel file types in the fixel directory will be detected and available for use in colour-coding and thresholding fixels via a combo box in the Fixel Plot tool. This enables advanced visualisations such as thresholding fixels by p-value while colour-coding by effect size.

### <span id="page-42-0"></span>**Legacy MRtrix Sparse Format (.msh / .msf)**

This is an old lecacy format prevously used for applications where the number of discrete elements within a voxel may vary between voxels (typically used to store fixels). This format has been superseded by the new directory-based *[Fixel](#page-39-0) [image \(directory\) format](#page-39-0)*. While all fixel-related commands now only use the new format, files stored in the legacy format can still be viewed in mrview.

Much like the standard *[MRtrix image formats \(.mih / .mif\)](#page-36-0)*, there are two different image file extensions available. One (.msh) separates the image header information and raw data into separate files, while the other (.msf) encodes all information relevant to the image into a single file.

However unlike these established formats, sparse images contain *two* separate raw data fields. The first of these behaves identically to standard images: a single intensity value for every image element. The second stores sparse image data. For any particular image element, the intensity value within the standard image field defines a *pointer* to a location within the sparse image field, where the sparse data relevant for that image element can be found.

### **Additional image header features**

These image formats have some features within the image header that differ from the standard MRtrix image formats:

- The 'magic number' that appears at the start of the file must read 'mrtrix sparse image'.
- Key:value pair 'sparse\_data\_name' defines the *name* of the class used in the sparse data field. This class name is typically not reader-friendly; the value that appears is that provided by the  $C++$  call typeid (XYZ). name () for a class called XYZ. This is necessary to ensure that the data stored in the sparse field can be interpreted correctly.
- Key:value pair 'sparse\_data\_size' defines the size (in bytes) of the class used to store the sparse data.
- The 'datatype' field MUST be a 64-bit integer, with the same endianness as the system. A 64-bit integer type is required because the standard image data provides pointers to the sparse data in memory, while the endianness is tested to ensure that the sparse data can be interpreted correctly. Note that sparse images cannot be transferred and used between systems with different endianness.
- In addition to the 'file' key, a second key 'sparse\_file' is also required, which provides the path to the beginning of the sparse image data. In the .msf format, this provides an offset from the start of the file to the start of the sparse data field; in the .msh format, a second associated data file with the extension .sdat is generated on image creation, and the path to this file is defined in the header.

### **Sparse data storage**

Within the sparse data field, there is no delimiting information or identifying features; the image format relies on the integers stored in the standard image field to provide offset pointers to appropriate locations within the sparse field.

From the data position defined by such an offset, the first 4 bytes provide a 32-bit integer (with native endianness), which specifies the number of discrete elements stored. This is followed by data to fill precisely that number of instances of the sparse data class. Note that no endianness conversion can be performed on this data; data is read and written using a straight memory copy.

# **Tracks file format (.tck)**

The format for track files is similar to that for *[MRtrix image formats \(.mih / .mif\)](#page-36-0)*. It consists of a text header in the same key: value format, ending with a single 'END' statement, and followed by binary data.

The first line of the header should read mrtrix tracks to indicate that the file contains tracks in MRtrix format. Further key: value pairs typically provide information about the parameters used to produce the tracks, and for the most part are not required to read the data. The only required keys are the following:

• file

a file: . offset entry is required to specify the byte offset from the beginning of the file to the start of the binary track data. At this stage, only the single-file format is supported - in other words the filename part must be specified as '.' (see above for details).

• datatype

specifies the datatype (and byte order). At this points only the Float32 data type is supported, either as littleendian (LE) or big-endian (BE).

The binary track data themselves are stored as triplets of floating-point values (at this stage in 32 bit floatingpoint format), one per vertex along the track. Tracks are separated using a triplet of NaN values. Finally, a triplet of Inf values is used to indicate the end of the file.

### Command-line usage

*MRtrix3* generally follows a relatively standard Unix syntax, namely:

**\$** command [options] argument1 argument2 ...

If you need to become familiar with using the command-line, there are plenty of tutorials online to get you started. There are however a few notable features specific to *MRtrix3*, which are outlined below.

### **Ordering of options on the command-line**

Options can typically occur anywhere on the command-line, in any order - they do not usually need to precede the arguments.

For instance, all three of the lines below will have the same result:

**\$** command -option1 -option2 argument1 argument2 **\$** command argument1 argument2 -option1 -option2 **\$** command -option2 argument1 argument2 -option1

Care must however be taken in cases where a command-line option *itself has an associated compulsory argument*. For instance, consider a command-line option -number, which allows the user to manually provide a numerical value in order to control some behaviour. The user's desired value *must* be provided *immediately after* '-number' appears on the command-line in order to be correctly associated with that particular option.

For instance, the following would be interpreted correctly:

**\$** command -number 10 argument1 argument2

But the following would *not*:

**\$** command -number argument1 10 argument2

The following cases would also *not* be interpreted correctly by *MRtrix3*, even though some other softwares may interpret their command-line options in such ways:

```
$ command -number10 argument1 argument2
$ command --number=10 argument1 argument2
```
There are a few cases in *MRtrix3* where the order of options on the command-line *does* matter, and hence the above demonstration does not apply:

- *[mrcalc](#page-216-0)*: mrcalc is a stack-based calculator, and as such, the order of inputs and operations on the commandline determine how the mathematical expression is formed.
- *[mrview](#page-251-0)*: mrview includes a number of command-line options for automatically configuring the viewing window, and importing data into its various tools. Here the order of such options does matter: the command line contents are read from left to right, and any command-line options that alter the display of a particular image or data open within a tool is applied to the *most recent* data (image or otherwise) opened by the tool associated with that option.
- *Scripts*: A subset of the Python scripts provided with *MRtrix3* (currently *[5ttgen](#page-310-0)* and *[dwi2response](#page-314-0)*) require the selection of an *algorithm*, which defines the approach that the script will use to arrive at its end result based on the data provided. The name of this algorithm *must* be the *first* argument on the command-line; any commandline options provided *prior* to this algorithm name will be silently ignored.

### **Number sequences and floating-point lists**

Some options expect arguments in the form of *number sequences* or *floating-point lists of numbers*. The former consists or a series of integers separated by commas or colons (no spaces), with colons indicating a range, optionally with an increment (if different from 1). For example:

- 1, 4, 8 becomes [ 1 4 8 ]
- 3,6:12,2 becomes [ 3 6 7 8 9 10 11 12 2 ]
- 1:3:10,8:2:0 becomes [ 1 4 7 10 8 6 4 2 0 ]

Note that the sign of the increment does not matter, it will always run in the direction required.

Likewise, floating-point lists consist of a comma-separated list of numbers, for example:

 $• 2.47, -8.2223, 1.45e-3$ 

### **Using shortened option names**

Options do not need to be provided in full, as long as the initial part of the option provided is sufficient to unambiguously identify it.

For example:

\$ mrconvert -debug in.mif out.nii.gz

is the same as:

\$ mrconvert -de in.mif out.nii.gz

but will conflict with the -datatype option if shortened any further:

```
$ mrconvert -d in.mif out.nii.gz
mrconvert: [ERROR] several matches possible for option "-d": "-datatype, "-debug"
```
### **Unix Pipelines**

The output of one program can be fed straight through to the input of another program via [Unix pipes](http://en.wikipedia.org/wiki/Pipeline_%28Unix%29) in a single command. The appropriate syntax is illustrated in this example:

```
$ dwi2tensor /data/DICOM_folder/ - | tensor2metric - -vector ev.mif
dwi2tensor: [done] scanning DICOM folder "/data/DICOM_folder/"
dwi2tensor: [100%] reading DICOM series "ep2d_diff"...
dwi2tensor: [100%] reformatting DICOM mosaic images...
dwi2tensor: [100%] loading data for image "ACME (hm) [MR] ep2d_diff"...
dwi2tensor: [100%] estimating tensor components...
tensor2metric: [100%] computing tensor metrics...
```
This command will execute the following actions:

- 1. dwi2tensor will load the input diffusion-weighted data in DICOM format from the folder /data/ DICOM\_folder/ and compute the corresponding tensor components. The resulting data set is then fed into the pipe.
- 2. tensor2metric will access the data set from the pipe, generate an eigenvector map and store the resulting data set as ev.mif.

The two stages of the pipeline are separated by the | symbol, which indicates to the system that the output of the first command is to be used as input for the next command. The image that is to be fed to or from the pipeline is specified for each program using a single dash - where the image would normally be specified as an argument.

For this to work properly, it is important to know which arguments each program will interpret as input images, and which as output images. For example, this command will fail:

dwi2tensor - /data/DICOM\_folder/ | tensor2metric - ev.mif

In this example, dwi2tensor will hang waiting for input data (its first argument should be the input DWI data set). This will also cause tensor2metric to hang while it waits for dwi2tensor to provide some input.

#### **Advanced pipeline usage**

Such pipelines are not limited to two programs. Complex operations can be performed in one line using this technique. Here is a longer example:

```
$ dwi2tensor /data/DICOM_folder/ - | tensor2metric - -vector - | mrcalc -
mask.nii -mult - | mrview -
dwi2tensor: [done] scanning DICOM folder "/data/DICOM_folder/"
dwi2tensor: [100%] reading DICOM series "ep2d_diff"...
dwi2tensor: [100%] reformatting DICOM mosaic images...
dwi2tensor: [100%] loading data for image "ACME (hm) [MR] ep2d_diff"...
dwi2tensor: [100%] estimating tensor components...
tensor2metric: [100%] computing tensor metrics...
mrcalc: [100%] computing: (/tmp/mrtrix-tmp-VihKrg.mif * mask.nii) ...
```
This command will execute the following actions:

- 1. dwi2tensor will load the input diffusion-weighted data in DICOM format from the folder /data/DICOM\_folder/ and compute the corresponding tensor components. The resulting data set is then fed into the pipe.
- 2. tensor2metric will access the tensor data set from the pipe, generate an eigenvector map and feed the resulting data into the next stage of the pipeline.
- 3. mrcalc will access the eigenvector data set from the pipe, multiply it by the image mask.nii, and feed the resulting data into the next stage of the pipeline.
- 4. mrview will access the masked eigenvector data set from the pipe and display the resulting image.

### **How is it implemented?**

The procedure used in *MRtrix3* to feed data sets down a pipeline is somewhat different from the more traditional use of pipes. Given the large amounts of data typically contained in a data set, the 'standard' practice of feeding the entire data set through the pipe would be prohibitively inefficient. *MRtrix3* applications access the data via memory-mapping (when this is possible), and do not need to explicitly copy the data into their own memory space. When using pipes, *MRtrix3* applications will simply generate a temporary file and feed its filename through to the next stage once their processing is done. The next program in the pipeline will then simply read this filename and access the corresponding file. The latter program is then responsible for deleting the temporary file once its processing is done.

This implies that any errors during processing may result in undeleted temporary files. By default, these will be created within the /tmp folder (on Unix, or the current folder on Windows) with a filename of the form mrtrix-tmp-XXXXXX.xyz (note this can be changed by specifying a custom TmpFileDir and TmpFilePrefix in the *[Configuration file](#page-50-0)*). If a piped command has failed, and no other *MRtrix* programs are currently running, these can be safely deleted.

#### *Really* **advanced pipeline usage**

As implemented, *MRtrix3* commands treat image file names that start with the TmpFilePrefix (default is mrtrix-tmp-) as temporary. When reading the image name from the previous stage in the pipeline, the image file name will trivially match this. But this also means that it is possible to provide such a file as a normal *argument*, and it will be treated as a temporary *piped* image. For example:

```
$ mrconvert /data/DICOM/ -datatype float32 -
mrconvert: [done] scanning DICOM folder "/data/DICOM/"
mrconvert: [100%] reading DICOM series "ep2d_diff"...
mrconvert: [100%] reformatting DICOM mosaic images...
mrconvert: [100%] copying from "ACME (hm) [MR] ep2d_diff" to "/tmp/mrtrix-tmp-zcD1nr.
˓→mif"...
/tmp/mrtrix-tmp-zcD1nr.mif
```
Notice that the name of the temporary file is now printed on the terminal, since the command's stdout has not be piped into another command, and we specified  $-$  as the second argument. You'll also see this file is now present in the  $/\text{tmp}$ folder. You can use this file by copy/pasting it as an *argument* to another *MRtrix* command (be careful though, it will be deleted once this command exits):

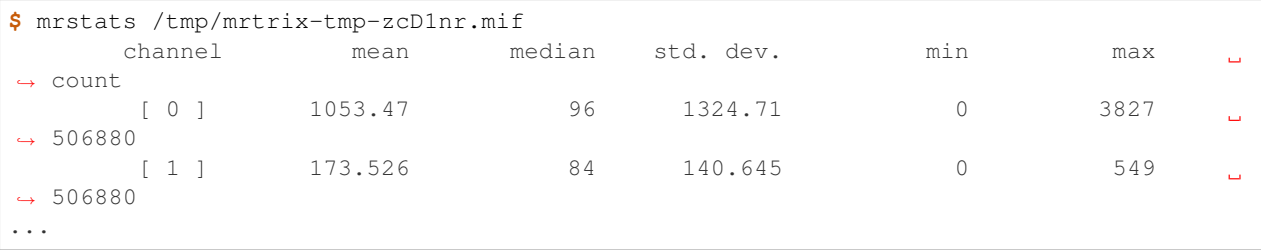

This allows for a non-linear arrangement of pipelines, whereby multiple pipelines can feed into a single command. This is achieved by using the shell's output capture feature to insert the temporary file name of one pipeline as an argument into a second pipeline. In BASH, output capture is achieved using the \$(commands) syntax, or equivalently using backticks: `commands`. For example:

```
$ dwi2tensor /data/DICOM/ - | tensor2metric - -mask $(dwi2mask /data/DICOM/ - |
˓→maskfilter - erode -npass 3 - ) -vec ev.mif -fa - | mrthreshold - -top 300 highFA.
˓→mif
dwi2mask: [done] scanning DICOM folder "/data/DICOM/"
dwi2tensor: [done] scanning DICOM folder "/data/DICOM/"
dwi2mask: [100%] reading DICOM series "ep2d_diff"...
dwi2tensor: [100%] reading DICOM series "ep2d_diff"...
dwi2mask: [100%] reformatting DICOM mosaic images...
dwi2tensor: [100%] reformatting DICOM mosaic images...
dwi2mask: [100%] loading data for image "ACME (hm) [MR] ep2d_diff"...
dwi2tensor: [100%] loading data for image "ACME (hm) [MR] ep2d_diff"...
dwi2mask: [100%] finding min/max of "mean b=0 image"...
dwi2mask: [done] optimising threshold...
dwi2mask: [100%] thresholding...
dwi2tensor: [100%] estimating tensor components...
dwi2mask: [100%] finding min/max of "mean b=1000 image"...
dwi2mask: [done] optimising threshold...
dwi2mask: [100%] thresholding...
dwi2mask: [done] computing dwi brain mask...
maskfilter: [100%] applying erode filter to image -...
tensor2metric: [100%] computing tensor metrics...
mrthreshold: [100%] thresholding "/tmp/mrtrix-tmp-UHvhc2.mif" at 300th top voxel...
```
In this one command, we asked the system to perform this non-linear pipeline:

```
dwi2tensor \
                          |--> tensor2metric ---> mrthreshold
dwi2mask ---> maskfilter /
```
More specifically:

- 1. dwi2tensor will load the input diffusion-weighted data in DICOM format from the folder /data/DICOM/ and compute the corresponding tensor components. The resulting data set is then fed into the pipe.
	- (a) meanwhile, dwi2mask will generate a brain mask from the DWI data, and feed the result into a second pipeline.
	- (b) maskfilter will access the mask from this second pipeline, erode the mask by 3 voxels, and output the name of the temporary file for use as an *argument* by the next stage.
- 2. tensor2metric will access the tensor data set from the first pipe, generate eigenvector and FA maps within the mask provided as an *argument* by the second pipeline, store the eigenvector map in ev.mif and feed the FA map into the next stage of the pipeline.
- 3. mrthreshold will access the FA image from the pipe, identify the 300 highest-valued voxels, and produce a mask of these voxels, stored in highFA.mif.

## Configuration file

<span id="page-50-0"></span>The behaviour of a number of aspects of *MRtrix3* can be controlled by the user via the *MRtrix3 configuration file*. Note, that this file is distinct from the build configuration file that is generated as part of the *MRtrix3* installation, but rather is used to specify default settings for a number of parameters, many of which relate to data visualisation when using mrview.

For all available configurable options, please refer to the configuration file options page.

## **Location**

*MRtrix3* applications will attempt to read configuration information from a two locations. The system-wide configuration file /etc/mrtrix.conf is read first if present, followed by the user-specific configuration  $\sim$ /.mrtrix. conf. If both system and user-specific configuration files exist, the parameters specified in the two configuration files will be aggregated, with user-specified configuration options taking precedence in the case of a conflict. In the case that a particular configuration parameter is not defined, *MRtrix3* will resort to hard-coded defaults.

# **Format**

The configuration files are text files, with each line containing a key: value pair. For example

```
Analyse.LeftToRight: false
NumberOfThreads: 2
```
Note: Key names are case-sensitive.

The value entry may be interpreted by *MRtrix3* applications as either:

- Boolean: allowed values here are true or false
- Integer: any integer value
- Floating-point: any floating-point value
- Text: any text string, without any further interpretation

The list of all configuration file options can be found here.

## DWI denoising

MRtrix now includes a new command dwidenoise which implements DWI data denoising and noise map estimation by exploiting data redundancy in the PCA domain (*[Veraart et al., 2016a, 2016b](#page-53-0)*). The method uses the prior knowledge that the eigenspectrum of random covariance matrices is described by the universal Marchenko Pastur distribution.

### **Recommended use**

Image denoising must be performed as the first step of the image-processing pipeline. Interpolation or smoothing in other processing steps, such as motion and distortion correction, may alter the noise characteristics and thus violate the assumptions upon which MP-PCA is based.

Typical use will be:

dwidenoise dwi.mif out.mif -noise noise.mif

where  $dwi$  .mif contains the raw input DWI image,  $out$  .mif is the denoised DWI output, and noise .mif is the estimated spatially-varying noise level.

We always recommend eyeballing the residuals, i.e. out - in, as part of the quality control. The lack of anatomy in the residual maps is a marker of accuracy and signal-preservation during denoising. The residuals can be easily obtained with

```
mrcalc dwi.mif out.mif -subtract res.mif
mrview res.mif
```
The kernel size, default 5x5x5, can be chosen by the user (option: -extent). For maximal SNR gain we suggest to choose N>M for which M is typically the number of DW images in the data (single or multi-shell), where N is the number of kernel elements. However, in case of spatially varying noise, it might be beneficial to select smaller sliding kernels, e.g. N~M, to balance between precision, accuracy, and resolution of the noise map.

Note that this function does not correct for non-Gaussian noise biases yet.

# <span id="page-53-0"></span>**References**

- 1. J. Veraart, E. Fieremans, and D.S. Novikov *Diffusion MRI noise mapping using random matrix theory.* Magn. Res. Med. 76(5), pp. 1582-1593 (2016), [doi: 10.1002/mrm.26059](http://dx.doi.org/10.1002/mrm.26059)
- 2. J. Veraart, D.S. Novikov, D. Christiaens, B. Ades-aron, J. Sijbers, and E. Fieremans *Denoising of diffusion MRI using random matrix theory.* NeuroImage 142, pp. 394-406 (2016), [doi: 10.1016/j.neuroimage.2016.08.016](http://dx.doi.org/10.1016/j.neuroimage.2016.08.016)

# DWI distortion correction using dwipreproc

The dwipreproc script, responsible for performing general pre-processing of DWI series, has been completely redesigned as part of the *MRtrix3* 0.3.16 update. Although the 'guts' of the script are completely new, the fundamental operation - eddy current-induced distortion correction, motion correction, and (optionally) susceptibility-induced distortion correction, using FSL's eddy / topup / applytopup tools, remains the same. While the user interface remains reasonably similar to that provided previously (examples to come), they are slightly different.

The major benefit of the new design is that *MRtrix3* is now capable of not only *capturing the relevant phase encoding information* from DICOM headers, but also *using that information* within dwipreproc to internally generate the necessary phase encoding table files in order to run these FSL tools. This comes with a number of benefits:

- It makes it possible to acquire and process a wider range of DWI acquisition designs, without requiring that the user laboriously manually construct the phase encoding tables that these FSL tools require.
- It means that automated pre-processing pipelines (e.g. these two [works](https://github.com/BIDS-Apps/FibreDensityAndCrosssection) -in- [progress](https://github.com/BIDS-Apps/MRtrix3_connectome) ) can be applied to provided data without requiring manual intervention to specify this information.
- Over time, as *MRtrix* 0.3.16 code is used to import DICOMs (and hence capture the phase encoding information) and the relevant code is thoroughly tested, there will be less onus on users to track and specify the type of phase encoding acquisition performed.

Note: Although the dwipreproc script is provided as part of *MRtrix3* in the hope that users will find it useful, the major image processing steps undertaken by this script are still performed using tools developed at FMRIB and provided as part of FSL. It is therefore *essential* that the appropriate references be cited whenever this script is used!

The dwipreproc script now has four major 'modes' of operation, that can be selected at the command-line using the -rpe\_\* options. Note that exactly *one* of these options \*must\* be provided. The following are example use cases; specific parameters, file names etc. may need to be altered to reflect your particular data.

#### 1. No variation in phase encoding

All DWI volumes are acquired with precisely the same phase encoding direction and EPI readout time, and no additional spin-echo \*b\*=0 images are acquired over and above those interleaved within the DWI acquisition. It is therefore impossible to estimate the inhomogeneity field using topup, and *eddy* will perform motion and eddy current correction only.

*Example DICOM image data*:

002\_-\_DWI\_phaseAP/

*Old usage* (i.e. prior to *MRtrix* 0.3.16):

```
dwipreproc AP 002_-_DWI_phaseAP/ dwi_preprocessed.mif -rpe_none
```
*New usage*:

```
dwipreproc 002_-_DWI_phaseAP/ dwi_preprocessed.mif -rpe_none -pe_dir
˓→AP [ -readout_time 0.1 ]
```
Note that here (and in subsequent examples), providing the EPI readout time manually is optional (if omitted, the 'sane' default of 0.1s will be assumed). The precise scaling of this parameter is not expected to influence results provided that the readout time is equivalent for all  $b^*b^* = 0$  / DWI volumes.

#### 2. Reversed phase encode  $b=0$  pair(s)

All DWI volumes are acquired with precisely the same phase encoding direction and EPI readout time. In addition, one or more pairs of spin-echo b=0 EPI volumes are provided, where half of these volumes have the same phase encoding direction and readout time as the DWIs, and the other half have precisely the *opposite* phase encoding direction (but the same readout time). These additional images are therefore used to estimate the inhomogeneity field, but do not form part of the output DWI series.

*Example DICOM image data*:

```
002_-_ep2dse_phaseAP/
003_-_ep2dse_phasePA/
004_-_DWI_phaseAP/
```
*Old usage* (i.e. prior to *MRtrix* 0.3.16):

```
dwipreproc AP 004_-_DWI_phaseAP/ dwi_preprocessed.mif -rpe_pair 002_-
˓→_ep2dse_phaseAP/ 003_-_ep2dse_phasePA/
```
*New usage*:

```
mrcat 002_-_ep2dse_phaseAP/ 003_-_ep2dse_phasePA/ b0s.mif -axis 3
dwipreproc 004_-_DWI_phaseAP/ dwi_preprocessed.mif -pe_dir AP -rpe_
˓→pair -se_epi b0s.mif [ -readout_time 0.1 ]
```
#### 3. Reversed phase encoding for all DWIs

For all diffusion gradient directions & *b*-values, two image volumes are obtained, with the opposite phase encoding direction with respect to one another. This allows for the combination of the two volumes corresponding to each unique diffusion gradient direction  $\&$  strength into a single volume, where the relative compression / expansion of signal between the two volumes is exploited.

*Example DICOM image data*:

```
002_-_DWI_64dir_phaseLR/
003_-_DWI_64dir_phaseRL/
```
*Old usage* (i.e. prior to *MRtrix* 0.3.16):

```
dwipreproc LR 002_-_DWI_64dir_phaseLR/ dwi_preprocessed.mif -rpe_all_
˓→003_-_DWI_64dir_phaseRL/
```
*New usage*:

```
mrcat 002_-_DWI_64dir_phaseLR/ 003_-_DWI_64dir_phaseRL/ all_DWIs.mif
˓→-axis 3
dwipreproc all_DWIs.mif dwi_preprocessed.mif -pe_dir LR -rpe_all [ -
˓→readout_time 0.1 ]
```
Note that in this particular example, the dwipreproc script will in fact extract the  $b*=0$  volumes from the input DWIs and use those to estimate the inhomogeneity field with topup. If additional  $b^*b^* = 0$  images are also acquired, and it is desired to instead use those images to estimate the inhomogeneity field only, the -se\_epi option can be used.

#### 4. Arbitrary phase encoding acquisition

In cases where either:

- An up-to-date version of *MRtrix3* has been used to convert from DICOM, such that phase encoding information is embedded in the image header; or:
- Image data of unknown origin are to be processed by an automated pipeline without user intervention, and therefore phase encoding information must be provided using data files associated with the input images (such as [JSON](http://www.json.org/) files in the [BIDS standard\)](http://bids.neuroimaging.io/);

, it is possible for the dwipreproc script to automatically determine the appropriate steps to perform based on the phase encoding configuration of the image data presented to it.

*Usage*:

```
mrcat <all_input_DWIs> all_dwis.mif -axis 3
mrcat <all_extra_b=0_volumes> all_b0s.mif -axis 3 (optional)
dwipreproc all_dwis.mif dwi_preprocessed.mif -rpe_header [ -se_epi_
˓→all_b0s.mif ]
```
Warning: With regards to Option 4 (using phase encoding information as it is stored in the header), note that this functionality is preliminary and should not be trusted blindly. It is impossible for us to check and test all possible usage scenarios. Furthermore, if this information is imported or exported to/from the image header, this requires reorientation due to the way in which *MRtrix3* handles image orientations internally, which introduces additional mechanisms by which the tracking of phase encoding orientations may go awry. Results should therefore be checked manually if using / testing this mechanism.

When one of the options 1-3 are used, internally the dwipreproc script *generates the effective phase encoding table* given the user's images and command-line input; this is what is passed to topup / applytopup / eddy. If one of these options is used, but there is actually phase encoding information found within the image header(s), the script will *compare* the user's phase encoding specification against the header contents, and produce a warning if it detects a mismatch (since either the phase encoding design is not what you think it is, or the import of phase encoding information from DICOM is awry; either warrants further investigation).

### Response function estimation

A compulsory step in spherical deconvolution is deriving the 'response function (RF)', which is used as the kernel during the deconvolution step. For the white matter, this is the signal expected for a voxel containing a single, coherently-oriented fibre bundle. While some groups prefer to define this function using some *ad-hoc* template function (e.g. a diffusion tensor with empirical diffusivities), the MRtrix contributors are in preference of deriving this function directly from the image data, typically by averaging the diffusion signal from a set of empirically-determined 'single-fibre (SF)' voxels.

The process of estimating this function from the data is however non-trivial; there is no single unambiguous way in which this should be done. Earlier in the beta version of MRtrix3, we provided a command dwi2response that advertised automated determination of the response function, based on a [published method](http://www.sciencedirect.com/science/article/pii/S1053811913008367) with a few additional enhancements. Unfortunately user testing showed that this algorithm would not produce the desired result in a number of circumstances, and the available command-line options for altering its behaviour were not intuitive.

As a result, we are now instead providing *[dwi2response](#page-314-0)* as a *script*. This was done for a few reasons. Firstly, it means that we can provide multiple different mechanisms / algorithms for response function estimation, all accessible within the one script, allowing users to experiment with different approaches. Secondly, because these Python scripts are more accessible to most users than C++ code, the algorithms themselves can be modified, or some may even choose to try devising their own heiristics for response function estimation. Thirdly, it reinforces the fact that there is unfortunately *not* a black-box, one-size-fits-all solution to this problem.

Here I will discuss some of the technical aspects of response function estimation, and describe the mechanisms by which the currently provided algorithms work. If however you are not interested in the nitty-gritty of this process, feel free to scroll to the bottom of the page.

### **Necessary steps**

Looking at the process of response function estimation in full detail, there are four crucial steps. For each of these, I will also briefly mention the typical process used.

1. Select those image voxels that are to be used when determining the response function - the 'single-fibre mask'. *Typical*: Varies.

- 2. Estimate the direction of the underlying fibres in each voxel. *Typical*: Often the diffusion tensor fit is still used for this purpose; though CSD itself can also be used as long as an initial response function estimate is available.
- 3. Rotate the signal measured in each single-fibre voxel in such a way that the estimated fibre direction coincides with the z-axis. *Typical*: This may be done by rotating the diffusion gradient table according to the estimated fibre direction; or if the diffusion signal is converted to spherical harmonics, then a spherical convolution can be used.
- 4. Combine these signals to produce a single response function. *Typical*: The m=0 terms of the spherical harmonic series (which are rotationally symmetric about the z-axis) are simply averaged across single-fibre voxels.

Of these steps, the first is the one that has caused the greatest difficulty, and is also the principle mechanism where the provided response function estimation algorithms vary. It will therefore be the primary focus of this document, though note that the other aspects of this process may also change with ongoing development.

### **dwi2response algorithms**

### **fa**

In the previous version of MRtrix ('0.2'), the following heuristic was suggested in the documentation for deriving the response function:

- Erode a brain mask by a few voxels, to omit any voxels near the edge of the brain;
- Select those voxels within the mask that have a Fractional Anisotropy (FA) of 0.7 or greater;
- The estimate response command would then be used to generate a response function, which would internally perform diffusion tensor estimation to get the fibre directions as well as the gradient reorientation.

Rather than this series of commands, dwi2response now provides a similar heuristic in-built as the fa algorithm. The primary difference is that by default, it will instead select the 300 voxels with the highest FA (though this can be modified at the command-line).

This algorithm is provided partly for nostalgic purposes, but it also highlights the range of possibilities for single-fbre voxel selection. One of the problems associated with this approach (over and above the feeling of uncleanliness from using the tensor model) is that in white matter regions close to CSF, Gibbs ringing can make the signal in *b=0* images erroneously low, which causes an artificial increase in FA, and therefore such voxels get included in the single-fibre mask.

#### **manual**

This algorithm is provided for cases where none of the available algorithms give adequate results, for deriving multishell multi-tissue response functions in cases where the voxel mask for each tissue must be defined manually, or for anyone who may find it useful if trying to devise their own mechanism for response function estimation. It requires manual definition of both the single-fibre voxel mask (or just a voxel mask for isotropic tissues); the fibre directions can also be provided manually if necessary (otherwise a tensor fit will be used).

#### **msmt\_5tt**

This algorithm is intended for deriving multi-shell, multi-tissue response functions that are compatible with the new Multi-Shell Multi-Tissue (MSMT) CSD algorithm. The response function estimation algorithm is identical to that described in [the manuscript:](http://linkinghub.elsevier.com/retrieve/pii/S1053-8119(14)00644-2) As long as EPI inhomogeneity field correction has been performed, and a tissue-segmented anatomical image (prepared in the 5TT format for *[ACT](#page-68-0)*) is provided with good prior rigid-body alignment to the diffusion images, then these high-resolution tissue segmentations can be used to identify single-tissue voxels in the diffusion images. This algorithm is hard-wired to provide response functions for the most typical use case for MSMT CSD: An isotropic grey matter response, an anisotropic white matter response, and an isotropic CSF response; the output response functions are provided in the format expected by the *[dwi2fod](#page-181-0)* command. Those wishing to experiment with different multi-tissue response function configurations will need to use the manual algorithm (which will provide a multi-shell response function if the input DWI contains such data).

For reference, this algorithm operates as follows:

- 1. Resample the 5TT segmented image to diffusion image space.
- 2. For each of the three tissues (WM, GM, CSF), select those voxels that obey the following criteria:
- The tissue partial volume fraction must be at least 0.95.
- For GM and CSF, the FA must be no larger than 0.2.
- 3. For WM, use the mask derived from step 2 as the initialisation to the tournier algorithm, to select single-fibre voxels.
- 4. Derive a multi-shell response for each tissue for each of these three tissues. For GM and CSF, use *lmax=0* for all shells.

#### **tax**

This algorithm is a fairly accurate reimplementation of the approach proposed by [Tax et al..](http://www.sciencedirect.com/science/article/pii/S1053811913008367) The operation of the algorithm can be summarized as follows:

- 1. Initialise the response function using a relatively 'fat' profile, and the single-fibre mask using all brain voxels.
- 2. Perform CSD in all single-fibre voxels.
- 3. Exclude from the single-fibre voxel mask those voxels where the resulting FOD detects more than one discrete fibre population, e.g. using the ratio of the amplitudes of the first and second tallest peaks.
- 4. Re-calculate the response function using the updated single-fibre voxel mask.
- 5. Return to step 2, repeating until some termination criterion is achieved.

The following are the differences between the implementation in  $\frac{dw_i}{2}$  response and this manuscript:

- Deriving the initial response function. In the manuscript, this is done using a tensor model with a low FA. I wasn't fussed on this approach myself, in part because it's difficult to get the correct intensity sscaling. Instead, the script examines the mean and standard deviation of the raw DWI volumes, and derives an initial *lmax=4* response function based on these.
- The mechanism used to identify the peaks of the FOD. In  $dwi2$ response, the FOD segmentation algorithm described in the [SIFT paper \(Appendix 2\)](http://www.sciencedirect.com/science/article/pii/S1053811912011615) is used to locate the FOD peaks. The alternative is to use the *[sh2peaks](#page-259-0)* command, which uses a Newton search from 60 pre-defined directions to locate these peaks. In my experience, the latter is slower, and may fail to identify some FOD peaks because the seeding directions are not sufficiently dense.

For the sake of completeness, the following are further modifications that were made to the algorithm as part of the earlier dwi2response *binary*, but have been removed from the script as it is now provided:

• Rather than using the ratio of amplitudes between the tallest and second-tallest peaks, this command instead looked at the ratio of the AFD of the largest FOD lobe, and the sum of the AFD of all other (positive) lobes in the voxel. Although this in some way makes more sense from a physical perspective (comparing the volume occupied by the primary fibre bundle to the volume of 'everything else'), it's possible that due to the noisy nature of the FODs at small amplitudes, this may have only introduced variance into the single-fibre voxel identification process. Therefore the script has reverted to the original  $\&$  simpler peak amplitude ratio calculation.

- A second, more stringent pass of SF voxel exclusion was performed, which introduced two more criteria that single-fibre voxels had to satisfy:
- Dispersion: A measure of dispersion of an FOD lobe can be derived as the ratio between the integral (fibre volume) and the peak amplitude. As fibre dispersion increases, the FOD peak amplitude decreases, but the fibre volume is unaffected; therefore this ratio increases. The goal here was to explicitly exclude voxels from the single-fibre mask if significant orientation dispersion was observed; this can be taken into account somewhat by using the FOD peak amplitudes (as orientation dispersion will decrease the amplitude of the tallest peak), but from my initial experimentation I wanted something more stringent. However as before, given the difficulties that many users experienced with the dwi2response command, this algorithm in the new script errs on the side of simplicity, so this test is not performed.
- Integral: By testing only the ratio of the tallest to second-tallest FOD peak amplitude, the absolute value of the peak amplitude is effectively ignored. This may or may not be considered problematic, for either small or large FOD amplitudes. If the peak amplitude / AFD is smaller than that of other voxels, it's possible that this voxel experiences partial volume with CSF: this may satisfy the peak ratio requirement, but using such a voxel is not ideal in response function estimation as its noise level will be higher and the Rician noise bias will be different. Conversely, both in certain regions of the brain and in some pathologies, some voxels can appear where the AFD is much higher due to T2 shine-through; it may seem appealing to use such voxels in response function estimation as the SNR is higher, but as for the low-signal case, the Rician noise bias will be different to that in the rest of the brain. The previous dwi2response binary attempted to exclude such voxels by looking at the mean and standard deviation of AFD within the single-fibre mask, and excluding voxels above or below a certain threshold. As before, while this heuristic may or may not seem appropriate depending on your point of view, it has been excluded from the new dwi2response script to keep things as simple as possible.

#### **tournier**

Independently and in parallel, Donald also developed a newer method for response function estimation based on CSD itself; it was used in [this manuscript.](http://dx.doi.org/10.1002/nbm.3017) It bears some resemblance to the tax algorithm, but relies on a threshold on the number of voxels in the single-fibre mask, rather than the ratio between tallest and second-tallest peaks. The operation is as follows:

- 1. Define an initial response function that is as sharp as possible (ideally a flat disk, but will be fatter due to spherical harmonic truncation). Limit this initial function to *lmax=4*, as this makes the FODs less noisy in the first iteration.
- 2. Run CSD for all voxels within the mask (initially, this is the whole brain).
- 3. Select the 300 'best' single-fibre voxels. This is not precisely the ratio between tallest and second-tallest peaks; instead, the following equation is used, which also biases toward selection of voxels where the tallest FOD peak is larger: sqrt(|peak1|)  $\star$  (1 - |peak2| / |peak1|)^2. Use these voxels to generate a new response fuction.
- 4. Test to see if the selection of single-fibre voxels has changed; if not, the script is completed.
- 5. Derive a mask of voxels to test in the next iteration. This is the top 3,000 voxels according to the equation above, and dilated by one voxel.
- 6. Go back to step 2.

This approach appears to be giving reasonable results for the datasets on which it has been tested. However if you are involved in the processing of non-human brain images in particular, you may need to experiment with the number of single-fibre voxels as the white matter is typically smaller.

# **TL;DR**

If this document appears far too long for your liking, or you're not particularly interested in the details and just want to know what option to use so that you can continue with your processing, the following are our 'cautious' recommendations. However we emphasize that this script may not work flawlessly for all data; if it did, we wouldn't be providing a script with so many options! Furthermore, these recommendations may change over time, so check in every now and then, and make sure to sign up to the new community forum.

- If you're processing single-shell data, the tournier algorithm appears to be fairly robust.
- If you're processing multi-shell data, and are able to perform EPI inhomogeneity distortion correction, msmt\_5tt is currently the only fully-automated method for getting multi-shell multi-tissue response functions.

## Maximum spherical harmonic degree  $\text{Imax}$

### **What determines lmax for my image data?**

For any command or script operating on data in the spherical harmonic basis, it should be possible to manually set the maximum harmonic degree of the output using the -lmax command-line option. If this is *not* provided, then an appropriate value will be determined automatically.

The mechanisms by which this automatic determination of lmax occurs are as follows:

• Determine the maximum value for  $\text{Im} \alpha x$  that is supported by the number of DWI volumes in the shell being processed (or the total number of non- $*b^*=0$  volumes in a single-shell acquisition). This is the number of coefficients required to store an anitipodally-symmetric spherical harmonic function:

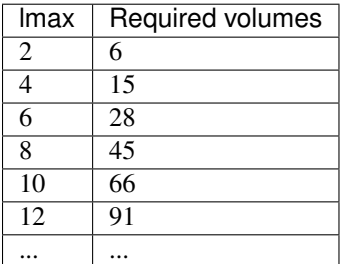

- If lmax exceeds 8, reduce to 8. This is primarily based on the findings in [this paper.](http://onlinelibrary.wiley.com/doi/10.1002/nbm.3017/abstract)
- Check the condition of the transformation between DWIs and spherical harmonics. If the transformation is illconditioned (usually indicating that the diffusion sensitisation gradient directions are not evenly distributed over the sphere or half-sphere), reduce lmax until the transformation is well-conditioned.

As an example: concatenating two repeats of a 30 direction acquisition to produce 60 volumes will *not* support an ''lmax''=8 fit: the angular resolution of the data set is equivalent to 30 *unique* directions, and so ''lmax''=6 would be selected (and this would be accompanied by a command-line warning to the user).

• In the case of spherical deconvolution, the lmax selected for FOD estimation will also be reduced if lmax of the provided response function is less than that calculated as above.

The *exception* to these rules is the new amp2response command, which is now called by default in all dwi2response script algorithms. This command converts *amplitudes* on the half-sphere (most likely in the form of raw DWI image intensities) into a *response function* intended for use in spherical deconvolution. This command behaves differently for two reasons in combination:

- The image data from multiple voxels are combined together in a single fitting procedure, therefore having a much greater number of samples when performing the transformation.
- The data are transformed not to the spherical harmonic basis, but directly to the *zonal* spherical harmonic basis (this is the spherical harmonic basis containing only the  $m = 0$  terms). This basis requires far less coefficients for any given value of  $\text{Im}ax: 2$  for  $\text{Im}ax = 2$ , 3 for  $\text{Im}ax = 4$ , 4 for  $\text{Im}ax = 6$ , 5 for  $\text{Im}ax = 8$  and so on.

The value of lmax that can be used in this command is therefore practically unconstrained; though the power in higher harmonic degrees is much smaller than that in lower degrees. The command is currently configured to select  $\text{Lmax} =$ 10 by default, regardless of *b*-value; interested readers can find the discussion [here.](https://github.com/MRtrix3/mrtrix3/pull/786)

# **Reduced lmax in particular subjects**

If you find that certain subjects within a cohort have a reduced lmax compared to the rest of the cohort when using any command relating to spherical harmonics, the most likely cause is premature termination of the diffusion sequence during scanning of those subjects, resulting in a reduced number of diffusion volumes, and therefore a reduced lmax according to the table above.

# **Setting lmax in different applications**

The range of permissible values for  $\text{lmax}$  depends on the particular command being used; e.g.:

- For any command that maps image data directly to spherical harmonics, it is impossible to set lmax to a value higher than that supported by the image data. The transformation from DWI data to spherical harmonics simply cannot be done in such a case, as the problem is under-determined. You can of course set lmax to a lower value than that supported by the data.
- In spherical deconvolution, it *is* possible to set a higher lmax than that supported by the data so-called *superresolved* spherical deconvolution. Here, additional information is provided by the non-negativity constraint to make estimation of additional spherical harmonic coefficients possible. However this is not guaranteed: sometimes the algorithm will fail in particular voxels, in cases where there are an insufficient number of directions in which the initial FOD estimate is negative, as the problem remains under-determined.
- If performing Track Orientation Density Imaging (TODI) using tckmap -tod, then the apodized point spread functions (aPSFs) can be generated at any value of  $\text{Im} \alpha \times \text{Im} \alpha$  for which aPSF data are available (currently  $\text{Im} \alpha \times \text{Im} \alpha$ 16, since the angular resolution of the original image data is not a limiting factor here.
- As described previously, the amp2response command is a special case, and the maximum permissible  $\text{Lmax}$ is vastly greater than the maximum practical value.

# Multi-tissue constrained spherical deconvolution

### **Introduction**

Multi-tissue constrained spherical deconvolution (CSD) of multi-shell data exploits the unique b-value dependencies of the different macroscopic tissue types (WM/GM/CSF) to estimate a multi-tissue orientation distribution function (ODF) as explained in *[Jeurissen et al. \(2014\)](#page-67-0)*. As it includes separate compartments for each tissue type, it can produce a map of the WM/GM/CSF signal contributions directly from the DW data. In addition, the more complete modelling of the DW signal results in more accurate apparent fiber density (AFD) measures and more precise fibre orientation estimates at the tissue interfaces.

### **User guide**

Multi-tissue CSD can be performed as:

dwi2fod msmt\_csd dwi.mif wm.txt wm.mif gm.txt gm.mif csf.txt csf.mif

where

- dwi.mif is the dwi data set (input)
- <tissue>.txt is the tissue-specific response function (input)
- <tissue>.mif is the tissue-specific ODF (output)

Note that input response functions and their corresponding output ODFs need to be specified in pairs.

Typically, you will also want to use the -mask to avoid calculations in non-brain voxels:

dwi2fod msmt\_csd -mask mask.mif dwi.mif wm.txt wm.mif gm.txt gm.mif csf.txt csf.mif

RGB tissue signal contribution maps can be obtained as follows:

mrconvert -coord 3 0 wm.mif - | mrcat csf.mif gm.mif - vf.mif

The resulting WM fODFs can be displayed together with the tissue signal contribution map as:

```
mrview vf.mif -odf.load_sh wm.mif
```
### **Per tissue response function estimation**

Input response functions for CSF, GM and single fibre WM can be estimated from the data using prior tissue segmentations, similarly to that described in *[Jeurissen et al. \(2014\)](#page-67-0)* using the dwi2response msmt\_5tt command:

dwi2response msmt\_5tt dwi.mif 5tt.mif wm.txt gm.txt csf.txt

where

- dwi.mif is the same dwi data set as used above (input)
- 5tt.mif is a tissue type segmentation of a coregistered T1 data set from the same subject (input)
- <tissue>.txt is the tissue-specific response function as used above (output)

Prior tissue type segmentation can be obtained from a structural T1 scan using the *5ttgen* script:

5ttgen fsl T1.mif 5tt.mif

where

- T1.mif is a coregistered T1 data set from the same subject (input)
- 5tt.mif is the tissue type segmentation used above (output)

The difference between the default behaviour of dwi2response msmt\_5tt and the method described in *[Jeuris](#page-67-0)[sen et al. \(2014\)](#page-67-0)* is that instead of selecting WM single-fibre voxels using an FA threshold, the dwi2response tournier algorithm is instead used.

Note that this process is dependent on accurate correction of EPI geometric distortions, and rigid-body registration between the DWI and T1 modalities, such that the T1 image can be reliably used to select pure-tissue voxels in the DWI volumes. Failure to achieve these may result in inappropriate voxels being used for response function estimation, with concomitant errors in tissue estimates.

### <span id="page-67-0"></span>**References**

1. B. Jeurissen, J.D. Tournier, T. Dhollander, A. Connelly, and J. Sijbers. *Multi-tissue constrained spherical deconvolution for improved analysis of multi-shell diffusion MRI data.* NeuroImage, 103 (2014), pp. 411–426 [\[SD](http://www.sciencedirect.com/science/article/pii/S1053811914006442) [link\]](http://www.sciencedirect.com/science/article/pii/S1053811914006442)

# <span id="page-68-0"></span>Anatomically-Constrained Tractography (ACT)

This page describes the recommended processing steps for taking advantage of the Anatomically-Constrained Tractography (ACT) framework, the image format used, and the commands available for manipulating these data. There are also instructions for anyone looking to make use of alternative tissue segmentation approaches.

### **References**

For full details on ACT, please refer to the following journal article:

[Smith, R. E., Tournier, J.-D., Calamante, F., & Connelly, A. \(2012\). Anatomically-constrained tractogra](http://www.ncbi.nlm.nih.gov/pubmed/22705374/)[phy: Improved diffusion MRI streamlines tractography through effective use of anatomical information.](http://www.ncbi.nlm.nih.gov/pubmed/22705374/) [NeuroImage, 62\(3\), 1924–1938. doi:10.1016/j.neuroimage.2012.06.005](http://www.ncbi.nlm.nih.gov/pubmed/22705374/)

If you use ACT in your research, please cite the article above in your manuscripts.

## **Pre-processing steps**

### **DWI distortion correction**

For the anatomical information to be incorporated accurately during the tractography reconstruction process, any geometric distortions present in the diffusion images must be corrected. The FSL 5.0 commands topup and eddy are effective in performing this correction based on a reversed phase-encode acquisition, though their interfaces can be daunting. We therefore provide a wrapper script, dwipreproc, which interfaces with these tools to perform correction of multiple forms of image distortion (motion, eddy current and inhomogeneity). Please read the DWI distortion correction using ''dwipreproc' ' page, and the :ref:dwipreproc help page for further details.

#### **Image registration**

My personal preference is to register the T1-contrast anatomical image to the diffusion image series before any further processing of the T1 image is performed. By registering the T1 image to the diffusion series rather than the other way around, reorientation of the diffusion gradient table is not necessary; and by doing this registration before subsequent T1 processing, any subsequent images derived from the T1 are inherently aligned with the diffusion image series. This registration should be rigid-body only; if the DWI distortion correction is effective, a higher-order registration is likely to only introduce errors.

#### **DWI pre-processing**

Because the anatomical image is used to limit the spatial extent of streamlines propagation rather than a binary mask derived from the diffusion image series, I highly recommend dilating the DWI brain mask prior to computing FODs; this is to make sure that any errors in derivation of the DWI mask do not leave gaps in the FOD data within the brain white matter, and therefore result in erroneous streamlines termination.

#### **Tissue segmentation**

So far I have had success with using FSL tools to also perform the anatomical image segmentation; FAST is not perfect, but in most cases it's good enough, and most alternative software I tried provided binary mask images only, which is not ideal. The 5ttgen script using the fsl algorithm interfaces with FSL to generate the necessary image data from the raw T1 image, using BET, FAST and FIRST. Note that this script also crops the resulting image so that it contains no more than the extracted brain (as this reduces the file size and therefore improves memory access performance during tractography); if you want the output image to possess precisely the same dimensions as the input T1 image, you can use the -nocrop option.

## **Using ACT**

Once the necessary pre-processing steps are completed, using ACT is simple: just provide the tissue-segmented image to the tckgen command using the -act option.

In addition, since the propagation and termination of streamlines is primarily handled by the 5TT image, it is no longer necessary to provide a mask using the -mask option. In fact, for whole-brain tractography, it is recommend that you \_not\_ provide such an image when using ACT: depending on the accuracy of the DWI brain mask, its inclusion may only cause erroneous termination of streamlines inside the white matter due to exiting this mask. If the mask encompasses all of the white matter, then its inclusion does not provide any additional information to the tracking algorithm.

## **The 5TT format**

When the ACT framework is invoked, it expects the tissue information to be provided in a particular format; this is referred to as the 'five-tissue-type (5TT)' format. This is a 4D, 32-bit floating-point image, where the dimension of the fourth axis is 5; that is, there are five 3D volumes in the image. These five volumes correspond to the different tissue types. In all brain voxels, the sum of these five volumes should be 1.0, and outside the brain it should be zero. The tissue type volumes must appear in the following order for the anatomical priors to be applied correctly during tractography:

- 0. Cortical grey matter
- 1. Sub-cortical grey matter
- 2. White matter
- 3. CSF
- 4. Pathological tissue

The first four of these are described in the ACT NeuroImage paper. The fifth can be optionally used to manually delineate regions of the brain where the architecture of the tissue present is unclear, and therefore the type of anatomical priors to be applied are also unknown. For any streamline entering such a region, *no anatomical priors are applied* until the streamline either exists that region, or stops due to some other streamlines termination criterion.

The following binaries are provided for working with the 5TT format:

- 5tt2gmwmi: Produces a mask image suitable for seeding streamlines from the grey matter white matter interface (GMWMI). The resulting image should then be provided to the tckgen command using the -seed\_gmwmi option.
- 5tt2vis: Produces a 3D greyscale image suitable for visualisation purposes.
- 5ttedit: Allows the user to edit the tissue segmentations. Useful for manually correcting tissue segmentations that are known to be erroneous (e.g. dark blobs in the white matter being labelled as grey matter); see the command's help page for more details.

## **Alternative tissue segmentation software**

Users who wish to experiment with using tissue segmentations from different software sources are encouraged to do so; if a particular approach is shown to be effective we can add an appropriate script to MRtrix. The 5ttgen script has a second algorithm, freesurfer, which demonstrates how the output of different software can be manipulated to provide the tissue segmentations in the appropriate format. It is however not recommended to actually use this alternative algorithm for patient studies; many midbrain structures are not segmented by FreeSurfer, so the tracking may not behave as desired.

Users who wish to try manipulating the tissue segmentations from some alternative software into the 5TT format may find it most convenient to make a copy of one of the existing algorithms within the scripts/src/\_5ttgen// directory, and modify accordingly. The 5ttgen script will automatically detect the presence of the new algorithm, and make it available at the command-line.
## <span id="page-72-0"></span>Spherical-deconvolution Informed Filtering of Tractograms (SIFT)

SIFT, or 'Spherical-deconvolution Informed Filtering of Tractograms', is a novel approach for improving the quantitative nature of whole-brain streamlines reconstructions. By producing a reconstruction where the streamlines densities are proportional to the fibre densities as estimated by spherical deconvolution throughout the white matter, the number of streamlines connecting two regions becomes a proportional estimate of the cross-sectional area of the fibres connecting those two regions. We therefore hope that this method will attract usage in a range of streamlines tractography applications.

The actual usage of SIFT can be found in the help page of the tcksift command. In this page I'll outline some issues that are worth thinking about if you are looking to apply this method.

## **References**

For full details on SIFT, please refer to the following journal article:

[Smith, R. E., Tournier, J.-D., Calamante, F., & Connelly, A. \(2013\). SIFT: Spherical-deconvolution](http://www.ncbi.nlm.nih.gov/pubmed/23238430) [informed filtering of tractograms. NeuroImage, 67, 298–312. doi:10.1016/j.neuroimage.2012.11.049](http://www.ncbi.nlm.nih.gov/pubmed/23238430)

If you use SIFT in your research, please cite the article above in your manuscripts.

# **DWI bias field correction**

DWI volumes often have a non-negligible *B1* bias field, mostly due to high-density receiver coils. If left uncorrected, SIFT will incorrectly interpret this as a spatially-varying fibre density. Therefore bias field correction is highly recommended. We generally estimate the bias field based on the mean *b=0* image, and apply the estimated field to all DWI volumes. This can currently be achieved using the dwibiascorrect script, which can employ either the FAST tool in FSL or the N4 algorithm in ANTS to perform the field estimate.

# **Number of streamlines pre / post SIFT**

In diffusion MRI streamlines tractography, we generate discrete samples from a continuous fibre orientation field. The more streamlines we generate, the better our reconstruction of that field. Furthermore, the greater number of streamlines we generate, the less influence the discrete quantification of connectivity has on the connectome (e.g. would rather be comparing 1,000 v.s. 2,000 streamlines to 1 v.s. 2; it's less likely to be an artefact of random / discrete sampling). So the more streamlines the better, at the cost of execution speed  $\&$  hard drive consumption.

However we also have the added confound of SIFT. The larger the number of streamlines that can be fed to SIFT the better, as it can make better choices regarding which streamlines to keep/remove; but it also introduces a memory constraint. SIFT can deal with approximately 4-8 million streamlines per GB of RAM (depending on the seeding mechanism used and the spatial resolution of your diffusion images), so ideally you'll want access to dedicated highperformance computing hardware. On top of this, there's the issue of how many streamlines to have remaining in the reconstruction after SIFT; the more streamlines that SIFT removes, the better the streamlines reconstruction will fit the image data, but the more likely you are to run into quantisation issues with the resulting tractogram.

So when you design your image processing pipeline, you need to consider the compromise between these factors:

- Initially generating a larger number of streamlines is beneficial for both the quality and the density of the filtered reconstruction, at the expense of longer computation time (both in generating the streamlines, and running SIFT), and a higher RAM requirement for running SIFT.
- Filtering a greater number of streamlines will always produce a superior fit to the image data, at the expense of having a lower-density reconstruction to work with afterwards, and a slightly longer computation time.

Unfortunately there's no single answer of how many streamlines are required, as it will depend on the diffusion model, tractography algorithm, and spatial extent of your target regions / connectome parcellation granularity. There are a couple of papers / abstracts on the topic if you look hard enough, but nothing definitive, and nothing involving SIFT. I would recommend testing using your own data to find numbers that are both adequate in terms of test-retest variability, and computationally reasonable.

Personally I have been using a FreeSurfer parcellation (84 nodes), generating 100 million streamlines and filtering to 10 million using SIFT (I'm a physicist; I like orders of magnitude). In retrospect, I would say that when using white matter seeding, filtering by a factor of 10 is inadequate (i.e. the fit of the reconstruction to the data is not good enough); and with grey matter - white matter interface seeding, a final number of 10 million is inadequate (the streamlines are mostly very short, so the appearance of the reconstruction is quite sparse). Another alternative is 'dynamic seeding', which uses the SIFT model during tractogram generation to only seed streamlines in pathways that are poorly reconstructed (see the -seed\_dynamic option in tckgen); this provides a better initial estimate, so the percentage of streamlines that need to be removed in order to achieve a good fit is reduced. I will leave it to the end user to choose numbers that they deem appropriate (unless we do a paper on the topic, in which case you will use our published values without question).

# **Normalising connection density between subjects**

An ongoing issue with our Apparent Fibre Density (AFD) work is how to guarantee that a smaller FOD in a subject actually corresponds to a reduced density of fibres. Structural connectome studies have a similar issue with regards to streamline counts; Even if SIFT is applied, this only guarantees correct proportionality between different connection pathways within a subject, not necessarily between subjects. The simplest and most common solution is simply to use an identical number of streamlines for every subject in connectome construction; however this isn't perfect:

- The distribution of streamlines lengths may vary between subjects, such that the reconstructed streamlines 'density' differs.
- A subject may have decreased fibre density throughout the brain, but be morphologically normal; if the same number of streamlines are generated, this difference won't be reflected in the tractogram post-SIFT.

• If the white matter volume varies between subjects, but the actual number of fibres within a given volume is consistent, then the subject with a larger brain may have an elevated total number of fibre connections; this would also be missed if the number of streamlines were fixed between subjects.

It's also possible to scale by the total white matter volume of each subject; this would however fail to take into account any differences in the density of fibres within a fixed volume between subjects.

An alternative approach is to try to achieve normalisation of FOD amplitudes across subjects, as is done using AFD. This requires a couple of extra processing steps, namely inter-subject intensity normalisation and use of a group average response function, which are also far from error-free. But if this can be achieved, it means that a fixed density of streamlines should be used to reconstruct a given FOD amplitude between subjects, and then the cross-sectional area of fibres represented by each streamline is also identical between subjects; this can be achieved by terminating SIFT at a given value of the proportionality coefficient using the  $-$ term\_mu option. One potential disadvantage of this approach (in addition to the issues associated with intensity normalisation) is that using a group average response function instead of the individual subject response may result in spurious peaks or incorrect relative volume fractions in the FODs, which could influence the tracking results.

Ideally, a diffusion model would provide the absolute partial volume of each fibre population, rather than a proportional quantity: this could then be used directly in SIFT. However the diffusion models that do provide such information tend to get the crossing fibre geometry wrong in the first place...

If anyone has any ideas on how to solve this pickle, let us know.

# **No DWI distortion correction available**

SIFT should ideally be used in conjunction with ACT; by passing the ACT 5TT image to  $\text{teksift using the } -\text{act}$ option, the command will automatically derive a processing mask that will limit the contribution of non-pure-whitematter voxels toward the model. Without this information, non-pure-white-matter voxels adversely affect both streamlines tractography, and the construction of the SIFT model.

If you are looking to apply SIFT without correction of DWI geometric distortions (and therefore without reliable high-resolution co-registered anatomical image data), these are some points that you may wish to consider:

- The spatial extent of the DWI mask may have a large influence on your streamlines tractography results. Therefore greater care should perhaps be taken to validate this mask, including manual editing if necessary.
- It is possible to manually provide a processing mask to tcksift using the -proc\_mask option. If users are capable of heuristically generating an approximate white matter partial volume image from the DWI data alone, this may be appropriate information to provide to the SIFT model.

# **Use of SIFT for quantifying pathways of interest**

In some circumstances, researchers may be interested in the connection density of one or two specific pathways of interest, rather than that of the whole brain. SIFT is still applicable in this scenario; however the SIFT algorithm itself is only applicable to whole-brain fibre-tracking data. Therefore, the workflow in this scenario should be: \* Generate a whole-brain tractogram; \* Apply SIFT; \* Extract the pathway(s) of interest using tckedit. \* Get the streamline count using tckinfo.

The SIFT algorithm is *not directly applicable to targeted tracking data*. The underlying biophysical model in SIFT assumes that the estimated density of each fibre population in every voxel of the image should be proportionally reconstructed by streamlines; if only a subset of pathways in the brain are permitted to be reconstructed by the tractography algorithm, this will clearly not be the case, so appplication of SIFT in this instance will provide erroneous results.

## Structural connectome construction

<span id="page-76-0"></span>Included in this new version of MRtrix are some useful tools for generating structural connectomes based on streamlines tractography. Here I will describe the steps taken to produce a connectome, and some issues that should be taken into consideration. Note that I will not be going into appropriate parcellations or network measures or anything like that; once you've generated your connectomes, you're on your own.

## **Preparing a parcellation image for connectome generation**

Parcellations are typically provided as an integer image, where each integer corresponds to a particular node, and voxels where there is no parcellation node have a value of 0. However, for all of the parcellation schemes I've looked at thus far, the values used for the nodes do not increase monotonically from 1, but rather have some non-linear distribution; a text file (or 'lookup table') is then provided that links node indices to structure names. This is however undesirable for connectome construction; it would be preferable for the node indices to increase monotonically from 1, so that each integer value corresponds to a row/column position in the connectome matrix.

This functionality is provided in the command labelconvert. It takes as its input a parcellation image that has been provided by some other software package, and converts the label indices; this is done so that the code that actually generates the connectome can be 'dumb and blind', i.e. the integer values at the streamline endpoints correspond to the row & column of the connectome matrix that should be incremented. In addition, this processing chain design provides flexibility in terms of both the source of the parcellation data, and the way in which the user wishes to customise the layout of their connectome.

Please consult the tutorial *[labelconvert: Explanation & demonstration](#page-84-0)* for a guide on how to use the labelconvert command.

## **Generating the connectome**

The command tck2connectome is responsible for converting the tractogram into a connectome matrix, based on the provided parcellation image. By default, the streamline count is used as the connectivity metric; run tck2connectome -help to see alternative heuristics / measures.

A factor in structural connectome production commonly overlooked or not reported in the literature is the mechanism used to assign streamlines to grey matter parcels. If done incorrectly this can have a large influence on the resulting connectomes. This is one aspect where *[Anatomically-Constrained Tractography \(ACT\)](#page-68-0)* really shines; because streamlines can only terminate precisely at the grey matter - white matter interface, within sub-cortical grey matter, or at the inferior edge of the image, this assignment becomes relatively trivial. The default assignment mechanism is a radial search outwards from the streamline termination point, out to a maximum radius of 2mm; and the streamline endpoint is only assigned to the first non-zero node index. If you do not have the image data necessary to use the ACT framework, see the 'No DWI distortion correction available' section below.

## **SIFT and the structural connectome**

If you are generating structural connectomes, you should be using *[Spherical-deconvolution Informed Filtering of](#page-72-0) [Tractograms \(SIFT\)](#page-72-0)*.

## **Extracting pathways of interest from a connectome**

The command connectome2tck can be used to extract specific connections of interest from a connectome for further interrogation or visualisation. Note that since the resulting connectome matrix does not encode precisely which parcellation node pair each streamline was assigned to, the streamlines are re-assigned to parcellation nodes as part of this command. Run connectome2tck -help to see the various ways in which streamlines may be selected from the connectome.

Also: Beware of running this command on systems with distributed network file storage. This particular command uses an un-buffered file output when writing the streamlines files, which re-opens the output file and writes data for individual streamlines at a time (necessary as many files may be generated at once); such systems tend to be optimised for large-throughput writes, so this command may cause performance issues.

## **No DWI distortion correction available**

If you can't perform DWI susceptibility distortion correction, it severely limits how accurately you can estimate the structural connectome. If this is the case for you, below is a few points that are worth considering.

## **Non-linear registration**

Rather than actually correcting the DWI geometric distortions, some people try to do a non-linear registration between DWI and T1 images. In general I'm against this: the registration is fairly ill-posed due to the differing contrasts, and an off-the-shelf non-linear registration will have too many degrees of freedom. Pursue at your own risk.

## **Grey matter parcellation**

With good spatial alignment, parcellations that highlight only the cortial ribbon (e.g. FreeSurfer) are highly accurate and effective, and the assignment of streamlines to those parcellations will also be robust if ACT is used. But without these, residual registration errors may have a large influence, and assigning streamlines to parcellations only as thick as the cortex may also be erroneous (streamlines may terminate prior to the parcel, or travel through and extend well beyond it). A parcellation with large-volume nodes that is based on atlas registration (e.g. AAL) is likely more appropriate in this case.

## **Assignment of streamlines to parcellation nodes**

Without ACT, streamlines will terminate pretty much anywhere within the DWI brain mask. Not only this, but they may traverse multiple parcellation nodes, turn around within a node and traverse elsewhere, terminate just prior to entering a node, all sorts of weirdness. I have provided a few assignment mechanisms that you can experiment with run tck2connectome -help to see the list and parameters for each. Alternatively if anyone has a better idea for how this could potentially be done, I'd love to hear it.

## Using the connectome visualisation tool

The connectome tool bar in *MRtrix3* has been designed from scratch, with the intention of providing a simple, datadriven mechanism for visually assessing individual connectomes as well as the results of network-based group statistics. The interface may therefore vary considerably from other connectome visualisation packages, and may be intimidating for new users who simply want to 'see the connectome'. I hope I can convince you in this tutorial that the design of this tool allows you, the user, to dictate exactly *how* you want to visualise the connectome, rather than being forced to conform to a particular prior expectation of how such things should be visualised.

# **Initialising the tool**

My suspicion is that new users will load the tool, and immediately think: 'Where do I load my connectome?'. Well, let's take a step backwards. If you were to give the software a connectome matrix, with no other data, there would be no way to visualise that connectome in the space of an MR image: the software has no information about the spatial locations of the nodes upon which that connectome is based. So the first step is actually to load an image to provide the tool with this information, using the "Node image" button at the top of the toolbar. The desired image is the output of the labelconvert command, as detailed in the stuct\_connectome\_construction guide: the tool uses this image to localise each parcel in 3D space in preparation for visualisation. Alternatively, you can load the relevant parcellation image from the command-line when you first run mrview, using the -connectome.init option.

If you still do not see anything in the mrview main window, this is likely because you have not yet opened a primary image in mrview. This is currently necessary for mrview to correctly set up the camera positioning. The easiest solution is to open your parcellation image not only to initialise the connectome tool, but also as a standard image in mrview; then simply *hide* the main image using the 'View' menu.

With the basis parcellation image loaded, the tool will display the location of each node; note however that all of the nodes are exactly the same colour, and exactly the same size, and there are no connections shown between them - it's an entirely dis-connected network. This makes sense - we haven't actually provided the tool with any information regarding which connections are present and which are absent. We can also do the opposite: change the "Edge visualisation" - "Visibility" from 'None' to 'All', and now the software shows every edge in the connectome nondiscriminantly.

Therefore, we need some mechanism of informing the software of which edges should be drawn, and which should not. Most logically, this could be achieved by loading a structural connectome, and perhaps applying some threshold. So now, for the "Edge visualisation" - "Visibility" option, select "Matrix file", and load your connectome. The software now uses the data from this external file to threshold which edges are drawn and which are not, and also allows you to vary that threshold interactively. (You can also load a connectome matrix from the command line using the -connectome.load option.)

The connectome still however has a binary appearance; every edge in the connectome is either present or absent, and they all have the same size and the same colour. We know that our connectome contains weights distributed over a wide scale, and would like to be able to see this as part of our visualisation; for instance, we may decide that more dense connections should have a 'hot' colour appearance, whereas less dense connections should be darker. We can achieve this by changing the "Edge visualisation" - "Colour" from 'Fixed' to 'Matrix file', and selecting an appropriate matrix file (perhaps the same file as was used for the visibility threshold, perhaps not).

For most users, connectome data will be loaded using the 'open' button in the 'connectome matrices' section, or at the command-line when mrview is first run using the -connectome.load option.

## **Basis of connectome visualisation customisation**

With the above steps completed, you should obtain a fairly rduimentary visualisation of the connectome you have loaded. The plethora of buttons and gadgets in the connectome tool user interface is however a clue regarding the scope of customisation available for precisely how the connectome data will be displayed.

As an example, consider the 'Edge visualisation - Colour' entry. These options control how the colour of each individual edge in the connectome will be determined, based on the data the tool is provided with. Clicking on the main combo box shows that there are a few options available:

- *Fixed*: Use the same fixed colour to display all visible edges.
- *By direction*: The XYZ spatial offset between the two nodes connected by

an edge is used to derive an RGB colour (much like the default streamlines colouring).

• *Connectome*: The colour of each edge will depend on the value for that

edge in the connectome you have loaded, based on some form of value -> colour mapping (a 'colour map').

• *Matrix file*: Operates similarly to the *connectome* option; except that

the value for each edge is drawn from a matrix file that is *not* the connectome matrix you have loaded (though it must be based on the same parcellation to have any meaning). So for instance: You could load a structural connectome file as your connectome matrix and show only those edges where the connection density is above a certain threshold, but then set the *colour* of each edge based on a *different matrix file* that contains functional connectivity values.

If the *Connectome* or *Matrix file* options are used, it is also possible to alter the colour map used, and modify the values at which the edges will reach the colours at either extreme of the colour map.

Hopefully, this simple demonstration will be enough to highlight the design principle of this tool, and therefore the frame of mind necessary to use it effectively:

#### What \*data\* do I want to determine a specific \*visual property\* of my connectome?

There is tremendous power in separating these two entities. For instance, consider a use case where I have performed network-based group statistics, and wish to visualise my result. I may choose to threshold the connectome edges based on statistical significance, but set the width of the connections based on the mean connection strength to get an idea of the density of connections in the detected network, but set the colour of each edge based on the effect size to see which components of the network are most affected. I can even automatically hide any nodes that are not involved in the detected network by selecting "Node visualisation" - "Visibility" - 'Degree  $>= 1$ '.

# **Importing detailed node information**

When the parcellation image is first loaded, the software has no information regarding the designations of the underlying nodes, so it simply labels them as "Node 1", "Node 2" etc.. To show the anatomical name of each node in the list, you must load the connectome lookup table that was used as the target output in the labelconvert step during [structural connectome construction]. This file provides a list of node indices and their corresponding names, so is perfect for subsequent assessment of the resulting connectomes, whether using this tool or in other contexts (e.g. Matlab). Such a lookup table may also include a pre-defined colour for each node, which can then be used during visualisation by selecting "Node Visualisation -> Colour -> LUT".

# **Advanced visualisation**

There are a couple of neat tricks that can be used to produce impressive-looking visualisations, but need some preprocessing or careful consideration in order to achieve them.

## **Visualising edges as streamlines / streamtubes**

Rather than drawing a straight line between connected nodes to represent an edge, it is possible with tractographybased connectome construction to instead represent each connection based on the structural trajectory by which those nodes are inter-connected. This can be achieved as follows:

- When generating the connectome using *[tck2connectome](#page-265-0)*, use the -out\_assignments option. This will produce a text file where each line contains the indices of the two nodes to which that particular streamline was assigned.
- Use the *[connectome2tck](#page-169-0)* command to produce a single track file, where every streamline represents the mean, or *exemplar*, trajectory between two nodes. This is achieved using two command-line options: -exemplars to instruct the command to generate the exemplar trajectory for each edge, rather than keeping all streamlines (you will need to provide your parcellation image); and -files single to instruct the command to place all computed exemplars into a single output file.
- In the mrview connectome toolbar, select "Edge visualisation" "Geometry" 'Streamlines / Streamtubes', and select the exemplar track file just generated.

## **Visualising nodes as triangulated meshes**

Although the node parcellations are represented as volumetric segmentations, and we do not yet have support for importing mesh-based parcellations, it is still possible to visualise the conectome nodes using a mesh-based representation. This is done by explicitly converting the volume of each parcel to a triangulated mesh. The process is as follows:

- Compute a triangular mesh for each node, and store the results in a single file. The command is called *[la](#page-207-0)[bel2mesh](#page-207-0)*. Note that the output file *must* be in the .obj file format: this is the only format currently supported that is capable of storing multiple mesh objects in a single file.
- (Optional) Smooth the meshes to make them more aesthetically pleasing (the results of the conversion process used in label2mesh appear very 'blocky'). Apply the *[meshfilter](#page-213-0)* command, using the smooth operator. Again, the output must be in the . $\circ b$  format.
- In the mrview connectome toolbar, select "Node visualisation" "Geometry" 'Mesh', and select the mesh file just generated.

## **Using node selection to highlight features of interest**

The table in the connectome toolbar that lists the node names and colours can also be used to select and highlight particular nodes. In most cases, this will simply be an additional 'toy' for navigating the data; however it's also possible that this capability will prove to be a powerful tool for demonstrating network features.

In any connectome visualisation software, when the user selects one or more particular nodes of interest, some modification must be applied to the visual features of the nodes in order to 'highlight' the nodes of interest. In many cases, this may be hard-wired to behave in a particular way. In the case of  $mrv$  iew in *MRtrix3*, this highlighting mechanism is entirely flexible: the user can control the visual modifications applied to both those network elements selected and those not selected. For instance, you may choose for nodes to become completely opaque when you select them, while other un-selected nodes remain transparent; or they may grow in size with respect to the rest of the connectome; or they may change in colour to highlight them; or those nodes not selected may disappear entirely. This flexibility is accessed via the "Selection visualisation settings" button, which will open a dialog window providing access to these settings.

As manual selection applies to nodes only, the behaviour for edges is as follows:

- When no nodes are selected, all edges are drawn according to their standard settings.
- If a single node is selected, all edges emanating from that node are considered to be 'selected', and the relevant visual modifiers will be applied.
- If two or more nodes are selected, only connections exclusively connecting between the nodes of interest are considered to be 'selected'.

## **Node visualisation using matrices**

When using external data files to control the visual properties of the connectome, most commonly *vector files* will be used to determine visual properties of nodes, and *matrix files* will be used to determine visual properties of edges. These provide precisely one scalar value per connectome element, and therefore provide a static visual configuration.

It is however also possible to set any visual property of the connectome nodes based on a *matrix file*. In this scenario, the values to be drawn from the matrix - and hence their influence on the relevant visual property of the nodes - depends on the *current node selection*. That is: once you select a node of interest, the software extracts the relevant row from the matrix, and uses only that row to influence the node visual property to which it has been assigned. In the case where multiple nodes of interest are selected, an additional drop-down menu is provided, that allows you to prescribe how those multiple rows of matrix data are combined in order to produce a single scalar value per node, which can then be used to influence its relevant visual property.

## <span id="page-84-0"></span>labelconvert: Explanation & demonstration

The labelconvert (previously labelconfig) step in *[Structural connectome construction](#page-76-0)* has proven to be a hurdle for many. It may be a 'unique' step in so far as that other software packages probably deal with this step implicitly, but in MRtrix we prefer things to be explicit and modular. So here I'll go through an example to demonstrate exactly what this command does.

## **Worked example**

For this example, let's imagine that we're going to generate a structural connectome for Bert, the quintessential FreeSurfer subject. Also, we're going to generate the connectome based on the Desikan-Killiany atlas. The default FreeSurfer pipeline provides the volumetric image aparc+aseg.mgz; this is the file that will be used to define the nodes of our connectome.

Looking at the raw image itself, each node possesses a particular intensity, corresponding to a particular integer value. If we focus on the superior frontal gyrus in the right hemisphere, we can see that the image intensity is 2028 for this structure.

This immediately presents a problem for constructing a connectome: if any streamline encountering this region were written to row/column 2028, our connectome would be enormous, and consist mostly of zeroes (as most indices between 1 and 2028 do not correspond to any structure). Therefore, what we'd prefer is to map the unique integer index of this structure to a particular row/column index of the connectome; this should be done in such a way that all structures of interest have a unique integer value between 1 and *N*, where *N* is the number of nodes in the connectome.

Now looking at the file FreeSurferColorLUT.txt provided with FreeSurfer, we see the following:

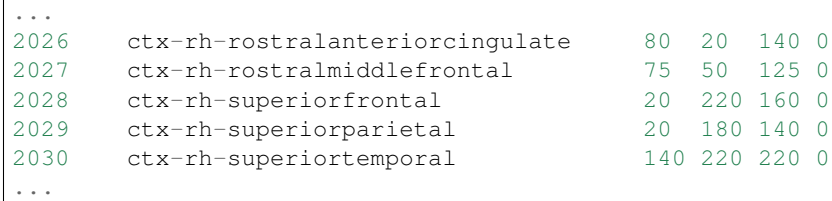

...

This gives us a *meaningful name* for this structure based on the integer index. It also gives us some colour information, but let's not worry about that for now.

Our goal then is to determine a *new integer index* for this structure, that will determine the row/column of our connectome matrix that this structure corresponds to. This is dealt with by mapping the structure indices of this lookup table to a *new* lookup table. For this example, let's imagine that we're using the default MRtrix lookup table for the FreeSurfer Desikan-Killiany atlas segmentation: this is provided at shared/mrtrix3/labelconvert/fs default. txt.Examining this file in detail, we see the following:

```
74 R.RACG ctx-rh-rostralanteriorcingulate 80 20 140 255
75 R.RMFG ctx-rh-rostralmiddlefrontal 75 50 125 255
76 R.SFG ctx-rh-superiorfrontal 20 220 160 255
77 R.SPG ctx-rh-superiorparietal 20 180 140 255
78 R.STG ctx-rh-superiortemporal 140 220 220 255
...
```
(This file is in a slightly different format to  $F$ reeSurferColorLUT.txt; don't worry about this for the time being)

This file contains the *same structure name* as the FreeSurfer look-up table, but it is assigned a *different integer index* (76)! What's going on?

The following is what the labelconvert command is actually going to do under the bonnet, using these two lookup table files:

- 1. Read the integer value at each voxel of the input image
- 2. Convert the integer value into a string, based on the *input lookup table file* (FreeSurferColorLUT.txt)
- 3. Find this string in the *output lookup table file* (fs\_default.txt)
- 4. Write the integer index stored in the *output lookup table file* for this structure to the voxel in the output image

This is what the actual command call looks like:

```
labelconvert $FREESURFER_HOME/subjects/bert/mri/aparc+aseg.mgz $FREESURFER_HOME/
˓→FreeSurferColorLUT.txt ~/mrtrix3/src/connectome/config/fs_default.txt bert_parcels.
˓→mif
```
And this is what the resulting image looks like:

The integer labels of the underlying grey matter parcels have been *converted* from the input lookup table to the output lookup table (hence the name labelconvert). They now increase monotonically from 1 to the maximum index, with no 'gaps' (i.e. ununsed integer values) in between. Therefore, when you construct your connectome using tck2connectome, the connectome matrix will only be as big as it needs to be to store all of the node-node connectivity information.

# **Design rationale**

Making this step of re-indexing parcels explicit in connectome construction has a few distinct advantages:

- You can use parcellations from any software / atlas: just provide the structure index / name lookup table that comes with whatever software / atlas provides the parcellation, and define an appropriate target lookup table that defines which index you want each structure to map to.
- tck2connectome can be 'dumb and blind': it reads the integer indices at either end of the streamline, and that's the row/column of the connectome matrix that needs to be incremented.
- You can have your grey matter parcels appear in any order in your matrices: just define a new lookup table file. Doing this prior to connectome construction is less likely to lead to heartache than re-ordering the rows and columns in e.g. Matlab, where you may lose track of which matrices have been re-ordered and which have not.
- You can remove structures from the connectome, or merge multiple structures into a single parcel, just by omitting or duplicating indices appropriately in the target lookup table file.
- Looking at your matrices and need to find out what structure corresponds to a particular row/column? Just look at the config file!

Obviously if your parcellation image already has node indices that increase monotonically from 1, and you're happy enough with the numerical order of the nodes, you don't actually need to use the labelconvert step at all.

# **Custom design connectomes**

Some notes for anybody that wishes to define their own configuration files (either for re-ordering nodes, changing selection of nodes, or using parcellations from alternative sources):

- If you wish to omit nodes from your connectome (e.g. the cerebellar hemispheres), you may be better off making these nodes the largest indices in your connectome, but then cropping them from the connectome matrices retrospectively, rather than omitting them from the parcellation image entirely: If you were to do the latter, streamlines that would otherwise be assigned to your unwanted nodes may instead be erroneously assigned to the nearest node that is part of your connectome (exactly what happens here will depend on the streamline-node assignment mechanism used).
- The command labelconvert is capable of reading in look-up tables in a number of formats. If you wish to define your own lookup table, you will need to conform to one of these formats in order for MRtrix commands to be able to import it. If you are using an atlas where the look-up table does not conform to any of these formats (and hence MRtrix refuses to import it), you can either manually manipulate it into a recognized format, or if it is likely that multiple users will be using that parcellation scheme, we may choose to add a parser to the MRtrix code: contact the developers directly if this is the case.

# Global tractography

## **Introduction**

Global tractography is the process of finding the full track configuration that best explains the measured DWI data. As opposed to streamline tracking, global tractography is less sensitive to noise, and the density of the resulting tractogram is directly related to the data at hand.

As of version 3.0, MRtrix supports global tractography using a multi-tissue spherical convolution model, as introduced in *[Christiaens et al. \(2015\)](#page-89-0)*. This method extends the method of *[Reisert et al. \(2011\)](#page-89-0)* to multi-shell response functions, estimated from the data, and adopts the multi-tissue model presented in *[Jeurissen et al. \(2014\)](#page-89-0)* to account for partial voluming.

## **User guide**

For multi-shell DWI data, the most common use will be:

```
tckglobal dwi.mif wmr.txt -riso csfr.txt -riso gmr.txt -mask mask.mif -niter 1e9 -fod
˓→fod.mif -fiso fiso.mif tracks.tck
```
In this example,  $dw$  i.mif is the input dataset, including the gradient table, and tracks.tck is the output tractogram. wmr.txt, gmr.txt and csfr.txt are tissue response functions (cf. next section). Optional output images fod.mif and fiso.mif contain the predicted WM fODF and isotropic tissue fractions of CSF and GM respectively, estimated as part of the global optimization and thus affected by spatial regularization.

#### **Input response functions**

Input response functions for (single fibre) white matter, grey matter, and CSF can be estimated from multi-shell data in prior tissue segmentations, as described in *[Jeurissen et al. \(2014\)](#page-89-0)* and *[Christiaens et al. \(2015\)](#page-89-0)*.

Obtaining good segmentations of WM, GM and CSF will typically require T1 data. While MRtrix doesn't implement segmentation methods itself, it does provide a script that calls the relevant FSL or Freesurfer tools to obtain a tissue segmentation in the appropriate format, for example:

5ttgen fsl T1.mif 5tt.mif

Note that the T1 image must be aligned with (e.g. registered to) the DWI data. See [this page](http://mrtrix.readthedocs.org/en/latest/workflows/act.html#tissue-segmentation) for more information.

Response functions for single-fibre WM, GM, and CSF, can then be estimated using:

dwi2response msmt\_5tt dwi.mif 5tt.mif wm.txt gm.txt csf.txt

For a detailed explanation of different strategies for response function estimation, have a look at [this page.](http://mrtrix.readthedocs.org/en/latest/concepts/response_function_estimation.html#msmt-5tt)

### **Parameters**

-niter: The number of iterations in the optimization. Although the default value is deliberately kept low, a full brain reconstruction will require at least 100 million iterations.

-lmax: Maximal order of the spherical harmonics basis.

-length: Length of each track segment (particle), which determines the resolution of the reconstruction.

-weight: Weight of each particle. Decreasing its value by a factor of two will roughly double the number of reconstructed tracks, albeit at increased computation time.

Particle potential -ppot: The particle potential essentially associates a *cost* to each particle, relative to its weight. As such, we are in fact trying to reconstruct the data as well as possible, with as few particles as needed. This ensures that there is sufficient *proof* for each individual particle, and hence avoids that a bit of noise in the data spurs generation of new (random) particles. Think of it as a parameter that balances sensitivity versus specificity. A higher particle potential requires more *proof* in the data and therefore leads to higher specificity; a smaller value increases sensitivity.

Connection potential -cpot: The connection potential is the driving force for connecting segments and hence building tracks. Higher values increase connectivity, at the cost of increased invalid connections.

## **Ancillary outputs**

-fod: Outputs the predicted fibre orientation distribution function (fODF) as an image of spherical harmonics coefficients. This fODF is estimated as part of the global track optimization, and therefore incorporates the spatial regularization that it imposes. Internally, the fODF is represented as a discrete sum of apodized point spread functions (aPSF) oriented along the directions of all particles in the voxel, akin to track orientation distribution imaging (TODI, *[Dhollander et al., 2014](#page-89-0)*). This internal representation is used to predict the DWI signal upon every change to the particle configuration.

-fiso: Outputs the estimated density of all isotropic tissue components, as multiple volumes in one 4-D image in the same order as their respective -riso kernels were provided.

-eext: Outputs the residual data energy image, including the L1-penalty imposed by the particle potential.

## <span id="page-89-0"></span>**References**

1. D. Christiaens, M. Reisert, T. Dhollander, S. Sunaert, P. Suetens, and F. Maes. *Global tractography of multishell diffusion-weighted imaging data using a multi-tissue model.* NeuroImage, 123 (2015) pp. 89–101 [\[SD](http://www.sciencedirect.com/science/article/pii/S1053811915007168) [link\]](http://www.sciencedirect.com/science/article/pii/S1053811915007168)

- 2. M. Reisert, I. Mader, C. Anastasopoulos, M. Weigel, S. Schnell, and V. Kiselev. *Global fiber reconstruction becomes practical.* NeuroImage, 54 (2011) pp. 955–962 [\[SD link\]](http://www.sciencedirect.com/science/article/pii/S1053811910011973)
- 3. B. Jeurissen, J.D. Tournier, T. Dhollander, A. Connelly, and J. Sijbers. *Multi-tissue constrained spherical deconvolution for improved analysis of multi-shell diffusion MRI data.* NeuroImage, 103 (2014), pp. 411–426 [\[SD](http://www.sciencedirect.com/science/article/pii/S1053811914006442) [link\]](http://www.sciencedirect.com/science/article/pii/S1053811914006442)
- 4. T. Dhollander, L. Emsell, W. Van Hecke, F. Maes, S. Sunaert, and P. Suetens. *Track Orientation Density Imaging (TODI) and Track Orientation Distribution (TOD) based tractography.* NeuroImage, 94 (2014), pp. 312–336 [\[SD link\]](http://www.sciencedirect.com/science/article/pii/S1053811913012676)

# ISMRM tutorial - Structural connectome for Human Connectome Project (HCP)

This document duplicates the information provided during the *MRtrix3* demonstration at ISMRM 2015 in Toronto. We will generate a structural connectome for quintessential Human Connectome Project subject 100307. Some of these instructions will be specific to HCP data, others will be more general recommendations.

# **Necessary files**

To duplicate our methods and results, you will need to download the appropriate files, accessible through the following steps:

- <https://db.humanconnectome.org/>
- WU-Minn HCP Data 900 Subjects + 7T
- Download Image Data: Single subject
- Session Type: 3T MRI
- Processing level: Preprocessed
- Package Type: MSM-Sulc + MSM-All
- add Structural Preprocessed and Diffusion Preprocessed to queue

The actual files within these compressed downloads that we will make use of are:

### **Diffusion preprocessed files**

- bvals
- bvecs
- data.nii.gz
- nodif\_brain\_mask.nii.gz

#### **Structural preprocessed files**

- aparc+aseg.nii.gz
- T1w\_acpc\_dc\_restore\_brain.nii.gz

## **Structural image processing**

1. Generate a tissue-segmented image appropriate for Anatomically-Constrained Tractography:

5ttgen fsl T1w\_acpc\_dc\_restore\_brain.nii.gz 5TT.mif -premasked

Note that it is *not necessary* to use a tissue-segmented image that has the same resolution as the diffusion images; *MRtrix3* will happily acquire interpolated values from each of them separately as tracking is performed. This allows ACT to exploit the higher spatial resolution of the tissue-segmented anatomical image, but still use the diffusion image information at its native resolution also.

2. Collapse the multi-tissue image into a 3D greyscale image for visualisation:

5tt2vis 5TT.mif vis.mif; mrview vis.mif

If the tissue segmentation image contains clearly erroneous tissue labels, you can delineate them manually using the ROI editor tool in *[mrview](#page-251-0)*, then apply your corrections to the tissue data using the *[5ttedit](#page-163-0)* command.

3. Modify the integer values in the parcellated image, such that the numbers in the image no longer correspond to entries in FreeSurfer's colour lookup table, but rows and columns of the connectome:

labelconvert aparc+aseg.nii.gz FreeSurferColorLUT.txt fs\_default.txt nodes.mif

File FreeSurferColorLUT.txt is provided with FreeSurfer in its root directory. The target lookup table file (fs\_default.txt in this case) is a handy text file that provides a structure name for every row / column of the connectome matrix: it is provided as part of *MRtrix3*, and located at shared/mrtrix3/labelconvert/ fs\_default.txt within the *MRtrix3* folder.

4. Replace FreeSurfer's estimates of sub-cortical grey matter structures with estimates from FSL's FIRST tool:

```
labelsgmfix nodes.mif T1w acpc dc restore brain.nii.gz fs default.txt
nodes_fixSGM.mif -premasked
```
## **Diffusion image processing**

1. Convert the diffusion images into a non-compressed format (not strictly necessary, but will make subsequent processing faster), embed the diffusion gradient encoding information within the image header, re-arrange the data strides to make volume data contiguous in memory for each voxel, and convert to floating-point representation (makes data access faster in subsequent commands):

mrconvert data.nii.gz DWI.mif -fslgrad bvecs bvals -datatype float32 -stride 0,0,0,1

2. Generate a mean *b*=0 image (useful for visualisation):

dwiextract DWI.mif - -bzero | mrmath - mean meanb0.mif -axis 3

(If you are not familiar with the '|' piping symbol, read more about it here)

3. Estimate the response function; note that here we are estimating *multi-shell*, *multi-tissue* response functions:

dwi2response msmt\_5tt DWI.mif 5TT.mif RF\_WM.txt RF\_GM.txt RF\_CSF.txt -voxels RF\_voxels.mif

mrview meanb0.mif -overlay.load RF\_voxels.mif -overlay.opacity 0.5 (check appropriateness of response function voxel selections)

#### 4. Perform Multi-Shell, Multi-Tissue Constrained Spherical Deconvolution:

```
dwi2fod msmt_csd DWI.mif RF_WM.txt WM_FODs.mif RF_GM.txt GM.mif RF_CSF.txt
CSF.mif -mask nodif brain mask.nii.gz
mrconvert WM_FODs.mif - -coord 3 0 | mrcat CSF.mif GM.mif - tissueRGB.mif
-axis 3
```
This generates a 4D image with 3 volumes, corresponding to the tissue densities of CSF, GM and WM, which will then be displayed in *mrview* as an RGB image with CSF as red, GM as green and WM as blue (as was presented in the MSMT CSD manuscript).

mrview tissueRGB.mif -odf.load\_sh WM\_FODs.mif (visually make sure that both the tissue segmentations and the white matter FODs are sensible)

### **Connectome generation**

1. Generate the initial tractogram:

```
tckgen WM_FODs.mif 100M.tck -act 5TT.mif -backtrack -crop_at_gmwmi
-seed_dynamic WM_FODs.mif -maxlength 250 -select 100M -cutoff 0.06
```
Explicitly setting the maximum length is highly recommended for HCP data, as the default heuristic - 100 times the voxel size - would result in a maximum length of 125mm, which would preclude the reconstruction of some longer pathways.

We also suggest a reduced FOD amplitude cutoff threshold for tracking when using the MSMT CSD algorithm in conjunction with ACT; this allows streamlines to reach the GM-WM interface more reliably, and does not result in significant false positives since the MSMT algorithm does not produce many erroneous small FOD lobes.

2. Apply the Spherical-deconvolution Informed Filtering of Tractograms (SIFT) algorithm

This method reduces the overall streamline count, but provides more biologically meaningful estimates of structural connection density:

tcksift 100M.tck WM\_FODs.mif 10M\_SIFT.tck -act 5TT.mif -term\_number 10M

If your system does not have adequate RAM to perform this process, the first recommendation is to reduce the spatial resolution of the FOD image and provide this alternative FOD image to SIFT (this should have little influence on the outcome of the algorithm, but will greatly reduce memory consumption):

mrresize WM\_FODs.mif FOD\_downsampled.mif -scale 0.5 -interp sinc

If this still does not adequately reduce RAM usage, you will need to reduce the number of input streamlines to a level where your processing hardware can successfully execute the *[tcksift](#page-287-0)* command, e.g.:

tckedit 100M.tck 50M.tck -number 50M

Alternatively, if you're feeling brave, you can give SIFT2 a try...

3. Map streamlines to the parcellated image to produce a connectome:

tck2connectome 10M\_SIFT.tck nodes\_fixSGM.mif connectome.csv

```
mrview nodes_fixSGM.mif -connectome.init nodes_fixSGM.mif -connectome.load
connectome.csv
```
## Fibre density and cross-section - Single shell DWI

## **Introduction**

This tutorial explains how to perform [fixel-based analysis of fibre density and cross-section](https://www.ncbi.nlm.nih.gov/pubmed/27639350) using single-shell data. While the focus here is on the analysis of [Apparent Fibre Density \(AFD\)](http://www.ncbi.nlm.nih.gov/pubmed/22036682) derived from FODs, other fixel-based measures related to fibre density can also be analysed with a few minor modifications to these steps (as outlined below). We note that high b-value ( $>2000s/mm2$ ) data is recommended to aid the interpretation of AFD being related to the intra-axonal space. See the [original paper](http://www.ncbi.nlm.nih.gov/pubmed/22036682) for more details.

All steps in this tutorial have written as if the commands are being run on a cohort of images, and make extensive use of the *[foreach script to simplify batch processing](#page-134-0)*. This tutorial also assumes that the imaging dataset is organised with one directory identifying the subject, and all files within identifying the image type. For example:

```
study/subjects/001_patient/dwi.mif
study/subjects/001_patient/fod.mif
study/subjects/002_control/dwi.mif
study/subjects/002_control/fod.mif
```
Note: All commands in this tutorial are run from the subjects path up until step 20, where we change directory to the template path

For all MRtrix scripts and commands, additional information on the command usage and available command-line options can be found by invoking the command with the -help option. Please post any questions or issues on the [MRtrix community forum.](http://community.mrtrix.org/)

## **Pre-processsing steps**

### **1. DWI denoising**

The effective SNR of diffusion data can be improved considerably by exploiting the redundancy in the data to reduce the effects of thermal noise. This functionality is provided in the command dwidenoise:

foreach \* : dwidenoise IN/dwi.mif IN/dwi\_denoised.mif

Note that this denoising step *must* be performed prior to any other image pre-processing: any form of image interpolation (e.g. re-gridding images following motion correction) will invalidate the statistical properties of the image data that are exploited by *[dwidenoise](#page-188-0)*, and make the denoising process prone to errors. Therefore this process is applied as the very first step.

### **2. DWI general pre-processing**

The dwipreproc script is provided for performing general pre-processing of diffusion image data - this includes eddy current-induced distortion correction, motion correction, and (possibly) susceptibility-induced distortion correction. Commands for performing this pre-processing are not yet implemented in *MRtrix3*; the dwipreproc script in its current form is in fact an interface to the relevant commands that are provided as part of the [FSL](http://fsl.fmrib.ox.ac.uk/) package. Installation of FSL (including [eddy\)](http://fsl.fmrib.ox.ac.uk/fsl/fslwiki/EDDY) is therefore required to use this script, and citation of the relevant articles is also required (see the *[dwipreproc](#page-328-0)* help page).

Usage of this script varies depending on the specific nature of the DWI acquisition with respect to EPI phase encoding - full details are available within the DWI distortion correction using ''dwipreproc' ' page, and the *[dwipreproc](#page-328-0)* help file.

Here, only a simple example is provided, where a single DWI series is acquired where all volumes have an anteriorposterior (A>>P) phase encoding direction:

```
foreach * : dwipreproc IN/dwi_denoised.mif IN/dwi_denoised_preproc.mif -rpe_none -pe_
˓→dir AP
```
### **3. Estimate a brain mask**

Compute a brain mask:

```
foreach * : dwi2mask IN/dwi_denoised_preproc.mif IN/dwi_mask.mif
```
# **AFD-specific pre-processsing steps**

To enable robust quantitative comparisons of AFD across subjects three additional steps are required. Note these can be skipped if analysing other DWI fixel-based measures related to fibre density (for example CHARMED).

### **4. Bias field correction**

Because we recommend a *[global intensity normalisation](#page-126-0)*, bias field correction is required as a pre-processing step to eliminate low frequency intensity inhomogeneities across the image. DWI bias field correction is perfomed by first estimating a correction field from the DWI b=0 image, then applying the field to correct all DW volumes. This can be done in a single step using the *[dwibiascorrect](#page-324-0)* script in MRtrix. The script uses bias field correction algorthims

available in [ANTS](http://stnava.github.io/ANTs/) or [FSL.](http://fsl.fmrib.ox.ac.uk/) In our experience the [N4 algorithm](http://www.ncbi.nlm.nih.gov/pmc/articles/PMC3071855/) in ANTS gives superiour results. To install N4 install the [ANTS](http://stnava.github.io/ANTs/) package, then run perform bias field correction on DW images using:

```
foreach * : dwibiascorrect -ants -mask IN/dwi_mask.mif IN/dwi_denoised_preproc.mif IN/
˓→dwi_denoised_preproc_bias.mif
```
#### **5. Global intensity normalisation across subjects**

As outlined *[here](#page-126-0)*, a global intensity normalisation is required for AFD analysis. For single-shell data this can be achieved using the *[dwiintensitynorm](#page-327-0)* script. The script performs normalisation on all subjects within a study (using a group-wise registration), and therefore the input and output arguments are directories containing all study images. First create directories to store all the input and output images. From the subjects directory:

```
mkdir -p ../dwiintensitynorm/dwi_input
mkdir ../dwiintensitynorm/mask_input
```
You could copy all files into this directory, however symbolic linking them will save space:

```
foreach * : ln -sr IN/dwi_denoised_preproc_bias.mif ../dwiintensitynorm/dwi_input/IN.
˓→mif
foreach * : ln -sr IN/dwi_mask.mif ../dwiintensitynorm/mask_input/IN.mif
```
Perform intensity normalisation:

```
dwiintensitynorm ../dwiintensitynorm/dwi_input/ ../dwiintensitynorm/mask_input/ ../
˓→dwiintensitynorm/dwi_output/ ../dwiintensitynorm/fa_template.mif ../
˓→dwiintensitynorm/fa_template_wm_mask.mif
```
Link the output files back to the subject directories:

```
foreach ../dwiintensitynorm/dwi_output/* : ln -sr IN PRE/dwi_denoised_preproc_bias_
˓→norm.mif
```
The dwiintensitynorm script also outputs the study-specific FA template and white matter mask. It is recommended that you check that the white matter mask is appropriate (i.e. does not contain CSF or voxels external to the brain. Note it only needs to be a rough WM mask). If you feel the white matter mask needs to be larger or smaller you can re-run dwiintensitynorm with a different -fa\_threshold option. Note that if your input brain masks include CSF then this can cause spurious high FA values outside the brain which will may be included in the template white matter mask.

Keeping the FA template image and white matter mask is also handy if additional subjects are added to the study at a later date. New subjects can be intensity normalised in a single step by piping the following commands together. Run from the subjects directory:

```
dwi2tensor new_subject/dwi_denoised_preproc_bias.mif -mask new_subject/dwi_mask.mif -
˓→| tensor2metric - -fa - | mrregister -force ../dwiintensitynorm/fa_template.mif - -
˓→mask2 new_subject/dwi_mask.mif -nl_scale 0.5,0.75,1.0 -nl_niter 5,5,15 -nl_warp - /
˓→tmp/dummy_file.mif | mrtransform ../dwiintensitynorm/fa_template_wm_mask.mif -
˓→template new_subject/dwi_denoised_preproc_bias.mif -warp - - | dwinormalise new_
˓→subject/dwi_denoised_preproc_bias.mif - ../dwiintensitynorm/dwi_output/new_subject.
˓→mif
```
Note: The above command may also be useful if you wish to alter the mask then re-apply the intensity normalisation to all subjects in the study. For example you may wish to edit the mask using the ROI tool in mrview to remove white matter regions that you hypothesise are affected by the disease (e.g. removing the corticospinal tract in a study of motor neurone disease due to T2 hyperintensity). You also may wish to redefine the mask completely, for example in an elderly population (with larger ventricles) it may be appropriate to intensity normalise using the median b=0 CSF. This could be performed by manually masking partial-volume-free CSF voxels, then running the above command with the CSF mask instead of the fa\_template\_wm\_mask.mif.

Warning: We also strongly recommend you that you check the scale factors applied during intensity normalisation are not influenced by the variable of interest in your study. For example if one group contains global changes in white matter T2 then this may directly influence the intensity normalisation and therefore bias downstream AFD analysis. To check this we recommend you perform an equivalence test to ensure mean scale factors are the same between groups. To output the scale factor applied for all subjects use mrinfo ../dwiintensitynorm/ dwi\_output/\* -property dwi\_norm\_scale\_factor.

#### **6. Computing a group average response function**

As described [here,](http://www.ncbi.nlm.nih.gov/pubmed/22036682) using the same response function when estimating FOD images for all subjects enables differences in the intra-axonal volume (and therefore DW signal) across subjects to be detected as differences in the FOD amplitude (the AFD). To ensure the response function is representative of your study population, a group average response function can be computed by first estimating a response function per subject, then averaging with the script:

```
foreach * : dwi2response tournier IN/dwi_denoised_preproc_bias_norm.mif IN/response.
˓→txt
average_response */response.txt ../group_average_response.txt
```
## **Fixel-based analysis steps**

### **7. Upsampling DW images**

Upsampling DWI data before computing FODs can [increase anatomical contrast](http://www.sciencedirect.com/science/article/pii/S1053811914007472) and improve downstream spatial normalisation and statistics. We recommend upsampling to a voxel size of 1.25mm (for human brains). If you have data that has smaller voxels than 1.25mm, then we recommend you can skip this step:

```
foreach * : mrresize IN/dwi_denoised_preproc_bias_norm.mif -vox 1.25 IN/dwi_denoised_
→preproc_bias_norm_upsampled.mif
```
#### **8. Compute upsampled brain mask images**

Compute a whole brain mask from the upsampled DW images:

```
foreach * : dwi2mask IN/dwi_denoised_preproc_bias_norm_upsampled.mif IN/dwi_mask_
˓→upsampled.mif
```
Depending on your data, you may find that upsampling the low-resolution masks from step 3 gives superiour masks (with less holes). This can be performed using:

```
foreach * : mrresize IN/dwi_mask.mif -scale 2.0 -inter nearest IN/dwi_mask_upsampled.
˓→mif
```
### **9. Fibre Orientation Distribution estimation**

When performing analysis of AFD, Constrained Spherical Deconvolution (CSD) should be performed using the group average response function computed at step . If not using AFD in the fixel-based analysis (and therefore you have skipped steps 4-6), however you still want to compute FODs for image registration, then you can use a subject-specific response function. Note that dwi2fod csd can be used, however here we use dwi2fod msmt\_csd (even with single shell data) to benefit from the hard non-negativity constraint:

foreach  $*$  : dwiextract IN/dwi\_denoised\_preproc\_bias\_norm\_upsampled.mif - \| dwi2fod, ˓<sup>→</sup>msmt\_csd - ../group\_average\_response.txt IN/fod.mif -mask IN/dwi\_mask\_upsampled.mif

#### **10. Generate a study-specific unbiased FOD template**

Population template creation is the most time consuming step in a fixel-based analysis. If you have a large number of subjects in your study, we recommend building the template from a subset of 20-40 individuals. Subjects should be chosen to ensure the generated template is representative of your population (i.e. equal number of patients and controls). To build a template, place all FOD images in a single folder. We also recommend placing a set of corresponding mask images (with the same prefix as the FOD images) in another folder. Using masks can speed up registration significantly:

mkdir -p ../template/fod\_input mkdir ../template/mask\_input

Symbolic link all FOD images (and masks) into a single input folder. If you have fewer than 40 subjects in your study, you can use the entire population to build the template:

foreach \* : ln -sr IN/fod.mif ../template/fod\_input/PRE.mif foreach \* : ln -sr IN/dwi\_mask\_upsampled.mif ../template/mask\_input/PRE.mif

Alternatively, if you have more than 40 subjects you can randomly select a subset of the individuals. If your study has multiple groups, then ideally you want to select the same number of subjects from each group to ensure the template is un-biased. Assuming the subject directory labels can be used to identify members of each group, you could use:

```
foreach `ls -d *patient | sort -R | tail -20` : ln -sr IN/fod.mif ../template/fod_
˓→input/PRE.mif ";" ln -sr IN/dwi_mask_upsampled.mif ../template/mask_input/PRE.mif
foreach `ls -d *control | sort -R | tail -20` : ln -sr IN/fod.mif ../template/fod_
˓→input/PRE.mif ";" ln -sr IN/dwi_mask_upsampled.mif ../template/mask_input/PRE.mif
```
Run the template building script as follows:

```
population_template ../template/fod_input -mask_dir ../template/mask_input ../
˓→template/fod_template.mif
```
If you are building a template from your entire study population, run the population\_template script use the -warp\_dir warps option to output a directory containing all subject warps to the template. Saving the warps here will enable you to skip the next step. Note that the warps used (and therefore output) from the population\_template script are 5D images containing both forward and reverse warps (see :ref:'mrregister'for more info). After population template creation is complete, to convert this warp format to a more conventional 4D deformation field format ready for the subsequent steps, run:

```
foreach ../template/warps/* : warpconvert -type warpfull2deformation -template ../
˓→template/fod_template.mif IN PRE/subject2template_warp.mif
```
### **11. Register all subject FOD images to the FOD template**

Register the FOD image from all subjects to the FOD template image:

```
foreach * : mrregister IN/fod.mif -mask1 IN/dwi_mask_upsampled.mif ../template/fod_
˓→template.mif -nl_warp IN/subject2template_warp.mif IN/template2subject_warp.mif
```
### **12. Compute the intersection of all subject masks in template space**

Different subjects will have subtly different brain coverage. To ensure subsequent analysis is performed in voxels that contain data from all subjects, we warp all subject masks into template space and compute the mask intersection. For each subject:

```
foreach * : mrtransform IN/dwi_mask_upsampled.mif -warp IN/subject2template_warp.mif -
˓→interp nearest IN/dwi_mask_in_template_space.mif
```
Compute the intersection of all warped masks:

mrmath \*/dwi mask in template space.mif min ../template/mask intersection.mif

#### **13. Compute a white matter template analysis fixel mask**

Here we perform a 2-step threshold to identify template white matter fixels to be included in the analysis. Fixels in the template fixel analysis mask are also used to identify the best fixel correspondence across all subjects (i.e. match fixels across subjects within a voxel).

Compute a template AFD peaks fixel image:

```
fod2fixel ../template/fod_template.mif -mask ../template/mask_intersection.mif ../
˓→template/fixel_temp -peak peaks.mif
```
Note: Fixel images in this step are stored using the *[Fixel image \(directory\) format](#page-39-0)*, which exploits the filesystem to store all fixel data in a directory.

Next view the peaks file using the fixel plot tool in *[mrview](#page-251-0)* and identify an appropriate threshold that removes peaks from grey matter, yet does not introduce any 'holes' in your white matter (approximately 0.33).

Threshold the peaks fixel image:

mrthreshold ../template/fixel\_temp/peaks.mif -abs 0.33 ../template/fixel\_temp/mask.mif

Generate an analysis voxel mask from the fixel mask. The median filter in this step should remove spurious voxels outside the brain, and fill in the holes in deep white matter where you have small peaks due to 3-fibre crossings:

```
fixel2voxel ../template/fixel_temp/mask.mif max - | mrfilter - median ../template/
˓→voxel_mask.mif
rm -rf ../template/fixel_temp
```
Recompute the fixel mask using the analysis voxel mask. Using the mask allows us to use a lower AFD threshold than possible in the steps above, to ensure we have included fixels with low AFD inside white matter (e.g. areas with fibre crossings):

```
fod2fixel -mask ../template/voxel_mask.mif -fmls_peak_value 0.2 ../template/fod_
˓→template.mif ../template/fixel_mask
```
Note: We recommend having no more than 500,000 fixels in the analysis fixel mask (you can check this by mrinform -size ../template/fixel/mask.mif, and looking at the size of the image along the 1st dimension), otherwise downstream statistical analysis (using *[fixelcfestats](#page-197-0)*) will run out of RAM). A mask with 500,000 fixels will require a PC with 128GB of RAM for the statistical analysis step. To reduce the number of fixels, try changing the thresholds in this step, or reduce the extent of upsampling in step 7.

#### **14. Warp FOD images to template space**

Note that here we warp FOD images into template space *without* FOD reorientation. Reorientation will be performed in a separate subsequent step:

```
foreach * : mrtransform IN/fod.mif -warp IN/subject2template_warp.mif -
˓→noreorientation IN/fod_in_template_space.mif
```
#### **15. Segment FOD images to estimate fixels and their apparent fibre density (FD)**

Here we segment each FOD lobe to identify the number and orientation of fixels in each voxel. The output also contains the apparent fibre density (AFD) value per fixel estimated as the FOD lobe integral (see [here](http://www.sciencedirect.com/science/article/pii/S1053811912011615) for details on FOD segmentation). Note that in the following steps we will use a more generic shortened acronym - Fibre Density (FD) instead of AFD, since the following steps can also apply for other measures of fibre density (see the note below). The terminology is also consistent with our [recent work:](https://www.ncbi.nlm.nih.gov/pubmed/27639350)

```
foreach * : fod2fixel IN/fod_in_template_space.mif -mask ../template/voxel_mask.mif
˓→IN/fixel_in_template_space -afd fd.mif
```
Note: If you would like to perform fixel-based analysis of metrics derived from other diffusion MRI models (e.g. CHARMED), replace steps 14  $\&$  15. For example, in step 14 you can warp pre-processed DW images (also without any reorientation). In step 15 you could then estimate your DWI model of choice, and output the FD related measure to the *[Fixel image \(directory\) format](#page-39-0)*, ready for the subsequent fixel reorientation step.

### **16. Reorient fixel orientations**

Here we reorient the direction of all fixels based on the Jacobian matrix (local affine transformation) at each voxel in the warp. Note that in-place fixel reorientation can be performed by specifing the output fixel folder to be the same as the input, and using the -force option:

```
foreach * : fixelreorient IN/fixel_in_template_space IN/subject2template_warp.mif IN/
˓→fixel_in_template_space --force
```
### **17. Assign subject fixels to template fixels**

In step 10 & 11 we obtained spatial correspondence between subject and template. In step 16 we corrected the fixel orientations to ensure angular correspondence of the segmented peaks of subject and template. Here, for each fixel in the template fixel analysis mask, we identify the corresponding fixel in each voxel of the subject image and assign the FD value of the subject fixel to the corresponding fixel in template space. If no fixel exists in the subject that corresponds to the template fixel then it is assigned a value of zero. See [this paper](http://www.ncbi.nlm.nih.gov/pubmed/26004503) for more information. In the command below, you will note that the output fixel directory is the same for all subjects. This directory now stores data for all subjects at corresponding fixels, ready for input to fixelcfestats in step 22 below:

```
foreach * : fixelcorrespondence IN/fixel_in_template_space/fd.mif ../template/fixel_
˓→mask ../template/fd PRE.mif
```
#### **18. Compute fibre cross-section (FC) metric**

Apparent fibre density, and other related measures that are influenced by the quantity of restricted water, only permit the investigation of group differences in the number of axons that manifest as a change to *within-voxel* density. However, depending on the disease type and stage, changes to the number of axons may also manifest as macroscopic differences in brain morphology. This step computes a fixel-based metric related to morphological differences in fibre cross-section, where information is derived entirely from the warps generated during registration (see [this paper](https://www.ncbi.nlm.nih.gov/pubmed/27639350) for more information):

```
foreach * : warp2metric IN/subject2template_warp.mif -fc ../template/fixel_mask ../
˓→template/fc IN.mif
```
Note that the FC files will be used in the next step. However, for group statistical analysis of FC we recommend taking the log(FC) to ensure data are centred about zero and normally distributed. We could place all the log(FC) fixel data files in the same fixel directory as the FC files (as long as they are named differently. However to keep things tidy, create a separate fixel directory to store the log(FC) data and copy the fixel index and directions file across:

```
mkdir ../template/log_fc
cp ../template/fc/index.mif ../template/fc/directions.mif ../template/log_fc
foreach * : mrcalc ../template/fc/IN.mif -log ../template/log_fc/IN.mif
```
#### **19. Compute a combined measure of fibre density and cross-section (FDC)**

To account for changes to both within-voxel fibre density and macroscopic atrophy, fibre density and fibre cross-section must be combined (a measure we call fibre density & cross-section, FDC). This enables a more complete picture of group differences in white matter. Note that as discussed in [this paper,](https://www.ncbi.nlm.nih.gov/pubmed/27639350) group differences in FD or FC alone must be interpreted with care in crossing-fibre regions. However group differences in FDC are more directly interpretable. To generate the combined measure we 'modulate' the FD by FC:

```
mkdir ../template/fdc
cp ../template/fc/index.mif cp ../template/fc/directions.mif ../template/fdc
foreach * : mrcalc ../template/fd/IN.mif ../template/fc/IN.mif -mult ../template/fdc/
˓→IN.mif
```
#### **20. Perform whole-brain fibre tractography on the FOD template**

Statistical analysis using [connectivity-based fixel enhancement](http://www.ncbi.nlm.nih.gov/pubmed/26004503) exploits connectivity information derived from probabilistic fibre tractography. To generate a whole-brain tractogram from the FOD template. Note the remaining steps from here on are executed from the template directory:

```
cd ../template
tckgen -angle 22.5 -maxlen 250 -minlen 10 -power 1.0 fod_template.mif -seed_image.
˓→voxel_mask.mif -mask voxel_mask.mif -select 20000000 tracks_20_million.tck
```
#### **21. Reduce biases in tractogram densities**

Perform SIFT to reduce tractography biases in the whole-brain tractogram:

```
tcksift tracks 20 million.tck fod template.mif tracks 2 million sift.tck -term number
\rightarrow2000000
```
## **22. Perform statistical analysis of FD, FC, and FDC**

Statistical analysis is performed using [connectivity-based fixel enhancement,](http://www.ncbi.nlm.nih.gov/pubmed/26004503) with a separate analysis for FD, FC, and FDC as follows:

```
fixelcfestats fd files.txt design_matrix.txt contrast_matrix.txt input_tracks_2_
˓→million_sift.tck stats_fd
fixelcfestats log_fc files.txt design_matrix.txt contrast_matrix.txt input_tracks_2_
˓→million_sift.tck stats_log_fc
fixelcfestats fdc files.txt design_matrix.txt contrast_matrix.txt input_tracks_2_
˓→million_sift.tck stats_fdc
```
Where the input files.txt is a text file containing the filename of each file (i.e. not the full path) to be analysed inside the input fixel directory, each filename on a separate line. The line ordering should correspond to the lines in the design\_matrix.txt. Note that for correlation analysis, a column of 1's will not be automatically included (as per FSL randomise). Note that fixelcfestats currently only accepts a single contrast. However if the opposite (negative) contrast is also required (i.e. a two-tailed test), then use the -neg option. Several output files will generated all starting with the supplied prefix.

Note: We recommend having no more than 500,000 fixels in the analysis\_fixel\_mask (you can check this by mrinform -size ../template/fixel\_template/mask.mif, and looking at the size of the image along the 1st dimension), otherwise *[fixelcfestats](#page-197-0)* will run out of RAM. A mask with 500,000 fixels will require a PC with 128GB of RAM for the statistical analysis step. To reduce RAM requirements, you could reduce the number of fixels by reducing the extent of upsampling, or apply a higher threshold when computing the fixel analysis mask (at the risk of removing WM regions from your analysis).

### **23. Visualise the results**

To view the results load the population FOD template image in *[mrview](#page-251-0)*, and overlay the fixel images using the vector plot tool. Note that p-value images are saved as 1-p-value. Therefore to visualise all p-values < 0.05, threshold the fixels using the fixel plot tool at 0.95.

## Fibre density and cross-section - Multi-tissue CSD

## **Introduction**

This tutorial explains how to perform [fixel-based analysis of fibre density and cross-section](https://www.ncbi.nlm.nih.gov/pubmed/27639350) with fibre orientation distributions (FODs) computing using multi-tissue CSD using [single-shell](https://www.researchgate.net/publication/301766619_A_novel_iterative_approach_to_reap_the_benefits_of_multi-tissue_CSD_from_just_single-shell_b0_diffusion_MRI_data) data or [multi-shell data.](https://www.ncbi.nlm.nih.gov/pubmed/25109526) We note that high b-value (>2000s/mm2) data is recommended to aid the interpretation of AFD being related to the intra-axonal space. See the [original paper](http://www.ncbi.nlm.nih.gov/pubmed/22036682) for more details.

All steps in this tutorial have written as if the commands are being run on a cohort of images, and make extensive use of the *[foreach script to simplify batch processing](#page-134-0)*. This tutorial also assumes that the imaging dataset is organised with one directory identifying the subject, and all files within identifying the image type. For example:

```
study/subjects/001_patient/dwi.mif
study/subjects/001_patient/fod.mif
study/subjects/002_control/dwi.mif
study/subjects/002_control/fod.mif
```
Note: All commands in this tutorial are run from the subjects path up until step 18, where we change directory to the template path

For all MRtrix scripts and commands, additional information on the command usage and available command-line options can be found by invoking the command with the -help option. Please post any questions or issues on the [MRtrix community forum.](http://community.mrtrix.org/)

## **Pre-processsing steps**

### **1. DWI denoising**

The effective SNR of diffusion data can be improved considerably by exploiting the redundancy in the data to reduce the effects of thermal noise. This functionality is provided in the command dwidenoise:

foreach \* : dwidenoise IN/dwi.mif IN/dwi\_denoised.mif

Note that this denoising step *must* be performed prior to any other image pre-processing: any form of image interpolation (e.g. re-gridding images following motion correction) will invalidate the statistical properties of the image data that are exploited by *[dwidenoise](#page-188-0)*, and make the denoising process prone to errors. Therefore this process is applied as the very first step.

### **2. DWI general pre-processing**

The dwipreproc script is provided for performing general pre-processing of diffusion image data - this includes eddy current-induced distortion correction, motion correction, and (possibly) susceptibility-induced distortion correction. Commands for performing this pre-processing are not yet implemented in *MRtrix3*; the dwipreproc script in its current form is in fact an interface to the relevant commands that are provided as part of the [FSL](http://fsl.fmrib.ox.ac.uk/) package. Installation of FSL (including [eddy\)](http://fsl.fmrib.ox.ac.uk/fsl/fslwiki/EDDY) is therefore required to use this script, and citation of the relevant articles is also required (see the *[dwipreproc](#page-328-0)* help page).

Usage of this script varies depending on the specific nature of the DWI acquisition with respect to EPI phase encoding - full details are available within the DWI distortion correction using ''dwipreproc' ' page, and the *[dwipreproc](#page-328-0)* help file.

Here, only a simple example is provided, where a single DWI series is acquired where all volumes have an anteriorposterior (A>>P) phase encoding direction:

```
foreach * : dwipreproc IN/dwi denoised.mif IN/dwi denoised preproc.mif -rpe none -pe
˓→dir AP
```
## **Fixel-based analysis steps**

#### **3. Computing group average tissue response functions**

As described [here,](http://www.ncbi.nlm.nih.gov/pubmed/22036682) using the same response function when estimating FOD images for all subjects enables differences in the intra-axonal volume (and therefore DW signal) across subjects to be detected as differences in the FOD amplitude (the AFD). To ensure the response function is representative of your study population, a group average response function can be computed by first estimating a response function per subject, then averaging with the script:

```
foreach * : dwi2response dhollander IN/dwi_denoised_preproc.mif IN/response_wm.txt IN/
˓→response_gm.txt IN/response_csf.txt
average_response */response_wm.txt ../group_average_response_wm.txt
average_response */response_gm.txt ../group_average_response_gm.txt
average_response */response_csf.txt ../group_average_response_csf.txt
```
### **4. Upsampling DW images**

Upsampling DWI data before computing FODs can [increase anatomical contrast](http://www.sciencedirect.com/science/article/pii/S1053811914007472) and improve downstream spatial normalisation and statistics. We recommend upsampling to a voxel size of 1.25mm (for human brains). If you have data that has smaller voxels than 1.25mm, then we recommend you can skip this step:

```
foreach * : mrresize IN/dwi_denoised_preproc.mif -vox 1.25 IN/dwi_denoised_preproc_
˓→upsampled.mif
```
#### **5. Compute upsampled brain mask images**

Compute a whole brain mask from the upsampled DW images:

```
foreach * : dwi2mask IN/dwi_denoised_preproc_upsampled.mif IN/dwi_mask_upsampled.mif
```
Depending on your data, you may find that computing masks on native resolution DWIs gives superiour masks (with less holes), then upsampling. This can be performed using:

```
foreach * : dwi2mask IN/dwi_denoised_preproc.mif - \| mrresize - -scale 2.0 -interp_
˓→nearest IN/dwi_mask_upsampled.mif
```
## **6. Fibre Orientation Distribution estimation**

When performing analysis of AFD, Constrained Spherical Deconvolution (CSD) should be performed using the group average response functions computed at step 3:

```
foreach * : dwi2fod msmt_csd IN/dwi_denoised_preproc_upsampled.mif ../group_average_
˓→response_wm.txt IN/fod.mif ../group_average_response_gm.txt IN/gm.mif ../group_
˓→average_response_csf.txt IN/csf.mif -mask IN/dwi_mask_upsampled.mif
```
### **7. Perform simultaneous bias field correction and intensity normalisation**

This step performs *[global intensity normalisation](#page-126-0)* by scaling all tissue types based on a single scale factor. A single multiplicative bias field is also estimated and applied to correct the output:

```
foreach * : mtbin IN/fod.mif IN/fod_bias_norm.mif IN/gm.mif IN/gm_bias_norm.mif IN/
˓→csf.mif IN/csf_bias_norm.mif
```
Warning: We strongly recommend you that you check the scale factors applied during intensity normalisation are not influenced by the variable of interest in your study. For example if one group contains global changes in white matter T2 then this may directly influence the intensity normalisation and therefore bias downstream AFD analysis. To check this we recommend you perform an equivalence test to ensure mean scale factors are the same between groups. To output the scale factor applied for all subjects use foreach  $\star$ : mrinfo IN/ fod\_bias\_norm.mif -property normalisation\_scale\_factor.

#### **8. Generate a study-specific unbiased FOD template**

Population template creation is the most time consuming step in a fixel-based analysis. If you have a large number of subjects in your study, we recommend building the template from a subset of 20-40 individuals. Subjects should be chosen to ensure the generated template is representative of your population (i.e. equal number of patients and controls). To build a template, place all FOD images in a single folder. We also recommend placing a set of corresponding mask images (with the same prefix as the FOD images) in another folder. Using masks can speed up registration significantly:

```
mkdir -p ../template/fod_input
mkdir ../template/mask_input
```
Symbolic link all FOD images (and masks) into a single input folder. If you have fewer than 40 subjects in your study, you can use the entire population to build the template:

foreach \* : ln -sr IN/fod\_bias\_norm.mif ../template/fod\_input/PRE.mif foreach \* : ln -sr IN/dwi\_mask\_upsampled.mif ../template/mask\_input/PRE.mif

Alternatively, if you have more than 40 subjects you can randomly select a subset of the individuals. If your study has multiple groups, then ideally you want to select the same number of subjects from each group to ensure the template is un-biased. Assuming the subject directory labels can be used to identify members of each group, you could use:

```
foreach `ls -d *patient | sort -R | tail -20` : ln -sr IN/fod_bias_norm.mif ../
˓→template/fod_input/PRE.mif ";" ln -sr IN/dwi_mask_upsampled.mif ../template/mask_
˓→input/PRE.mif
foreach `ls -d *control | sort -R | tail -20` : ln -sr IN/fod_bias_norm.mif ../
˓→template/fod_input/PRE.mif ";" ln -sr IN/dwi_mask_upsampled.mif ../template/mask_
˓→input/PRE.mif
```
Run the template building script as follows:

```
population_template ../template/fod_input -mask_dir ../template/mask_input ../
˓→template/fod_template.mif
```
If you are building a template from your entire study population, run the population template script use the -warp\_dir warps option to output a directory containing all subject warps to the template. Saving the warps here will enable you to skip the next step. Note that the warps used (and therefore output) from the population template script are 5D images containing both forward and reverse warps (see :ref:'mrregister'for more info). After population template creation is complete, to convert this warp format to a more conventional 4D deformation field format ready for the subsequent steps, run:

foreach ../template/warps/\* : warpconvert -type warpfull2deformation -template ../ ˓<sup>→</sup>template/fod\_template.mif IN PRE/subject2template\_warp.mif

### **9. Register all subject FOD images to the FOD template**

Register the FOD image from all subjects to the FOD template image. Note you can skip this step if you built your template from your entire population and saved the warps (see previous step):

```
foreach * : mrregister IN/fod_wm_bias_norm.mif -mask1 IN/dwi_mask_upsampled.mif ../
˓→template/fod_template.mif -nl_warp IN/subject2template_warp.mif IN/template2subject_
˓→warp.mif
```
### **10. Compute the intersection of all subject masks in template space**

Different subjects will have subtly different brain coverage. To ensure subsequent analysis is performed in voxels that contain data from all subjects, we warp all subject masks into template space and compute the mask intersection. For each subject:

```
foreach * : mrtransform IN/dwi_mask_upsampled.mif -warp IN/subject2template_warp.mif -
˓→interp nearest IN/dwi_mask_in_template_space.mif
```
Compute the intersection of all warped masks:

```
mrmath */dwi_mask_in_template_space.mif min ../template/mask_intersection.mif
```
#### **11. Compute a white matter analysis voxel & fixel mask**

Here we first identify all voxels having some white matter by thresholding the DC term (first SH coefficient) of the multi-tissue FOD image:

```
mrconvert ../template/fod_template.mif -coord 3 0 - | mrthreshold - ../template/voxel_
˓→mask.mif
```
Next we segment all fixels from each FOD in the template image (see [here](http://www.ncbi.nlm.nih.gov/pubmed/26004503) for more information about a analysis fixel mask). Note that the fixel image output from this step is stored using the *[Fixel image \(directory\) format](#page-39-0)*, which exploits the filesystem to store all fixel data in a directory:

```
fod2fixel -mask ../template/voxel_mask.mif -fmls_peak_value 0.2 ../template/fod_
˓→template.mif ../template/fixel_mask
```
You can visualise the output fixels using the fixel plot tool from *[mrview](#page-251-0)*, and opening either the index.mif or directions.mif found in ../template/fixel\_mask. The automatic thresholding step used above should give you a mask that nicely covers all of white matter, however if not you can always try manually adjusting the threshold with the mrthreshold -abs option.

Note: We recommend having no more than 500,000 fixels in the analysis\_fixel\_mask (you can check this by mrinform -size ../template/fixel\_mask/directions.mif, and looking at the size of the image along the 1st dimension), otherwise downstream statistical analysis (using *[fixelcfestats](#page-197-0)*) will run out of RAM). A mask with 500,000 fixels will require a PC with 128GB of RAM for the statistical analysis step. To reduce the number of fixels, try either reducing the number of voxels in the voxel mask by applying a manual threshold using -abs, increasing the -fmls\_peak\_value, or reducing the extent of upsampling in step 4.

### **12. Warp FOD images to template space**

Note that here we warp FOD images into template space *without* FOD reorientation. Reorientation will be performed in a separate subsequent step:

```
foreach * : mrtransform IN/fod_bias_norm.mif -warp IN/subject2template_warp.mif -
˓→noreorientation IN/fod_in_template_space.mif
```
### **13. Segment FOD images to estimate fixels and their apparent fibre density (FD)**

Here we segment each FOD lobe to identify the number and orientation of fixels in each voxel. The output also contains the apparent fibre density (AFD) value per fixel estimated as the FOD lobe integral (see [here](http://www.sciencedirect.com/science/article/pii/S1053811912011615) for details on FOD segmentation). Note that in the following steps we will use a more generic shortened acronym - Fibre Density (FD) instead of AFD, since the following steps can also apply for other measures of fibre density (see the note below). The terminology is also consistent with our [recent work:](https://www.ncbi.nlm.nih.gov/pubmed/27639350)

```
foreach * : fod2fixel IN/fod_in_template_space.mif -mask ../template/voxel_mask.mif
˓→IN/fixel_in_template_space -afd fd.mif
```
#### **14. Reorient fixel orientations**

Here we reorient the direction of all fixels based on the Jacobian matrix (local affine transformation) at each voxel in the warp. Note that in-place fixel reorientation can be performed by specifing the output fixel folder to be the same as the input, and using the -force option:

foreach \* : fixelreorient IN/fixel\_in\_template\_space IN/subject2template\_warp.mif IN/ ˓<sup>→</sup>fixel\_in\_template\_space --force

## **15. Assign subject fixels to template fixels**

In step 8 & 9 we obtained spatial correspondence between subject and template. In step 14 we corrected the fixel orientations to ensure angular correspondence of the segmented peaks of subject and template. Here, for each fixel in the template fixel analysis mask, we identify the corresponding fixel in each voxel of the subject image and assign the FD value of the subject fixel to the corresponding fixel in template space. If no fixel exists in the subject that corresponds to the template fixel then it is assigned a value of zero. See [this paper](http://www.ncbi.nlm.nih.gov/pubmed/26004503) for more information. In the command below, you will note that the output fixel directory is the same for all subjects. This directory now stores data for all subjects at corresponding fixels, ready for input to  $fixel{\sf c}festat{\sf s}$  in step 20 below:

```
foreach * : fixelcorrespondence IN/fixel_in_template_space/fd.mif ../template/fixel_
˓→mask ../template/fd PRE.mif
```
## **16. Compute fibre cross-section (FC) metric**

Apparent fibre density, and other related measures that are influenced by the quantity of restricted water, only permit the investigation of group differences in the number of axons that manifest as a change to *within-voxel* density. However, depending on the disease type and stage, changes to the number of axons may also manifest as macroscopic differences in brain morphology. This step computes a fixel-based metric related to morphological differences in fibre cross-section, where information is derived entirely from the warps generated during registration (see [this paper](https://www.ncbi.nlm.nih.gov/pubmed/27639350) for more information):

```
foreach * : warp2metric IN/subject2template_warp.mif -fc ../template/fixel_mask ../
˓→template/fc IN.mif
```
Note that the FC files will be used in the next step. However, for group statistical analysis of FC we recommend taking the log(FC) to ensure data are centred about zero and normally distributed. We could place all the log(FC) fixel data files in the same fixel directory as the FC files (as long as they are named differently. However to keep things tidy, create a separate fixel directory to store the log(FC) data and copy the fixel index and directions file across:

```
mkdir ../template/log_fc
cp ../template/fc/index.mif ../template/fc/directions.mif ../template/log_fc
foreach * : mrcalc ../template/fc/IN.mif -log ../template/log_fc/IN.mif
```
## **17. Compute a combined measure of fibre density and cross-section (FDC)**

To account for changes to both within-voxel fibre density and macroscopic atrophy, fibre density and fibre cross-section must be combined (a measure we call fibre density & cross-section, FDC). This enables a more complete picture of group differences in white matter. Note that as discussed in [this paper,](https://www.ncbi.nlm.nih.gov/pubmed/27639350) group differences in FD or FC alone must be interpreted with care in crossing-fibre regions. However group differences in FDC are more directly interpretable. To generate the combined measure we 'modulate' the FD by FC:

```
mkdir ../template/fdc
cp ../template/fc/index.mif cp ../template/fc/directions.mif ../template/fdc
foreach * : mrcalc ../template/fd/IN.mif ../template/fc/IN.mif -mult ../template/fdc/
˓→IN.mif
```
## **18. Perform whole-brain fibre tractography on the FOD template**

Statistical analysis using [connectivity-based fixel enhancement](http://www.ncbi.nlm.nih.gov/pubmed/26004503) exploits connectivity information derived from probabilistic fibre tractography. To generate a whole-brain tractogram from the FOD template. Note the remaining steps from here on are executed from the template directory:

```
cd ../template
tckgen -angle 22.5 -maxlen 250 -minlen 10 -power 1.0 fod_template.mif -seed_image_
˓→voxel_mask.mif -mask voxel_mask.mif -select 20000000 tracks_20_million.tck
```
### **19. Reduce biases in tractogram densities**

Perform SIFT to reduce tractography biases in the whole-brain tractogram:

```
tcksift tracks_20_million.tck fod_template.mif tracks_2_million_sift.tck -term_number
\rightarrow2000000
```
## **20. Perform statistical analysis of FD, FC, and FDC**

Statistical analysis is performed using [connectivity-based fixel enhancement,](http://www.ncbi.nlm.nih.gov/pubmed/26004503) with a separate analysis for FD, FC, and FDC as follows:

```
fixelcfestats fd files.txt design_matrix.txt contrast_matrix.txt input_tracks_2_
˓→million_sift.tck stats_fd
fixelcfestats log_fc files.txt design_matrix.txt contrast_matrix.txt input_tracks_2_
˓→million_sift.tck stats_log_fc
fixelcfestats fdc files.txt design_matrix.txt contrast_matrix.txt input_tracks_2_
˓→million_sift.tck stats_fdc
```
Where the input files.txt is a text file containing the filename of each file (i.e. not the full path) to be analysed inside the input fixel directory, each filename on a separate line. The line ordering should correspond to the lines in the design\_matrix.txt. Note that for correlation analysis, a column of 1's will not be automatically included (as per FSL randomise). Note that fixelcfestats currently only accepts a single contrast. However if the opposite (negative) contrast is also required (i.e. a two-tailed test), then use the -neg option. Several output files will generated all starting with the supplied prefix.

Note: We recommend having no more than 500,000 fixels in the analysis\_fixel\_mask (you can check this by mrinfo -size ../template/fixel\_template/mask.mif, and looking at the size of the image along the 1st dimension), otherwise *[fixelcfestats](#page-197-0)* will run out of RAM. A mask with 500,000 fixels will require a PC with 128GB of RAM for the statistical analysis step. To reduce RAM requirements, you could reduce the number of fixels by reducing the extent of upsampling, or apply a higher threshold when computing the fixel analysis mask (at the risk of removing WM regions from your analysis).

### **21. Visualise the results**

To view the results load the population FOD template image in *[mrview](#page-251-0)*, and overlay the fixel images using the vector plot tool. Note that p-value images are saved as 1-p-value. Therefore to visualise all p-values < 0.05, threshold the fixels using the fixel plot tool at 0.95.

## Expressing the effect size relative to controls

The apparent Fibre Density (FD) and Fibre Density and Cross-section (FDC) are relative measures and have arbitrary units. Therefore the units of abs\_effect.mif output from *[fixelcfestats](#page-197-0)* are not directly interpretable. In a patientcontrol group comparison, one way to present results is to express the absolute effect size as a percentage relative to the control group mean.

To compute FD and FDC percentage decrease effect size use:

```
mrcalc fd_stats/abs_effect.mif fd_stats/beta1.mif -div 100 -mult fd_stats/percentage_
˓→effect.mif
```
where beta1.mif is the beta output that corresponds to your control population mean.

Because the Fibre Cross-section (FC) measure is a scale factor it is slightly more complicated to compute the percentage decrease. The FC ratio between two subjects (or groups) tells us the direct scale factor between them.

For example, for a given fixel if the patient group mean FC is 0.7, and control mean is 1.4, then this implies encompassing fibre tract in the patients is half as big as the controls:  $0.7/1.4 = 0.5$ . I.e. this is a 50% reduction wrt to the controls: 1 - (FC\_patients/FC\_controls)

Because we peform FBA of log(FC), the abs\_effect that is output from *[fixelcfestats](#page-197-0)* is: abs\_effect = log(FC\_controls) - log(FC\_patients) = log(FC\_controls/FC\_patients). Therefore to get the percentage effect we need to perform 1 - 1/exp(abs\_effect):

mrcalc 1 1 fc\_stats/abs\_effect.mif -exp -div -sub fc\_stats/fc\_percentage\_effect.mif

## Displaying results with streamlines

Fixels rendered as lines using the fixel plot tool of *[mrview](#page-251-0)* are appropriate for viewing 2D slices (e.g. Fig. 6 in [this](http://www.sciencedirect.com/science/article/pii/S1053811916304943) [paper\)](http://www.sciencedirect.com/science/article/pii/S1053811916304943); however to better appreciate all the fibre pathways affected and to visualise the full extent of the results in 3D, we developed a visualisation approach based on the whole-brain template-derived tractogram (as explained by [Fig 4\)](http://www.sciencedirect.com/science/article/pii/S1053811916304943).

First use tckedit to reduce the whole-brain template tractogram to a sensible number of streamlines (2 million is too many for typical graphics cards to render smoothly). This step assumes you have the same folder structure and filenames from the FBA tutorials. From the template directory:

tckedit tracks\_2\_million\_sift.tck -num 200000 tracks\_200k\_sift.tck

Map fixel values to streamline points, save them in a "track scalar file". For example:

```
fixel2tsf stats_fdc/fwe_pvalue.mif tracks_200k_sift.tck fdc_fwe_pvalue.tsf
fixel2tsf stats fdc/abs effect size.mif tracks 200k sift.tck fdc abs effect size.tsf
```
Visualise track scalar files using the tractogram tool in MRview. First load the streamlines (tracks\_200k\_sift.tck). Then right click and select 'colour by (track) scalar file'. For example you might load the abs\_effect\_size. tsf file. Then to dynamically threshold (remove) streamline points by p-value select the "Thresholds" dropdown and select "Separate Scalar file" to load fwe pvalue.tsf.

Note that you can also threshold and view all brain fixels by deselecting "crop to slice" in the fixel plot tool. However it can be harder to appreciate the specific pathways affected. The downside to viewing and colouring results by streamline, then viewing all streamlines (uncropped to slice), is that without transparency you only see the colours on the outside of the significant pathways, where normally the effect size/p-value is most severe in the 'core' of the fibre pathway.

## Warping images using warps generated from other packages

The mrt ransform command applies warps in a deformation field format (i.e. where each voxel specifies the scanner space position in the corresponding image). However, you can also use  $mrtransform$  to apply warps generated from other packages that are in any format using the following steps.

1. Generate an identity warp using the input moving image (i.e. the image you wish to warp):

```
warpinit input_fod_image.mif identity_warp[].nii
```
2. Compute a MRtrix compatible warp by transforming the identity warp using your registration of choice. For example if you are using the ANTs registration package:

```
for i in {0..2};
do;
  WarpImageMultiTransform 3 identity_warp${i}.nii mrtrix_warp{i}.nii -R template.
˓→nii ants_warp.nii ants_affine.txt;
done;
```
3. Correct the mrtrix warp. When transforming *identity\_warp.nii* and producing the mrtrix\_warp images, most registration packages will output 0.0 as the default value when the transformation maps outside the input image. This will result in many voxels in the output mrtrix\_warp (which is a deformation field) pointing to the origin (0.0, 0.0, 0,0), particularly around the edge of the warp if an affine registration was performed. To correct this and convert all voxels with 0.0,0.0,0.0 to nan,nan,nan (suitable for *mrtransform*):

```
warpcorrect mrtrix_warp[].nii mrtrix_warp_corrected.mif
```
4. Warp the image. mrtransform can warp any 3D or 4D image, however if the number of volumes in the 4th dimension equals the number of coefficients in an antipodally symmetric spherical harmonic series (i.e. 6, 15, 28 etc), then it assumes the image to be an FOD image and [reorientation](http://www.ncbi.nlm.nih.gov/pubmed/22183751) is automatically applied. Also note that [FOD modulation](http://www.ncbi.nlm.nih.gov/pubmed/22036682) can be applied using the option *-modulation*. This preserves the total apparent fibre density across the width of each bundle before and after warping:

```
mrtransform input_fod_image.mif -warp mrtrix_warp_corrected.mif warped_fod_image.
˓→mif
```
## Diffusion gradient scheme handling

An essential piece of information for DWI processing is the diffusion-weighted (DW) gradient scheme, also known as the "*DW gradient table*", the "*DW encoding*", the "*b-vectors*", the "*bvecs*", and other variations on the theme. This table provides information about the diffusion sensitisation gradients applied during acquisition of each imaging volume in a DWI dataset, usually in the form of the *b*-value and the (unit) vector for the DW gradient direction. In this page we will describe the details of how this information is typically stored / represented, and how *MRtrix3* handles / manipulates this data.

## **Gradient table storage**

*MRtrix3* allows the DW gradient table to be read directly from, or written to, the image headers for specific image formats; notably *[DICOM \(folder or .dcm\)](#page-38-0)* (read-only) and the *[MRtrix image formats \(.mih / .mif\)](#page-36-0)* (read/write). *MRtrix3* applications will automatically make use of this information when it is available for the input dataset through storage of the table within the *[image header](#page-121-0)*, without requiring explicit intervention from the user. In addition, *MRtrix3* commands can also import or export this information from/to two different external file formats: typically referred to as the *[MRtrix format](#page-120-0)* and the *[FSL format](#page-121-1)*. These differ in a number of respects, as outlined below.

### <span id="page-120-0"></span>**MRtrix format**

This format consists of a single ASCII text file, with no restrictions on the filename. It consists of one row per entry (i.e. per DWI volume), with each row consisting of 4 space-separated floating-point values; these correspond to  $\lceil x \rceil$  $y \ z \ b \$ ], where  $[x \ y \ z]$  are the components of the gradient vector, and b is the *b*-value in units of s/mm<sup>2</sup>. A typical *MRtrix* format DW gradient table file might look like this:

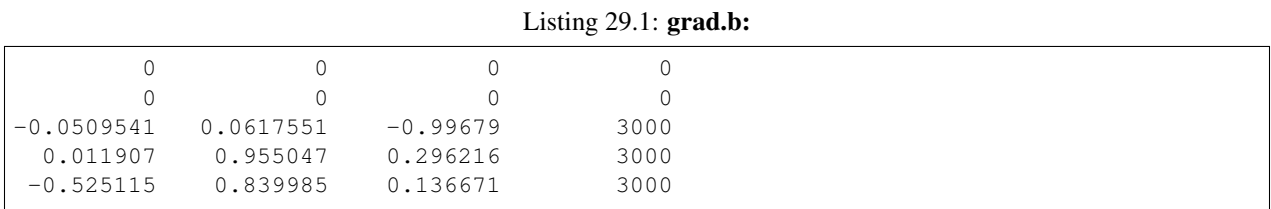

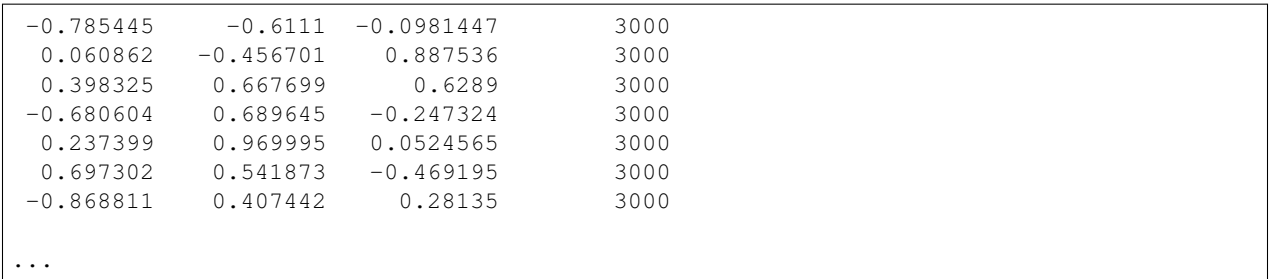

It is important to note that in this format, the direction vectors are assumed to be provided with respect to *real* or *scanner* coordinates. This is the same convention as is used in the DICOM format. Also note that the file does not need to have the file type extension . b (or any other particular suffix); this is simply a historical convention.

#### <span id="page-121-0"></span>**Image header**

When using the *[MRtrix image formats \(.mih / .mif\)](#page-36-0)*, *MRtrix3* has the capability of *embedding* the diffusion gradient table *within the header of the image file*. This provides significant advantages when performing image processing:

- The table accompanies the image data at all times, which means that the user is not responsible for tracking which diffusion gradient table corresponds to which image file, or whether or not a particular gradient table file reflects some manipulation that has been applied to an image.
- In *MRtrix3* commands that require a diffusion gradient table, and/or make modifications to the image data that require corresponding modifications to the diffusion gradient table, these data will be utilised (and/or modified) *automatically*, without requiring explicit intervention from the user.

For these reasons, the general recommendation of the *MRtrix3* team is to make use of the *[MRtrix image formats \(.mih](#page-36-0) [/ .mif\)](#page-36-0)* whenever possible.

This embedding is achieved by writing an entry into the Image *[Header key-value pairs](#page-37-0)*, using the key dw\_scheme. The value of this entry is the complete diffusion gradient table, stored in the *[MRtrix format](#page-120-0)*. However, this entry should generally *not be accessed or manipulated directly* by users; instead, users should rely on the internal handling of these data as performed by *MRtrix3* commands, or where relevant, use the command-line options provided as part of specific *MRtrix3 commands*, as detailed later.

#### <span id="page-121-1"></span>**FSL format**

This format consists of a pair of ASCII text files, typically named bvecs  $\&$  bvals (or variations thereof). The bvals file consists of a single row of space-separated floating-point values, all in one row, with one value per volume in the DWI dataset. The bvecs file consists of 3 rows of space-separated floating-point values, with the first row corresponding to the *x*-component of the DW gradient vectors, one value per volume in the dataset; the second row corresponding to the *y*-component, and the third row to the *z*-component. A typical pair of FSL format DW gradient files might look like:

Listing 29.2: bvecs:

```
0 0 -4.30812931665e-05 -0.00028279245503 -0.528846962834659 -0.781281266220383 0.
˓→014299684287952 0.36785999072309 -0.66507232482745 0.237350171404029 0.
˓→721877079467007 -0.880754419294581 0 -0.870185851757858 ...
0 0 -0.002606397951389 -0.97091525561761 -0.846605326714759 0.615840299891175 0.
˓→403330065122241 -0.70377676751476 -0.67378508548543 -0.971399047063277 -0.
˓→513131073140676 -0.423391107245363 0 -0.416501756655988 ...
0 0 -0.999996760803023 0.23942421337746 0.059831733802001 -0.101684552642539 0.
˓→914942902775223 0.60776414747636 -0.32201498900359 0.007004078617919 -0.
˓→464317089148873 0.212157919445896 0 -0.263255013300656 ...
```
Listing 29.3: bvals:

0 0 3000 3000 3000 3000 3000 3000 3000 3000 3000 3000 ...

It is important to note that in this format, the gradient vectors are provided *with respect to the image axes*, not in real or scanner coordinates (actually, it's a little bit more complicated than that, refer to the [FSL wiki](https://fsl.fmrib.ox.ac.uk/fsl/fslwiki/FDT/FAQ#What_conventions_do_the_bvecs_use.3F) for details). This is a rich source of confusion, since seemingly innocuous changes to the image can introduce inconsistencies in the *b*-vectors. For example, simply reformatting the image from sagittal to axial will effectively rotate the *b*-vectors, since this operation changes the image axes. It is also important to remember that a particular bvals/bvecs pair is only valid for the particular image that it corresponds to.

## **Using the DW gradient table in** *MRtrix3* **applications**

#### **Querying the DW gradient table**

As mentioned above, *MRtrix3* will use the DW gradient table from the image headers when it is available. Currently, only the *[DICOM \(folder or .dcm\)](#page-38-0)* and *[MRtrix image formats \(.mih / .mif\)](#page-36-0)* support this. The DW gradient table can be queried for any particular image using the *[mrinfo](#page-232-0)* command in combination with the -dwgrad option. For example:

```
$ mrinfo DICOM/ -dwgrad
mrinfo: [done] scanning DICOM folder "DICOM/"
mrinfo: [100%] reading DICOM series "BRI 64 directions ep2d_diff_3scan_trace_p2"
       0 0 0 0
 -0.999994 0.00167109 0.00300897 3000
      -0 0.999996 0.00299996 3000
 0.0261389 0.65148 -0.758215 3000
 -0.590138 -0.767763 -0.249553 3000
  0.236087 -0.527069 -0.816371 3000
  0.893005 -0.261931 -0.36597 3000
 -0.797405 0.126351 -0.590068 3000
 -0.233751 0.930868 -0.280794 3000
 -0.936406 0.141569 -0.321095 3000
 -0.505355 -0.845584 0.17206 3000
 -0.346203 -0.848909 0.39937 3000
 -0.457204 -0.633042 0.624678 3000
  0.48716 -0.391994 -0.780395 3000
  0.617871 0.674589 -0.403938 3000
  0.577709 -0.102522 0.809779 3000
  0.825818 -0.523076 -0.210752 3000
...
```
### **Exporting the DW gradient table**

This information can also be exported from the image headers using the -export\_grad\_mrtrix option (for the *[MRtrix format](#page-120-0)*) or -export\_grad\_fsl option (for the *[FSL format](#page-121-1)*) in commands that support it. For example:

**\$** mrinfo dwi.mif -export\_grad\_mrtrix grad.b

results in a grad.b file in *[MRtrix format](#page-120-0)*, while:

```
$ mrconvert DICOM/ dwi.nii.gz -export_grad_fsl bvecs bvals
mrconvert: [done] scanning DICOM folder "DICOM/"
mrconvert: [100%] reading DICOM series "BRI 64 directions ep2d diff 3scan trace p2"
mrconvert: [100%] reformatting DICOM mosaic images
mrconvert: [100%] copying from "DICOM data...ns ep2d_diff_3scan_trace_p2" to "dwi.nii.
\leftrightarrowgz"
mrconvert: [100%] compressing image "dwi.nii.gz"
```
converts the DWI data in the DICOM/ folder to *[Compressed NIfTI \(.nii.gz\)](#page-39-1)*, and exports the DW gradient table to *[FSL](#page-121-1) [format](#page-121-1)* if found in the DICOM headers, resulting in a pair of bvecs & bvals files.

#### **Importing the DW gradient table**

If the *[image header](#page-121-0)* already contain the DW information, then no further action is required - the *MRtrix3* application will be able to find it and use it directly. If this is not the case (e.g. the image format does not support including it in the header), or the information contained is not correct, *MRtrix3* applications also allow the DW gradient table to be imported using the -grad option (for the *[MRtrix format](#page-120-0)*) or the -fslgrad option (for the *[FSL format](#page-121-1)*). Note that this will override the information found in the image headers if it was there. This can be used during conversion using mrconvert, or at the point of use. For example:

**\$** mrconvert dwi.nii -fslgrad dwi\_bvecs dwi\_bvals dwi.mif

will convert the dwi.nii from *[NIfTI & NIfTI-2 \(.nii\)](#page-39-2)* to *[MRtrix image formats \(.mih / .mif\)](#page-36-0)*, embedding the DW gradient table information found in the dwi\_bvecs & dwi\_bvals files (in *[FSL format](#page-121-1)*) directly into the output image header. As another example:

**\$** dwi2tensor DICOM/ -grad encoding.b tensor.nii

will process the DWI dataset found in the DICOM/ folder (in *[DICOM \(folder or .dcm\)](#page-38-0)* format), but *override* any DW gradient information in the DICOM data with the table stored in the *[MRtrix format](#page-120-0)* file encoding.b.

## **Operations performed by** *MRtrix3* **when handling DW gradient tables**

*MRtrix3* applications will perform a number of sanity checks and modifications to the information in the DW gradient table, depending on the nature of the operation, and its original format.

### <span id="page-123-0"></span>**When using the FSL format**

In this format, the gradient vectors are provided relative to the image axes (as detailed in the [FSL wiki\)](https://fsl.fmrib.ox.ac.uk/fsl/fslwiki/FDT/FAQ#What_conventions_do_the_bvecs_use.3F). To convert them to the internal representation used in *MRtrix3* (and in the *[MRtrix format](#page-120-0)* gradient table), these vectors need to be transformed into the real / scanner coordinate system. To do this requires knowledge of the DWI dataset these vectors correspond to, in particular the image transform. In essence, this consists of rotating the gradient vectors according to the rotation part of the transform (i.e. the top-left  $3\times3$  part of the matrix). This will introduce differences between the components of the gradient vectors when stored in *[MRtrix format](#page-120-0)* compared to the *[FSL format](#page-121-1)*, particularly for images not acquired in a pure axial orientation (i.e. images where the rotation part of the image transform is identity). Indeed, as mentioned earlier, there is an additional confound related to the handed-ness of the coordinate system; see the [FSL](https://fsl.fmrib.ox.ac.uk/fsl/fslwiki/FDT/FAQ#What_conventions_do_the_bvecs_use.3F) [wiki](https://fsl.fmrib.ox.ac.uk/fsl/fslwiki/FDT/FAQ#What_conventions_do_the_bvecs_use.3F) for details.

Warning: Never perform a manual conversion between MRtrix and FSL gradient table formats using a text editor or basic shell script. This poses a risk of introducing an unwanted rotation / reflection of the gradient directions, with concomitant errors in later processing.

Note that in this operation, what matters is the transform as stored in the NIfTI headers (i.e. the sform / qform); the transform as reported by *[mrinfo](#page-232-0)* can differ substantially from this (while still being consistent with the data), as the *MRtrix3* image loading backend will try to provide the image transform in a near-axial orientation (by inverting / exchanging columns of the transform, and adjusting the *[Strides](#page-35-0)* to match - see *[The image transfom](#page-34-0)* for details). To find out the actual transform that was stored in the NIfTI header, use *[mrinfo](#page-232-0)* with the -norealign option.

## **When copying or converting**

Applications like mrconvert that don't actually need to interpret the DW gradient table will simply pass the information through to the output unmodified. If the DW gradient table was found in the input image header, it will be written to the output image header if the image format supports it (i.e. if the output is in *[MRtrix image formats \(.mih](#page-36-0) / .mif*) - DICOM is not supported for writing). If the DW gradient table is imported via the  $-\gamma$ rad or  $-\gamma$  fslgrad option, it will also be passed through as-is (although including the modifications mentioned above in the *[When using](#page-123-0) [the FSL format](#page-123-0)* section). If the output image format does not allow storing the DW gradient table in the image header, the -export\_grad\_mrtrix or -export\_grad\_fsl options can be used to write it out to separate files, ready for use with third-party applications, or directly within *MRtrix3* if users prefer to keep their data organised in this way.

## **When using the information for processing**

Applications that actually need to make use of the DW gradient information (e.g. dwi2tensor, dwi2fod, dwiextract, ...) will perform additional sanity checks and modifications of these data, beyond those described above. These include:

- verifying that the number of volumes in the DWI dataset matches the number of entries in the DW gradient table;
- where relevant, verifying that the DW gradient tables contains the data in a shell structure, by clustering similar *b*-values together (see *[mrinfo](#page-232-0)*'s -shell and -shellcount options);
- normalising the gradient vectors to unit amplitude;
- scaling the *b*-values by the square of the gradient vector amplitude see *[b-value scaling](#page-124-0)* for details.

Note: *[mrinfo](#page-232-0)* will also perform most of these checks. While there is no technical reason for it to interpret the DW gradient information, in practice it is generally helpful to view the information as it would be interpreted by other *MRtrix3* applications. If this is not desired, you can add the -raw\_dwgrad option to *[mrinfo](#page-232-0)* to disable these modifications when querying the DW gradient table.

## <span id="page-124-0"></span>*b***-value scaling**

On MRI scanners that do not explicitly allow for multi-shell datasets, a common workaround is to set the scanning protocol according to the largest desired *b*-value, but use gradient vector directions that have *less than unit norm*. This results in diffusion sensitisation gradients with reduced strength, and hence images with lower *b*-values.

For example, if this was the desired gradient table:

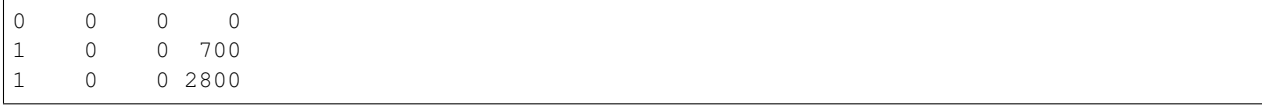

This could be achieved on some systems by supplying this custom diffusion vectors file, now nominally containing only  $b = 0$  and  $b = 2800$  s/mm<sup>2</sup>:

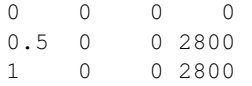

By default, *MRtrix3* applications will automatically scale the *b*-values by the squared amplitude of the gradient vectors (so that the stored gradient table is equivalent to the first example), in order to more sensibly reflect the nature of the image data.

While this scaling allows such datasets to be processed seamlessly, it will introduce minor variations in the *b*-values for other datasets, due to minor rounding errors in the components of the direction vectors. These are benign, and have no consequence on the correct operation of *MRtrix3* applications, since the deviations are typically very small, and the strategy used to group *b*-values into shells is robust to such variations. If however this becomes a problem (e.g. for third-party applications), this feature can be disabled using the  $-bvalue$  scaling option for those applications that support it.

## Global intensity normalisation

<span id="page-126-0"></span>Most DWI models derive quantitative measures by using the ratio of the DW signal to the b=0 signal within each voxel. This voxel-wise b=0 normalisation implicitly removes intensity variations due to T2-weighting and RF inhomogeneity. However, unless all compartments within white matter (e.g. intra- and extra-axonal space, myelin, cerebral spinal fluid (CSF) and grey matter partial volumes) are modelled accurately (i.e. with appropriate assumptions/modelling of both the compartment diffusion and T2), the proportion of one compartment in a voxel may influence another. For example, if CSF partial volume at the border of white matter and the ventricles is not taken into account, then a voxel-wise normalisation performed by dividing by the b=0 (which has a long T2 and appears brighter in CSF than white matter in the T2-weighted b=0 image), will artificially reduce the DW signal from the white matter intra-axonal (restricted) compartment, ultimately changing the derived quantiative measures. Multi-compartment diffusion MRI models aspire to model many/all of the compartments as accurately as possible. However, in practice current models are limited by restrictions/assumptions placed on the different compartments, and all require multiple b-value acquisitions and therefore longer scan times.

In our previous work investigating differences in [Apparent Fibre Density \(AFD\)](http://www.ncbi.nlm.nih.gov/pubmed/22036682) we opt to perform a *global intensity normalisation*. This avoids the aforementioned issues, but also comes with its own set of problems and assumptions. Aside from the problem of how to select the region to perform global intensity normalisation (that is unbiased with respect to the groups in the analysis), the data must also be first bias field corrected to eliminate low frequency intensity inhomogeneities across the image.

A sound approach to global intensity normalisation would be to normalise based on the median CSF b=0 intensity across all subjects (on the assumption that the CSF T2 is unlikely to be affected by pathology). However, in practice it is difficult to obtain a robust partial-volume-free estimate of the CSF intensity due to the typical low resolution of DW images. For participants less than 50 years old (with reasonably small ventricles), it can be difficult to identify pure CSF voxels at 2-2.5mm resolutions. We therefore recommend performing a global intensity normalisation using the median white matter b=0 intensity. While the white matter b=0 intensity may be influenced by pathology-induced changes in T2, our assumption is that such changes will be local to the pathology and therefore have little influence on the median b=0 value.

We have included the *[dwiintensitynorm](#page-327-0)* script in MRtrix to perform an automatic global normalisation using the median white matter b=0 value. The script input requires two folders: a folder containing all DW images in the study (in .mif format) and a folder containing the corresponding whole brain mask images (with the same filename prefix). The script runs by first computing diffusion tensor Fractional Anisotropy (FA) maps, registering these to a studyspecific template, then thresholding the template FA map to obtain an approximate white matter mask. The mask is then transformed back into the space of each subject image and used in the *[dwinormalise](#page-192-0)* command to normalise the input DW images to have the same b=0 white matter median value. All intensity normalised data will be output in a single folder. As previously mentioned all DWI data must be bias field corrected before using *[dwiintensitynorm](#page-327-0)*, for example using dwibiascorrect.

As an alternative to the dwiintensitynorm script, we have recently provided a new command called *[mtbin](#page-255-0)*, which simultaneously performs bias field correction and global intensity normalisation on multi-tissue CSD compartments. The benefit of the *[mtbin](#page-255-0)* command is that normalisation can be performed independently on each subject, and therefore does not require a computationally expensive registration step to a group template. However, to perform multi-tissue CSD currently requires DWI data with multiple b-values, and therefore the *[mtbin](#page-255-0)* method is currently not suitable for single-shell DWI.

# Orthonormal Spherical Harmonic basis

An important change between the old and new versions of MRtrix is a modification to the Spherical Harmonic (SH) basis functions. This change has important consequences in terms of data that were generated prior to the user changing to the new version, or any data that may be used interchangeably between the two versions.

Important: note that although it is possible to use and display FODs generated using MRtrix 0.2.x in the newer *MRtrix3* applications (and vice-versa), the FODs will *NOT* be correct. Moreover, it is very difficult to tell the difference on simple visual inspection - the FODs will still *look* reasonable, but will give incorrect results if used for tractography or in quantitative analyses. To ensure your images are correct, you should use the *[shbasis](#page-262-0)* application included in *MRtrix3*, as described below.

# **The problem**

For Spherical Deconvolution (SD) as implemented in MRtrix, processing is done in the Spherical Harmonic (SH) basis; this mathematical formulation provides a smooth representation of data distributed on the sphere. When we do SD, the resulting Fibre Orientation Distributions (FODs) are written to an image. These FOD images contain coefficients in this SH basis, that when interpreted correctly, produce the FOD butterflies we all know and love. If you've ever looked at the raw image volumes from an FOD image, you'll know that all but the first one are basically not interpretable.

Here's where it gets tricky. In all previous versions of MRtrix, there was a 'bug' in the SH basis functions. Mathematically, the basis was 'non-orthonormal'; you don't necessarily need to know what this means, just appreciate that the formulation of this mathematical basis was not optimal.

Now this 'bug' didn't actually cause any problems; the previous version of MRtrix was self-consistent in its handling of the issue throughout the code. It was annoying for any users transferring data between MRtrix and other packages though. For the release of the new *MRtrix3*, we have decided to correct the underlying error in the SH basis once and for all, as there are various mathematical operations that are greatly simplified when the basis is orthonormal. This does however introduce a problem for anyone that has done prior image processing using the old MRtrix 0.2 and wants to be able to use that data with *MRtrix3*: if you have image data that was generated using the *old* SH basis, but read it using MRtrix code that was compiled using the *new* SH basis, the data will *not be interpreted correctly*.

## **The solution**

There is a solution, but it takes a bit of manual labour on your part. We have provided a new command called shbasis. This command will read your image data, and tell you which SH basis it thinks your image data are stored in (or if it's unable to make this decision).

Furthermore, it includes a command-line option for *changing* the SH basis of the underlying image data:  $-\text{convert}$ . The most important choice for this option is -convert native. This option identifies the SH basis that *MRtrix3* is compiled for (this is the new orthonormal basis by default); and if the image data is not currently stored in this basis, it *modifies the image data in-place* so that it conforms to the correct basis.

Any data that you generate after this update has occurred will automatically be produced in the new SH basis, and therefore will not need to be converted using shbasis. However if you are uncertain whether or not a particular image does or does not need to be converted, shbasis can always be used to verify whether or not the image data are in the correct SH basis; and if you provide the -convert native option despite the image data already being in the new SH basis, no modification of the image data will take place.

My recommendation is therefore as follows. When you commit to using the new version of MRtrix, you should go through *all* of your diffusion image data on *all* systems that you use, and run shbasis -convert native on all images that contain spherical harmonic data (only FOD images; raw DWIs / response functions / TDIs / etc. do not need to be converted).

Also: Remember I said that data previously generated will not be interpreted correctly by *MRtrix3* commands without the SH basis conversion? The same applies in the other direction. So if you load FOD images that have either been generated using *MRtrix*, or have been previously converted using shbasis, commands from the previous version of MRtrix (0.2) won't interpret them correctly. We hope that once we have feature completeness in *MRtrix3*, the old version will no longer be necessary, and therefore this will not be a problem.

# **Problematic data**

In some circumstances, the shbasis command will give an error something like this:

shbasis [WARNING]: Cannot make unambiguous decision on SH basis of image csd. mif (power ratio regressed to l=0 is 1.58446)

shbasis uses a data-driven approach to automatically determine the SH basis that the image data are currently stored in; however a number of issues can arise that lead to a breakdown of the numerical assumption that it is based on, and it can no longer make this decision.

If this occurs, but you are confident that your image data are in the old non-orthonormal basis and need to be converted to the new orthonormal basis, you can run: shbasis <image> -convert force\_oldtonew. This will inform shbasis that even though it's unable to determine the current SH basis, you're confident that you do know it, and therefore it should perform the conversion anyway. It will give you a couple of loud warnings just to make sure you appreciate the danger in what you're doing, so you should only ever use this setting for problematic data; for the vast majority of conversions, -convert native is much better.

## Dixels and Fixels

<span id="page-130-0"></span>So internally we have created a couple of new terms that we find invaluable when discussing diffusion MRI processing methods and statistics. We'd like to share these with our user base in the hope that others will gain advantages from using the same terminology, and also so that we all know what everyone else is talking about! Anyone using *MRtrix3* to develop their own software may also see these terms scattered throughout the library code, so will need to know what they represent.

All MRtrix users should be familiar with the terms 'pixel' and 'voxel'; these correspond to 'picture element' and 'volume element' respectively. However in Diffusion MRI we also deal with orientation information within each image volume element, so we wanted terminology to allow us to convey the types of discrete elements that we deal with on a daily basis.

We have settled on the following terms; note that this may conflict with presentations that we have done in the past, but this is now what we are sticking to.

## **'Dixel':** *Directional Element*

Imagine a single image voxel, the data for which is in fact a function on the sphere (i.e. varies with orientation). We now take samples of that function along a set of pre-defined directions on the unit sphere. Each of those samples is referred to as a *dixel*: a directional element within a specific voxel. Each dixel is described by the voxel in which it resides, the direction along which the relevant spherical function was sampled, and the intensity of the function in that direction.

Importantly, it is the *combination* of the voxel location and sampling direction that describe the dixel. If a different direction were used to sample the spherical function, that would be a different dixel with a different value; likewise, if the spherical function in an adjacent voxel were sampled along the same direction, that would also be a different dixel with a different value. Each dixel is a unique sample of a spatially-varying spherical function.

Most commonly, the term dixel is used to refer to the situation where a set of directions on the unit sphere has been used to sample a Fibre Orientation Distribution (FOD) that is otherwise continuous as expressed in the Spherical Harmonic basis. However, by the definition of the term, 'dixel' could also be used to describe a single voxel within a particular image volume in a HARDI experiment; if the HARDI signal in a single voxel is considered to be discrete samples of the orientation dependence of the diffusion signal in that voxel, then each of those samples could be labelled a dixel.

Although we find this term useful in our internal discussions, and the original Apparent Fibre Density (AFD) statistical method was based around this concept, it is not a term that we expect to be adopted by others, as its applicability for the end user is limited.

# **'Fixel':** *Fibre bundle element*

It will be more common to hear use of the term *fixel*; this refers to a specific fibre bundle within a specific voxel. Each fixel is therefore parametrized by the voxel in which it resides, the estimated mean direction of the underlying fibres attributed to that bundle, a fibre density (or partial volume fraction), and potentially other metrics.

At this point it is important to distinguish between 'dixel' and 'fixel'. A 'dixel' is typically assumed to represent a sample of a spherical function along some pre-determined direction, where that direction belongs to some basis set of equally-distributed unit directions that has been used to sample an otherwise continuous spherical function. 'Fixel', on the other hand, is used to describe a set of fibres within a voxel that are sufficiently similar in orientation that they are indistinguishable from one another, and therefore form a fibre 'bundle' within that voxel.

In reality, fixels have been used in the field of Diffusion MRI for a long time: multi-tensor fitting, ball-and-sticks, any diffusion model that is capable of fitting multiple anisotropic elements to each image voxel, can be considered as providing fixels. We've just resorted to long-winded explanations to describe what we're on about. With MRtrix we are historically more accustomed to dealing with FODs that are continuous functions on the sphere, and are utilised as such during processing; however, if the FOD is *segmented* in any way (either through peak-finding, the segmentation approach as described in the appendices of the SIFT NeuroImage paper, or more advanced methods), each discrete feature of a particular FOD can be labelled a fixel, as each represents a set of fibres within that voxel that form a coherent bundle in orientation space.

The term 'fixel' has now appeared in the literature with the publication of our new statistical method, [Connectivity](http://www.sciencedirect.com/science/article/pii/S1053811915004218)[based Fixel Enhancement,](http://www.sciencedirect.com/science/article/pii/S1053811915004218) which allows for the inference of group differences not just at the voxel level, but the *fixel* level; that is, if only one fibre bundle within a crossing-fibre voxel is affected in a cohort, we hope to both identify the bundle affected, and quantify the group effect that is specific to that bundle.

## Motivation for afdconnectivity

Due to the interest in the *[afdconnectivity](#page-164-0)* command, I thought I'd explain the reasoning behind the approach, the rationale behind the improvements made in commit 40ccdb62, and the argument for why we recommend the use of *[Spherical-deconvolution Informed Filtering of Tractograms \(SIFT\)](#page-72-0)* as an alternative if possible.

The afdconnectivity command was originally written as a 'hack' for a colleague who wanted to obtain quantitative measures of 'connectivity' in the absence of EPI distortion correction. Without EPI distortion correction *[Anatomically-Constrained Tractography \(ACT\)](#page-68-0)* cannot be applied, and consequently streamlines may terminate within white matter. Streamline count (as a measure of connectivity) between two grey matter regions will therefore not include those streamlines that terminate in white matter (and therefore the estimated connectivity may not be accurate).

The afdconnectivity command attempts to get around this issue by estimating a measure of 'connectivity' as follows:

- The integral of a discrete lobe of an FOD (*[fixel](#page-130-0)*) is proportional to the volume of the MR-visible tissue (intracellular at high *b*-value) aligned in that direction.
- By taking a set of streamlines corresponding to a pathway of interest, and summing the integrals of all FOD lobes traversed by the bundle, you obtain an estimate of the total fibre volume of the pathway of interest.
- If you then divide by the length of the bundle (taken as the mean streamline length), you get an estimate of the cross-sectional area of the bundle, which is a measure of 'connectivity' independent of fibre length.

The major problem with this approach is the assumption that *all* of the fibre volume in each fixel traversed by the streamlines of interest belong to the bundle of interest; clearly not the case in various circumstances. The changes I have made to afdconnectivity are aimed at improving the behaviour in the presence of partial volume and erroneous streamlines.

The default behaviour is as before: determine a fixel mask using some bundle of streamlines, sum the apparent fibre density (a volume) of the fixels within the mask, and divide by mean streamline length (to get an estimate of crosssectional area of the pathway).

Now, you can optionally provide a whole-brain fibre-tracking data set using the  $-wb$ ft option (your bundle .tck file should then be a subset of this tractogram). In this case, the program determines the total streamlines density attributed to each fixel, and for those fixels traversed by the streamlines of interest, some fraction of the fibre volume of that fixel is contributed to the result. This fraction is determined for each fixel by the ratio of streamlines density from the bundle of interest, to the total streamlines density from the tractogram. The fibre volume of each fixel is therefore divided 'fairly' between the bundle of interest and the rest of the tractogram.

Although this may be an improvement in many circumstances, it's still not our recommended method. Effectively what's happening in this scenario is that for each streamline, a fibre volume is determined, based on its 'fair share' of each fixel it traverses. However this means that the effective cross-sectional area of that streamline is *allowed to vary drastically along its length*; this is clearly not physically realistic. Furthermore, due to the relative over- or underreconstruction of different pathways in whole-brain fibre-tracking, there's no guarantee that this proportional 'sharing' of fibre volume between streamlines is biologically accurate.

Now consider the alternative: filtering a tractogram using *[Spherical-deconvolution Informed Filtering of Tractograms](#page-72-0) [\(SIFT\)](#page-72-0)*, then selecting a subset of the remaining streamlines corresponding to your pathway of interest. By the model underlying SIFT, each streamline represents a constant cross-sectional area of fibres; so the *streamline count* becomes your estimate of bundle cross-sectional area and therefore 'connectivity' (with the SIFT proportionality coefficient providing the conversion between streamline count and AFD if you so choose).

This argument also holds if you are looking to use the image output from afdconnectivity, which provides the estimated fibre volume of the pathway of interest within each voxel. I have already stated why this is a poor interpretation with the default afdconnectivity behaviour; it's improved with use of the -wbft option, but is noisy in regions where fixels are traversed by very few streamlines, and still may not share the fibre volume of each fixel appropriately. Again, SIFT provides the better alternative: an equivalent map can be produced by selecting your streamlines of interest post-SIFT, and running tckmap -precise (sums streamline lengths within each voxel rather than counting streamlines). Remember: a product of cross-sectional area and length gives a volume!

This is also an important message for interpretation of AFD results, both in this context and others. FOD amplitude (in any guise) is *in no way* a measure of "tissue integrity", no matter how many quotation marks you use; it's a measure of *density*. This is the reasoning behind the modulation step in [AFD,](http://www.sciencedirect.com/science/article/pii/S1053811911012092) and is the entire premise behind the SIFT method.

Anyways, rant over. We are considering writing a technical note that will discuss this issue, so we are trusting the *MRtrix3* beta user base not to do anything scientifically unethical with this information / command until we can create the relevant article for citation.

## Batch processing with foreach

Image processing often involves executing the same command on many different subjects or time points within a study. MRtrix includes a bash script called foreach to simplify this process. The main benefit of using foreach compared to a bash for loop is a simpler and less verbose syntax. However other benefits include multi-threaded job execution (to exploit modern multi-core CPUs when the command being run is not already multi-threaded), and automatic identification of path basenames and prefixes. To view the full help page run foreach on the command line with no arguments.

## **Example 1 - using IN**

Many people like to organise their imaging datasets with one directory per subject. For example:

```
study/001_patient/dwi.mif
study/002_patient/dwi.mif
study/003_patient/dwi.mif
study/004_control/dwi.mif
study/005_control/dwi.mif
study/006_control/dwi.mif
```
The foreach script can be used to run the same command on each subject, for example:

\$ foreach study/\* : dwidenoise IN/dwi.mif IN/dwi\_denoised.mif

The first part of the command above is the foreach script name, followed by the pattern matching string (study/ \*) to identify all the files (which in this case are directories) to be looped over. The colon is used to separate the pattern matching from the start of the command. In this example the dwidenoise command will be run multiple times, by substituting the keyword IN with each of the directories that match the pattern (study/001 patient, study/002\_patient, etc).

## **Example 2 - using NAME**

Other people may pefer to organise their imaging datasets with one folder per image type and have all subjects inside. For example:

```
study/dwi/001_patient.mif
study/dwi/002_patient.mif
study/dwi/003_patient.mif
study/dwi/004_control.mif
study/dwi/005_control.mif
study/dwi/006_control.mif
```
The NAME keyword can be used in this situation to obtain the basename of the file path. For example:

```
$ mkdir study/dwi_denoised
$ foreach study/dwi/* : dwidenoise IN study/dwi_denoised/NAME
```
Here, the IN keyword will be substituted with the full string from the matching pattern (study/dwi/ 001\_patient.mif, study/dwi/002\_patient.mif, etc), however the NAME keyword will be replaced with the *basename* of the matching pattern (001\_patient.mif, 002\_patient.mif, etc).

Alternatively, the same result can be achieved by running foreach from inside the study/dwi directory. In this case NAME would not be required. For example:

```
$ mkdir study/dwi_denoised
$ cd study/dwi
$ foreach * : dwidenoise IN ../dwi_denoised/IN
```
## **Example 3 - using PRE**

For this example let us assume we want to convert all dwi.mif files from example 2 to NIfTI file format (\*.nii). This can be performed using:

```
$ foreach study/dwi/* : mrconvert IN study/dwi/PRE.nii
$ rm *.mif
```
There the PRE keyword will be replaced by the file basename, without the file extension.

## **Example 4 - Sequential Processing**

As an example of a single foreach command running multiple sequential commands (e.g. with the bash;,  $\vert$ , &&,  $\vert\vert$ operators), lets assume in the previous example we wanted to remove the \*.mif files as they were converted. We could use the  $\&\&$  operator, which means "run next command only if current command succeeds without error".

\$ foreach study/dwi/\* : mrconvert IN study/dwi/PRE.nii "&&" rm IN

As shown the  $\&\&\&$  operator must be escaped with quotes to prevent the shell from interpreting it. Bash operator characters can also be escaped with the "" character, for example to *[pipe an image](#page-46-0)* between two MRtrix commands (assuming the data set directory layout from example 1):

```
$ foreach study/* : dwiextract -bzero IN/dwi.mif - \| mrmath - mean -axis 3 IN/mean_
˓→b0.mif
```
# **Example 5 - Parallel Processing**

To run multiple jobs at once, add the -N option before the colon, where N is the number of concurrent jobs required. For example:

\$ foreach -8 study/\* : dwidenoise IN/dwi.mif IN/dwi\_denoised.mif

will run up to 8 of the required jobs in parallel. Note that most MRtrix commands are multi-threaded and will use all available CPU cores, and therefore running multiple jobs in parallel is unlikely to benefit the computation time.

## Frequently Asked Questions (FAQ)

## **Processing of HCP data**

We expect that a number of users will be wanting to use *MRtrix3* for the analysis of data from the Human Connectome Project (HCP). These data do however present some interesting challenges from a processing perspective. Here I will try to list a few ideas, as well as issues that do not yet have a robust solution; I hope that any users out there with experience with these data will also be able to contribute with ideas or suggestions.

## **Do my tracking parameters need to be changed for HCP data?**

Probably. For instance, the default parameters for length criteria are currently set based on the voxel size rather than absolute values (so e.g. animal data will still get sensible defaults). With such high resolution data, these may not be appropriate. The default maximum length is 100 times the voxel size, or only 125mm at 1.25mm isotropic; this would preclude reconstruction of a number of long-range pathways in the brain, so should be overridden with something more sensible. The minimum length is more difficult, but in the absence of a better argument I'd probably stick with the default (5 x voxel size, or 2 x voxel size if ACT is used).

Also, the default step size for iFOD2 is 0.5 times the voxel size; this will make the track files slightly larger than normal, and will also make the tracks slightly more jittery, but actually disperse slightly less over distance, than standard resolution data. People are free to experiment with the relevant tracking parameters, but we don't yet have an answer for how these things should ideally behave.

## **Is it possible to use data from all shells in CSD?**

The default CSD algorithm provided in the *[dwi2fod](#page-181-0)* command is only compatible with a single b-value shell, and will by default select the shell with the largest b-value for processing.

The [Multi-Shell Multi-Tissue \(MSMT\) CSD](http://www.sciencedirect.com/science/article/pii/S1053811914006442) method has now been incorporated into *MRtrix3*, and is provided as the msdwi2fod command. There are also instructions for its use provided in the documentation.

## **The image data include information on gradient non-linearities. Can I make use of this?**

Again, unfortunately not yet. Making CSD compatible with such data is more difficult than other diffusion models, due to the canonical response function assumption. To me, there are two possible ways that this could be handled:

- Use the acquired diffusion data to interpolate / extrapolate predicted data on a fixed b-value shell.
- Generate a representation of the response function that can be interpolated / extrapolated as a function of b-value, and therefore choose an appropriate response function per voxel.

Work is underway to solve these issues, but there's nothing available yet. For those wanting to pursue their own solution, bear in mind that the gradient non-linearities will affect both the effective b-value *and* the effective diffusion sensitisation directions in each voxel. Otherwise, the FODs look entirely reasonable without these corrections...

### **The anatomical tissue segmentation for ACT from 5ttgen fsl seems even worse than for 'normal' data...?**

The combination of high spatial resolution and high receiver coil density results in a pretty high noise level in the middle of the brain. This in turn can trick an intensity-based segmentation like FSL's FAST into mislabeling things; it just doesn't have the prior information necessary to disentangle what's in there. I haven't looked into this in great detail, but I would very much like to hear if users have discovered more optimal parameters for FAST, or alternative segmentation software, for which they have been impressed by the results.

## **Generating Track-weighted Functional Connectivity (TW-FC) maps**

This example demonstrates how these maps were derived, *precisely* as performed in the [relevant NeuroImage paper.](http://www.sciencedirect.com/science/article/pii/S1053811912012402) Assumes that you have a whole-brain tractogram named tracks.tck, and a 3D volume named FC\_map.mif representing an extracted FC map with appropriate thresholding.

Initial TWI generation:

```
tckmap tracks.tck temp.mif <-template / -vox options> -contrast scalar_map -image FC_
˓→map.mif -stat_vox mean -stat_tck sum
```
Deriving the mask (voxels with at least 5 streamlines with non-zero TW values):

tckmap tracks.tck - -template temp.mif -contrast scalar\_map\_count -image FC\_map.mif | ˓<sup>→</sup>mrcalc - 5 -ge mask.mif -datatype bit

Apply the mask:

```
mrcalc temp.mif mask.mif -mult TWFC.mif
```
## **Handling SIFT2 weights**

With the original *[tcksift](#page-287-0)* command, the output is a *new track file*, which can subsequently be used as input to any command independently of the fact that SIFT has been applied. SIFT2 is a little trickier: the output of the *[tcksift2](#page-285-0)* command is a *text file*. This text file contains one line for every streamline, and each line contains a number; these are the weights of the individual streamlines. Importantly, the track file that was used as input to the *[tcksift2](#page-285-0)* command is *unaffected* by the execution of that command.

There are therefore two important questions to arise from this:

## **How do I use the output from SIFT2?**

Any *MRtrix3* command that receives a track file as input will also have a command-line option,  $-\text{tck\_weights\_in}$ . This option is used to pass the weights text file to the command. If this option is omitted, then processing will proceed as normal for the input track file, but without taking the weights into consideration.

## **Why not just add the weight information to the track data?**

The .tck file format was developed quite a long time ago, and doesn't have the capability of storing such data. Therefore, combining per-streamline weighting data with the track data itself would require either modifying this format (which would break compatibility with MRtrix 0.2, and any other non-MRtrix code that uses this format), using some other existing format for track data (which, given our experiences with image formats, can be ill-devised), or creating a new format (which would need to support a lot more than just per-streamline weights in order to justify the effort, and would likely become a fairly lengthy endeavour).

Furthermore, writing to such a format would require duplicating all of the raw track data from the input file into a new output file. This is expensive in terms of time and HDD space; the original file could be deleted afterwards, but it would then be difficult to perform any operations on the track data where the streamline weight information should be ignored (sure, you could have a command-line option to ignore the weights, but is that any better than having a command-line option to input the weights?)

So, for now, it is best to think of the weights file provided by *[tcksift2](#page-285-0)* as *accompanying* the track file, containing additional data that must be *explicitly* provided to any commands in order to be used. The track file can also be used *without* taking into account the streamline weights, simply by *not* providing the weights.

## **Making use of Python scripts library**

In addition to the principal binary commands, *MRtrix3* also includes a number of Pyton scripts for performing common image processing tasks. These make use of a relatively simple set of library functions that provide a certain leven of convenience and consistency for building such scripts (e.g. common format help page; command-line parsing; creation, use and deletion of temporary working directory; control over command-line verbosity).

It is hoped that in addition to growing in complexity and capability over time, this library may also be of assistance to users when building their own processing scripts, rather than the use of e.g. Bash. The same syntax as that used in the provided scripts can be used. If however the user wishes to run a script that is based on this library, but is *not* located within the *MRtrix3* scripts/ directory, it is necessary to explicitly inform Python of the location of those libraries; e.g.:

```
export PYTHONPATH=/home/user/mrtrix3/scripts:$PYTHONPATH
./my_script [arguments] (options)
```
(Replace the path to the *MRtrix3* scripts directory with the location of your own installation)

## **tck2connectome no longer has the -contrast X option...?**

The functionalities previously provided by the  $-$ contrast option in this command can still be achieved, but through more explicit steps:

#### **tck2connectome -contrast mean\_scalar**

tcksample tracks.tck scalar.mif mean\_scalars.csv -stat\_tck mean tck2connectome tracks.tck nodes.mif connectome.csv -scale\_file mean\_scalars.csv -stat\_ ˓<sup>→</sup>edge mean

The first step samples the image scalar.mif along each streamline, calculates the *mean sampled value along each streamline*, and stores these values into file mean\_scalars.csv (one value for every streamline). The second step then assigns the value associated with each streamline during connectome construction to be the values from this file, and finally calculates the value of each edge to be the *mean of the values for the streamlines in that edge*.

#### **tck2connectome -contrast meanlength**

tck2connectome tracks.tck nodes.mif connectome.csv -scale\_length -stat\_edge mean

For each streamline, the contribution of that streamline to the relevant edge is *scaled by the length* of that streamline; so, in the absence of any other scaling, the contribution of that streamline will be equal to the length of the streamline in mm. Finally, for each edge, take the *mean* of the values contributed from all streamlines belonging to that edge.

#### **tck2connectome -contrast invlength\_invnodevolume**

tck2connectome tracks.tck nodes.mif connectome.csv -scale\_invlength -scale\_invnodevol

Rather than acting as a single 'contrast', scaling the contribution of each streamline to the connectome by *both* the inverse of the streamline length *and* the inverse of the sum of node volumes is now handled using two separate command-line options. The behaviour is however identical to the old usage.

#### **Visualising streamlines terminations**

I am frequently asked about Figures 5-7 in the [Anatomically-Constrained Tractography](http://www.sciencedirect.com/science/article/pii/S1053811912005824) article, which demonstrate the effects that the ACT method has on the locations of streamlines terminations. There are two different techniques used in these figures, which I'll explain here in full.

- Figure 6 shows *streamlines termination density maps*: these are 3D maps where the intensity in each voxel reflects the number of streamlines terminations within that voxel. So they're a bit like Track Density Images (TDIs), except that it's only the streamlines termination points that contribute to the map, rather than the entire streamline. The easiest way to achieve this approach is with the tckmap command, using the -ends\_only option.
- Figures 5 and 7 display large dots at the streamline endpoints lying within the displayed slab, in conjunction with the streamlines themselves and a background image. Unfortunately this functionality is not yet implemented within *MRtrix3*, so duplicating this type of visualisation requires a bit of manual manipulation and software gymnastics:
	- Use the new tckresample command, with the -endpoints option, to generate a new track file that contains only the two endpoints of each streamline.
	- Load this track file into the *old MRtrix 0.2 version of ''mrview''*. This software can be acquired [here.](https://github.com/jdtournier/mrtrix-0.2) Note that you will likely want to *not* run the installation component of the build for this software; that way you should not encounter issues with conflicting commmand names between MRtrix versions. This does however mean that you will need to provide the full path to the MRtrix 0.2 mrview executable in order to run it.
- $-$  Within the mrview tractography tool, enable the 'depth blend' option. This will display each streamline point as a dot, rather than drawing lines between the streamline points.
- Adjust the brightness / contrast of the background image so that it is completely black.
- Take a screenshot.
- Remove the streamline endpoints track file from the tractography tool, and disable the 'depth blend' option (it's best to disable the 'depth blend' option before opening any larger track file).
- Reset the windowing of the main image, and/or load the complete tracks file, and take an additional screenshot, making sure not to move the view focus or resize the mrview window (so that the two screenshots overlay on top of one another).
- The two screenshots are then combined using image editing software such as GIMP. The colors of the termination points can also be modified independently before they are combined with the second screenshot. One trick I used in this manuscript was to rotate the hue of the termination screenshot by 180 degrees: this provides a pseudo-random coloring of the termination points that contrasts well against the tracks.
# CHAPTER 36

# Display issues

# <span id="page-144-0"></span>**Remote display issues**

The GUI components in *MRtrix3* ( $mrv$ iew & shview) use the OpenGL 3.3 API to make full use of modern graphics cards. Unfortunately, X11 forwarding is not supported for OpenGL >= 3. There are a number of reasons for this:

- OpenGL 1 & 2 used the [OpenGL fixed function pipeline](https://www.opengl.org/wiki/Fixed_Function_Pipeline) (now deprecated), whereas OpenGL  $>= 3$  relies much more explicitly on [shaders](https://www.opengl.org/wiki/Shader) and [buffer objects.](https://www.opengl.org/wiki/Buffer_Object) Amongst other things, the use of buffer objects implies that potentially very large amounts of data be downloaded onto the GPU. In a X11 forwarding context, this would mean transferring these data over the network, which would probably end up being prohibitively slow in a sufficient number of situations that including support for it into the [GLX](http://en.wikipedia.org/wiki/GLX) was not thought to be worth the effort.
- X11 is unbelievably outdated, even according to the [X.org](http://www.x.org/wiki/) developers themselves (as very clearly explained in this [linux.conf.au talk\)](https://www.youtube.com/watch?v=RIctzAQOe44). Current development efforts are going into its replacement, [Wayland,](http://wayland.freedesktop.org/) which will start replacing X11 in earnest over the next few years (it's already available and usable on the latest distributions). Thankfully, remote display capability is planned for Wayland, and [support for it has already been added.](http://www.phoronix.com/scan.php?page=news_item&px=MTM0MDg)

So it is not possible to use  $mrvi$  ew or shview over a standard remote X11 connection.

### **Why does** *MRtrix3* **use OpenGL 3.3 if it come with such limitations?**

Because it's clearly the most future-proof option. The [older OpenGL versions are deprecated,](https://www.opengl.org/wiki/Fixed_Function_Pipeline) and not recommended for modern applications. The OpenGL 3.3 API is much closer to the way modern graphics hardware works, and can therefore provide better performance. Finally, as explained above, X11 will eventually be phased out anyway...

### **What can be done about this?**

There are a number of options available to deal with this, each with their own idiosyncraties. The simplest is to render locally (option 1), the other options require a fair bit of setting up on the server, and potentially also on the clients.

#### **1. Use MRView locally**

This is the simplest option, and allows the use of the local graphics hardware (much like X11 forwarding would have). To use this relatively seamlessly, the simplest option is to access the remote data using a network filesystem, such as [SSHFS,](http://en.wikipedia.org/wiki/SSHFS) [SMB](http://en.wikipedia.org/wiki/Server_Message_Block) or [NFS,](http://en.wikipedia.org/wiki/Network_File_System) and run mrview locally, loading the data from the network share. While this may seem inefficient, bear in mind that *MRtrix3* will typically only load the data it needs to, so operation will probably not be slower than it would have been with the MRtrix 0.2.x version. Besides, the largest data files are likely to be track files (which will need to be loaded in their entirety); in the MRtrix 0.2.x version these needed to be streamed in whole over the network *for every screen update*.

Of the networked filesystems listed above, the simplest to use would probably be [SSHFS,](http://en.wikipedia.org/wiki/SSHFS) since it shouldn't require any additional setup on the server (assuming users already have an SSH account), and is readily available on all platforms (using [Win-SSHFS](https://code.google.com/p/win-sshfs/) on Windows, [OSXFuse](http://osxfuse.github.io/) on MacOSX).

#### **2. Use an OpenGL-capable VNC server**

Using the [VNC protocol,](http://en.wikipedia.org/wiki/Virtual_Network_Computing) the server is responsible for doing all the rendering remotely, and sends the resulting screen updates over the network. With this approach, users are presented with a full-blown desktop environment running on the server. This may consume too many resources on the remote server, depending on the desktop environment used. Also, since rendering is performed on the remote server, it needs to be equipped with an OpenGL 3.3 capable graphics stack - this means decent hardware *and* an up to date driver. However, it has the advantage of being widely supported and readily available on all platforms, with many implementations available. The only tricky part here is ensuring the VNC server is OpenGL-capable. As far as I can tell, [x11vnc](http://www.karlrunge.com/x11vnc/) can be used for this.

#### **3. Use VirtualGL to allow OpenGL forwarding within X11**

The [VirtualGL project](http://www.virtualgl.org/) offers a means of rendering OpenGL graphics on the remote server, and sending the updated contents of the OpenGL window to the local display, alongside the normal X11 connection. This provides a means of running mrview in a potentially more familiar X11 over SSH session. As with the VNC solution, rendering needs to be performed on the remote server, meaning it needs to be equipped with an OpenGL 3.3 capable graphics stack - this means decent hardware *and* an up to date driver. Also, it requires the installation of additional software on the local system. Finally, for this to work, all OpenGL commands need to be prefixed with vglrun (not particularly problematic as this can be scripted or aliased). This has been reported to work well with *MRtrix3*.

# **OpenGL version 3.3 not supported**

This will typically lead to  $mrv$  iew crashing with a message such as:

mrview: [ERROR] GLSL log [vertex shader]: ERROR: version '330' **is not** supported

There are three main reasons for this:

- 1. Attempting to run MRView using X11 forwarding. This will not work without some effort, see *[Display](#page-144-0) [issues](#page-144-0)* for details.
- 2. Your installation genuinely does not support OpenGL 3.3. In this case, the solution will involve figuring out:
	- whether your graphics hardware can support OpenGL 3.3 at all;
	- whether your Linux distribution provides any drivers for your graphics hardware that can support OpenGL 3.3;
	- if not, whether the manufacturer of your graphics hardware provides drivers for Linux that can be installed on your distribution;
- how to install these drivers a process that is invariably distribution-specific, and beyond the scope of this document. If you're having serious issues with this, you should consider asking on the [MRtrix3 community](http://community.mrtrix.org/) [forum,](http://community.mrtrix.org/) you will often find others have come across similar issues and can provide useful advice. If you do, make sure you provide as much information as you can (at the very least, your exact distribution, including which version of it, the exact model of your graphics hardware, and what you've tried so far).
- 3. Your installation does support OpenGL 3.3, but only provides access to the 3.3 functionality through the \_compatibility\_ profile, not through the (default) core profile. To see whether this is the problem, you only need to add the line:

NeedOpenGLCoreProfile: 0

to your MRtrix configuration file (typically,  $\sim/$ . mrtrix.conf). If it doesn't work, you're probably stuck with reason 2.

# **MRView runs with visual artefacts or no display**

If you find that MRView displays with visual glitches or a blank screen, particularly in volume render mode, and on ATI/AMD hardware, you may find that setting:

NeedOpenGLCoreProfile: 0

may resolve the problem.

# **Conflicts with previous versions of Qt**

If previous versions of Qt were already installed on the system, they can sometimes conflict with the installation of *MRtrix3*. This can manifest in many ways, but the two most obvious one are:

- ./configure reports using the older version, but ./build completes without errors. However, MRView crashes, complaining about OpenGL version not being sufficient.
- ./configure reports the correct version of Qt, but ./build fails with various error messages (typically related to redefined macros, with previous definitions elsewhere in the code).

# CHAPTER 37

# Unusual symbols on terminal

When running *MRtrix3* commands on certain terminal emulators, you may see unusual characters appearing in the terminal output, that look something like the following:

```
$ mrinfo fa.mif -debug
mrinfo: ←[00;32m[INFO] opening image "fa.mif"...←[0m
mrinfo: ←[00;34m[DEBUG] reading key/value file "fa.mif"...←[0m
mrinfo: ←[01;31m[ERROR] failed to open key/value file "fa.mif": No such file or
˓→directory←[0m
```
*MRtrix3* uses VT100 terminal control codes to add colour to the terminal output, and to clear the terminal line of text when updating the text displayed during certain processes. Some terminal emulators may not have support for these codes, in which case unwanted characters and symbols may instead be displayed.

There are two possible solutions:

1. Use a different terminal emulator. In particular, earlier instructions for installing *MRtrix3* on Windows involved the use of the terminal provided with Git for Windows; this is known to not support VT100 codes. The current recommendation for \*MRtrix3\* Windows installation is based on [MSYS2;](http://sourceforge.net/p/msys2/wiki/MSYS2%20introduction/) the 'MinGW-w64 Win64 Shell' provided in this installation is known to support VT100 codes.

2. Terminal colouring can be disabled using the MRtrix configuration file. Add the following line to either the systemwide or user config file to disable these advanced terminal features:

TerminalColor: 0

# **Hanging on network file system when writing images**

When any *MRtrix3* command must read or write image data, there are two primary mechanisms by which this is performed:

1. [Memory mapping:](https://en.wikipedia.org/wiki/Memory-mapped_file) The operating system provides access to the contents of the file as though it were simply a block of data in memory, without needing to explicitly load all of the image data into RAM.

2. Preload / delayed write-back: When opening an existing image, the entire image contents are loaded into a block of RAM. If an image is modified, or a new image created, this occurs entirely within RAM, with the image contents written to disk storage only at completion of the command.

This design ensures that loading images for processing is as fast as possible and does not incur unnecessary RAM requirements, and writing files to disk is as efficient as possible as all data is written as a single contiguous block.

Memory mapping will be used wherever possible. However one circumstance where this should *not* be used is when *write access* is required for the target file, and it is stored on a *network file system*: in this case, the command typically slows to a crawl (e.g. progressbar stays at 0% indefinitely), as the memory-mapping implementation repeatedly performs small data writes and attempts to keep the entire image data synchronised.

*MRtrix3* will now *test* the type of file system that a target image is stored on; and if it is a network-based system, it will *not* use memory-mapping for images that may be written to. *However*, if you experience the aforementioned slowdown in such a circumstance, it is possible that the particular configuration you are using is not being correctly detected or identified. If you are unfortunate enough to encounter this issue, please report to the developers the hardware configuration and file system type in use.

# **Linux: very slow performance when writing large images**

This might be due to the Linux Disk Caching or the kernel's handling of \_'dirty pages [<https://lonesysadmin.net/2013/](https://lonesysadmin.net/2013/12/22/better-linux-disk-caching-performance-vm-dirty_ratio/) 12/22/better-linux-disk-caching-performance-vm-dirty ratio/>'...

On Ubuntu, you can get your current dirty page handling settings with sysctl  $-a$  | grep dirty. Those settings can be modified in /etc/sysctl.conf by adding the following two lines to /etc/sysctl.conf:

vm.dirty\_background\_ratio = 60 vm.dirty\_ratio = 80

vm.dirty\_background\_ratio is a percentage fraction of your RAM and should be larger than the image to be written. After changing /etc/sysctl.conf, execute sysctl -p to configure the new kernel parameters at runtime. Depending on your system, these changes might not be persistent after reboot.

# **Conflicts with previous versions of Qt**

If previous versions of Qt were already installed on the system, they can sometimes conflict with the installation of *MRtrix3*. This can manifest in many ways, but the two most obvious one are:

- ./configure reports using the older version, but ./build completes without errors. However, MRView crashes, complaining about OpenGL version not being sufficient.
- ./configure reports the correct version of Qt, but ./build fails with various error messages (typically related to redefined macros, with previous definitions elsewhere in the code).

# **Compiler error during build**

ERROR: (#/#) [CC] release/cmd/command.o

If you encounter an error during the build process that resembles the following:

```
/usr/bin/g++-4.8 -c -std=c++11 -pthread -fPIC -I/home/user/mrtrix3/eigen -Wall -O2 -
˓→DNDEBUG -Isrc -Icmd -I./lib -Icmd cmd/command.cpp -o release/cmd/command.o
```
failed **with** output g++-4.8: internal compiler error: Killed (program cc1plus) Please submit a full bug report, **with** preprocessed source **if** appropriate. See **for** instructions.

This is most typically caused by the compiler running out of RAM. This can be solved either through installing more RAM into your system, or by restricting the number of threads to be used during compilation:

NUMBER\_OF\_PROCESSORS=1 ./build

# CHAPTER 38

# Compiler error during build

If you encounter an error during the build process that resembles the following:

```
ERROR: (#/#) [CC] release/cmd/command.o
/usr/bin/g++-4.8 -c -std=c++11 -pthread -fPIC -I/home/user/mrtrix3/eigen -Wall -O2 -
˓→DNDEBUG -Isrc -Icmd -I./lib -Icmd cmd/command.cpp -o release/cmd/command.o
failed with output
g++-4.8: internal compiler error: Killed (program cc1plus)
Please submit a full bug report,
with preprocessed source if appropriate.
See for instructions.
```
This is most typically caused by the compiler running out of RAM. This can be solved either through installing more RAM into your system, or by restricting the number of threads to be used during compilation:

NUMBER\_OF\_PROCESSORS=1 ./build

# CHAPTER 39

# Hanging or Crashing

# **Hanging on network file system when writing images**

When any *MRtrix3* command must read or write image data, there are two primary mechanisms by which this is performed:

1. [Memory mapping:](https://en.wikipedia.org/wiki/Memory-mapped_file) The operating system provides access to the contents of the file as though it were simply a block of data in memory, without needing to explicitly load all of the image data into RAM.

2. Preload / delayed write-back: When opening an existing image, the entire image contents are loaded into a block of RAM. If an image is modified, or a new image created, this occurs entirely within RAM, with the image contents written to disk storage only at completion of the command.

This design ensures that loading images for processing is as fast as possible and does not incur unnecessary RAM requirements, and writing files to disk is as efficient as possible as all data is written as a single contiguous block.

Memory mapping will be used wherever possible. However one circumstance where this should *not* be used is when *write access* is required for the target file, and it is stored on a *network file system*: in this case, the command typically slows to a crawl (e.g. progressbar stays at 0% indefinitely), as the memory-mapping implementation repeatedly performs small data writes and attempts to keep the entire image data synchronised.

*MRtrix3* will now *test* the type of file system that a target image is stored on; and if it is a network-based system, it will *not* use memory-mapping for images that may be written to. *However*, if you experience the aforementioned slowdown in such a circumstance, it is possible that the particular configuration you are using is not being correctly detected or identified. If you are unfortunate enough to encounter this issue, please report to the developers the hardware configuration and file system type in use.

# **Commands crashing due to memory requirements**

Some commands in *MRtrix3* have substantial RAM requirements, and can therefore fail even on a relatively modern machine:

• tcksift and tcksift2 must store, for every streamline, a list of every fixel traversed, with an associated streamline length through each voxel.

• fixelcfestats must store a sparse matrix of fixel-fixel connectivity between fixels in the template image.

In both of these cases, the memory requirements increase in proportion to the number of streamlines (directly proportionally in the case of SIFT/SIFT2, less so in the case of Connectivity-based Fixel Enhancement (CFE)). They also depend on the spatial resolution: If the voxel size is halved, the number of unique fixels traversed by each individual streamline will go up by a factor of around 3, with a corresponding increase in RAM usage in SIFT/SIFT2; but the total number of unique fixels increases by up to 8, and hence the total number of possible fixel-fixel connections goes up by a factor of 64! The RAM usage of CFE therefore increases by a substantial amount as the resolution of the template is increased. Unfortunately in both of these cases it is theoretically impossible to reduce the RAM requirements in software any further than has already been done; the information stored is fundamental to the operation of these algorithms.

In both cases, the memory usage can be reduced somewhat by reducing the number of streamlines; this can however be detrimental to the quality of the analysis. Possibly a better solution is to reduce the spatial resolution of the underlying image, reducing the RAM usage without having too much influence on the outcomes of such algorithms.

For SIFT/SIFT2, the subject FOD image can be down-sampled using e.g.:

```
mrresize in.mif out.mif -scale 0.5
```
Note that it is not necessary to use this down-sampled image for tractography, nor for any other processing; it is simply used for SIFT/SIFT2 to reduce memory usage. Additionally, by performing this down-sampling using *MRtrix3* rather than some other software, it will ensure that the down-sampled image is still properly aligned with the full-resolution image in scanner space, regardless of the image header transformation.

For CFE, it is the resolution of the *population template image* that affects the memory usage; however using higherresolution images for registration when *generating* that population template may still be beneficial. Therefore we advocate downsampling the population template image after its generation, and otherwise proceed with FIxel-Based Analysis (FBA) using this down-sampled template image.

# **Scripts crashing due to storage requirements**

The Python scripts provided with *MRtrix* generate their own temporary directory in which to store various data files and image manipulations generated during their operation. In some cases - typically due to use of a temporary RAMbased file system with limited size, and/or a failure to clean up old temporary files - the location where this temporary directory is created may run out of storage space, resulting in the script crashing out.

A few pointers for anybody who encounters this issue:

- When these scripts fail to complete due to an error, they will typically *not* erase the temporary directory, instead allowing the user to investigate the contents of that directory to see what went wrong, potentially fixing any issues and continuing the script from that point. While this behaviour may be useful in this context by retaining the progress the script had made thus far, it also means that these very scripts may be contributing to filling up your storage and thus creating further issues! We recommend that users manually delete such directories as soon as they are no longer required.
- The location where the temporary directory is created for the script will influence the amount of storage space available. For instance, the location  $/\text{tmp}//$  is frequently created as a temporary RAM-based file system, such that the script's temporary files are never actually written to disk and are therefore read & written very quickly; it is however also likely to have a smaller capacity than a physical hard drive.

This location can be set manually in two different ways:

- In the MRtrix \_Configuration\_file, key "ScriptTmpDir" can be used to set the location where such temporary directories will be created by default.
- When executing the script, command-line option  $-\text{tempdir}$  can be used to set the location of the temporary directory for that particular script execution.

In the absence of either of these settings, *MRtrix3* will now create this temporary directory in the *working directory* (i.e. the location the terminal was navigated to when the script was called), in the hope that it will reduce the prevalence of users encountering this issue. This may however cause issues if working across a network, or using a job scheduler.

• The storage requirements can vary considerably between different scripts. For instance, dwibiascorrect only needs to generate a couple of temporary images per execution; whereas population\_template must store non-linear warp fields across many subjects. This may explain why one script crashed when other scripts have completed successfully.

# CHAPTER 40

# Advanced debugging

On rare occasions, a user may encounter a critical error (e.g. "Segmentation fault") within an *MRtrix3* command that does not give sufficient information to identify the cause of the problem, and that the developers are unable to reproduce. In these cases, we will often ask to be provided with example data that can consistently reproduce the problem in order to localise the issue. An alternative is for the user to perform an initial debugging experiment, and provide us with the resulting information. The instructions for doing so are below.

- 1. If required, install gdb; the [GNU Debugging Tool](https://www.gnu.org/software/gdb/) (specific instructions for this installation will depend on your operating system)
- 2. *Make sure* you are using the most up-to-date *MRtrix3* code! (git pull)
- 3. Configure and compile *MRtrix3* in debug mode:

./configure -debug -**assert** debug; ./build debug

Note that this compilation will reside *alongside* your existing *MRtrix3* installation, but will not interfere with it in any way. Commands that are compiled in debug mode will reside in the debug/bin directory.

4. Execute the problematic command within gdb:

gdb --args debug/bin/command (arguments) (-options) -debug

Note that the version of the command that is compiled in debug mode resides in the debug/bin directory; you must provide this full path *explicitly* to ensure that this is the version of the command that is executed. The preceding  $qdb$  --args at the beginning of the line is simply the easiest way to execute the command within gdb. Include all of the file paths, options etc. that you used previously when the problem occurred. It is also recommended to use the *MRtrix3* -debug option so that *MRtrix3* produces more verbose information at the command-line.

- 5. If running on Windows, once gdb has loaded, type the following into the terminal:
	- b abort b exit

These 'breakpoints' must be set explicitly in order to prevent the command from being terminated completely on an error, which would otherwise preclude debugging once an error is actually encountered.

- 6. At the gdb terminal, type  $r$  and hit ENTER to run the command.
- 7. If an error is encountered, gdb will print an error, and then provide a terminal with (gdb) shown on the left hand side. Type bt and hit ENTER: This stands for 'backtrace', and will print details on the internal code that was running when the problem occurred.
- 8. Copy all of the raw text, from the command you ran in instruction 3 all the way down to the bottom of the backtrace details, and send it to us. The best place for these kind of reports is to make a new issue in the [Issues](https://github.com/MRtrix3/mrtrix3/issues) tracker for the GitHub repository.
- 9. If gdb does not report any error, it is possible that a memory error is occurring, but even the debug version of the software is not performing the necessary checks to detect it. If this is the case, you can also try using [Valgrind,](http://valgrind.org/) which will perform a more exhaustive check for memory faults (and correspondingly, the command will run exceptionally slowly):

```
valgrind debug/bin/command (arguments) (-options)
```
We greatly appreciate any contribution that the community can make toward making *MRtrix3* as robust as possible, so please don't hesitate to report any issues you encounter.

# CHAPTER 41

# List of MRtrix3 commands

# **5tt2gmwmi**

### **Synopsis**

Generate a mask image appropriate for seeding streamlines on the grey matter-white matter interface

### **Usage**

5tt2gmwmi [ options ] 5tt\_in mask\_out

- *5tt\_in*: the input 5TT segmented anatomical image
- *mask\_out*: the output mask image

### **Options**

• -mask\_in image Filter an input mask image according to those voxels that lie upon the grey matter - white matter boundary. If no input mask is provided, the output will be a whole-brain mask image calculated using the anatomical image only.

#### **Standard options**

- -info display information messages.
- -quiet do not display information messages or progress status.
- -debug display debugging messages.
- -force force overwrite of output files. Caution: Using the same file as input and output might cause unexpected behaviour.
- **-nthreads number** use this number of threads in multi-threaded applications (set to 0 to disable multi-threading)
- -failonwarn terminate program if a warning is produced
- -help display this information page and exit.
- -version display version information and exit.

#### **References**

Smith, R. E.; Tournier, J.-D.; Calamante, F. & Connelly, A. Anatomically-constrained tractography:Improved diffusion MRI streamlines tractography through effective use of anatomical information. NeuroImage, 2012, 62, 1924-1938

Author: Robert E. Smith [\(robert.smith@florey.edu.au\)](mailto:robert.smith@florey.edu.au)

Copyright: Copyright (c) 2008-2017 the MRtrix3 contributors

This Source Code Form is subject to the terms of the Mozilla Public License, v. 2.0. If a copy of the MPL was not distributed with this file, you can obtain one at [http://mozilla.org/MPL/2.0/.](http://mozilla.org/MPL/2.0/)

MRtrix is distributed in the hope that it will be useful, but WITHOUT ANY WARRANTY; without even the implied warranty of MERCHANTABILITY or FITNESS FOR A PARTICULAR PURPOSE.

For more details, see [http://www.mrtrix.org/.](http://www.mrtrix.org/)

# **5tt2vis**

### **Synopsis**

Generate an image for visualisation purposes from an ACT 5TT segmented anatomical image

#### **Usage**

5tt2vis [ options ] input output

- *input*: the input 4D tissue-segmented image
- *output*: the output 3D image for visualisation

### **Options**

- -bg value image intensity of background (default: 0)
- -cgm value image intensity of cortical grey matter (default: 0.5)
- -sgm value image intensity of sub-cortical grey matter (default: 0.75)
- -wm value image intensity of white matter (default: 1)
- -csf value image intensity of CSF (default: 0.15)
- -path value image intensity of pathological tissue (default: 2)

#### **Standard options**

- -info display information messages.
- -quiet do not display information messages or progress status.
- - debug display debugging messages.
- -force force overwrite of output files. Caution: Using the same file as input and output might cause unexpected behaviour.
- -nthreads number use this number of threads in multi-threaded applications (set to 0 to disable multi-threading)
- -failonwarn terminate program if a warning is produced
- -help display this information page and exit.
- -version display version information and exit.

Author: Robert E. Smith [\(robert.smith@florey.edu.au\)](mailto:robert.smith@florey.edu.au)

Copyright: Copyright (c) 2008-2017 the MRtrix3 contributors

This Source Code Form is subject to the terms of the Mozilla Public License, v. 2.0. If a copy of the MPL was not distributed with this file, you can obtain one at [http://mozilla.org/MPL/2.0/.](http://mozilla.org/MPL/2.0/)

MRtrix is distributed in the hope that it will be useful, but WITHOUT ANY WARRANTY; without even the implied warranty of MERCHANTABILITY or FITNESS FOR A PARTICULAR PURPOSE.

For more details, see [http://www.mrtrix.org/.](http://www.mrtrix.org/)

# **5ttcheck**

### **Synopsis**

Thoroughly check that one or more images conform to the expected ACT five-tissue-type (5TT) format

### **Usage**

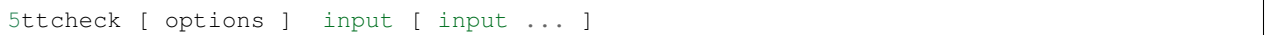

• *input*: the 5TT image(s) to be tested

### **Options**

• -masks prefix output mask images highlighting voxels where the input does not conform to 5TT requirements

#### **Standard options**

- -info display information messages.
- -quiet do not display information messages or progress status.
- -debug display debugging messages.
- -force force overwrite of output files. Caution: Using the same file as input and output might cause unexpected behaviour.
- -nthreads number use this number of threads in multi-threaded applications (set to 0 to disable multi-threading)
- -failonwarn terminate program if a warning is produced
- -help display this information page and exit.
- -version display version information and exit.

Author: Robert E. Smith [\(robert.smith@florey.edu.au\)](mailto:robert.smith@florey.edu.au)

Copyright: Copyright (c) 2008-2017 the MRtrix3 contributors

This Source Code Form is subject to the terms of the Mozilla Public License, v. 2.0. If a copy of the MPL was not distributed with this file, you can obtain one at [http://mozilla.org/MPL/2.0/.](http://mozilla.org/MPL/2.0/)

MRtrix is distributed in the hope that it will be useful, but WITHOUT ANY WARRANTY; without even the implied warranty of MERCHANTABILITY or FITNESS FOR A PARTICULAR PURPOSE.

For more details, see [http://www.mrtrix.org/.](http://www.mrtrix.org/)

# **5ttedit**

## **Synopsis**

Manually set the partial volume fractions in an ACT five-tissue-type (5TT) image using mask images

### **Usage**

5ttedit [ options ] input output

- *input*: the 5TT image to be modified
- *output*: the output modified 5TT image

# **Options**

- -cgm image provide a mask of voxels that should be set to cortical grey matter
- -sgm image provide a mask of voxels that should be set to sub-cortical grey matter
- -wm image provide a mask of voxels that should be set to white matter
- -csf image provide a mask of voxels that should be set to CSF
- -path image provide a mask of voxels that should be set to pathological tissue
- -none image provide a mask of voxels that should be cleared (i.e. are non-brain); note that this will supersede all other provided masks

#### **Standard options**

- -info display information messages.
- -quiet do not display information messages or progress status.
- **-debug** display debugging messages.
- **-force** force overwrite of output files. Caution: Using the same file as input and output might cause unexpected behaviour.
- -nthreads number use this number of threads in multi-threaded applications (set to 0 to disable multi-threading)
- -failonwarn terminate program if a warning is produced
- -help display this information page and exit.
- -version display version information and exit.

Author: Robert E. Smith [\(robert.smith@florey.edu.au\)](mailto:robert.smith@florey.edu.au)

Copyright: Copyright (c) 2008-2017 the MRtrix3 contributors

This Source Code Form is subject to the terms of the Mozilla Public License, v. 2.0. If a copy of the MPL was not distributed with this file, you can obtain one at [http://mozilla.org/MPL/2.0/.](http://mozilla.org/MPL/2.0/)

MRtrix is distributed in the hope that it will be useful, but WITHOUT ANY WARRANTY; without even the implied warranty of MERCHANTABILITY or FITNESS FOR A PARTICULAR PURPOSE.

For more details, see [http://www.mrtrix.org/.](http://www.mrtrix.org/)

# **afdconnectivity**

### **Synopsis**

Obtain an estimate of fibre connectivity between two regions using AFD and streamlines tractography

### **Usage**

afdconnectivity [ options ] image tracks

- *image*: the input FOD image.
- *tracks*: the input track file defining the bundle of interest.

### **Description**

This estimate is obtained by determining a fibre volume (AFD) occupied by the pathway of interest, and dividing by the streamline length.

If only the streamlines belonging to the pathway of interest are provided, then ALL of the fibre volume within each fixel selected will contribute to the result. If the -wbft option is used to provide whole-brain fibre-tracking (of which the pathway of interest should contain a subset), only the fraction of the fibre volume in each fixel estimated to belong to the pathway of interest will contribute to the result.

Use -quiet to suppress progress messages and output fibre connectivity value only.

For valid comparisons of AFD connectivity across scans, images MUST be intensity normalised and bias field corrected, and a common response function for all subjects must be used.

Note that the sum of the AFD is normalised by streamline length to account for subject differences in fibre bundle length. This normalisation results in a measure that is more related to the cross-sectional volume of the tract (and therefore 'connectivity'). Note that SIFT-ed tract count is a superior measure because it is unaffected by tangential yet unrelated fibres. However, AFD connectivity may be used as a substitute when Anatomically Constrained Tractography is not possible due to uncorrectable EPI distortions, and SIFT may therefore not be as effective.

# **Options**

- -wbft tracks provide a whole-brain fibre-tracking data set (of which the input track file should be a subset), to improve the estimate of fibre bundle volume in the presence of partial volume
- -afd\_map image output a 3D image containing the AFD estimated for each voxel.
- -all\_fixels if whole-brain fibre-tracking is NOT provided, then if multiple fixels within a voxel are traversed by the pathway of interest, by default the fixel with the greatest streamlines density is selected to contribute to the AFD in that voxel. If this option is provided, then ALL fixels with non-zero streamlines density will contribute to the result, even if multiple fixels per voxel are selected.

### **Standard options**

- -info display information messages.
- -quiet do not display information messages or progress status.
- -debug display debugging messages.
- -force force overwrite of output files. Caution: Using the same file as input and output might cause unexpected behaviour.
- -nthreads number use this number of threads in multi-threaded applications (set to 0 to disable multi-threading)
- -failonwarn terminate program if a warning is produced
- -help display this information page and exit.
- -version display version information and exit.

Author: David Raffelt [\(david.raffelt@florey.edu.au\)](mailto:david.raffelt@florey.edu.au) and Robert E. Smith [\(robert.smith@florey.edu.au\)](mailto:robert.smith@florey.edu.au)

Copyright: Copyright (c) 2008-2017 the MRtrix3 contributors

This Source Code Form is subject to the terms of the Mozilla Public License, v. 2.0. If a copy of the MPL was not distributed with this file, you can obtain one at [http://mozilla.org/MPL/2.0/.](http://mozilla.org/MPL/2.0/)

MRtrix is distributed in the hope that it will be useful, but WITHOUT ANY WARRANTY; without even the implied warranty of MERCHANTABILITY or FITNESS FOR A PARTICULAR PURPOSE.

For more details, see [http://www.mrtrix.org/.](http://www.mrtrix.org/)

# **amp2response**

### **Synopsis**

Estimate response function coefficients based on the DWI signal in single-fibre voxels

amp2response [ options ] amps mask directions response

- *amps*: the amplitudes image
- *mask*: the mask containing the voxels from which to estimate the response function
- *directions*: a 4D image containing the estimated fibre directions
- *response*: the output zonal spherical harmonic coefficients

### **Description**

This command uses the image data from all selected single-fibre voxels concurrently, rather than simply averaging their individual spherical harmonic coefficients. It also ensures that the response function is non-negative, and monotonic (i.e. its amplitude must increase from the fibre direction out to the orthogonal plane).

If multi-shell data are provided, and one or more b-value shells are not explicitly requested, the command will generate a response function for every b-value shell (including b=0 if present).

### **Options**

- **-isotropic** estimate an isotropic response function (lmax=0 for all shells)
- -noconstraint disable the non-negativity and monotonicity constraints
- -directions path provide an external text file containing the directions along which the amplitudes are sampled

#### **DW Shell selection options**

- -shell list specify one or more diffusion-weighted gradient shells to use during processing, as a comma-separated list of the desired approximate b-values. Note that some commands are incompatible with multiple shells, and will throw an error if more than one b-value is provided.
- -lmax values specify the maximum harmonic degree of the response function to estimate (can be a commaseparated list for multi-shell data)

#### **Standard options**

- -info display information messages.
- -quiet do not display information messages or progress status.
- **-debug** display debugging messages.
- -force force overwrite of output files. Caution: Using the same file as input and output might cause unexpected behaviour.
- -nthreads number use this number of threads in multi-threaded applications (set to 0 to disable multi-threading)
- -failonwarn terminate program if a warning is produced
- -help display this information page and exit.
- -version display version information and exit.

Author: Robert E. Smith [\(robert.smith@florey.edu.au\)](mailto:robert.smith@florey.edu.au)

Copyright: Copyright (c) 2008-2017 the MRtrix3 contributors

This Source Code Form is subject to the terms of the Mozilla Public License, v. 2.0. If a copy of the MPL was not distributed with this file, you can obtain one at [http://mozilla.org/MPL/2.0/.](http://mozilla.org/MPL/2.0/)

MRtrix is distributed in the hope that it will be useful, but WITHOUT ANY WARRANTY; without even the implied warranty of MERCHANTABILITY or FITNESS FOR A PARTICULAR PURPOSE.

For more details, see [http://www.mrtrix.org/.](http://www.mrtrix.org/)

### **amp2sh**

### **Synopsis**

Convert a set of amplitudes (defined along a set of corresponding directions) to their spherical harmonic representation

### **Usage**

amp2sh [ options ] amp SH

- *amp*: the input amplitude image.
- *SH*: the output spherical harmonics coefficients image.

### **Description**

The spherical harmonic decomposition is calculated by least-squares linear fitting to the amplitude data.

The directions can be defined either as a DW gradient scheme (for example to compute the SH representation of the DW signal) or a set of [az el] pairs as output by the dirgen command. The DW gradient scheme or direction set can be supplied within the input image header or using the -gradient or -directions option. Note that if a direction set and DW gradient scheme can be found, the direction set will be used by default.

The spherical harmonic coefficients are stored as follows. First, since the signal attenuation profile is real, it has conjugate symmetry, i.e.  $Y(1,-m) = Y(1,m)^*$  (where \* denotes the complex conjugate). Second, the diffusion profile should be antipodally symmetric (i.e.  $S(x) = S(-x)$ ), implying that all odd l components should be zero. Therefore, only the even elements are computed. Note that the spherical harmonics equations used here differ slightly from those conventionally used, in that the  $(-1)$ <sup>n</sup>m factor has been omitted. This should be taken into account in all subsequent calculations. Each volume in the output image corresponds to a different spherical harmonic component. Each volume will correspond to the following: volume 0:  $l = 0$ ,  $m = 0$ ; volume 1:  $l = 2$ ,  $m = -2$  (imaginary part of m=2 SH); volume 2:  $l = 2$ ,  $m = -1$  (imaginary part of m=1 SH); volume 3:  $l = 2$ ,  $m = 0$ ; volume 4:  $l = 2$ ,  $m = 1$  (real part of m=1 SH); volume 5:  $l = 2$ ,  $m = 2$  (real part of m=2 SH); etc...

### **Options**

- - Imax order set the maximum harmonic order for the output series. By default, the program will use the highest possible lmax given the number of diffusion-weighted images, up to a maximum of 8.
- **-normalise** normalise the DW signal to the b=0 image
- -directions file the directions corresponding to the input amplitude image used to sample AFD. By default this option is not required providing the direction set is supplied in the amplitude image. This should be supplied as a list of directions [az el], as generated using the dirgen command
- -rician noise correct for Rician noise induced bias, using noise map supplied

#### **DW gradient table import options**

- -grad file Provide the diffusion-weighted gradient scheme used in the acquisition in a text file. This should be supplied as a 4xN text file with each line is in the format  $[X Y Z b]$ , where  $[X Y Z]$  describe the direction of the applied gradient, and b gives the b-value in units of s/mm^2. If a diffusion gradient scheme is present in the input image header, the data provided with this option will be instead used.
- -fslgrad bvecs bvals Provide the diffusion-weighted gradient scheme used in the acquisition in FSL bvecs/bvals format files. If a diffusion gradient scheme is present in the input image header, the data provided with this option will be instead used.
- -bvalue\_scaling mode specifies whether the b-values should be scaled by the square of the corresponding DW gradient norm, as often required for multi-shell or DSI DW acquisition schemes. The default action can also be set in the MRtrix config file, under the BValueScaling entry. Valid choices are yes/no, true/false, 0/1 (default: true).

#### **DW Shell selection options**

• -shell list specify one or more diffusion-weighted gradient shells to use during processing, as a comma-separated list of the desired approximate b-values. Note that some commands are incompatible with multiple shells, and will throw an error if more than one b-value is provided.

#### **Stride options**

• -stride spec specify the strides of the output data in memory, as a comma-separated list. The actual strides produced will depend on whether the output image format can support it.

#### **Standard options**

- -info display information messages.
- -quiet do not display information messages or progress status.
- -debug display debugging messages.
- -force force overwrite of output files. Caution: Using the same file as input and output might cause unexpected behaviour.
- Inthreads number use this number of threads in multi-threaded applications (set to 0 to disable multi-threading)
- -failonwarn terminate program if a warning is produced
- -help display this information page and exit.
- -version display version information and exit.

#### Author: J-Donald Tournier [\(jdtournier@gmail.com\)](mailto:jdtournier@gmail.com)

Copyright: Copyright (c) 2008-2017 the MRtrix3 contributors

This Source Code Form is subject to the terms of the Mozilla Public License, v. 2.0. If a copy of the MPL was not distributed with this file, you can obtain one at [http://mozilla.org/MPL/2.0/.](http://mozilla.org/MPL/2.0/)

MRtrix is distributed in the hope that it will be useful, but WITHOUT ANY WARRANTY; without even the implied warranty of MERCHANTABILITY or FITNESS FOR A PARTICULAR PURPOSE.

For more details, see [http://www.mrtrix.org/.](http://www.mrtrix.org/)

# **connectome2tck**

## **Synopsis**

Extract streamlines from a tractogram based on their assignment to parcellated nodes

### **Usage**

connectome2tck [ options ] tracks\_in assignments\_in prefix\_out

- *tracks\_in*: the input track file
- *assignments in*: text file containing the node assignments for each streamline
- *prefix\_out*: the output file / prefix

### **Description**

The compulsory input file "assignments\_in" should contain a text file where there is one row for each streamline, and each row contains a list of numbers corresponding to the parcels to which that streamline was assigned (most typically there will be two entries per streamline, one for each endpoint; but this is not strictly a requirement). This file will most typically be generated using the tck2connectome command with the -out\_assignments option.

# **Options**

#### **Options for determining the content / format of output files**

- -nodes list only select tracks that involve a set of nodes of interest (provide as a comma-separated list of integers)
- -exclusive only select tracks that exclusively connect nodes from within the list of nodes of interest
- -files option select how the resulting streamlines will be grouped in output files. Options are: per\_edge, per\_node, single (default: per\_edge)
- -exemplars image generate a mean connection exemplar per edge, rather than keeping all streamlines (the parcellation node image must be provided in order to constrain the exemplar endpoints)
- -keep unassigned by default, the program discards those streamlines that are not successfully assigned to a node. Set this option to generate corresponding outputs containing these streamlines (labelled as node index 0)
- -keep\_self by default, the program will not output streamlines that connect to the same node at both ends. Set this option to instead keep these self-connections.

#### **Options for importing / exporting streamline weights**

- -tck\_weights\_in path specify a text scalar file containing the streamline weights
- -prefix\_tck\_weights\_out prefix provide a prefix for outputting a text file corresponding to each output file, each containing only the streamline weights relevant for that track file

#### **Standard options**

- -info display information messages.
- -quiet do not display information messages or progress status.
- -debug display debugging messages.
- -force force overwrite of output files. Caution: Using the same file as input and output might cause unexpected behaviour.
- -nthreads number use this number of threads in multi-threaded applications (set to 0 to disable multi-threading)
- -failonwarn terminate program if a warning is produced
- -help display this information page and exit.
- -version display version information and exit.

Author: Robert E. Smith [\(robert.smith@florey.edu.au\)](mailto:robert.smith@florey.edu.au)

Copyright: Copyright (c) 2008-2017 the MRtrix3 contributors

This Source Code Form is subject to the terms of the Mozilla Public License, v. 2.0. If a copy of the MPL was not distributed with this file, you can obtain one at [http://mozilla.org/MPL/2.0/.](http://mozilla.org/MPL/2.0/)

MRtrix is distributed in the hope that it will be useful, but WITHOUT ANY WARRANTY; without even the implied warranty of MERCHANTABILITY or FITNESS FOR A PARTICULAR PURPOSE.

For more details, see [http://www.mrtrix.org/.](http://www.mrtrix.org/)

### **connectomestats**

### **Synopsis**

Connectome group-wise statistics at the edge level using non-parametric permutation testing

### **Usage**

connectomestats [ options ] input algorithm design contrast output

- *input*: a text file listing the file names of the input connectomes
- *algorithm*: the algorithm to use in network-based clustering/enhancement. Options are: nbs, nbse, none
- *design*: the design matrix. Note that a column of 1's will need to be added for correlations.
- *contrast*: the contrast vector, specified as a single row of weights
- *output*: the filename prefix for all output.

# **Options**

#### **Options for permutation testing**

- **-notest** don't perform permutation testing and only output population statistics (effect size, stdev etc)
- -nperms num the number of permutations (Default: 5000)
- -permutations file manually define the permutations (relabelling). The input should be a text file defining a m x n matrix, where each relabelling is defined as a column vector of size m, and the number of columns, n, defines the number of permutations. Can be generated with the palm\_quickperms function in PALM [\(http:](http://fsl.fmrib.ox.ac.uk/fsl/fslwiki/PALM) [//fsl.fmrib.ox.ac.uk/fsl/fslwiki/PALM\)](http://fsl.fmrib.ox.ac.uk/fsl/fslwiki/PALM). Overrides the nperms option.
- -nonstationary perform non-stationarity correction
- -nperms\_nonstationary num the number of permutations used when precomputing the empirical statistic image for nonstationary correction (Default: 5000)
- -permutations\_nonstationary file manually define the permutations (relabelling) for computing the emprical statistic image for nonstationary correction. The input should be a text file defining a m x n matrix, where each relabelling is defined as a column vector of size m, and the number of columns, n, defines the number of permutations. Can be generated with the palm\_quickperms function in PALM [\(http://fsl.fmrib.ox.ac.uk/fsl/](http://fsl.fmrib.ox.ac.uk/fsl/fslwiki/PALM) [fslwiki/PALM\)](http://fsl.fmrib.ox.ac.uk/fsl/fslwiki/PALM) Overrides the nperms\_nonstationary option.

#### **Options for controlling TFCE behaviour**

- $\cdot$  -tfce dh value the height increment used in the tfce integration (default: 0.1)
- -tfce e value tfce extent exponent (default: 0.4)
- -tfce\_h value tfce height exponent (default: 3)

#### **Additional options for connectomestats**

• -threshold value the t-statistic value to use in threshold-based clustering algorithms

#### **Standard options**

- -info display information messages.
- -quiet do not display information messages or progress status.
- -debug display debugging messages.
- -force force overwrite of output files. Caution: Using the same file as input and output might cause unexpected behaviour.
- Inthreads number use this number of threads in multi-threaded applications (set to 0 to disable multi-threading)
- -failonwarn terminate program if a warning is produced
- -help display this information page and exit.
- -version display version information and exit.

#### **References**

- If using the NBS algorithm: Zalesky, A.; Fornito, A. & Bullmore, E. T. Network-based statistic: Identifying differences in brain networks. NeuroImage, 2010, 53, 1197-1207
- If using the NBSE algorithm: Vinokur, L.; Zalesky, A.; Raffelt, D.; Smith, R.E. & Connelly, A. A Novel Threshold-Free Network-Based Statistics Method: Demonstration using Simulated Pathology. OHBM, 2015, 4144
- If using the -nonstationary option: Salimi-Khorshidi, G.; Smith, S.M. & Nichols, T.E. Adjusting the effect of nonstationarity in cluster-based and TFCE inference. Neuroimage, 2011, 54(3), 2006-19

Author: Robert E. Smith [\(robert.smith@florey.edu.au\)](mailto:robert.smith@florey.edu.au)

Copyright: Copyright (c) 2008-2017 the MRtrix3 contributors

This Source Code Form is subject to the terms of the Mozilla Public License, v. 2.0. If a copy of the MPL was not distributed with this file, you can obtain one at [http://mozilla.org/MPL/2.0/.](http://mozilla.org/MPL/2.0/)

MRtrix is distributed in the hope that it will be useful, but WITHOUT ANY WARRANTY; without even the implied warranty of MERCHANTABILITY or FITNESS FOR A PARTICULAR PURPOSE.

For more details, see [http://www.mrtrix.org/.](http://www.mrtrix.org/)

# **dcmedit**

### **Synopsis**

Edit DICOM file in-place

### **Usage**

```
dcmedit [ options ] file
```
• *file*: the DICOM file to be edited.

### **Description**

Note that this command simply replaces the existing values without modifying the DICOM structure in any way. Replacement text will be truncated if it is too long to fit inside the existing tag.

WARNING: this command will modify existing data! It is recommended to run this command on a copy of the original data set to avoid loss of data.

### **Options**

• -anonymise remove any identifiable information, by replacing the following tags: - any tag with Value Representation PN will be replaced with 'anonymous' - tag (0010,0030) PatientBirthDate will be replaced with an empty stringWARNING: there is no guarantee that this command will remove all identiable information, since such information may be contained in any number of private vendor-specific tags. You will need to double-check the results independently if you need to ensure anonymity.

- -id text replace all ID tags with string supplied. This consists of tags (0010, 0020) PatientID and (0010, 1000) OtherPatientIDs
- -tag group element newvalue replace specific tag.

#### **Standard options**

- -info display information messages.
- -quiet do not display information messages or progress status.
- -debug display debugging messages.
- -force force overwrite of output files. Caution: Using the same file as input and output might cause unexpected behaviour.
- -nthreads number use this number of threads in multi-threaded applications (set to 0 to disable multi-threading)
- -failonwarn terminate program if a warning is produced
- -help display this information page and exit.
- -version display version information and exit.

Author: J-Donald Tournier [\(jdtournier@gmail.com\)](mailto:jdtournier@gmail.com)

Copyright: Copyright (c) 2008-2017 the MRtrix3 contributors

This Source Code Form is subject to the terms of the Mozilla Public License, v. 2.0. If a copy of the MPL was not distributed with this file, you can obtain one at [http://mozilla.org/MPL/2.0/.](http://mozilla.org/MPL/2.0/)

MRtrix is distributed in the hope that it will be useful, but WITHOUT ANY WARRANTY; without even the implied warranty of MERCHANTABILITY or FITNESS FOR A PARTICULAR PURPOSE.

For more details, see [http://www.mrtrix.org/.](http://www.mrtrix.org/)

# **dcminfo**

### **Synopsis**

Output DICOM fields in human-readable format

### **Usage**

dcminfo [ options ] file

• *file*: the DICOM file to be scanned.

# **Options**

- -all print all DICOM fields.
- -csa print all Siemens CSA fields
- -tag group element print field specified by the group & element tags supplied. Tags should be supplied as Hexadecimal (i.e. as they appear in the -all listing).

#### **Standard options**

- -info display information messages.
- -quiet do not display information messages or progress status.
- - debug display debugging messages.
- **-force** force overwrite of output files. Caution: Using the same file as input and output might cause unexpected behaviour.
- -nthreads number use this number of threads in multi-threaded applications (set to 0 to disable multi-threading)
- -failonwarn terminate program if a warning is produced
- -help display this information page and exit.
- -version display version information and exit.

Author: J-Donald Tournier [\(jdtournier@gmail.com\)](mailto:jdtournier@gmail.com)

Copyright: Copyright (c) 2008-2017 the MRtrix3 contributors

This Source Code Form is subject to the terms of the Mozilla Public License, v. 2.0. If a copy of the MPL was not distributed with this file, you can obtain one at [http://mozilla.org/MPL/2.0/.](http://mozilla.org/MPL/2.0/)

MRtrix is distributed in the hope that it will be useful, but WITHOUT ANY WARRANTY; without even the implied warranty of MERCHANTABILITY or FITNESS FOR A PARTICULAR PURPOSE.

For more details, see [http://www.mrtrix.org/.](http://www.mrtrix.org/)

# **dirflip**

### **Synopsis**

Optimise the polarity of the directions in a scheme with respect to a unipolar electrostatic repulsion model, by inversion of individual directions

### **Usage**

dirflip [ options ] **in** out

- *in*: the input files for the directions.
- *out*: the output files for the directions.

### **Description**

The orientations themselves are not affected, only their polarity; this is necessary to ensure near-optimal distribution of DW directions for eddy-current correction.

### **Options**

- -permutations num number of permutations to try.
- -cartesian Output the directions in Cartesian coordinates [x y z] instead of [az el].

#### **Standard options**

- -info display information messages.
- -quiet do not display information messages or progress status.
- -debug display debugging messages.
- -force force overwrite of output files. Caution: Using the same file as input and output might cause unexpected behaviour.
- Inthreads number use this number of threads in multi-threaded applications (set to 0 to disable multi-threading)
- -failonwarn terminate program if a warning is produced
- -help display this information page and exit.
- -version display version information and exit.

Author: J-Donald Tournier [\(jdtournier@gmail.com\)](mailto:jdtournier@gmail.com)

Copyright: Copyright (c) 2008-2017 the MRtrix3 contributors

This Source Code Form is subject to the terms of the Mozilla Public License, v. 2.0. If a copy of the MPL was not distributed with this file, you can obtain one at [http://mozilla.org/MPL/2.0/.](http://mozilla.org/MPL/2.0/)

MRtrix is distributed in the hope that it will be useful, but WITHOUT ANY WARRANTY; without even the implied warranty of MERCHANTABILITY or FITNESS FOR A PARTICULAR PURPOSE.

For more details, see [http://www.mrtrix.org/.](http://www.mrtrix.org/)

# **dirgen**

### **Synopsis**

Generate a set of uniformly distributed directions using a bipolar electrostatic repulsion model

### **Usage**

dirgen [ options ] ndir dirs

- *ndir*: the number of directions to generate.
- *dirs*: the text file to write the directions to, as [ az el ] pairs.

# **Options**

- -power exp specify exponent to use for repulsion power law (default: 2). This must be a power of 2 (i.e. 2, 4, 8, 16, ...).
- -niter num specify the maximum number of iterations to perform (default: 10000).
- -unipolar optimise assuming a unipolar electrostatic repulsion model rather than the bipolar model normally assumed in DWI
- -cartesian Output the directions in Cartesian coordinates [x y z] instead of [az el].

#### **Standard options**

- -info display information messages.
- -quiet do not display information messages or progress status.
- -debug display debugging messages.
- -force force overwrite of output files. Caution: Using the same file as input and output might cause unexpected behaviour.
- Inthreads number use this number of threads in multi-threaded applications (set to 0 to disable multi-threading)
- -failonwarn terminate program if a warning is produced
- -help display this information page and exit.
- -version display version information and exit.

#### **References**

Jones, D.; Horsfield, M. & Simmons, A. Optimal strategies for measuring diffusion in anisotropic systems by magnetic resonance imaging. Magnetic Resonance in Medicine, 1999, 42: 515-525

Papadakis, N. G.; Murrills, C. D.; Hall, L. D.; Huang, C. L.-H. & Adrian Carpenter, T. Minimal gradient encoding for robust estimation of diffusion anisotropy. Magnetic Resonance Imaging, 2000, 18: 671-679

Author: J-Donald Tournier [\(jdtournier@gmail.com\)](mailto:jdtournier@gmail.com)

Copyright: Copyright (c) 2008-2017 the MRtrix3 contributors

This Source Code Form is subject to the terms of the Mozilla Public License, v. 2.0. If a copy of the MPL was not distributed with this file, you can obtain one at [http://mozilla.org/MPL/2.0/.](http://mozilla.org/MPL/2.0/)

MRtrix is distributed in the hope that it will be useful, but WITHOUT ANY WARRANTY; without even the implied warranty of MERCHANTABILITY or FITNESS FOR A PARTICULAR PURPOSE.

For more details, see [http://www.mrtrix.org/.](http://www.mrtrix.org/)

# **dirmerge**

### **Synopsis**

Splice or merge sets of directions over multiple shells into a single set, in such a way as to maintain near-optimality upon truncation

dirmerge [ options ] subsets bvalue files [ bvalue files ... ] out

- *subsets*: the number of subsets (phase-encode directions) per b-value
- *bvalue files*: the b-value and sets of corresponding files, in order
- *out*: the output directions file, with each row listing the X Y Z gradient directions, the b-value, and an index representing the phase encode direction

### **Options**

#### **Standard options**

- -info display information messages.
- -quiet do not display information messages or progress status.
- -debug display debugging messages.
- -force force overwrite of output files. Caution: Using the same file as input and output might cause unexpected behaviour.
- -nthreads number use this number of threads in multi-threaded applications (set to 0 to disable multi-threading)
- -failonwarn terminate program if a warning is produced
- -help display this information page and exit.
- -version display version information and exit.

#### Author: J-Donald Tournier [\(jdtournier@gmail.com\)](mailto:jdtournier@gmail.com)

Copyright: Copyright (c) 2008-2017 the MRtrix3 contributors

This Source Code Form is subject to the terms of the Mozilla Public License, v. 2.0. If a copy of the MPL was not distributed with this file, you can obtain one at [http://mozilla.org/MPL/2.0/.](http://mozilla.org/MPL/2.0/)

MRtrix is distributed in the hope that it will be useful, but WITHOUT ANY WARRANTY; without even the implied warranty of MERCHANTABILITY or FITNESS FOR A PARTICULAR PURPOSE.

For more details, see [http://www.mrtrix.org/.](http://www.mrtrix.org/)

# **dirorder**

### **Synopsis**

Reorder a set of directions to ensure near-uniformity upon truncation - i.e. if the scan is terminated early, the acquired directions are still close to optimal

dirorder [ options ] input output

- *input*: the input directions file
- *output*: the output directions file

# **Options**

• -cartesian Output the directions in Cartesian coordinates [x y z] instead of [az el].

#### **Standard options**

- -info display information messages.
- -quiet do not display information messages or progress status.
- -debug display debugging messages.
- -force force overwrite of output files. Caution: Using the same file as input and output might cause unexpected behaviour.
- -nthreads number use this number of threads in multi-threaded applications (set to 0 to disable multi-threading)
- -failonwarn terminate program if a warning is produced
- -help display this information page and exit.
- -version display version information and exit.

#### Author: J-Donald Tournier [\(jdtournier@gmail.com\)](mailto:jdtournier@gmail.com)

Copyright: Copyright (c) 2008-2017 the MRtrix3 contributors

This Source Code Form is subject to the terms of the Mozilla Public License, v. 2.0. If a copy of the MPL was not distributed with this file, you can obtain one at [http://mozilla.org/MPL/2.0/.](http://mozilla.org/MPL/2.0/)

MRtrix is distributed in the hope that it will be useful, but WITHOUT ANY WARRANTY; without even the implied warranty of MERCHANTABILITY or FITNESS FOR A PARTICULAR PURPOSE.

For more details, see [http://www.mrtrix.org/.](http://www.mrtrix.org/)

# **dirsplit**

# **Synopsis**

Split a set of evenly distributed directions (as generated by dirgen) into approximately uniformly distributed subsets

dirsplit [ options ] dirs out [ out ... ]

- *dirs*: the text file containing the directions.
- *out*: the output partitioned directions

# **Options**

- -permutations num number of permutations to try
- -cartesian Output the directions in Cartesian coordinates [x y z] instead of [az el].

#### **Standard options**

- -info display information messages.
- -quiet do not display information messages or progress status.
- **-debug** display debugging messages.
- -force force overwrite of output files. Caution: Using the same file as input and output might cause unexpected behaviour.
- -nthreads number use this number of threads in multi-threaded applications (set to 0 to disable multi-threading)
- -failonwarn terminate program if a warning is produced
- -help display this information page and exit.
- -version display version information and exit.

#### Author: J-Donald Tournier [\(jdtournier@gmail.com\)](mailto:jdtournier@gmail.com)

Copyright: Copyright (c) 2008-2017 the MRtrix3 contributors

This Source Code Form is subject to the terms of the Mozilla Public License, v. 2.0. If a copy of the MPL was not distributed with this file, you can obtain one at [http://mozilla.org/MPL/2.0/.](http://mozilla.org/MPL/2.0/)

MRtrix is distributed in the hope that it will be useful, but WITHOUT ANY WARRANTY; without even the implied warranty of MERCHANTABILITY or FITNESS FOR A PARTICULAR PURPOSE.

For more details, see [http://www.mrtrix.org/.](http://www.mrtrix.org/)

# **dirstat**

# **Synopsis**

Report statistics on a direction set

### **Usage**
dirstat [ options ] dirs

• *dirs*: the text file containing the directions.

### **Options**

#### **Standard options**

- -info display information messages.
- -quiet do not display information messages or progress status.
- -debug display debugging messages.
- -force force overwrite of output files. Caution: Using the same file as input and output might cause unexpected behaviour.
- -nthreads number use this number of threads in multi-threaded applications (set to 0 to disable multi-threading)
- -failonwarn terminate program if a warning is produced
- -help display this information page and exit.
- -version display version information and exit.

Author: J-Donald Tournier [\(jdtournier@gmail.com\)](mailto:jdtournier@gmail.com)

Copyright: Copyright (c) 2008-2017 the MRtrix3 contributors

This Source Code Form is subject to the terms of the Mozilla Public License, v. 2.0. If a copy of the MPL was not distributed with this file, you can obtain one at [http://mozilla.org/MPL/2.0/.](http://mozilla.org/MPL/2.0/)

MRtrix is distributed in the hope that it will be useful, but WITHOUT ANY WARRANTY; without even the implied warranty of MERCHANTABILITY or FITNESS FOR A PARTICULAR PURPOSE.

For more details, see [http://www.mrtrix.org/.](http://www.mrtrix.org/)

# **dwi2adc**

### **Synopsis**

Convert mean dwi (trace-weighted) images to mean ADC maps

#### **Usage**

dwi2adc [ options ] input output

- *input*: the input image.
- *output*: the output image.

# **Options**

#### **DW gradient table import options**

- -grad file Provide the diffusion-weighted gradient scheme used in the acquisition in a text file. This should be supplied as a 4xN text file with each line is in the format  $[X Y Z b]$ , where  $[X Y Z]$  describe the direction of the applied gradient, and b gives the b-value in units of s/mm^2. If a diffusion gradient scheme is present in the input image header, the data provided with this option will be instead used.
- -fslgrad bvecs bvals Provide the diffusion-weighted gradient scheme used in the acquisition in FSL bvecs/bvals format files. If a diffusion gradient scheme is present in the input image header, the data provided with this option will be instead used.
- -bvalue\_scaling mode specifies whether the b-values should be scaled by the square of the corresponding DW gradient norm, as often required for multi-shell or DSI DW acquisition schemes. The default action can also be set in the MRtrix config file, under the BValueScaling entry. Valid choices are yes/no, true/false, 0/1 (default: true).

### **Standard options**

- -info display information messages.
- -quiet do not display information messages or progress status.
- **-debug** display debugging messages.
- -force force overwrite of output files. Caution: Using the same file as input and output might cause unexpected behaviour.
- -nthreads number use this number of threads in multi-threaded applications (set to 0 to disable multi-threading)
- -failonwarn terminate program if a warning is produced
- -help display this information page and exit.
- -version display version information and exit.

Author: J-Donald Tournier [\(jdtournier@gmail.com\)](mailto:jdtournier@gmail.com)

Copyright: Copyright (c) 2008-2017 the MRtrix3 contributors

This Source Code Form is subject to the terms of the Mozilla Public License, v. 2.0. If a copy of the MPL was not distributed with this file, you can obtain one at [http://mozilla.org/MPL/2.0/.](http://mozilla.org/MPL/2.0/)

MRtrix is distributed in the hope that it will be useful, but WITHOUT ANY WARRANTY; without even the implied warranty of MERCHANTABILITY or FITNESS FOR A PARTICULAR PURPOSE.

For more details, see [http://www.mrtrix.org/.](http://www.mrtrix.org/)

# **dwi2fod**

# **Synopsis**

Estimate fibre orientation distributions from diffusion data using spherical deconvolution

dwi2fod [ options ] algorithm dwi response odf [ response odf ... ]

- *algorithm*: the algorithm to use for FOD estimation. (options are: csd,msmt\_csd)
- *dwi*: the input diffusion-weighted image
- *response odf*: pairs of input tissue response and output ODF images

## **Description**

The spherical harmonic coefficients are stored as follows. First, since the signal attenuation profile is real, it has conjugate symmetry, i.e.  $Y(1,-m) = Y(1,m)^*$  (where \* denotes the complex conjugate). Second, the diffusion profile should be antipodally symmetric (i.e.  $S(x) = S(-x)$ ), implying that all odd 1 components should be zero. Therefore, only the even elements are computed. Note that the spherical harmonics equations used here differ slightly from those conventionally used, in that the  $(-1)^\wedge$ m factor has been omitted. This should be taken into account in all subsequent calculations. Each volume in the output image corresponds to a different spherical harmonic component. Each volume will correspond to the following: volume 0:  $l = 0$ ,  $m = 0$ ; volume 1:  $l = 2$ ,  $m = -2$  (imaginary part of m=2 SH); volume 2:  $l = 2$ ,  $m = -1$  (imaginary part of m=1 SH); volume 3:  $l = 2$ ,  $m = 0$ ; volume 4:  $l = 2$ ,  $m = 1$  (real part of m=1 SH); volume 5:  $l = 2$ ,  $m = 2$  (real part of m=2 SH); etc...

# **Options**

#### **DW gradient table import options**

- **-grad file** Provide the diffusion-weighted gradient scheme used in the acquisition in a text file. This should be supplied as a 4xN text file with each line is in the format  $[X Y Z b]$ , where  $[X Y Z]$  describe the direction of the applied gradient, and b gives the b-value in units of s/mm^2. If a diffusion gradient scheme is present in the input image header, the data provided with this option will be instead used.
- -fslgrad bvecs bvals Provide the diffusion-weighted gradient scheme used in the acquisition in FSL bvecs/bvals format files. If a diffusion gradient scheme is present in the input image header, the data provided with this option will be instead used.
- -bvalue\_scaling mode specifies whether the b-values should be scaled by the square of the corresponding DW gradient norm, as often required for multi-shell or DSI DW acquisition schemes. The default action can also be set in the MRtrix config file, under the BValueScaling entry. Valid choices are yes/no, true/false, 0/1 (default: true).

#### **DW Shell selection options**

• -shell list specify one or more diffusion-weighted gradient shells to use during processing, as a comma-separated list of the desired approximate b-values. Note that some commands are incompatible with multiple shells, and will throw an error if more than one b-value is provided.

#### **Options common to more than one algorithm**

• -directions file specify the directions over which to apply the non-negativity constraint (by default, the built-in 300 direction set is used). These should be supplied as a text file containing [ az el ] pairs for the directions.

- -lmax order the maximum spherical harmonic order for the output FOD(s). For algorithms with multiple outputs, this should be provided as a comma-separated list of integers, one for each output image; for single-output algorithms, only a single integer should be provided. If omitted, the command will use the highest possible lmax given the diffusion gradient table, up to a maximum of 8.
- -mask image only perform computation within the specified binary brain mask image.

### **Options for the Constrained Spherical Deconvolution algorithm**

- -filter spec the linear frequency filtering parameters used for the initial linear spherical deconvolution step  $(\text{default} = [ 1 1 1 0 0 ])$ . These should be supplied as a text file containing the filtering coefficients for each even harmonic order.
- -neg\_lambda value the regularisation parameter lambda that controls the strength of the non-negativity constraint (default  $= 1$ ).
- -norm\_lambda value the regularisation parameter lambda that controls the strength of the constraint on the norm of the solution (default  $= 1$ ).
- -threshold value the threshold below which the amplitude of the FOD is assumed to be zero, expressed as an absolute amplitude (default  $= 0$ ).
- -niter number the maximum number of iterations to perform for each voxel (default  $= 50$ ). Use '-niter 0' for a linear unconstrained spherical deconvolution.

#### **Stride options**

• -stride spec specify the strides of the output data in memory, as a comma-separated list. The actual strides produced will depend on whether the output image format can support it.

#### **Standard options**

- -info display information messages.
- -quiet do not display information messages or progress status.
- -debug display debugging messages.
- -force force overwrite of output files. Caution: Using the same file as input and output might cause unexpected behaviour.
- -nthreads number use this number of threads in multi-threaded applications (set to 0 to disable multi-threading)
- -failonwarn terminate program if a warning is produced
- -help display this information page and exit.
- -version display version information and exit.

#### **References**

- If using csd algorithm:Tournier, J.-D.; Calamante, F. & Connelly, A. Robust determination of the fibre orientation distribution in diffusion MRI: Non-negativity constrained super-resolved spherical deconvolution. NeuroImage, 2007, 35, 1459-1472
- If using msmt\_csd algorithm:Jeurissen, B; Tournier, J-D; Dhollander, T; Connelly, A & Sijbers, J. Multi-tissue constrained spherical deconvolution for improved analysis of multi-shell diffusion MRI data NeuroImage, 2014, 103, 411-426

Tournier, J.-D.; Calamante, F., Gadian, D.G. & Connelly, A. Direct estimation of the fiber orientation density function from diffusion-weighted MRI data using spherical deconvolution.NeuroImage, 2004, 23, 1176-1185

Author: J-Donald Tournier [\(jdtournier@gmail.com\)](mailto:jdtournier@gmail.com) and Ben Jeurissen [\(ben.jeurissen@uantwerpen.be\)](mailto:ben.jeurissen@uantwerpen.be)

Copyright: Copyright (c) 2008-2017 the MRtrix3 contributors

This Source Code Form is subject to the terms of the Mozilla Public License, v. 2.0. If a copy of the MPL was not distributed with this file, you can obtain one at [http://mozilla.org/MPL/2.0/.](http://mozilla.org/MPL/2.0/)

MRtrix is distributed in the hope that it will be useful, but WITHOUT ANY WARRANTY; without even the implied warranty of MERCHANTABILITY or FITNESS FOR A PARTICULAR PURPOSE.

For more details, see [http://www.mrtrix.org/.](http://www.mrtrix.org/)

# **dwi2mask**

## **Synopsis**

Generates a whole brain mask from a DWI image

### **Usage**

dwi2mask [ options ] image image

- *image*: the input DWI image containing volumes that are both diffusion weighted and b=0
- *image*: the output whole brain mask image

## **Description**

All diffusion weighted and b=0 volumes are used to obtain a mask that includes both brain tissue and CSF. In a second step peninsula-like extensions, where the peninsula itself is wider than the bridge connecting it to the mask, are removed. This may help removing artefacts and non-brain parts, e.g. eyes, from the mask.

# **Options**

• -clean\_scale value the maximum scale used to cut bridges. A certain maximum scale cuts bridges up to a width (in voxels) of 2x the provided scale. Setting this to 0 disables the mask cleaning step. (Default: 2)

#### **DW gradient table import options**

- -grad file Provide the diffusion-weighted gradient scheme used in the acquisition in a text file. This should be supplied as a 4xN text file with each line is in the format  $[X Y Z b]$ , where  $[X Y Z]$  describe the direction of the applied gradient, and b gives the b-value in units of  $s/mm^2$ . If a diffusion gradient scheme is present in the input image header, the data provided with this option will be instead used.
- -fslgrad bvecs bvals Provide the diffusion-weighted gradient scheme used in the acquisition in FSL bvecs/bvals format files. If a diffusion gradient scheme is present in the input image header, the data provided with this option will be instead used.

• -bvalue scaling mode specifies whether the b-values should be scaled by the square of the corresponding DW gradient norm, as often required for multi-shell or DSI DW acquisition schemes. The default action can also be set in the MRtrix config file, under the BValueScaling entry. Valid choices are yes/no, true/false, 0/1 (default: true).

### **Standard options**

- -info display information messages.
- -quiet do not display information messages or progress status.
- -debug display debugging messages.
- -force force overwrite of output files. Caution: Using the same file as input and output might cause unexpected behaviour.
- Inthreads number use this number of threads in multi-threaded applications (set to 0 to disable multi-threading)
- -failonwarn terminate program if a warning is produced
- -help display this information page and exit.
- -version display version information and exit.

#### **References**

Dhollander T, Raffelt D, Connelly A. Unsupervised 3-tissue response function estimation from single-shell or multishell diffusion MR data without a co-registered T1 image. ISMRM Workshop on Breaking the Barriers of Diffusion MRI, 2016, 5.

Author: David Raffelt [\(david.raffelt@florey.edu.au\)](mailto:david.raffelt@florey.edu.au), Thijs Dhollander [\(thijs.dhollander@gmail.com\)](mailto:thijs.dhollander@gmail.com) and Ben Jeurissen [\(ben.jeurissen@uantwerpen.be\)](mailto:ben.jeurissen@uantwerpen.be)

Copyright: Copyright (c) 2008-2017 the MRtrix3 contributors

This Source Code Form is subject to the terms of the Mozilla Public License, v. 2.0. If a copy of the MPL was not distributed with this file, you can obtain one at [http://mozilla.org/MPL/2.0/.](http://mozilla.org/MPL/2.0/)

MRtrix is distributed in the hope that it will be useful, but WITHOUT ANY WARRANTY; without even the implied warranty of MERCHANTABILITY or FITNESS FOR A PARTICULAR PURPOSE.

For more details, see [http://www.mrtrix.org/.](http://www.mrtrix.org/)

# **dwi2noise**

# **Synopsis**

Estimate noise level voxel-wise using residuals from a truncated SH fit

# **Usage**

dwi2noise [ options ] dwi noise

• *dwi*: the input diffusion-weighted image.

• *noise*: the output noise map

## **Description**

WARNING: This command is deprecated and may be removed in future releases. Try using the dwidenoise command with the -noise option instead.

# **Options**

• - Imax order set the maximum harmonic order for the output series. By default, the program will use the highest possible lmax given the number of diffusion-weighted images, up to a maximum of 8.

#### **DW gradient table import options**

- -grad file Provide the diffusion-weighted gradient scheme used in the acquisition in a text file. This should be supplied as a 4xN text file with each line is in the format  $[X Y Z b]$ , where  $[X Y Z]$  describe the direction of the applied gradient, and b gives the b-value in units of s/mm^2. If a diffusion gradient scheme is present in the input image header, the data provided with this option will be instead used.
- -fslgrad bvecs bvals Provide the diffusion-weighted gradient scheme used in the acquisition in FSL bvecs/bvals format files. If a diffusion gradient scheme is present in the input image header, the data provided with this option will be instead used.
- -bvalue\_scaling mode specifies whether the b-values should be scaled by the square of the corresponding DW gradient norm, as often required for multi-shell or DSI DW acquisition schemes. The default action can also be set in the MRtrix config file, under the BValueScaling entry. Valid choices are yes/no, true/false, 0/1 (default: true).

#### **DW Shell selection options**

• -shell list specify one or more diffusion-weighted gradient shells to use during processing, as a comma-separated list of the desired approximate b-values. Note that some commands are incompatible with multiple shells, and will throw an error if more than one b-value is provided.

- -info display information messages.
- -quiet do not display information messages or progress status.
- -debug display debugging messages.
- -force force overwrite of output files. Caution: Using the same file as input and output might cause unexpected behaviour.
- -nthreads number use this number of threads in multi-threaded applications (set to 0 to disable multi-threading)
- -failonwarn terminate program if a warning is produced
- -help display this information page and exit.
- -version display version information and exit.

Author: J-Donald Tournier [\(jdtournier@gmail.com\)](mailto:jdtournier@gmail.com)

Copyright: Copyright (c) 2008-2017 the MRtrix3 contributors

This Source Code Form is subject to the terms of the Mozilla Public License, v. 2.0. If a copy of the MPL was not distributed with this file, you can obtain one at [http://mozilla.org/MPL/2.0/.](http://mozilla.org/MPL/2.0/)

MRtrix is distributed in the hope that it will be useful, but WITHOUT ANY WARRANTY; without even the implied warranty of MERCHANTABILITY or FITNESS FOR A PARTICULAR PURPOSE.

For more details, see [http://www.mrtrix.org/.](http://www.mrtrix.org/)

# **dwi2tensor**

## **Synopsis**

Diffusion (kurtosis) tensor estimation using iteratively reweighted linear least squares estimator

### **Usage**

dwi2tensor [ options ] dwi dt

- *dwi*: the input dwi image.
- *dt*: the output dt image.

### **Description**

The tensor coefficients are stored in the output image as follows: volumes 0-5: D11, D22, D33, D12, D13, D23 ; If diffusion kurtosis is estimated using the -dkt option, these are stored as follows: volumes 0-2: W1111, W2222, W3333 ; volumes 3-8: W1112, W1113, W1222, W1333, W2223, W2333 ; volumes 9-11: W1122, W1133, W2233 ; volumes 12-14: W1123, W1223, W1233 ;

## **Options**

- -mask image only perform computation within the specified binary brain mask image.
- **-b0 image** the output b0 image.
- -dkt image the output dkt image.
- -iter integer number of iterative reweightings (default: 2); set to 0 for ordinary linear least squares.
- -predicted\_signal image the predicted dwi image.

#### **DW gradient table import options**

• -grad file Provide the diffusion-weighted gradient scheme used in the acquisition in a text file. This should be supplied as a 4xN text file with each line is in the format  $[X Y Z b]$ , where  $[X Y Z]$  describe the direction of the applied gradient, and b gives the b-value in units of s/mm^2. If a diffusion gradient scheme is present in the input image header, the data provided with this option will be instead used.

- -fslgrad bvecs bvals Provide the diffusion-weighted gradient scheme used in the acquisition in FSL bvecs/bvals format files. If a diffusion gradient scheme is present in the input image header, the data provided with this option will be instead used.
- -bvalue\_scaling mode specifies whether the b-values should be scaled by the square of the corresponding DW gradient norm, as often required for multi-shell or DSI DW acquisition schemes. The default action can also be set in the MRtrix config file, under the BValueScaling entry. Valid choices are yes/no, true/false, 0/1 (default: true).

#### **Standard options**

- -info display information messages.
- -quiet do not display information messages or progress status.
- -debug display debugging messages.
- -force force overwrite of output files. Caution: Using the same file as input and output might cause unexpected behaviour.
- -nthreads number use this number of threads in multi-threaded applications (set to 0 to disable multi-threading)
- -failonwarn terminate program if a warning is produced
- -help display this information page and exit.
- -version display version information and exit.

#### **References**

Veraart, J.; Sijbers, J.; Sunaert, S.; Leemans, A. & Jeurissen, B. Weighted linear least squares estimation of diffusion MRI parameters: strengths, limitations, and pitfalls. NeuroImage, 2013, 81, 335-346

Author: Ben Jeurissen [\(ben.jeurissen@uantwerpen.be\)](mailto:ben.jeurissen@uantwerpen.be)

Copyright: Copyright (c) 2008-2017 the MRtrix3 contributors

This Source Code Form is subject to the terms of the Mozilla Public License, v. 2.0. If a copy of the MPL was not distributed with this file, you can obtain one at [http://mozilla.org/MPL/2.0/.](http://mozilla.org/MPL/2.0/)

MRtrix is distributed in the hope that it will be useful, but WITHOUT ANY WARRANTY; without even the implied warranty of MERCHANTABILITY or FITNESS FOR A PARTICULAR PURPOSE.

For more details, see [http://www.mrtrix.org/.](http://www.mrtrix.org/)

# **dwidenoise**

# **Synopsis**

Denoise DWI data and estimate the noise level based on the optimal threshold for PCA

## **Usage**

dwidenoise [ options ] dwi out

- *dwi*: the input diffusion-weighted image.
- *out*: the output denoised DWI image.

### **Description**

DWI data denoising and noise map estimation by exploiting data redundancy in the PCA domain using the prior knowledge that the eigenspectrum of random covariance matrices is described by the universal Marchenko Pastur distribution.

Important note: image denoising must be performed as the first step of the image processing pipeline. The routine will fail if interpolation or smoothing has been applied to the data prior to denoising.

Note that this function does not correct for non-Gaussian noise biases.

## **Options**

- -mask image only perform computation within the specified binary brain mask image.
- -extent window set the window size of the denoising filter. (default  $= 5,5,5$ )
- **-noise level** the output noise map.

#### **Standard options**

- -info display information messages.
- -quiet do not display information messages or progress status.
- -debug display debugging messages.
- -force force overwrite of output files. Caution: Using the same file as input and output might cause unexpected behaviour.
- -nthreads number use this number of threads in multi-threaded applications (set to 0 to disable multi-threading)
- -failonwarn terminate program if a warning is produced
- -help display this information page and exit.
- -version display version information and exit.

#### **References**

Veraart, J.; Novikov, D.S.; Christiaens, D.; Ades-aron, B.; Sijbers, J. & Fieremans, E. Denoising of diffusion MRI using random matrix theory. NeuroImage, 2016, 142, 394-406, doi: 10.1016/j.neuroimage.2016.08.016

Veraart, J.; Fieremans, E. & Novikov, D.S. Diffusion MRI noise mapping using random matrix theory. Magn. Res. Med., 2016, 76(5), 1582-1593, doi: 10.1002/mrm.26059

Author: Daan Christiaens [\(daan.christiaens@kcl.ac.uk\)](mailto:daan.christiaens@kcl.ac.uk) & Jelle Veraart [\(jelle.veraart@nyumc.org\)](mailto:jelle.veraart@nyumc.org) & J-Donald Tournier [\(jdtournier@gmail.com\)](mailto:jdtournier@gmail.com)

Copyright: Copyright (c) 2016 New York University, University of Antwerp, and the MRtrix3 contributors

Permission is hereby granted, free of charge, to any non-commercial entity ('Recipient') obtaining a copy of this software and associated documentation files (the 'Software'), to the Software solely for non-commercial research, including the rights to use, copy and modify the Software, subject to the following conditions:

- 1. The above copyright notice and this permission notice shall be included by Recipient in all copies or substantial portions of the Software.
- 2. THE SOFTWARE IS PROVIDED 'AS IS', WITHOUT WARRANTY OF ANY KIND, EXPRESS OR IM-PLIED, INCLUDING BUT NOT LIMITED TO THE WARRANTIESOF MERCHANTABILITY, FITNESS FOR A PARTICULAR PURPOSE AND NONINFRINGEMENT. IN NO EVENT SHALL THE AUTHORS OR COPYRIGHT HOLDERS BELIABLE FOR ANY CLAIM, DAMAGES OR OTHER LIABILITY, WHETHER IN AN ACTION OF CONTRACT, TORT OR OTHERWISE, ARISING FROM, OUT OF ORIN CONNEC-TION WITH THE SOFTWARE OR THE USE OR OTHER DEALINGS IN THE SOFTWARE.
- 3. In no event shall NYU be liable for direct, indirect, special, incidental or consequential damages in connection with the Software. Recipient will defend, indemnify and hold NYU harmless from any claims or liability resulting from the use of the Software by recipient.
- 4. Neither anything contained herein nor the delivery of the Software to recipient shall be deemed to grant the Recipient any right or licenses under any patents or patent application owned by NYU.
- 5. The Software may only be used for non-commercial research and may not be used for clinical care.
- 6. Any publication by Recipient of research involving the Software shall cite the references listed below.

# **dwiextract**

## **Synopsis**

Extract diffusion-weighted volumes, b=0 volumes, or certain shells from a DWI dataset

## **Usage**

dwiextract [ options ] input output

- *input*: the input DW image.
- *output*: the output image (diffusion-weighted volumes by default).

# **Options**

- -bzero Output b=0 volumes (instead of the diffusion weighted volumes, if -singleshell is not specified).
- -no\_bzero Output only non b=0 volumes (default, if -singleshell is not specified).
- -singleshell Force a single-shell (single non b=0 shell) output. This will include b=0 volumes, if present. Use with -bzero to enforce presence of b=0 volumes (error if not present) or with -no\_bzero to exclude them.

#### **DW gradient table import options**

• -grad file Provide the diffusion-weighted gradient scheme used in the acquisition in a text file. This should be supplied as a 4xN text file with each line is in the format [  $X$  Y  $Z$  b ], where [  $X$  Y  $Z$  ] describe the direction of the applied gradient, and b gives the b-value in units of s/mm^2. If a diffusion gradient scheme is present in the input image header, the data provided with this option will be instead used.

- -fslgrad bvecs bvals Provide the diffusion-weighted gradient scheme used in the acquisition in FSL bvecs/bvals format files. If a diffusion gradient scheme is present in the input image header, the data provided with this option will be instead used.
- -bvalue\_scaling mode specifies whether the b-values should be scaled by the square of the corresponding DW gradient norm, as often required for multi-shell or DSI DW acquisition schemes. The default action can also be set in the MRtrix config file, under the BValueScaling entry. Valid choices are yes/no, true/false, 0/1 (default: true).

#### **DW Shell selection options**

• -shell list specify one or more diffusion-weighted gradient shells to use during processing, as a comma-separated list of the desired approximate b-values. Note that some commands are incompatible with multiple shells, and will throw an error if more than one b-value is provided.

#### **Options for importing phase-encode tables**

- -import\_pe\_table file import a phase-encoding table from file
- -import\_pe\_eddy config indices import phase-encoding information from an EDDY-style config / index file pair

#### **Options for selecting volumes based on phase-encoding**

• -pe desc select volumes with a particular phase encoding; this can be three comma-separated values (for i,j,k components of vector direction) or four (direction & total readout time)

#### **Stride options**

• -stride spec specify the strides of the output data in memory, as a comma-separated list. The actual strides produced will depend on whether the output image format can support it.

#### **Standard options**

- -info display information messages.
- -quiet do not display information messages or progress status.
- **-debug** display debugging messages.
- -force force overwrite of output files. Caution: Using the same file as input and output might cause unexpected behaviour.
- -nthreads number use this number of threads in multi-threaded applications (set to 0 to disable multi-threading)
- -failonwarn terminate program if a warning is produced
- -help display this information page and exit.
- -version display version information and exit.

Author: David Raffelt [\(david.raffelt@florey.edu.au\)](mailto:david.raffelt@florey.edu.au) and Thijs Dhollander [\(thijs.dhollander@gmail.com\)](mailto:thijs.dhollander@gmail.com)

Copyright: Copyright (c) 2008-2017 the MRtrix3 contributors

This Source Code Form is subject to the terms of the Mozilla Public License, v. 2.0. If a copy of the MPL was not distributed with this file, you can obtain one at [http://mozilla.org/MPL/2.0/.](http://mozilla.org/MPL/2.0/)

MRtrix is distributed in the hope that it will be useful, but WITHOUT ANY WARRANTY; without even the implied warranty of MERCHANTABILITY or FITNESS FOR A PARTICULAR PURPOSE.

For more details, see [http://www.mrtrix.org/.](http://www.mrtrix.org/)

# **dwinormalise**

## **Synopsis**

Intensity normalise the b=0 signal within a supplied white matter mask

## **Usage**

dwinormalise [ options ] input mask output

- *input*: the input DWI image containing volumes that are both diffusion weighted and b=0
- *mask*: the input mask image used to normalise the intensity
- *output*: the output DWI intensity normalised image

## **Options**

- -intensity value normalise the b=0 signal to the specified value (Default: 1e+03)
- -percentile value define the percentile of the mask intensties used for normalisation. If this option is not supplied then the median value (50th percentile) will be normalised to the desired intensity value.

#### **DW gradient table import options**

- -grad file Provide the diffusion-weighted gradient scheme used in the acquisition in a text file. This should be supplied as a 4xN text file with each line is in the format  $[X Y Z b]$ , where  $[X Y Z]$  describe the direction of the applied gradient, and b gives the b-value in units of s/mm^2. If a diffusion gradient scheme is present in the input image header, the data provided with this option will be instead used.
- -fslgrad bvecs bvals Provide the diffusion-weighted gradient scheme used in the acquisition in FSL bvecs/bvals format files. If a diffusion gradient scheme is present in the input image header, the data provided with this option will be instead used.
- -bvalue\_scaling mode specifies whether the b-values should be scaled by the square of the corresponding DW gradient norm, as often required for multi-shell or DSI DW acquisition schemes. The default action can also be set in the MRtrix config file, under the BValueScaling entry. Valid choices are yes/no, true/false, 0/1 (default: true).

- -info display information messages.
- -quiet do not display information messages or progress status.
- -debug display debugging messages.
- -force force overwrite of output files. Caution: Using the same file as input and output might cause unexpected behaviour.
- -nthreads number use this number of threads in multi-threaded applications (set to 0 to disable multi-threading)
- -failonwarn terminate program if a warning is produced
- -help display this information page and exit.
- -version display version information and exit.

Author: David Raffelt [\(david.raffelt@florey.edu.au\)](mailto:david.raffelt@florey.edu.au)

Copyright: Copyright (c) 2008-2017 the MRtrix3 contributors

This Source Code Form is subject to the terms of the Mozilla Public License, v. 2.0. If a copy of the MPL was not distributed with this file, you can obtain one at [http://mozilla.org/MPL/2.0/.](http://mozilla.org/MPL/2.0/)

MRtrix is distributed in the hope that it will be useful, but WITHOUT ANY WARRANTY; without even the implied warranty of MERCHANTABILITY or FITNESS FOR A PARTICULAR PURPOSE.

For more details, see [http://www.mrtrix.org/.](http://www.mrtrix.org/)

# **fixel2sh**

## **Synopsis**

Convert a fixel-based sparse-data image into an spherical harmonic image

## **Usage**

fixel2sh [ options ] fixel\_in sh\_out

- *fixel\_in*: the input fixel data file.
- *sh\_out*: the output sh image.

## **Description**

This command generates spherical harmonic data from fixels that can be visualised using the ODF tool in MRview. The output ODF lobes are scaled according to the values in the input fixel image.

# **Options**

• -lmax order set the maximum harmonic order for the output series (Default: 8)

#### **Standard options**

- -info display information messages.
- -quiet do not display information messages or progress status.
- **-debug** display debugging messages.
- -force force overwrite of output files. Caution: Using the same file as input and output might cause unexpected behaviour.
- -nthreads number use this number of threads in multi-threaded applications (set to 0 to disable multi-threading)
- -failonwarn terminate program if a warning is produced
- -help display this information page and exit.
- -version display version information and exit.

Author: Robert E. Smith [\(robert.smith@florey.edu.au\)](mailto:robert.smith@florey.edu.au) & David Raffelt [\(david.raffelt@florey.edu.au\)](mailto:david.raffelt@florey.edu.au)

Copyright: Copyright (c) 2008-2017 the MRtrix3 contributors

This Source Code Form is subject to the terms of the Mozilla Public License, v. 2.0. If a copy of the MPL was not distributed with this file, you can obtain one at [http://mozilla.org/MPL/2.0/.](http://mozilla.org/MPL/2.0/)

MRtrix is distributed in the hope that it will be useful, but WITHOUT ANY WARRANTY; without even the implied warranty of MERCHANTABILITY or FITNESS FOR A PARTICULAR PURPOSE.

For more details, see [http://www.mrtrix.org/.](http://www.mrtrix.org/)

# **fixel2tsf**

# **Synopsis**

Map fixel values to a track scalar file based on an input tractogram

## **Usage**

fixel2tsf [ options ] fixel\_in tracks tsf

- *fixel in*: the input fixel data file (within the fixel directory)
- *tracks*: the input track file
- *tsf*: the output track scalar file

## **Description**

This command is useful for visualising all brain fixels (e.g. the output from fixelcfestats) in 3D.

# **Options**

• -angle value the max anglular threshold for computing correspondence between a fixel direction and track  $tangent$  (default = 45 degrees)

#### **Standard options**

- -info display information messages.
- -quiet do not display information messages or progress status.
- **-debug** display debugging messages.
- **-force** force overwrite of output files. Caution: Using the same file as input and output might cause unexpected behaviour.
- -nthreads number use this number of threads in multi-threaded applications (set to 0 to disable multi-threading)
- -failonwarn terminate program if a warning is produced
- -help display this information page and exit.
- -version display version information and exit.

Author: David Raffelt [\(david.raffelt@florey.edu.au\)](mailto:david.raffelt@florey.edu.au)

Copyright: Copyright (c) 2008-2017 the MRtrix3 contributors

This Source Code Form is subject to the terms of the Mozilla Public License, v. 2.0. If a copy of the MPL was not distributed with this file, you can obtain one at [http://mozilla.org/MPL/2.0/.](http://mozilla.org/MPL/2.0/)

MRtrix is distributed in the hope that it will be useful, but WITHOUT ANY WARRANTY; without even the implied warranty of MERCHANTABILITY or FITNESS FOR A PARTICULAR PURPOSE.

For more details, see [http://www.mrtrix.org/.](http://www.mrtrix.org/)

# **fixel2voxel**

## **Synopsis**

Convert a fixel-based sparse-data image into some form of scalar image

### **Usage**

fixel2voxel [ options ] fixel\_in operation image\_out

- *fixel\_in*: the input fixel data file
- *operation*: the operation to apply, one of: mean, sum, product, min, max, absmax, magmax, count, complexity, sf, dec\_unit, dec\_scaled, split\_data, split\_dir.
- *image\_out*: the output scalar image.

## **Description**

Fixel data can be reduced to voxel data in a number of ways:

- Some statistic computed across all fixel values within a voxel: mean, sum, product, min, max, absmax, magmax
- The number of fixels in each voxel: count
- Some measure of crossing-fibre organisation: complexity, sf ('single-fibre')
- A 4D directionally-encoded colour image: dec\_unit, dec\_scaled
- A 4D scalar image of fixel values with one 3D volume per fixel: split\_data
- A 4D image of fixel directions, stored as three 3D volumes per fixel direction: split\_dir

# **Options**

- -number N use only the largest N fixels in calculation of the voxel-wise statistic; in the case of "split\_data" and "split\_dir", output only the largest N fixels, padding where necessary.
- -weighted fixel\_in weight the contribution of each fixel to the per-voxel result according to its volume. E.g. when estimating a voxel-based measure of mean axon diameter, a fixel's mean axon diameter should be weigthed by its relative volume within the voxel. Note that AFD can be used as a psuedomeasure of fixel volume.

#### **Standard options**

- -info display information messages.
- -quiet do not display information messages or progress status.
- -debug display debugging messages.
- -force force overwrite of output files. Caution: Using the same file as input and output might cause unexpected behaviour.
- Inthreads number use this number of threads in multi-threaded applications (set to 0 to disable multi-threading)
- -failonwarn terminate program if a warning is produced
- -help display this information page and exit.
- -version display version information and exit.

#### **References**

• Reference for 'complexity' operation:Riffert, T. W.; Schreiber, J.; Anwander, A. & Knosche, T. R. Beyond Fractional Anisotropy: Extraction of bundle-specific structural metrics from crossing fibre models. NeuroImage, 2014, 100, 176-191

Author: Robert E. Smith [\(robert.smith@florey.edu.au\)](mailto:robert.smith@florey.edu.au) & David Raffelt [\(david.raffelt@florey.edu.au\)](mailto:david.raffelt@florey.edu.au)

#### Copyright: Copyright (c) 2008-2017 the MRtrix3 contributors

This Source Code Form is subject to the terms of the Mozilla Public License, v. 2.0. If a copy of the MPL was not distributed with this file, you can obtain one at [http://mozilla.org/MPL/2.0/.](http://mozilla.org/MPL/2.0/)

MRtrix is distributed in the hope that it will be useful, but WITHOUT ANY WARRANTY; without even the implied warranty of MERCHANTABILITY or FITNESS FOR A PARTICULAR PURPOSE.

For more details, see [http://www.mrtrix.org/.](http://www.mrtrix.org/)

# **fixelcfestats**

# **Synopsis**

Fixel-based analysis using connectivity-based fixel enhancement and non-parametric permutation testing

# **Usage**

```
fixelcfestats [ options ] in_fixel_directory subjects design contrast tracks out_
˓→fixel_directory
```
- *in\_fixel\_directory*: the fixel directory containing the data files for each subject (after obtaining fixel correspondence
- *subjects*: a text file listing the subject identifiers (one per line). This should correspond with the filenames in the fixel directory (including the file extension), and be listed in the same order as the rows of the design matrix.
- *design*: the design matrix. Note that a column of 1's will need to be added for correlations.
- *contrast*: the contrast vector, specified as a single row of weights
- *tracks*: the tracks used to determine fixel-fixel connectivity
- *out\_fixel\_directory*: the output directory where results will be saved. Will be created if it does not exist

# **Options**

### **Options for permutation testing**

- -notest don't perform permutation testing and only output population statistics (effect size, stdev etc)
- -nperms num the number of permutations (Default: 5000)
- -permutations file manually define the permutations (relabelling). The input should be a text file defining a m x n matrix, where each relabelling is defined as a column vector of size m, and the number of columns, n, defines the number of permutations. Can be generated with the palm\_quickperms function in PALM [\(http:](http://fsl.fmrib.ox.ac.uk/fsl/fslwiki/PALM) [//fsl.fmrib.ox.ac.uk/fsl/fslwiki/PALM\)](http://fsl.fmrib.ox.ac.uk/fsl/fslwiki/PALM). Overrides the nperms option.
- -nonstationary perform non-stationarity correction
- -nperms\_nonstationary num the number of permutations used when precomputing the empirical statistic image for nonstationary correction (Default: 5000)
- -permutations\_nonstationary file manually define the permutations (relabelling) for computing the emprical statistic image for nonstationary correction. The input should be a text file defining a m x n matrix, where each relabelling is defined as a column vector of size m, and the number of columns, n, defines the number of permutations. Can be generated with the palm\_quickperms function in PALM [\(http://fsl.fmrib.ox.ac.uk/fsl/](http://fsl.fmrib.ox.ac.uk/fsl/fslwiki/PALM) [fslwiki/PALM\)](http://fsl.fmrib.ox.ac.uk/fsl/fslwiki/PALM) Overrides the nperms\_nonstationary option.

### **Parameters for the Connectivity-based Fixel Enhancement algorithm**

- $\text{-cfe}$  dh value the height increment used in the cfe integration (default: 0.1)
- -cfe\_e value cfe extent exponent (default: 2)
- -cfe\_h value cfe height exponent (default: 3)

• -cfe c value cfe connectivity exponent (default: 0.5)

#### **Additional options for fixelcfestats**

- -negative automatically test the negative (opposite) contrast. By computing the opposite contrast simultaneously the computation time is reduced.
- -smooth FWHM smooth the fixel value along the fibre tracts using a Gaussian kernel with the supplied FWHM (default: 10mm)
- -connectivity threshold a threshold to define the required fraction of shared connections to be included in the neighbourhood (default: 0.01)
- -angle value the max angle threshold for assigning streamline tangents to fixels (Default: 45 degrees)

#### **Standard options**

- -info display information messages.
- -quiet do not display information messages or progress status.
- **-debug** display debugging messages.
- -force force overwrite of output files. Caution: Using the same file as input and output might cause unexpected behaviour.
- **-nthreads number** use this number of threads in multi-threaded applications (set to 0 to disable multi-threading)
- -failonwarn terminate program if a warning is produced
- -help display this information page and exit.
- -version display version information and exit.

#### **References**

Raffelt, D.; Smith, RE.; Ridgway, GR.; Tournier, JD.; Vaughan, DN.; Rose, S.; Henderson, R.; Connelly, A.Connectivity-based fixel enhancement: Whole-brain statistical analysis of diffusion MRI measures in the presence of crossing fibres. Neuroimage, 2015, 15(117):40-55

• If using the -nonstationary option: Salimi-Khorshidi, G. Smith, S.M. Nichols, T.E. Adjusting the effect of nonstationarity in cluster-based and TFCE inference. NeuroImage, 2011, 54(3), 2006-19

#### Author: David Raffelt [\(david.raffelt@florey.edu.au\)](mailto:david.raffelt@florey.edu.au)

Copyright: Copyright (c) 2008-2017 the MRtrix3 contributors

This Source Code Form is subject to the terms of the Mozilla Public License, v. 2.0. If a copy of the MPL was not distributed with this file, you can obtain one at [http://mozilla.org/MPL/2.0/.](http://mozilla.org/MPL/2.0/)

MRtrix is distributed in the hope that it will be useful, but WITHOUT ANY WARRANTY; without even the implied warranty of MERCHANTABILITY or FITNESS FOR A PARTICULAR PURPOSE.

For more details, see [http://www.mrtrix.org/.](http://www.mrtrix.org/)

# **fixelconvert**

# **Synopsis**

Convert between the old format fixel image (.msf / .msh) and the new fixel directory format

# **Usage**

fixelconvert [ options ] fixel\_in fixel\_out

- *fixel\_in*: the input fixel file / directory.
- *fixel\_out*: the output fixel file / directory.

# **Options**

#### **Options for converting from old to new format**

- -name string assign a different name to the value field output (Default: value). Do not include the file extension.
- -nii output the index, directions and data file in NIfTI format instead of .mif
- -out\_size also output the 'size' field from the old format
- -template path specify an existing fixel directory (in the new format) to which the new output should conform

#### **Options for converting from new to old format**

- -value path nominate the data file to import to the 'value' field in the old format
- -in\_size path import data for the 'size' field in the old format

#### **Standard options**

- -info display information messages.
- -quiet do not display information messages or progress status.
- -debug display debugging messages.
- -force force overwrite of output files. Caution: Using the same file as input and output might cause unexpected behaviour.
- -nthreads number use this number of threads in multi-threaded applications (set to 0 to disable multi-threading)
- -failonwarn terminate program if a warning is produced
- -help display this information page and exit.
- -version display version information and exit.

Author: David Raffelt [\(david.raffelt@florey.edu.au\)](mailto:david.raffelt@florey.edu.au) and Robert E. Smith [\(robert.smith@florey.edu.au\)](mailto:robert.smith@florey.edu.au)

Copyright: Copyright (c) 2008-2017 the MRtrix3 contributors

This Source Code Form is subject to the terms of the Mozilla Public License, v. 2.0. If a copy of the MPL was not distributed with this file, you can obtain one at [http://mozilla.org/MPL/2.0/.](http://mozilla.org/MPL/2.0/)

MRtrix is distributed in the hope that it will be useful, but WITHOUT ANY WARRANTY; without even the implied warranty of MERCHANTABILITY or FITNESS FOR A PARTICULAR PURPOSE.

For more details, see [http://www.mrtrix.org/.](http://www.mrtrix.org/)

# **fixelcorrespondence**

## **Synopsis**

Obtain fixel-fixel correpondence between a subject fixel image and a template fixel mask

### **Usage**

```
fixelcorrespondence [ options ] subject_data template_directory output_directory,
˓→output_data
```
- *subject\_data*: the input subject fixel data file. This should be a file inside the fixel directory
- *template directory*: the input template fixel directory.
- *output\_directory*: the output fixel directory.
- *output\_data*: the name of the output fixel data file. This will be placed in the output fixel directory

### **Description**

It is assumed that the subject image has already been spatially normalised and is aligned with the template. The output fixel image will have the same fixels (and directions) of the template.

## **Options**

• -angle value the max angle threshold for computing inter-subject fixel correspondence (Default: 45 degrees)

- -info display information messages.
- -quiet do not display information messages or progress status.
- -debug display debugging messages.
- -force force overwrite of output files. Caution: Using the same file as input and output might cause unexpected behaviour.
- Inthreads number use this number of threads in multi-threaded applications (set to 0 to disable multi-threading)
- -failonwarn terminate program if a warning is produced
- -help display this information page and exit.
- -version display version information and exit.

Author: David Raffelt [\(david.raffelt@florey.edu.au\)](mailto:david.raffelt@florey.edu.au)

Copyright: Copyright (c) 2008-2017 the MRtrix3 contributors

This Source Code Form is subject to the terms of the Mozilla Public License, v. 2.0. If a copy of the MPL was not distributed with this file, you can obtain one at [http://mozilla.org/MPL/2.0/.](http://mozilla.org/MPL/2.0/)

MRtrix is distributed in the hope that it will be useful, but WITHOUT ANY WARRANTY; without even the implied warranty of MERCHANTABILITY or FITNESS FOR A PARTICULAR PURPOSE.

For more details, see [http://www.mrtrix.org/.](http://www.mrtrix.org/)

# **fixelcrop**

# **Synopsis**

Crop/remove fixels from sparse fixel image using a binary fixel mask

### **Usage**

fixelcrop [ options ] input\_fixel\_directory input\_fixel\_mask output\_fixel\_directory

- *input\_fixel\_directory*: input fixel directory, all data files and directions file will be cropped and saved in the output fixel directory
- *input fixel mask*: the input fixel data file defining which fixels to crop. Fixels with zero values will be removed
- *output\_fixel\_directory*: the output directory to store the cropped directions and data files

## **Description**

The mask must be input as a fixel data file the same dimensions as the fixel data file(s) to be cropped.

## **Options**

- -info display information messages.
- -quiet do not display information messages or progress status.
- -debug display debugging messages.
- -force force overwrite of output files. Caution: Using the same file as input and output might cause unexpected behaviour.
- -nthreads number use this number of threads in multi-threaded applications (set to 0 to disable multi-threading)
- -failonwarn terminate program if a warning is produced
- -help display this information page and exit.
- -version display version information and exit.

Author: David Raffelt [\(david.raffelt@florey.edu.au\)](mailto:david.raffelt@florey.edu.au) & Rami Tabarra [\(rami.tabarra@florey.edu.au\)](mailto:rami.tabarra@florey.edu.au)

Copyright: Copyright (c) 2008-2017 the MRtrix3 contributors

This Source Code Form is subject to the terms of the Mozilla Public License, v. 2.0. If a copy of the MPL was not distributed with this file, you can obtain one at [http://mozilla.org/MPL/2.0/.](http://mozilla.org/MPL/2.0/)

MRtrix is distributed in the hope that it will be useful, but WITHOUT ANY WARRANTY; without even the implied warranty of MERCHANTABILITY or FITNESS FOR A PARTICULAR PURPOSE.

For more details, see [http://www.mrtrix.org/.](http://www.mrtrix.org/)

# **fixelreorient**

## **Synopsis**

Reorient fixel directions

### **Usage**

fixelreorient [ options ] fixel\_in warp fixel\_out

- *fixel\_in*: the fixel directory
- *warp*: a 4D deformation field used to perform reorientation. Reorientation is performed by applying the Jacobian affine transform in each voxel in the warp, then re-normalising the vector representing the fixel direction
- *fixel out*: the output fixel directory. If the the input and output directorys are the same, the existing directions file will be replaced (providing the –force option is supplied). If a new directory is supplied then the fixel directions and all other fixel data will be copied to the new directory.

## **Description**

Reorientation is performed by transforming the vector representing the fixel direction with the Jacobian (local affine transform) computed at each voxel in the warp, then re-normalising the vector.

## **Options**

- -info display information messages.
- -quiet do not display information messages or progress status.
- -debug display debugging messages.
- -force force overwrite of output files. Caution: Using the same file as input and output might cause unexpected behaviour.
- **-nthreads number** use this number of threads in multi-threaded applications (set to 0 to disable multi-threading)
- -failonwarn terminate program if a warning is produced
- -help display this information page and exit.
- -version display version information and exit.

Author: David Raffelt [\(david.raffelt@florey.edu.au\)](mailto:david.raffelt@florey.edu.au)

Copyright: Copyright (c) 2008-2017 the MRtrix3 contributors

This Source Code Form is subject to the terms of the Mozilla Public License, v. 2.0. If a copy of the MPL was not distributed with this file, you can obtain one at [http://mozilla.org/MPL/2.0/.](http://mozilla.org/MPL/2.0/)

MRtrix is distributed in the hope that it will be useful, but WITHOUT ANY WARRANTY; without even the implied warranty of MERCHANTABILITY or FITNESS FOR A PARTICULAR PURPOSE.

For more details, see [http://www.mrtrix.org/.](http://www.mrtrix.org/)

# **fod2dec**

# **Synopsis**

Generate FOD-based DEC maps, with optional panchromatic sharpening and/or luminance/perception correction

## **Usage**

fod2dec [ options ] input output

- *input*: The input FOD image (spherical harmonic coefficients).
- *output*: The output DEC image (weighted RGB triplets).

# **Description**

By default, the FOD-based DEC is weighted by the integral of the FOD. To weight by another scalar map, use the outputmap option. This option can also be used for panchromatic sharpening, e.g., by supplying a T1 (or other sensible) anatomical volume with a higher spatial resolution.

# **Options**

- -mask image Only perform DEC computation within the specified mask image.
- -threshold value FOD amplitudes below the threshold value are considered zero.
- -outputmap image Weight the computed DEC map by a provided outputmap. If the outputmap has a different grid, the DEC map is first resliced and renormalised. To achieve panchromatic sharpening, provide an image with a higher spatial resolution than the input FOD image; e.g., a T1 anatomical volume. Only the DEC is subject to the mask, so as to allow for partial colouring of the outputmap. Default when this option is *not* provided: integral of input FOD, subject to the same mask/threshold as used for DEC computation.
- -no\_weight Do not weight the DEC map (reslicing and renormalising still possible by explicitly providing the outputmap option as a template).
- -lum Correct for luminance/perception, using default values Cr,Cg,Cb = 0.3,0.5,0.2 and gamma = 2.2 (*not* correcting is the theoretical equivalent of  $Cr, Cg, Cb = 1, 1, 1$  and gamma = 2).
- - lum\_coefs values The coefficients Cr,Cg,Cb to correct for luminance/perception. Note: this implicitly switches on luminance/perception correction, using a default gamma = 2.2 unless specified otherwise.
- - lum\_gamma value The gamma value to correct for luminance/perception. Note: this implicitly switches on luminance/perception correction, using a default Cr,Cg,Cb = 0.3,0.5,0.2 unless specified otherwise.

#### **Standard options**

- -info display information messages.
- -quiet do not display information messages or progress status.
- -debug display debugging messages.
- -force force overwrite of output files. Caution: Using the same file as input and output might cause unexpected behaviour.
- Inthreads number use this number of threads in multi-threaded applications (set to 0 to disable multi-threading)
- -failonwarn terminate program if a warning is produced
- -help display this information page and exit.
- -version display version information and exit.

#### **References**

Dhollander T, Smith RE, Tournier JD, Jeurissen B, Connelly A. Time to move on: an FOD-based DEC map to replace DTI's trademark DEC FA. Proc Intl Soc Mag Reson Med, 2015, 23, 1027.

Dhollander T, Raffelt D, Smith RE, Connelly A. Panchromatic sharpening of FOD-based DEC maps by structural T1 information. Proc Intl Soc Mag Reson Med, 2015, 23, 566.

#### Author: Thijs Dhollander [\(thijs.dhollander@gmail.com\)](mailto:thijs.dhollander@gmail.com)

Copyright: Copyright (C) 2014 The Florey Institute of Neuroscience and Mental Health, Melbourne, Australia. This is free software; see the source for copying conditions. There is NO warranty; not even for MERCHANTABILITY or FITNESS FOR A PARTICULAR PURPOSE.

# **fod2fixel**

# **Synopsis**

Use a fast-marching level-set method to segment fibre orientation distributions, and save parameters of interest as fixel images

### **Usage**

fod2fixel [ options ] fod fixel\_directory

- *fod*: the input fod image.
- *fixel\_directory*: the output fixel directory

# **Options**

• -mask image only perform computation within the specified binary brain mask image.

#### **Metric values for fixel-based sparse output images**

- -afd image output the total Apparent Fibre Density per fixel (integral of FOD lobe)
- -peak image output the peak FOD amplitude per fixel
- -disp image output a measure of dispersion per fixel as the ratio between FOD lobe integral and peak amplitude

### **FOD FMLS segmenter options**

- -fmls\_integral value threshold absolute numerical integral of positive FOD lobes. Any lobe for which the integral is smaller than this threshold will be discarded. Default: 0.
- -fmls\_peak\_value value threshold the raw peak amplitude of positive FOD lobes. Any lobe for which the peak amplitude is smaller than this threshold will be discarded. Default: 0.1.
- -fmls no thresholds disable all FOD lobe thresholding; every lobe with a positive FOD amplitude will be retained.
- -fmls\_peak\_ratio\_to\_merge value specify the amplitude ratio between a sample and the smallest peak amplitude of the adjoining lobes, above which the lobes will be merged. This is the relative amplitude between the smallest of two adjoining lobes, and the 'bridge' between the two lobes. A value of 1.0 will never merge two peaks into a single lobe; a value of 0.0 will always merge lobes unless they are bisected by a zero crossing. Default: 1.
- -nii output the directions and index file in nii format (instead of the default mif)
- -dirpeak define the fixel direction as the peak lobe direction as opposed to the lobe mean

### **Standard options**

- -info display information messages.
- -quiet do not display information messages or progress status.
- -debug display debugging messages.
- -force force overwrite of output files. Caution: Using the same file as input and output might cause unexpected behaviour.
- Inthreads number use this number of threads in multi-threaded applications (set to 0 to disable multi-threading)
- -failonwarn terminate program if a warning is produced
- -help display this information page and exit.
- -version display version information and exit.

#### **References**

• Reference for the FOD segmentation method:Smith, R. E.; Tournier, J.-D.; Calamante, F. & Connelly, A. SIFT: Spherical-deconvolution informed filtering of tractograms. NeuroImage, 2013, 67, 298-312 (Appendix 2)

• Reference for Apparent Fibre Density:Raffelt, D.; Tournier, J.-D.; Rose, S.; Ridgway, G.R.; Henderson, R.; Crozier, S.; Salvado, O.; Connelly, A. Apparent Fibre Density: a novel measure for the analysis of diffusionweighted magnetic resonance images.Neuroimage, 2012, 15;59(4), 3976-94.

#### Author: Robert E. Smith [\(robert.smith@florey.edu.au\)](mailto:robert.smith@florey.edu.au)

Copyright: Copyright (c) 2008-2017 the MRtrix3 contributors

This Source Code Form is subject to the terms of the Mozilla Public License, v. 2.0. If a copy of the MPL was not distributed with this file, you can obtain one at [http://mozilla.org/MPL/2.0/.](http://mozilla.org/MPL/2.0/)

MRtrix is distributed in the hope that it will be useful, but WITHOUT ANY WARRANTY; without even the implied warranty of MERCHANTABILITY or FITNESS FOR A PARTICULAR PURPOSE.

For more details, see [http://www.mrtrix.org/.](http://www.mrtrix.org/)

# **label2colour**

## **Synopsis**

Convert a parcellated image (where values are node indices) into a colour image

#### **Usage**

label2colour [ options ] nodes\_in colour\_out

- *nodes\_in*: the input node parcellation image
- *colour out*: the output colour image

### **Description**

Many software packages handle this colouring internally within their viewer program; this binary explicitly converts a parcellation image into a colour image that should be viewable in any software.

## **Options**

• -lut file Provide the relevant colour lookup table (if not provided, nodes will be coloured randomly)

- -info display information messages.
- -quiet do not display information messages or progress status.
- -debug display debugging messages.
- -force force overwrite of output files. Caution: Using the same file as input and output might cause unexpected behaviour.
- -nthreads number use this number of threads in multi-threaded applications (set to 0 to disable multi-threading)
- -failonwarn terminate program if a warning is produced
- -help display this information page and exit.
- -version display version information and exit.

Author: Robert E. Smith [\(robert.smith@florey.edu.au\)](mailto:robert.smith@florey.edu.au)

Copyright: Copyright (c) 2008-2017 the MRtrix3 contributors

This Source Code Form is subject to the terms of the Mozilla Public License, v. 2.0. If a copy of the MPL was not distributed with this file, you can obtain one at [http://mozilla.org/MPL/2.0/.](http://mozilla.org/MPL/2.0/)

MRtrix is distributed in the hope that it will be useful, but WITHOUT ANY WARRANTY; without even the implied warranty of MERCHANTABILITY or FITNESS FOR A PARTICULAR PURPOSE.

For more details, see [http://www.mrtrix.org/.](http://www.mrtrix.org/)

# **label2mesh**

### **Synopsis**

Generate meshes from a label image

#### **Usage**

label2mesh [ options ] nodes\_in mesh\_out

- *nodes\_in*: the input node parcellation image
- *mesh\_out*: the output mesh file

## **Options**

• -blocky generate 'blocky' meshes with precise delineation of voxel edges, rather than the default Marching Cubes approach

- -info display information messages.
- -quiet do not display information messages or progress status.
- -debug display debugging messages.
- -force force overwrite of output files. Caution: Using the same file as input and output might cause unexpected behaviour.
- -nthreads number use this number of threads in multi-threaded applications (set to 0 to disable multi-threading)
- -failonwarn terminate program if a warning is produced
- -help display this information page and exit.
- -version display version information and exit.

Author: Robert E. Smith [\(robert.smith@florey.edu.au\)](mailto:robert.smith@florey.edu.au)

Copyright: Copyright (c) 2008-2017 the MRtrix3 contributors

This Source Code Form is subject to the terms of the Mozilla Public License, v. 2.0. If a copy of the MPL was not distributed with this file, you can obtain one at [http://mozilla.org/MPL/2.0/.](http://mozilla.org/MPL/2.0/)

MRtrix is distributed in the hope that it will be useful, but WITHOUT ANY WARRANTY; without even the implied warranty of MERCHANTABILITY or FITNESS FOR A PARTICULAR PURPOSE.

For more details, see [http://www.mrtrix.org/.](http://www.mrtrix.org/)

# **labelconvert**

# **Synopsis**

Convert a connectome node image from one lookup table to another

## **Usage**

labelconvert [ options ] path\_in lut\_in lut\_out image\_out

- *path\_in*: the input image
- *lut\_in*: the connectome lookup table for the input image
- *lut\_out*: the target connectome lookup table for the output image
- *image\_out*: the output image

### **Description**

Typical usage is to convert a parcellation image provided by some other software, based on the lookup table provided by that software, to conform to a new lookup table, particularly one where the node indices increment from 1, in preparation for connectome construction; examples of such target lookup table files are provided in share//mrtrix3//labelconvert//

## **Options**

• -spine image provide a manually-defined segmentation of the base of the spine where the streamlines terminate, so that this can become a node in the connection matrix.

- -info display information messages.
- -quiet do not display information messages or progress status.
- -debug display debugging messages.
- -force force overwrite of output files. Caution: Using the same file as input and output might cause unexpected behaviour.
- **-nthreads number** use this number of threads in multi-threaded applications (set to 0 to disable multi-threading)
- -failonwarn terminate program if a warning is produced
- -help display this information page and exit.
- -version display version information and exit.

Author: Robert E. Smith [\(robert.smith@florey.edu.au\)](mailto:robert.smith@florey.edu.au)

Copyright: Copyright (c) 2008-2017 the MRtrix3 contributors

This Source Code Form is subject to the terms of the Mozilla Public License, v. 2.0. If a copy of the MPL was not distributed with this file, you can obtain one at [http://mozilla.org/MPL/2.0/.](http://mozilla.org/MPL/2.0/)

MRtrix is distributed in the hope that it will be useful, but WITHOUT ANY WARRANTY; without even the implied warranty of MERCHANTABILITY or FITNESS FOR A PARTICULAR PURPOSE.

For more details, see [http://www.mrtrix.org/.](http://www.mrtrix.org/)

# **maskdump**

### **Synopsis**

Print out the locations of all non-zero voxels in a mask image

### **Usage**

maskdump [ options ] input[ output ]

- *input*: the input image.
- *output*: the (optional) output text file.

## **Description**

If no destination file is specified, the voxel locations will be printed to stdout.

## **Options**

- -info display information messages.
- -quiet do not display information messages or progress status.
- -debug display debugging messages.
- -force force overwrite of output files. Caution: Using the same file as input and output might cause unexpected behaviour.
- -nthreads number use this number of threads in multi-threaded applications (set to 0 to disable multi-threading)
- -failonwarn terminate program if a warning is produced
- -help display this information page and exit.
- -version display version information and exit.

Author: Robert E. Smith [\(robert.smith@florey.edu.au\)](mailto:robert.smith@florey.edu.au)

Copyright: Copyright (c) 2008-2017 the MRtrix3 contributors

This Source Code Form is subject to the terms of the Mozilla Public License, v. 2.0. If a copy of the MPL was not distributed with this file, you can obtain one at [http://mozilla.org/MPL/2.0/.](http://mozilla.org/MPL/2.0/)

MRtrix is distributed in the hope that it will be useful, but WITHOUT ANY WARRANTY; without even the implied warranty of MERCHANTABILITY or FITNESS FOR A PARTICULAR PURPOSE.

For more details, see [http://www.mrtrix.org/.](http://www.mrtrix.org/)

# **maskfilter**

### **Synopsis**

Perform filtering operations on 3D / 4D mask images

#### **Usage**

maskfilter [ options ] input filter output

- *input*: the input image.
- *filter*: the type of filter to be applied (clean, connect, dilate, erode, median)
- *output*: the output image.

## **Description**

The available filters are: clean, connect, dilate, erode, median.

Each filter has its own unique set of optional parameters.

## **Options**

#### **Options for mask cleaning filter**

• -scale value the maximum scale used to cut bridges. A certain maximum scale cuts bridges up to a width (in voxels) of 2x the provided scale. (Default: 2)

#### **Options for connected-component filter**

- -axes axes specify which axes should be included in the connected components. By default only the first 3 axes are included. The axes should be provided as a comma-separated list of values.
- -largest only retain the largest connected component
- -connectivity use 26-voxel-neighbourhood connectivity (Default: 6)

#### **Options for dilate / erode filters**

• -npass value the number of times to repeatedly apply the filter

#### **Options for median filter**

• -extent voxels specify the extent (width) of kernel size in voxels. This can be specified either as a single value to be used for all axes, or as a comma-separated list of the extent for each axis. The default is 3x3x3.

#### **Stride options**

• -stride spec specify the strides of the output data in memory, as a comma-separated list. The actual strides produced will depend on whether the output image format can support it.

#### **Standard options**

- -info display information messages.
- -quiet do not display information messages or progress status.
- **-debug** display debugging messages.
- -force force overwrite of output files. Caution: Using the same file as input and output might cause unexpected behaviour.
- -nthreads number use this number of threads in multi-threaded applications (set to 0 to disable multi-threading)
- -failonwarn terminate program if a warning is produced
- -help display this information page and exit.
- -version display version information and exit.

Author: Robert E. Smith [\(robert.smith@florey.edu.au\)](mailto:robert.smith@florey.edu.au), David Raffelt [\(david.raffelt@florey.edu.au\)](mailto:david.raffelt@florey.edu.au), Thijs Dhollander [\(thijs.dhollander@gmail.com\)](mailto:thijs.dhollander@gmail.com) and J-Donald Tournier [\(jdtournier@gmail.com\)](mailto:jdtournier@gmail.com)

Copyright: Copyright (c) 2008-2017 the MRtrix3 contributors

This Source Code Form is subject to the terms of the Mozilla Public License, v. 2.0. If a copy of the MPL was not distributed with this file, you can obtain one at [http://mozilla.org/MPL/2.0/.](http://mozilla.org/MPL/2.0/)

MRtrix is distributed in the hope that it will be useful, but WITHOUT ANY WARRANTY; without even the implied warranty of MERCHANTABILITY or FITNESS FOR A PARTICULAR PURPOSE.

For more details, see [http://www.mrtrix.org/.](http://www.mrtrix.org/)

# **mesh2pve**

# **Synopsis**

Convert a mesh surface to a partial volume estimation image

mesh2pve [ options ] source template output

- *source*: the mesh file; note vertices must be defined in realspace coordinates
- *template*: the template image
- *output*: the output image

## **Options**

#### **Standard options**

- -info display information messages.
- -quiet do not display information messages or progress status.
- -debug display debugging messages.
- -force force overwrite of output files. Caution: Using the same file as input and output might cause unexpected behaviour.
- -nthreads number use this number of threads in multi-threaded applications (set to 0 to disable multi-threading)
- -failonwarn terminate program if a warning is produced
- -help display this information page and exit.
- -version display version information and exit.

#### **References**

Smith, R. E.; Tournier, J.-D.; Calamante, F. & Connelly, A. Anatomically-constrained tractography: Improved diffusion MRI streamlines tractography through effective use of anatomical information. NeuroImage, 2012, 62, 1924-1938

Author: Robert E. Smith [\(robert.smith@florey.edu.au\)](mailto:robert.smith@florey.edu.au)

Copyright: Copyright (c) 2008-2017 the MRtrix3 contributors

This Source Code Form is subject to the terms of the Mozilla Public License, v. 2.0. If a copy of the MPL was not distributed with this file, you can obtain one at [http://mozilla.org/MPL/2.0/.](http://mozilla.org/MPL/2.0/)

MRtrix is distributed in the hope that it will be useful, but WITHOUT ANY WARRANTY; without even the implied warranty of MERCHANTABILITY or FITNESS FOR A PARTICULAR PURPOSE.

For more details, see [http://www.mrtrix.org/.](http://www.mrtrix.org/)

# **meshconvert**

## **Synopsis**

Convert meshes between different formats, and apply transformations

meshconvert [ options ] input output

- *input*: the input mesh file
- *output*: the output mesh file

# **Options**

- -binary write the output mesh file in binary format (if supported)
- -transform mode image transform vertices from one coordinate space to another, based on a template image; options are: first2real, real2first, voxel2real, real2voxel

## **Standard options**

- -info display information messages.
- -quiet do not display information messages or progress status.
- -debug display debugging messages.
- -force force overwrite of output files. Caution: Using the same file as input and output might cause unexpected behaviour.
- -nthreads number use this number of threads in multi-threaded applications (set to 0 to disable multi-threading)
- -failonwarn terminate program if a warning is produced
- -help display this information page and exit.
- -version display version information and exit.

Author: Robert E. Smith [\(robert.smith@florey.edu.au\)](mailto:robert.smith@florey.edu.au)

Copyright: Copyright (c) 2008-2017 the MRtrix3 contributors

This Source Code Form is subject to the terms of the Mozilla Public License, v. 2.0. If a copy of the MPL was not distributed with this file, you can obtain one at [http://mozilla.org/MPL/2.0/.](http://mozilla.org/MPL/2.0/)

MRtrix is distributed in the hope that it will be useful, but WITHOUT ANY WARRANTY; without even the implied warranty of MERCHANTABILITY or FITNESS FOR A PARTICULAR PURPOSE.

For more details, see [http://www.mrtrix.org/.](http://www.mrtrix.org/)

# **meshfilter**

# **Synopsis**

Apply filter operations to meshes

meshfilter [ options ] input filter output

- *input*: the input mesh file
- *filter*: the filter to apply. Options are: smooth
- *output*: the output mesh file

# **Options**

#### **Options for mesh smoothing filter**

- -smooth\_spatial value spatial extent of smoothing (default: 10mm)
- -smooth\_influence value influence factor for smoothing (default: 10)

#### **Standard options**

- -info display information messages.
- -quiet do not display information messages or progress status.
- -debug display debugging messages.
- -force force overwrite of output files. Caution: Using the same file as input and output might cause unexpected behaviour.
- -nthreads number use this number of threads in multi-threaded applications (set to 0 to disable multi-threading)
- -failonwarn terminate program if a warning is produced
- -help display this information page and exit.
- -version display version information and exit.

Author: Robert E. Smith [\(robert.smith@florey.edu.au\)](mailto:robert.smith@florey.edu.au)

Copyright: Copyright (c) 2008-2017 the MRtrix3 contributors

This Source Code Form is subject to the terms of the Mozilla Public License, v. 2.0. If a copy of the MPL was not distributed with this file, you can obtain one at [http://mozilla.org/MPL/2.0/.](http://mozilla.org/MPL/2.0/)

MRtrix is distributed in the hope that it will be useful, but WITHOUT ANY WARRANTY; without even the implied warranty of MERCHANTABILITY or FITNESS FOR A PARTICULAR PURPOSE.

For more details, see [http://www.mrtrix.org/.](http://www.mrtrix.org/)

# **mraverageheader**

## **Synopsis**

Calculate the average (unbiased) coordinate space of all input images

mraverageheader [ options ] input [ input ... ] output

- *input*: the input image(s).
- *output*: the output image

# **Options**

- -padding value boundary box padding in voxels. Default: 0
- -resolution type subsampling of template compared to smallest voxel size in any input image. Valid options are 'mean': unbiased but loss of resolution for individual images possible, and 'max': smallest voxel size of any input image defines the resolution. Default: mean
- -fill set the intensity in the first volume of the average space to 1

#### **Data type options**

• -datatype spec specify output image data type. Valid choices are: float32, float32le, float32be, float64, float64le, float64be, int64, uint64, int64le, uint64le, int64be, uint64be, int32, uint32, int32le, uint32le, int32be, uint32be, int16, uint16, int16le, uint16le, int16be, uint16be, cfloat32, cfloat32le, cfloat32be, cfloat64, cfloat64le, cfloat64be, int8, uint8, bit.

#### **Standard options**

- -info display information messages.
- -quiet do not display information messages or progress status.
- -debug display debugging messages.
- -force force overwrite of output files. Caution: Using the same file as input and output might cause unexpected behaviour.
- Inthreads number use this number of threads in multi-threaded applications (set to 0 to disable multi-threading)
- -failonwarn terminate program if a warning is produced
- -help display this information page and exit.
- -version display version information and exit.

#### Author: Maximilian Pietsch [\(maximilian.pietsch@kcl.ac.uk\)](mailto:maximilian.pietsch@kcl.ac.uk)

Copyright: Copyright (c) 2008-2017 the MRtrix3 contributors

This Source Code Form is subject to the terms of the Mozilla Public License, v. 2.0. If a copy of the MPL was not distributed with this file, you can obtain one at [http://mozilla.org/MPL/2.0/.](http://mozilla.org/MPL/2.0/)

MRtrix is distributed in the hope that it will be useful, but WITHOUT ANY WARRANTY; without even the implied warranty of MERCHANTABILITY or FITNESS FOR A PARTICULAR PURPOSE.

For more details, see [http://www.mrtrix.org/.](http://www.mrtrix.org/)
# **mrcalc**

## **Synopsis**

Apply generic voxel-wise mathematical operations to images

## **Usage**

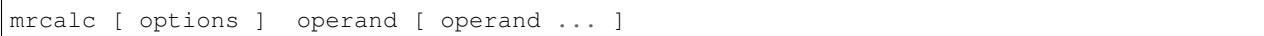

• *operand*: an input image, intensity value, or the special keywords 'rand' (random number between 0 and 1) or 'randn' (random number from unit std.dev. normal distribution).

## **Description**

This command will only compute per-voxel operations. Use 'mrmath' to compute summary statistics across images or along image axes.

This command uses a stack-based syntax, with operators (specified using options) operating on the top-most entries (i.e. images or values) in the stack. Operands (values or images) are pushed onto the stack in the order they appear (as arguments) on the command-line, and operators (specified as options) operate on and consume the top-most entries in the stack, and push their output as a new entry on the stack. For example:

\$ mrcalc a.mif 2 -mult r.mif

performs the operation  $r = 2<sup>*</sup>$  a for every voxel a,r in images a.mif and r.mif respectively. Similarly:

\$ mrcalc a.mif -neg b.mif -div -exp 9.3 -mult r.mif

performs the operation  $r = 9.3$ \*exp(-a/b), and:

\$ mrcalc a.mif b.mif -add c.mif d.mif -mult 4.2 -add -div r.mif

performs  $r = (a+b)/(c*d+4.2)$ .

As an additional feature, this command will allow images with different dimensions to be processed, provided they satisfy the following conditions: for each axis, the dimensions match if they are the same size, or one of them has size one. In the latter case, the entire image will be replicated along that axis. This allows for example a 4D image of size  $[X Y Z N]$  to be added to a 3D image of size  $[X Y Z]$ , as if it consisted of N copies of the 3D image along the 4th axis (the missing dimension is assumed to have size 1). Another example would a single-voxel 4D image of size [ 1 1 1 N ], multiplied by a 3D image of size [ X Y Z ], which would allow the creation of a 4D image where each volume consists of the 3D image scaled by the corresponding value for that volume in the single-voxel image.

# **Options**

#### **Unary operators**

- -abs absolute value
- -neg negative value
- -sqrt square root
- -exp exponential function
- -log natural logarithm
- -log10 common logarithm
- -cos cosine
- -sin sine
- -tan tangent
- -cosh hyperbolic cosine
- -sinh hyperbolic sine
- -tanh hyperbolic tangent
- -acos inverse cosine
- -asin inverse sine
- -atan inverse tangent
- -acosh inverse hyperbolic cosine
- -asinh inverse hyperbolic sine
- -atanh inverse hyperbolic tangent
- -round round to nearest integer
- -ceil round up to nearest integer
- -floor round down to nearest integer
- -isnan true (1) is operand is not-a-number (NaN)
- -isinf true (1) is operand is infinite (Inf)
- -finite true (1) is operand is finite (i.e. not NaN or Inf)
- -real real part of complex number
- -imag imaginary part of complex number
- -phase phase of complex number
- -conj complex conjugate

### **Binary operators**

- -add add values
- -subtract subtract nth operand from (n-1)th
- -multiply multiply values
- -divide divide (n-1)th operand by nth
- -pow raise (n-1)th operand to nth power
- - min smallest of last two operands
- -max greatest of last two operands
- -lt less-than operator (true=1, false=0)
- -gt greater-than operator (true=1, false=0)
- -le less-than-or-equal-to operator (true=1, false=0)
- -ge greater-than-or-equal-to operator (true=1, false=0)
- -eq equal-to operator (true=1, false=0)
- -neq not-equal-to operator (true=1, false=0)
- -complex create complex number using the last two operands as real,imaginary components

### **Ternary operators**

• -if if first operand is true (non-zero), return second operand, otherwise return third operand

### **Data type options**

• -datatype spec specify output image data type. Valid choices are: float32, float32le, float32be, float64, float64le, float64be, int64, uint64, int64le, uint64le, int64be, uint64be, int32, uint32le, uint32le, int32be, uint32be, int16, uint16, int16le, uint16le, int16be, uint16be, cfloat32, cfloat32le, cfloat32be, cfloat64, cfloat64le, cfloat64be, int8, uint8, bit.

### **Standard options**

- -info display information messages.
- -quiet do not display information messages or progress status.
- **-debug** display debugging messages.
- -force force overwrite of output files. Caution: Using the same file as input and output might cause unexpected behaviour.
- **-nthreads number** use this number of threads in multi-threaded applications (set to 0 to disable multi-threading)
- -failonwarn terminate program if a warning is produced
- -help display this information page and exit.
- -version display version information and exit.

Author: J-Donald Tournier [\(jdtournier@gmail.com\)](mailto:jdtournier@gmail.com)

Copyright: Copyright (c) 2008-2017 the MRtrix3 contributors

This Source Code Form is subject to the terms of the Mozilla Public License, v. 2.0. If a copy of the MPL was not distributed with this file, you can obtain one at [http://mozilla.org/MPL/2.0/.](http://mozilla.org/MPL/2.0/)

MRtrix is distributed in the hope that it will be useful, but WITHOUT ANY WARRANTY; without even the implied warranty of MERCHANTABILITY or FITNESS FOR A PARTICULAR PURPOSE.

For more details, see [http://www.mrtrix.org/.](http://www.mrtrix.org/)

# **mrcat**

## **Synopsis**

Concatenate several images into one

## **Usage**

mrcat [ options ] image1 image2 [ image2 ... ] output

- *image1*: the first input image.
- *image2*: additional input image(s).
- *output*: the output image.

# **Options**

• -axis axis specify axis along which concatenation should be performed. By default, the program will use the last non-singleton, non-spatial axis of any of the input images - in other words axis 3 or whichever axis (greater than 3) of the input images has size greater than one.

### **Data type options**

• -datatype spec specify output image data type. Valid choices are: float32, float32le, float32be, float64, float64le, float64be, int64, uint64, int64le, uint64le, int64be, uint64be, int32, uint32, int32le, uint32le, int32be, uint32be, int16, uint16, int16le, uint16le, int16be, uint16be, cfloat32, cfloat32le, cfloat32be, cfloat64, cfloat64le, cfloat64be, int8, uint8, bit.

### **Standard options**

- -info display information messages.
- -quiet do not display information messages or progress status.
- -debug display debugging messages.
- -force force overwrite of output files. Caution: Using the same file as input and output might cause unexpected behaviour.
- **-nthreads number** use this number of threads in multi-threaded applications (set to 0 to disable multi-threading)
- -failonwarn terminate program if a warning is produced
- -help display this information page and exit.
- -version display version information and exit.

#### Author: J-Donald Tournier [\(jdtournier@gmail.com\)](mailto:jdtournier@gmail.com)

Copyright: Copyright (c) 2008-2017 the MRtrix3 contributors

This Source Code Form is subject to the terms of the Mozilla Public License, v. 2.0. If a copy of the MPL was not distributed with this file, you can obtain one at [http://mozilla.org/MPL/2.0/.](http://mozilla.org/MPL/2.0/)

MRtrix is distributed in the hope that it will be useful, but WITHOUT ANY WARRANTY; without even the implied warranty of MERCHANTABILITY or FITNESS FOR A PARTICULAR PURPOSE.

For more details, see [http://www.mrtrix.org/.](http://www.mrtrix.org/)

# **mrcheckerboardmask**

# **Synopsis**

Create bitwise checkerboard image

# **Usage**

mrcheckerboardmask [ options ] input output

- *input*: the input image to be .
- *output*: the output binary image mask.

# **Options**

- -tiles value specify the number of tiles in any direction
- -invert invert output binary mask.
- -nan use NaN as the output zero value.

### **Standard options**

- -info display information messages.
- -quiet do not display information messages or progress status.
- -debug display debugging messages.
- -force force overwrite of output files. Caution: Using the same file as input and output might cause unexpected behaviour.
- **-nthreads number** use this number of threads in multi-threaded applications (set to 0 to disable multi-threading)
- -failonwarn terminate program if a warning is produced
- -help display this information page and exit.
- -version display version information and exit.

#### Author: Max Pietsch [\(maximilian.pietsch@kcl.ac.uk\)](mailto:maximilian.pietsch@kcl.ac.uk)

Copyright: Copyright (c) 2008-2017 the MRtrix3 contributors

This Source Code Form is subject to the terms of the Mozilla Public License, v. 2.0. If a copy of the MPL was not distributed with this file, you can obtain one at [http://mozilla.org/MPL/2.0/.](http://mozilla.org/MPL/2.0/)

MRtrix is distributed in the hope that it will be useful, but WITHOUT ANY WARRANTY; without even the implied warranty of MERCHANTABILITY or FITNESS FOR A PARTICULAR PURPOSE.

For more details, see [http://www.mrtrix.org/.](http://www.mrtrix.org/)

# **mrclusterstats**

# **Synopsis**

Voxel-based analysis using permutation testing and threshold-free cluster enhancement

# **Usage**

mrclusterstats [ options ] input design contrast mask output

- *input*: a text file containing the file names of the input images, one file per line
- *design*: the design matrix, rows should correspond with images in the input image text file
- *contrast*: the contrast matrix, only specify one contrast as it will automatically compute the opposite contrast.
- *mask*: a mask used to define voxels included in the analysis.
- *output*: the filename prefix for all output.

# **Options**

### **Options for permutation testing**

- -notest don't perform permutation testing and only output population statistics (effect size, stdev etc)
- -nperms num the number of permutations (Default: 5000)
- -permutations file manually define the permutations (relabelling). The input should be a text file defining a m x n matrix, where each relabelling is defined as a column vector of size m, and the number of columns, n, defines the number of permutations. Can be generated with the palm\_quickperms function in PALM [\(http:](http://fsl.fmrib.ox.ac.uk/fsl/fslwiki/PALM) [//fsl.fmrib.ox.ac.uk/fsl/fslwiki/PALM\)](http://fsl.fmrib.ox.ac.uk/fsl/fslwiki/PALM). Overrides the nperms option.
- -nonstationary perform non-stationarity correction
- -nperms nonstationary num the number of permutations used when precomputing the empirical statistic image for nonstationary correction (Default: 5000)
- -permutations\_nonstationary file manually define the permutations (relabelling) for computing the emprical statistic image for nonstationary correction. The input should be a text file defining a m x n matrix, where each relabelling is defined as a column vector of size m, and the number of columns, n, defines the number of permutations. Can be generated with the palm\_quickperms function in PALM [\(http://fsl.fmrib.ox.ac.uk/fsl/](http://fsl.fmrib.ox.ac.uk/fsl/fslwiki/PALM) [fslwiki/PALM\)](http://fsl.fmrib.ox.ac.uk/fsl/fslwiki/PALM) Overrides the nperms\_nonstationary option.

### **Options for controlling TFCE behaviour**

- -tfce\_dh value the height increment used in the tfce integration (default: 0.1)
- -tfce\_e value tfce extent exponent (default: 0.5)
- **-tfce** h value tfce height exponent (default: 2)

### **Additional options for mrclusterstats**

- -negative automatically test the negative (opposite) contrast. By computing the opposite contrast simultaneously the computation time is reduced.
- -threshold value the cluster-forming threshold to use for a standard cluster-based analysis. This disables TFCE, which is the default otherwise.
- -connectivity use 26-voxel-neighbourhood connectivity (Default: 6)

### **Standard options**

- -info display information messages.
- -quiet do not display information messages or progress status.
- **-debug** display debugging messages.
- -force force overwrite of output files. Caution: Using the same file as input and output might cause unexpected behaviour.
- -nthreads number use this number of threads in multi-threaded applications (set to 0 to disable multi-threading)
- -failonwarn terminate program if a warning is produced
- -help display this information page and exit.
- -version display version information and exit.

#### **References**

- If not using the -threshold command-line option:Smith, S. M. & Nichols, T. E. Threshold-free cluster enhancement: Addressing problems of smoothing, threshold dependence and localisation in cluster inference. NeuroImage, 2009, 44, 83-98
- If using the -nonstationary option:Salimi-Khorshidi, G. Smith, S.M. Nichols, T.E. Adjusting the effect of nonstationarity in cluster-based and TFCE inference. Neuroimage, 2011, 54(3), 2006-19

Author: David Raffelt [\(david.raffelt@florey.edu.au\)](mailto:david.raffelt@florey.edu.au)

Copyright: Copyright (c) 2008-2017 the MRtrix3 contributors

This Source Code Form is subject to the terms of the Mozilla Public License, v. 2.0. If a copy of the MPL was not distributed with this file, you can obtain one at [http://mozilla.org/MPL/2.0/.](http://mozilla.org/MPL/2.0/)

MRtrix is distributed in the hope that it will be useful, but WITHOUT ANY WARRANTY; without even the implied warranty of MERCHANTABILITY or FITNESS FOR A PARTICULAR PURPOSE.

For more details, see [http://www.mrtrix.org/.](http://www.mrtrix.org/)

# **mrconvert**

## **Synopsis**

Perform conversion between different file types and optionally extract a subset of the input image

## **Usage**

mrconvert [ options ] input output

- *input*: the input image.
- *output*: the output image.

# **Description**

If used correctly, this program can be a very useful workhorse. In addition to converting images between different formats, it can be used to extract specific studies from a data set, extract a specific region of interest, or flip the images.

# **Options**

- -coord axis coord extract data from the input image only at the coordinates specified.
- -vox sizes change the voxel dimensions of the output image. The new sizes should be provided as a commaseparated list of values. Only those values specified will be changed. For example: 1,3.5 will change the voxel size along the  $x \& z$  axes, and leave the y-axis voxel size unchanged.
- -axes axes specify the axes from the input image that will be used to form the output image. This allows the permutation, ommission, or addition of axes into the output image. The axes should be supplied as a commaseparated list of axes. Any ommitted axes must have dimension 1. Axes can be inserted by supplying -1 at the corresponding position in the list.
- -scaling values specify the data scaling parameters used to rescale the intensity values. These take the form of a comma-separated 2-vector of floating-point values, corresponding to offset & scale, with final intensity values being given by offset + scale \* stored value. By default, the values in the input image header are passed through to the output image header when writing to an integer image, and reset to 0,1 (no scaling) for floating-point and binary images. Note that his option has no effect for floating-point and binary images.

### **Options for handling JSON (JavaScript Object Notation) files**

- -json\_import file import data from a JSON file into header key-value pairs
- -json\_export file export data from an image header key-value pairs into a JSON file

### **Options to modify generic header entries**

- -clear\_property key remove the specified key from the image header altogether.
- set property key value set the value of the specified key in the image header.
- -append\_property key value append the given value to the specified key in the image header (this adds the value specified as a new line in the header value).

### **Stride options**

• -stride spec specify the strides of the output data in memory, as a comma-separated list. The actual strides produced will depend on whether the output image format can support it.

#### **Data type options**

• -datatype spec specify output image data type. Valid choices are: float32, float32le, float32be, float64, float64le, float64be, int64, uint64, int64le, uint64le, int64be, uint64be, int32, uint32, int32le, uint32le, int32be, uint32be, int16, uint16, int16le, uint16le, int16be, uint16be, cfloat32, cfloat32le, cfloat32be, cfloat64, cfloat64le, cfloat64be, int8, uint8, bit.

#### **DW gradient table import options**

- -grad file Provide the diffusion-weighted gradient scheme used in the acquisition in a text file. This should be supplied as a 4xN text file with each line is in the format [ X Y Z b ], where [ X Y Z ] describe the direction of the applied gradient, and b gives the b-value in units of  $s/mm^2$ . If a diffusion gradient scheme is present in the input image header, the data provided with this option will be instead used.
- -fslgrad bvecs bvals Provide the diffusion-weighted gradient scheme used in the acquisition in FSL bvecs/bvals format files. If a diffusion gradient scheme is present in the input image header, the data provided with this option will be instead used.

#### **DW gradient table export options**

- -export\_grad\_mrtrix path export the diffusion-weighted gradient table to file in MRtrix format
- -export\_grad\_fsl bvecs\_path bvals\_path export the diffusion-weighted gradient table to files in FSL (bvecs / bvals) format

#### **Options for importing phase-encode tables**

- -import\_pe\_table file import a phase-encoding table from file
- -import\_pe\_eddy config indices import phase-encoding information from an EDDY-style config / index file pair

#### **Options for exporting phase-encode tables**

- -export pe table file export phase-encoding table to file
- -export\_pe\_eddy config indices export phase-encoding information to an EDDY-style config / index file pair

- -info display information messages.
- -quiet do not display information messages or progress status.
- **-debug** display debugging messages.
- -force force overwrite of output files. Caution: Using the same file as input and output might cause unexpected behaviour.
- -nthreads number use this number of threads in multi-threaded applications (set to 0 to disable multi-threading)
- -failonwarn terminate program if a warning is produced
- -help display this information page and exit.
- -version display version information and exit.

Author: J-Donald Tournier [\(jdtournier@gmail.com\)](mailto:jdtournier@gmail.com)

Copyright: Copyright (c) 2008-2017 the MRtrix3 contributors

This Source Code Form is subject to the terms of the Mozilla Public License, v. 2.0. If a copy of the MPL was not distributed with this file, you can obtain one at [http://mozilla.org/MPL/2.0/.](http://mozilla.org/MPL/2.0/)

MRtrix is distributed in the hope that it will be useful, but WITHOUT ANY WARRANTY; without even the implied warranty of MERCHANTABILITY or FITNESS FOR A PARTICULAR PURPOSE.

For more details, see [http://www.mrtrix.org/.](http://www.mrtrix.org/)

### **mrcrop**

## **Synopsis**

Crop an image to a reduced field of view

### **Usage**

mrcrop [ options ] image\_in image\_out

- *image\_in*: the image to be cropped
- *image\_out*: the output path for the resulting cropped image

### **Description**

Extent of cropping can be determined using either manual setting of axis dimensions, or a computed mask image corresponding to the brain.

If using a mask, a gap of 1 voxel will be left at all 6 edges of the image such that trilinear interpolation upon the resulting images is still valid.

This is useful for axially-acquired brain images, where the image size can be reduced by a factor of 2 by removing the empty space on either side of the brain.

# **Options**

- -mask image crop the input image according to the spatial extent of a mask image
- -axis index start end crop the input image in the provided axis

- -info display information messages.
- -quiet do not display information messages or progress status.
- -debug display debugging messages.
- -force force overwrite of output files. Caution: Using the same file as input and output might cause unexpected behaviour.
- -nthreads number use this number of threads in multi-threaded applications (set to 0 to disable multi-threading)
- -failonwarn terminate program if a warning is produced
- -help display this information page and exit.
- -version display version information and exit.

Author: Robert E. Smith [\(robert.smith@florey.edu.au\)](mailto:robert.smith@florey.edu.au)

Copyright: Copyright (c) 2008-2017 the MRtrix3 contributors

This Source Code Form is subject to the terms of the Mozilla Public License, v. 2.0. If a copy of the MPL was not distributed with this file, you can obtain one at [http://mozilla.org/MPL/2.0/.](http://mozilla.org/MPL/2.0/)

MRtrix is distributed in the hope that it will be useful, but WITHOUT ANY WARRANTY; without even the implied warranty of MERCHANTABILITY or FITNESS FOR A PARTICULAR PURPOSE.

For more details, see [http://www.mrtrix.org/.](http://www.mrtrix.org/)

# **mrdump**

### **Synopsis**

Print out the values within an image

### **Usage**

mrdump [ options ] input[ output ]

- *input*: the input image.
- *output*: the (optional) output text file.

### **Description**

If no destination file is specified, the voxel locations will be printed to stdout.

### **Options**

• -mask image only write the image values within voxels specified by a mask image

- -info display information messages.
- -quiet do not display information messages or progress status.
- -debug display debugging messages.
- -force force overwrite of output files. Caution: Using the same file as input and output might cause unexpected behaviour.
- -nthreads number use this number of threads in multi-threaded applications (set to 0 to disable multi-threading)
- -failonwarn terminate program if a warning is produced
- -help display this information page and exit.
- -version display version information and exit.

Author: Robert E. Smith [\(robert.smith@florey.edu.au\)](mailto:robert.smith@florey.edu.au)

Copyright: Copyright (c) 2008-2017 the MRtrix3 contributors

This Source Code Form is subject to the terms of the Mozilla Public License, v. 2.0. If a copy of the MPL was not distributed with this file, you can obtain one at [http://mozilla.org/MPL/2.0/.](http://mozilla.org/MPL/2.0/)

MRtrix is distributed in the hope that it will be useful, but WITHOUT ANY WARRANTY; without even the implied warranty of MERCHANTABILITY or FITNESS FOR A PARTICULAR PURPOSE.

For more details, see [http://www.mrtrix.org/.](http://www.mrtrix.org/)

## **mredit**

### **Synopsis**

Directly edit the intensities within an image from the command-line

### **Usage**

mredit [ options ] input[ output ]

- *input*: the input image
- *output*: the (optional) output image

### **Description**

A range of options are provided to enable direct editing of voxel intensities based on voxel / real-space coordinates. If only one image path is provided, the image will be edited in-place (use at own risk); if input and output image paths are provided, the output will contain the edited image, and the original image will not be modified in any way.

## **Options**

- -plane axis coord value fill one or more planes on a particular image axis
- -sphere position radius value draw a sphere with radius in mm
- -voxel position value change the image value within a single voxel
- -scanner indicate that coordinates are specified in scanner space, rather than as voxel coordinates

- -info display information messages.
- -quiet do not display information messages or progress status.
- - debug display debugging messages.
- -force force overwrite of output files. Caution: Using the same file as input and output might cause unexpected behaviour.
- -nthreads number use this number of threads in multi-threaded applications (set to 0 to disable multi-threading)
- -failonwarn terminate program if a warning is produced
- -help display this information page and exit.
- -version display version information and exit.

Author: Robert E. Smith [\(robert.smith@florey.edu.au\)](mailto:robert.smith@florey.edu.au)

Copyright: Copyright (c) 2008-2017 the MRtrix3 contributors

This Source Code Form is subject to the terms of the Mozilla Public License, v. 2.0. If a copy of the MPL was not distributed with this file, you can obtain one at [http://mozilla.org/MPL/2.0/.](http://mozilla.org/MPL/2.0/)

MRtrix is distributed in the hope that it will be useful, but WITHOUT ANY WARRANTY; without even the implied warranty of MERCHANTABILITY or FITNESS FOR A PARTICULAR PURPOSE.

For more details, see [http://www.mrtrix.org/.](http://www.mrtrix.org/)

# **mrfilter**

## **Synopsis**

Perform filtering operations on 3D / 4D MR images

## **Usage**

mrfilter [ options ] input filter output

- *input*: the input image.
- *filter*: the type of filter to be applied
- *output*: the output image.

# **Description**

For 4D images, each 3D volume is processed independently.

The available filters are: fft, gradient, median, smooth, normalise.

Each filter has its own unique set of optional parameters.

# **Options**

### **Options for FFT filter**

- -axes list the axes along which to apply the Fourier Transform. By default, the transform is applied along the three spatial axes. Provide as a comma-separate list of axis indices.
- -inverse apply the inverse FFT
- **-magnitude** output a magnitude image rather than a complex-valued image
- -centre zero re-arrange the FFT results so that the zero-frequency component appears in the centre of the image, rather than at the edges

### **Options for gradient filter**

- -stdev sigma the standard deviation of the Gaussian kernel used to smooth the input image (in mm). The image is smoothed to reduced large spurious gradients caused by noise. Use this option to override the default stdev of 1 voxel. This can be specified either as a single value to be used for all 3 axes, or as a comma-separated list of 3 values, one for each axis.
- -magnitude output the gradient magnitude, rather than the default x,y,z components
- -scanner define the gradient with respect to the scanner coordinate frame of reference.

### **Options for median filter**

• -extent size specify extent of median filtering neighbourhood in voxels. This can be specified either as a single value to be used for all 3 axes, or as a comma-separated list of 3 values, one for each axis (default: 3x3x3).

### **Options for normalisation filter**

• -extent size specify extent of normalisation filtering neighbourhood in voxels. This can be specified either as a single value to be used for all 3 axes, or as a comma-separated list of 3 values, one for each axis (default: 3x3x3).

### **Options for smooth filter**

- -stdev mm apply Gaussian smoothing with the specified standard deviation. The standard deviation is defined in mm (Default 1 voxel). This can be specified either as a single value to be used for all axes, or as a commaseparated list of the stdev for each axis.
- -fwhm mm apply Gaussian smoothing with the specified full-width half maximum. The FWHM is defined in mm (Default 1 voxel \* 2.3548). This can be specified either as a single value to be used for all axes, or as a comma-separated list of the FWHM for each axis.
- -extent voxels specify the extent (width) of kernel size in voxels. This can be specified either as a single value to be used for all axes, or as a comma-separated list of the extent for each axis. The default extent is 2 \* ceil(2.5 \* stdev / voxel\_size) - 1.

### **Stride options**

• -stride spec specify the strides of the output data in memory, as a comma-separated list. The actual strides produced will depend on whether the output image format can support it.

- -info display information messages.
- -quiet do not display information messages or progress status.
- **-debug** display debugging messages.
- -force force overwrite of output files. Caution: Using the same file as input and output might cause unexpected behaviour.
- -nthreads number use this number of threads in multi-threaded applications (set to 0 to disable multi-threading)
- -failonwarn terminate program if a warning is produced
- -help display this information page and exit.
- -version display version information and exit.

Author: Robert E. Smith [\(robert.smith@florey.edu.au\)](mailto:robert.smith@florey.edu.au), David Raffelt [\(david.raffelt@florey.edu.au\)](mailto:david.raffelt@florey.edu.au) and J-Donald Tournier [\(jdtournier@gmail.com\)](mailto:jdtournier@gmail.com)

Copyright: Copyright (c) 2008-2017 the MRtrix3 contributors

This Source Code Form is subject to the terms of the Mozilla Public License, v. 2.0. If a copy of the MPL was not distributed with this file, you can obtain one at [http://mozilla.org/MPL/2.0/.](http://mozilla.org/MPL/2.0/)

MRtrix is distributed in the hope that it will be useful, but WITHOUT ANY WARRANTY; without even the implied warranty of MERCHANTABILITY or FITNESS FOR A PARTICULAR PURPOSE.

For more details, see [http://www.mrtrix.org/.](http://www.mrtrix.org/)

# **mrhistmatch**

# **Synopsis**

Modify the intensities of one image to match the histogram of another via a non-linear transform

## **Usage**

mrhistmatch [ options ] input target output

- *input*: the input image to be modified
- *target*: the input image from which to derive the target histogram
- *output*: the output image

# **Options**

- -mask\_input image only generate input histogram based on a specified binary mask image
- -mask target image only generate target histogram based on a specified binary mask image
- -cdfs path output the histogram CDFs to a text file (for debugging).
- -bins num the number of bins to use to generate the histograms

- -info display information messages.
- -quiet do not display information messages or progress status.
- **-debug** display debugging messages.
- -force force overwrite of output files. Caution: Using the same file as input and output might cause unexpected behaviour.
- -nthreads number use this number of threads in multi-threaded applications (set to 0 to disable multi-threading)
- -failonwarn terminate program if a warning is produced
- -help display this information page and exit.
- -version display version information and exit.

#### **References**

• If using inverse contrast normalization for inter-modal (DWI - T1) registration:Bhushan, C.; Haldar, J. P.; Choi, S.; Joshi, A. A.; Shattuck, D. W. & Leahy, R. M. Co-registration and distortion correction of diffusion and anatomical images based on inverse contrast normalization. NeuroImage, 2015, 115, 269-280

Author: Robert E. Smith [\(robert.smith@florey.edu.au](mailto:robert.smith@florey.edu.au)

Copyright: Copyright (c) 2008-2017 the MRtrix3 contributors

This Source Code Form is subject to the terms of the Mozilla Public License, v. 2.0. If a copy of the MPL was not distributed with this file, you can obtain one at [http://mozilla.org/MPL/2.0/.](http://mozilla.org/MPL/2.0/)

MRtrix is distributed in the hope that it will be useful, but WITHOUT ANY WARRANTY; without even the implied warranty of MERCHANTABILITY or FITNESS FOR A PARTICULAR PURPOSE.

For more details, see [http://www.mrtrix.org/.](http://www.mrtrix.org/)

# **mrhistogram**

## **Synopsis**

Generate a histogram of image intensities

## **Usage**

mrhistogram [ options ] image hist

- *image*: the input image from which the histogram will be computed
- *hist*: the output histogram file

# **Options**

### **Histogram generation options**

- -bins num Manually set the number of bins to use to generate the histogram.
- -template file Use an existing histogram file as the template for histogram formation
- -mask image Calculate the histogram only within a mask image.
- -ignorezero ignore zero-valued data during histogram construction.

### **Additional options for mrhistogram**

• -allvolumes generate one histogram across all image volumes, rather than one per image volume

### **Standard options**

- -info display information messages.
- -quiet do not display information messages or progress status.
- -debug display debugging messages.
- -force force overwrite of output files. Caution: Using the same file as input and output might cause unexpected behaviour.
- -nthreads number use this number of threads in multi-threaded applications (set to 0 to disable multi-threading)
- -failonwarn terminate program if a warning is produced
- -help display this information page and exit.
- -version display version information and exit.

Author: Robert E. Smith [\(robert.smith@florey.edu.au\)](mailto:robert.smith@florey.edu.au)

Copyright: Copyright (c) 2008-2017 the MRtrix3 contributors

This Source Code Form is subject to the terms of the Mozilla Public License, v. 2.0. If a copy of the MPL was not distributed with this file, you can obtain one at [http://mozilla.org/MPL/2.0/.](http://mozilla.org/MPL/2.0/)

MRtrix is distributed in the hope that it will be useful, but WITHOUT ANY WARRANTY; without even the implied warranty of MERCHANTABILITY or FITNESS FOR A PARTICULAR PURPOSE.

For more details, see [http://www.mrtrix.org/.](http://www.mrtrix.org/)

# **mrinfo**

# **Synopsis**

Display image header information, or extract specific information from the header

## **Usage**

mrinfo [ options ] image [ image ... ]

• *image*: the input image(s).

# **Description**

By default, all information contained in each image header will be printed to the console in a reader-friendly format.

Alternatively, command-line options may be used to extract specific details from the header(s); these are printed to the console in a format more appropriate for scripting purposes or piping to file. If multiple options and/or images are provided, the requested header fields will be printed in the order in which they appear in the help page, with all requested details from each input image in sequence printed before the next image is processed.

The command can also write the diffusion gradient table from a single input image to file; either in the MRtrix or FSL format (bvecs/bvals file pair; includes appropriate diffusion gradient vector reorientation)

# **Options**

- -all print all properties, rather than the first and last 2 of each.
- -format image file format
- **-ndim** number of image dimensions
- -size image size along each axis
- -vox voxel size along each image dimension
- -datatype data type used for image data storage
- -stride data strides i.e. order and direction of axes data layout
- -offset image intensity offset
- -multiplier image intensity multiplier
- -transform the voxel to image transformation
- -norealign do not realign transform to near-default RAS coordinate system (the default behaviour on image load). This is useful to inspect the image and/or header contents as they are actually stored in the header, rather than as MRtrix interprets them.
- -property key any text properties embedded in the image header under the specified key (use 'all' to list all keys found)
- -json\_export file export header key/value entries to a JSON file

### **DW gradient table import options**

- -grad file Provide the diffusion-weighted gradient scheme used in the acquisition in a text file. This should be supplied as a 4xN text file with each line is in the format  $[X Y Z b]$ , where  $[X Y Z]$  describe the direction of the applied gradient, and b gives the b-value in units of s/mm^2. If a diffusion gradient scheme is present in the input image header, the data provided with this option will be instead used.
- -fslgrad bvecs bvals Provide the diffusion-weighted gradient scheme used in the acquisition in FSL bvecs/bvals format files. If a diffusion gradient scheme is present in the input image header, the data provided with this option will be instead used.
- -bvalue scaling mode specifies whether the b-values should be scaled by the square of the corresponding DW gradient norm, as often required for multi-shell or DSI DW acquisition schemes. The default action can also be set in the MRtrix config file, under the BValueScaling entry. Valid choices are yes/no, true/false, 0/1 (default: true).
- -raw\_dwgrad do not modify the gradient table from what was found in the image headers. This skips the validation steps normally performed within MRtrix applications (i.e. do not verify that the number of entries in the gradient table matches the number of volumes in the image, do not scale b-values by gradient norms, do not normalise gradient vectors)

### **DW gradient table export options**

- -export\_grad\_mrtrix path export the diffusion-weighted gradient table to file in MRtrix format
- -export\_grad\_fsl bvecs\_path bvals\_path export the diffusion-weighted gradient table to files in FSL (bvecs / bvals) format
- -dwgrad the diffusion-weighting gradient table, as stored in the header (i.e. without any interpretation, scaling of b-values, or normalisation of gradient vectors)
- -shells list the average b-value of each shell
- -shellcounts list the number of volumes in each shell

### **Options for exporting phase-encode tables**

- -export\_pe\_table file export phase-encoding table to file
- -export\_pe\_eddy config indices export phase-encoding information to an EDDY-style config / index file pair
- -petable print the phase encoding table

### **Standard options**

- -info display information messages.
- -quiet do not display information messages or progress status.
- -debug display debugging messages.
- -force force overwrite of output files. Caution: Using the same file as input and output might cause unexpected behaviour.
- -nthreads number use this number of threads in multi-threaded applications (set to 0 to disable multi-threading)
- -failonwarn terminate program if a warning is produced
- -help display this information page and exit.
- -version display version information and exit.

Author: J-Donald Tournier [\(d.tournier@brain.org.au\)](mailto:d.tournier@brain.org.au) and Robert E. Smith [\(robert.smith@florey.edu.au\)](mailto:robert.smith@florey.edu.au)

Copyright: Copyright (c) 2008-2017 the MRtrix3 contributors

This Source Code Form is subject to the terms of the Mozilla Public License, v. 2.0. If a copy of the MPL was not distributed with this file, you can obtain one at [http://mozilla.org/MPL/2.0/.](http://mozilla.org/MPL/2.0/)

MRtrix is distributed in the hope that it will be useful, but WITHOUT ANY WARRANTY; without even the implied warranty of MERCHANTABILITY or FITNESS FOR A PARTICULAR PURPOSE.

For more details, see [http://www.mrtrix.org/.](http://www.mrtrix.org/)

# **mrmath**

## **Synopsis**

Compute summary statistic on image intensities either across images, or along a specified axis of a single image

### **Usage**

mrmath [ options ] input [ input ... ] operation output

- *input*: the input image(s).
- *operation*: the operation to apply, one of: mean, median, sum, product, rms, norm, var, std, min, max, absmax, magmax.
- *output*: the output image.

## **Description**

Supported operations are:

mean, median, sum, product, rms (root-mean-square value), norm (vector 2-norm), var (unbiased variance), std (unbiased standard deviation), min, max, absmax (maximum absolute value), magmax (value with maximum absolute value, preserving its sign).

See also 'mrcalc' to compute per-voxel operations.

## **Options**

• -axis index perform operation along a specified axis of a single input image

### **Data type options**

• -datatype spec specify output image data type. Valid choices are: float32, float32le, float32be, float64, float64le, float64be, int64, uint64, int64le, uint64le, int64be, uint64be, int32, uint32, int32le, uint32le, int32be, uint32be, int16, uint16, int16le, uint16le, int16be, uint16be, cfloat32, cfloat32le, cfloat32be, cfloat64, cfloat64le, cfloat64be, int8, uint8, bit.

- -info display information messages.
- -quiet do not display information messages or progress status.
- -debug display debugging messages.
- -force force overwrite of output files. Caution: Using the same file as input and output might cause unexpected behaviour.
- -nthreads number use this number of threads in multi-threaded applications (set to 0 to disable multi-threading)
- -failonwarn terminate program if a warning is produced
- -help display this information page and exit.
- -version display version information and exit.

Author: J-Donald Tournier [\(jdtournier@gmail.com\)](mailto:jdtournier@gmail.com)

Copyright: Copyright (c) 2008-2017 the MRtrix3 contributors

This Source Code Form is subject to the terms of the Mozilla Public License, v. 2.0. If a copy of the MPL was not distributed with this file, you can obtain one at [http://mozilla.org/MPL/2.0/.](http://mozilla.org/MPL/2.0/)

MRtrix is distributed in the hope that it will be useful, but WITHOUT ANY WARRANTY; without even the implied warranty of MERCHANTABILITY or FITNESS FOR A PARTICULAR PURPOSE.

For more details, see [http://www.mrtrix.org/.](http://www.mrtrix.org/)

# **mrmesh**

### **Synopsis**

Generate a mesh file from an image

### **Usage**

mrmesh [ options ] input output

- *input*: the input image.
- *output*: the output mesh file.

### **Options**

- -blocky generate a 'blocky' mesh that precisely represents the voxel edges
- -threshold value manually set the intensity threshold at which the mesh will be generated (if omitted, a threshold will be determined automatically)

- -info display information messages.
- -quiet do not display information messages or progress status.
- -debug display debugging messages.
- -force force overwrite of output files. Caution: Using the same file as input and output might cause unexpected behaviour.
- **-nthreads number** use this number of threads in multi-threaded applications (set to 0 to disable multi-threading)
- -failonwarn terminate program if a warning is produced
- -help display this information page and exit.
- -version display version information and exit.

Author: Robert E. Smith [\(robert.smith@florey.edu.au\)](mailto:robert.smith@florey.edu.au)

Copyright: Copyright (c) 2008-2017 the MRtrix3 contributors

This Source Code Form is subject to the terms of the Mozilla Public License, v. 2.0. If a copy of the MPL was not distributed with this file, you can obtain one at [http://mozilla.org/MPL/2.0/.](http://mozilla.org/MPL/2.0/)

MRtrix is distributed in the hope that it will be useful, but WITHOUT ANY WARRANTY; without even the implied warranty of MERCHANTABILITY or FITNESS FOR A PARTICULAR PURPOSE.

For more details, see [http://www.mrtrix.org/.](http://www.mrtrix.org/)

# **mrmetric**

### **Synopsis**

Computes a dissimilarity metric between two images

### **Usage**

mrmetric [ options ] image1 image2

- *image1*: the first input image.
- *image2*: the second input image.

### **Description**

Currently only the mean squared difference is implemented.

## **Options**

- -space iteration method voxel (default): per voxel image1: scanner space of image1 image2: scanner space of image 2 average: scanner space of the average affine transformation of image 1 and 2
- interp method set the interpolation method to use when reslicing (choices: nearest, linear, cubic, sinc. Default: linear).
- -metric method define the dissimilarity metric used to calculate the cost. Choices: diff (squared differences), cc (negative cross correlation). Default: diff). cc is only implemented for -space average and -interp linear.
- - mask1 image mask for image 1
- -mask2 image mask for image 2
- -nonormalisation do not normalise the dissimilarity metric to the number of voxels.
- -overlap output number of voxels that were used.

- -info display information messages.
- -quiet do not display information messages or progress status.
- - debug display debugging messages.
- **-force** force overwrite of output files. Caution: Using the same file as input and output might cause unexpected behaviour.
- -nthreads number use this number of threads in multi-threaded applications (set to 0 to disable multi-threading)
- -failonwarn terminate program if a warning is produced
- -help display this information page and exit.
- -version display version information and exit.

Author: David Raffelt [\(david.raffelt@florey.edu.au\)](mailto:david.raffelt@florey.edu.au) and Max Pietsch [\(maximilian.pietsch@kcl.ac.uk\)](mailto:maximilian.pietsch@kcl.ac.uk)

Copyright: Copyright (c) 2008-2017 the MRtrix3 contributors

This Source Code Form is subject to the terms of the Mozilla Public License, v. 2.0. If a copy of the MPL was not distributed with this file, you can obtain one at [http://mozilla.org/MPL/2.0/.](http://mozilla.org/MPL/2.0/)

MRtrix is distributed in the hope that it will be useful, but WITHOUT ANY WARRANTY; without even the implied warranty of MERCHANTABILITY or FITNESS FOR A PARTICULAR PURPOSE.

For more details, see [http://www.mrtrix.org/.](http://www.mrtrix.org/)

# **mrmodelfield**

## **Synopsis**

Model an input image using low frequency 3D polynomial basis functions

## **Usage**

```
mrmodelfield [ options ] input output
```
- *input*: the input image
- *output*: the output image representing the fit

# **Description**

This command was designed to estimate a DWI bias field using the sum of normalised multi-tissue CSD compartments.

# **Options**

• -mask image use only voxels within the supplied mask for the model fit. If not supplied this command will compute a mask

- -info display information messages.
- -quiet do not display information messages or progress status.
- **-debug** display debugging messages.
- **-force** force overwrite of output files. Caution: Using the same file as input and output might cause unexpected behaviour.
- -nthreads number use this number of threads in multi-threaded applications (set to 0 to disable multi-threading)
- -failonwarn terminate program if a warning is produced
- -help display this information page and exit.
- -version display version information and exit.

Author: David Raffelt [\(david.raffelt@florey.edu.au\)](mailto:david.raffelt@florey.edu.au) & Rami Tabbara [\(rami.tabbara@florey.edu.au\)](mailto:rami.tabbara@florey.edu.au)

Copyright: Copyright (c) 2008-2017 the MRtrix3 contributors

This Source Code Form is subject to the terms of the Mozilla Public License, v. 2.0. If a copy of the MPL was not distributed with this file, you can obtain one at [http://mozilla.org/MPL/2.0/.](http://mozilla.org/MPL/2.0/)

MRtrix is distributed in the hope that it will be useful, but WITHOUT ANY WARRANTY; without even the implied warranty of MERCHANTABILITY or FITNESS FOR A PARTICULAR PURPOSE.

For more details, see [http://www.mrtrix.org/.](http://www.mrtrix.org/)

# **mrpad**

# **Synopsis**

Pad an image to increase the FOV

## **Usage**

```
mrpad [ options ] image_in image_out
```
- *image\_in*: the image to be padded
- *image\_out*: the output path for the resulting padded image

# **Options**

- -uniform number pad the input image by a uniform number of voxels on all sides (in 3D)
- -axis index lower upper pad the input image along the provided axis (defined by index). Lower and upper define the number of voxels to add to the lower and upper bounds of the axis

- -info display information messages.
- -quiet do not display information messages or progress status.
- **-debug** display debugging messages.
- **-force** force overwrite of output files. Caution: Using the same file as input and output might cause unexpected behaviour.
- -nthreads number use this number of threads in multi-threaded applications (set to 0 to disable multi-threading)
- -failonwarn terminate program if a warning is produced
- -help display this information page and exit.
- -version display version information and exit.

Author: David Raffelt [\(david.raffelt@florey.edu.au\)](mailto:david.raffelt@florey.edu.au)

Copyright: Copyright (c) 2008-2017 the MRtrix3 contributors

This Source Code Form is subject to the terms of the Mozilla Public License, v. 2.0. If a copy of the MPL was not distributed with this file, you can obtain one at [http://mozilla.org/MPL/2.0/.](http://mozilla.org/MPL/2.0/)

MRtrix is distributed in the hope that it will be useful, but WITHOUT ANY WARRANTY; without even the implied warranty of MERCHANTABILITY or FITNESS FOR A PARTICULAR PURPOSE.

For more details, see [http://www.mrtrix.org/.](http://www.mrtrix.org/)

# **mrregister**

## **Synopsis**

Register two images together using a symmetric rigid, affine or non-linear transformation model

## **Usage**

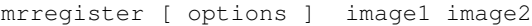

- *image1*: input image 1 ('moving')
- *image2*: *input image 2* ('template')

# **Description**

By default this application will perform an affine, followed by non-linear registration.

FOD registration (with apodised point spread reorientation) will be performed by default if the number of volumes in the 4th dimension equals the number of coefficients in an antipodally symmetric spherical harmonic series (e.g. 6, 15, 28 etc). The -no\_reorientation option can be used to force reorientation off if required.

Non-linear registration computes warps to map from both image1->image2 and image2->image1. Similar to Avants (2008) Med Image Anal. 12(1): 26–41, registration is performed by matching both the image1 and image2 in a 'midway space'. Warps can be saved as two deformation fields that map directly between image1->image2 and image2->image1, or if using -nl\_warp\_full as a single 5D file that stores all 4 warps image1->mid->image2, and image2->mid->image1. The 5D warp format stores x,y,z deformations in the 4th dimension, and uses the 5th dimension to index the 4 warps. The affine transforms estimated (to midway space) are also stored as comments in the image header. The 5D warp file can be used to reinitialise subsequent registrations, in addition to transforming images to midway space (e.g. for intra-subject alignment in a 2-time-point longitudinal analysis).

# **Options**

- -type choice the registration type. Valid choices are: rigid, affine, nonlinear, rigid\_affine, rigid\_nonlinear, affine\_nonlinear, rigid\_affine\_nonlinear (Default: affine\_nonlinear)
- -transformed image image1 after registration transformed to the space of image2
- -transformed midway image1 transformed image2 transformed image1 and image2 after registration transformed to the midway space
- -mask1 filename a mask to define the region of image1 to use for optimisation.
- -mask2 filename a mask to define the region of image2 to use for optimisation.

### **Rigid registration options**

- -rigid file the output text file containing the rigid transformation as a 4x4 matrix
- -rigid\_1tomidway file the output text file containing the rigid transformation that aligns image1 to image2 in their common midway space as a 4x4 matrix
- -rigid\_2tomidway file the output text file containing the rigid transformation that aligns image2 to image1 in their common midway space as a 4x4 matrix
- -rigid init translation type initialise the translation and centre of rotation Valid choices are: mass (aligns the centers of mass of both images, default), geometric (aligns geometric image centres) and none.
- -rigid\_init\_rotation type initialise the rotation Valid choices are: search (search for the best rotation using mean squared residuals), moments (rotation based on directions of intensity variance with respect to centre of mass), none (default).
- -rigid init matrix file initialise either the rigid, affine, or syn registration with the supplied rigid transformation (as a 4x4 matrix in scanner coordinates). Note that this overrides rigid\_init\_translation and rigid\_init\_rotation initialisation
- -rigid\_scale factor use a multi-resolution scheme by defining a scale factor for each level using comma separated values (Default: 0.25,0.5,1.0)
- -rigid\_niter num the maximum number of gradient descent iterations per stage. This can be specified either as a single number for all multi-resolution levels, or a single value for each level. (Default: 1000)
- -rigid\_metric type valid choices are: diff (intensity differences), Default: diff
- -rigid\_metric.diff.estimator type Valid choices are: l1 (least absolute: |x|), l2 (ordinary least squares), lp (least powers: |x|^1.2), Default: l2
- **-rigid\_lmax num** explicitly set the lmax to be used per scale factor in rigid FOD registration. By default FOD registration will use lmax 0,2,4 with default scale factors 0.25,0.5,1.0 respectively. Note that no reorientation will be performed with  $\text{Im} \alpha = 0$ .
- -rigid\_log file write gradient descent parameter evolution to log file

### **Affine registration options**

- -affine file the output text file containing the affine transformation as a 4x4 matrix
- -affine\_1tomidway file the output text file containing the affine transformation that aligns image1 to image2 in their common midway space as a 4x4 matrix
- -affine\_2tomidway file the output text file containing the affine transformation that aligns image2 to image1 in their common midway space as a 4x4 matrix
- -affine\_init\_translation type initialise the translation and centre of rotation Valid choices are: mass (aligns the centers of mass of both images), geometric (aligns geometric image centres) and none. (Default: mass)
- -affine init rotation type initialise the rotation Valid choices are: search (search for the best rotation using mean squared residuals), moments (rotation based on directions of intensity variance with respect to centre of mass), none (Default: none).
- -affine\_init\_matrix file initialise either the affine, or syn registration with the supplied affine transformation (as a 4x4 matrix in scanner coordinates). Note that this overrides affine\_init\_translation and affine\_init\_rotation initialisation
- -affine\_scale factor use a multi-resolution scheme by defining a scale factor for each level using comma separated values (Default: 0.25,0.5,1.0)
- -affine\_niter num the maximum number of gradient descent iterations per stage. This can be specified either as a single number for all multi-resolution levels, or a single value for each level. (Default: 1000)
- -affine\_metric type valid choices are: diff (intensity differences), Default: diff
- -affine metric.diff.estimator type Valid choices are: 11 (least absolute:  $|x|$ ), 12 (ordinary least squares), lp (least powers: |x|^1.2), Default: l2
- -affine\_lmax num explicitly set the lmax to be used per scale factor in affine FOD registration. By default FOD registration will use lmax 0,2,4 with default scale factors 0.25,0.5,1.0 respectively. Note that no reorientation will be performed with  $\text{Im} \alpha = 0$ .
- -affine\_log file write gradient descent parameter evolution to log file

### **Advanced linear transformation initialisation options**

- -init\_translation.unmasked1 disregard mask1 for the translation initialisation (affects 'mass')
- -init translation.unmasked2 disregard mask2 for the translation initialisation (affects 'mass')
- -init rotation.unmasked1 disregard mask1 for the rotation initialisation (affects 'search' and 'moments')
- -init rotation.unmasked2 disregard mask2 for the rotation initialisation (affects 'search' and 'moments')
- init\_rotation.search.angles angles rotation angles for the local search in degrees between 0 and 180. (Default: 2,5,10,15,20)
- init\_rotation.search.scale scale relative size of the images used for the rotation search. (Default: 0.15)
- -init\_rotation.search.directions num number of rotation axis for local search. (Default: 250)
- -init\_rotation.search.run\_global perform a global search. (Default: local)
- -init\_rotation.search.global.iterations num number of rotations to investigate (Default: 10000)

### **Advanced linear registration stage options**

- -linstage.iterations num or comma separated list number of iterations for each registration stage, not to be confused with -rigid\_niter or -affine\_niter. This can be used to generate intermediate diagnostics images ( linstage.diagnostics.prefix) or to change the cost function optimiser during registration (without the need to repeatedly resize the images). (Default:  $1 == no$  repetition)
- -linstage.optimiser.first algorithm Cost function optimisation algorithm to use at first iteration of all stages. Valid choices: bbgd (Barzilai-Borwein gradient descent) or gd (simple gradient descent). (Default: bbgd)
- -linstage.optimiser.last algorithm Cost function optimisation algorithm to use at last iteration of all stages (if there are more than one). Valid choices: bbgd (Barzilai-Borwein gradient descent) or gd (simple gradient descent). (Default: bbgd)
- -linstage.optimiser.default algorithm Cost function optimisation algorithm to use at any stage iteration other than first or last iteration. Valid choices: bbgd (Barzilai-Borwein gradient descent) or gd (simple gradient descent). (Default: bbgd)
- -linstage.diagnostics.prefix file prefix generate diagnostics images after every registration stage

### **Non-linear registration options**

- -nl warp warp1 warp2 the non-linear warp output defined as two deformation fields, where warp1 can be used to transform image1->image2 and warp2 to transform image2->image1. The deformation fields also encapsulate any linear transformation estimated prior to non-linear registration.
- -nl\_warp\_full image output all warps used during registration. This saves four different warps that map each image to a midway space and their inverses in a single 5D image file. The 4th image dimension indexes the x,y,z component of the deformation vector and the 5th dimension indexes the field in this order: image1->midway, midway->image1, image2->midway, midway->image2. Where image1->midway defines the field that maps image1 onto the midway space using the reverse convention When linear registration is performed first, the estimated linear transform will be included in the comments of the image header, and therefore the entire linear and non-linear transform can be applied (in either direction) using this output warp file with mrtransform
- In init image initialise the non-linear registration with the supplied warp image. The supplied warp must be in the same format as output using the -nl warp full option (i.e. have 4 deformation fields with the linear transforms in the image header)
- -nl\_scale factor use a multi-resolution scheme by defining a scale factor for each level using comma separated values (Default: 0.25,0.5,1.0)
- In latter num the maximum number of iterations. This can be specified either as a single number for all multi-resolution levels, or a single value for each level. (Default: 50)
- -nl\_update\_smooth stdev regularise the gradient update field with Gaussian smoothing (standard deviation in voxel units, Default 2.0 x voxel\_size)
- -nl\_disp\_smooth stdev regularise the displacement field with Gaussian smoothing (standard deviation in voxel units, Default 1.0 x voxel\_size)
- -nl\_grad\_step num the gradient step size for non-linear registration (Default: 0.5)
- -nl\_lmax num explicitly set the lmax to be used per scale factor in non-linear FOD registration. By default FOD registration will use lmax 0,2,4 with default scale factors 0.25,0.5,1.0 respectively. Note that no reorientation will be performed with  $\text{Im} \alpha = 0$ .

### **FOD registration options**

- -directions file the directions used for FOD reorienation using apodised point spread functions (Default: 60 directions)
- -noreorientation turn off FOD reorientation. Reorientation is on by default if the number of volumes in the 4th dimension corresponds to the number of coefficients in an antipodally symmetric spherical harmonic series (i.e. 6, 15, 28, 45, 66 etc

### **Data type options**

• -datatype spec specify output image data type. Valid choices are: float32, float32le, float32be, float64, float64le, float64be, int64, uint64, int64le, uint64le, int64be, uint64be, int32, uint32, int32le, uint32le, int32be, uint32be, int16, uint16, int16le, uint16le, int16be, uint16be, cfloat32, cfloat32le, cfloat32be, cfloat64, cfloat64le, cfloat64be, int8, uint8, bit.

### **Standard options**

- -info display information messages.
- -quiet do not display information messages or progress status.
- -debug display debugging messages.
- -force force overwrite of output files. Caution: Using the same file as input and output might cause unexpected behaviour.
- -nthreads number use this number of threads in multi-threaded applications (set to 0 to disable multi-threading)
- -failonwarn terminate program if a warning is produced
- -help display this information page and exit.
- -version display version information and exit.

### **References**

• If FOD registration is being performed:Raffelt, D.; Tournier, J.-D.; Fripp, J; Crozier, S.; Connelly, A. & Salvado, O. Symmetric diffeomorphic registration of fibre orientation distributions. NeuroImage, 2011, 56(3), 1171-1180

Raffelt, D.; Tournier, J.-D.; Crozier, S.; Connelly, A. & Salvado, O. Reorientation of fiber orientation distributions using apodized point spread functions. Magnetic Resonance in Medicine, 2012, 67, 844-855

Author: David Raffelt [\(david.raffelt@florey.edu.au\)](mailto:david.raffelt@florey.edu.au) & Max Pietsch [\(maximilian.pietsch@kcl.ac.uk\)](mailto:maximilian.pietsch@kcl.ac.uk)

Copyright: Copyright (c) 2008-2017 the MRtrix3 contributors

This Source Code Form is subject to the terms of the Mozilla Public License, v. 2.0. If a copy of the MPL was not distributed with this file, you can obtain one at [http://mozilla.org/MPL/2.0/.](http://mozilla.org/MPL/2.0/)

MRtrix is distributed in the hope that it will be useful, but WITHOUT ANY WARRANTY; without even the implied warranty of MERCHANTABILITY or FITNESS FOR A PARTICULAR PURPOSE.

For more details, see [http://www.mrtrix.org/.](http://www.mrtrix.org/)

# **mrresize**

# **Synopsis**

Resize an image by defining the new image resolution, voxel size or a scale factor

## **Usage**

mrresize [ options ] input output

- *input*: input image to be resized.
- *output*: the output image.

## **Description**

Note that if the image is 4D, then only the first 3 dimensions can be resized.

Also note that if the image is down-sampled, the appropriate smoothing is automatically applied using Gaussian smoothing.

# **Options**

- -size dims define the new image size for the output image. This should be specified as a comma-separated list.
- -voxel size define the new voxel size for the output image. This can be specified either as a single value to be used for all dimensions, or as a comma-separated list of the size for each voxel dimension.
- -scale factor scale the image resolution by the supplied factor. This can be specified either as a single value to be used for all dimensions, or as a comma-separated list of scale factors for each dimension.
- -interp method set the interpolation method to use when resizing (choices: nearest, linear, cubic, sinc. Default: cubic).

### **Data type options**

• -datatype spec specify output image data type. Valid choices are: float32, float32le, float32be, float64, float64le, float64be, int64, uint64, int64le, uint64le, int64be, uint64be, int32, uint32, int32le, uint32le, int32be, uint32be, int16, uint16, int16le, uint16le, int16be, uint16be, cfloat32, cfloat32le, cfloat32be, cfloat64, cfloat64le, cfloat64be, int8, uint8, bit.

- -info display information messages.
- -quiet do not display information messages or progress status.
- -debug display debugging messages.
- -force force overwrite of output files. Caution: Using the same file as input and output might cause unexpected behaviour.
- -nthreads number use this number of threads in multi-threaded applications (set to 0 to disable multi-threading)
- -failonwarn terminate program if a warning is produced
- -help display this information page and exit.
- -version display version information and exit.

Author: David Raffelt [\(david.raffelt@florey.edu.au\)](mailto:david.raffelt@florey.edu.au)

Copyright: Copyright (c) 2008-2017 the MRtrix3 contributors

This Source Code Form is subject to the terms of the Mozilla Public License, v. 2.0. If a copy of the MPL was not distributed with this file, you can obtain one at [http://mozilla.org/MPL/2.0/.](http://mozilla.org/MPL/2.0/)

MRtrix is distributed in the hope that it will be useful, but WITHOUT ANY WARRANTY; without even the implied warranty of MERCHANTABILITY or FITNESS FOR A PARTICULAR PURPOSE.

For more details, see [http://www.mrtrix.org/.](http://www.mrtrix.org/)

# **mrstats**

### **Synopsis**

Compute images statistics

### **Usage**

mrstats [ options ] image

• *image*: the input image from which statistics will be computed.

### **Options**

#### **Statistics options**

- **-output field** output only the field specified. Multiple such options can be supplied if required. Choices are: mean, median, std, min, max, count. Useful for use in scripts.
- -mask image only perform computation within the specified binary mask image.
- -ignorezero ignore zero values during statistics calculation

#### **Additional options for mrstats**

• -allvolumes generate statistics across all image volumes, rather than one set of statistics per image volume

- -info display information messages.
- -quiet do not display information messages or progress status.
- -debug display debugging messages.
- -force force overwrite of output files. Caution: Using the same file as input and output might cause unexpected behaviour.
- -nthreads number use this number of threads in multi-threaded applications (set to 0 to disable multi-threading)
- -failonwarn terminate program if a warning is produced
- -help display this information page and exit.
- -version display version information and exit.

Author: J-Donald Tournier [\(jdtournier@gmail.com\)](mailto:jdtournier@gmail.com)

Copyright: Copyright (c) 2008-2017 the MRtrix3 contributors

This Source Code Form is subject to the terms of the Mozilla Public License, v. 2.0. If a copy of the MPL was not distributed with this file, you can obtain one at [http://mozilla.org/MPL/2.0/.](http://mozilla.org/MPL/2.0/)

MRtrix is distributed in the hope that it will be useful, but WITHOUT ANY WARRANTY; without even the implied warranty of MERCHANTABILITY or FITNESS FOR A PARTICULAR PURPOSE.

For more details, see [http://www.mrtrix.org/.](http://www.mrtrix.org/)

# **mrthreshold**

## **Synopsis**

Create bitwise image by thresholding image intensity

### **Usage**

mrthreshold [ options ] input output

- *input*: the input image to be thresholded.
- *output*: the output binary image mask.

### **Description**

By default, an optimal threshold is determined using a parameter-free method. Alternatively the threshold can be defined manually by the user.

### **Options**

- -abs value specify threshold value as absolute intensity.
- -percentile value threshold the image at the ith percentile.
- -top N provide a mask of the N top-valued voxels
- -bottom N provide a mask of the N bottom-valued voxels
- -invert invert output binary mask.
- **-toppercent N** provide a mask of the N%% top-valued voxels
- **-bottompercent N** provide a mask of the  $N\%$ % bottom-valued voxels
- -nan use NaN as the output zero value.
- -ignorezero ignore zero-valued input voxels.
- -mask image compute the optimal threshold based on voxels within a mask.

- -info display information messages.
- -quiet do not display information messages or progress status.
- -debug display debugging messages.
- -force force overwrite of output files. Caution: Using the same file as input and output might cause unexpected behaviour.
- -nthreads number use this number of threads in multi-threaded applications (set to 0 to disable multi-threading)
- -failonwarn terminate program if a warning is produced
- -help display this information page and exit.
- -version display version information and exit.

#### **References**

• If not using any manual thresholding option:Ridgway, G. R.; Omar, R.; Ourselin, S.; Hill, D. L.; Warren, J. D. & Fox, N. C. Issues with threshold masking in voxel-based morphometry of atrophied brains. NeuroImage, 2009, 44, 99-111

#### Author: J-Donald Tournier [\(jdtournier@gmail.com\)](mailto:jdtournier@gmail.com)

#### Copyright: Copyright (c) 2008-2017 the MRtrix3 contributors

This Source Code Form is subject to the terms of the Mozilla Public License, v. 2.0. If a copy of the MPL was not distributed with this file, you can obtain one at [http://mozilla.org/MPL/2.0/.](http://mozilla.org/MPL/2.0/)

MRtrix is distributed in the hope that it will be useful, but WITHOUT ANY WARRANTY; without even the implied warranty of MERCHANTABILITY or FITNESS FOR A PARTICULAR PURPOSE.

For more details, see [http://www.mrtrix.org/.](http://www.mrtrix.org/)

# **mrtransform**

### **Synopsis**

Apply spatial transformations to an image

## **Usage**

mrtransform [ options ] input output

- *input*: input image to be transformed.
- *output*: the output image.

# **Description**

If a linear transform is applied without a template image the command will modify the image header transform matrix

FOD reorientation (with apodised point spread functions) will be performed by default if the number of volumes in the 4th dimension equals the number of coefficients in an antipodally symmetric spherical harmonic series (e.g. 6, 15, 28 etc). The -no\_reorientation option can be used to force reorientation off if required.

If a DW scheme is contained in the header (or specified separately), and the number of directions matches the number of volumes in the images, any transformation applied using the -linear option will be also be applied to the directions.

# **Options**

#### **Affine transformation options**

- -linear transform specify a linear transform to apply, in the form of a 3x4 or 4x4 ascii file. Note the standard 'reverse' convention is used, where the transform maps points in the template image to the moving image. Note that the reverse convention is still assumed even if no -template image is supplied
- -flip axes flip the specified axes, provided as a comma-separated list of indices (0:x, 1:y, 2:z).
- -inverse apply the inverse transformation
- -half apply the matrix square root of the transformation. This can be combined with the inverse option.
- -replace file replace the linear transform of the original image by that specified, rather than applying it to the original image. The specified transform can be either a template image, or a 3x4 or 4x4 ascii file.
- -identity set the header transform of the image to the identity matrix

### **Regridding options**

- -template image reslice the input image to match the specified template image grid.
- -midway\_space reslice the input image to the midway space. Requires either the -template or -warp option. If used with -template and -linear option the input image will be resliced onto the grid halfway between the input and template. If used with the -warp option the input will be warped to the midway space defined by the grid of the input warp (i.e. half way between image1 and image2)
- -interp method set the interpolation method to use when reslicing (choices: nearest, linear, cubic, sinc. Default: cubic).

#### **Non-linear transformation options**

• -warp image apply a non-linear 4D deformation field to warp the input image. Each voxel in the deformation field must define the scanner space position that will be used to interpolate the input image during warping (i.e. pull-back/reverse warp convention). If the -template image is also supplied the deformation field will be resliced first to the template image grid. If no -template option is supplied then the output image will have the same image grid as the deformation field. This option can be used in combination with the -affine option, in which case the affine will be applied first)

- -warp\_full image warp the input image using a 5D warp file output from mrregister. Any linear transforms in the warp image header will also be applied. The -warp\_full option must be used in combination with either the -template option or the -midway\_space option. If a -template image is supplied then the full warp will be used. By default the image1->image2 transform will be applied, however the -from 2 option can be used to apply the image2->image1 transform. Use the -midway space option to warp the input image to the midway space. The -from option can also be used to define which warp to use when transforming to midway space
- -from image used to define which space the input image is when using the -warp\_mid option. Use -from 1 to warp from image1 or -from 2 to warp from image2

### **Fibre orientation distribution handling options**

- -modulate modulate FODs during reorientation to preserve the apparent fibre density across fibre bundle widths before and after the transformation
- -directions file directions defining the number and orientation of the apodised point spread functions used in FOD reorientation (Default: 300 directions)
- -noreorientation turn off FOD reorientation. Reorientation is on by default if the number of volumes in the 4th dimension corresponds to the number of coefficients in an antipodally symmetric spherical harmonic series (i.e. 6, 15, 28, 45, 66 etc

### **DW gradient table import options**

- -grad file Provide the diffusion-weighted gradient scheme used in the acquisition in a text file. This should be supplied as a 4xN text file with each line is in the format  $[X Y Z b]$ , where  $[X Y Z]$  describe the direction of the applied gradient, and b gives the b-value in units of s/mm^2. If a diffusion gradient scheme is present in the input image header, the data provided with this option will be instead used.
- -fslgrad bvecs bvals Provide the diffusion-weighted gradient scheme used in the acquisition in FSL bvecs/bvals format files. If a diffusion gradient scheme is present in the input image header, the data provided with this option will be instead used.
- -bvalue\_scaling mode specifies whether the b-values should be scaled by the square of the corresponding DW gradient norm, as often required for multi-shell or DSI DW acquisition schemes. The default action can also be set in the MRtrix config file, under the BValueScaling entry. Valid choices are yes/no, true/false, 0/1 (default: true).

### **Data type options**

- -datatype spec specify output image data type. Valid choices are: float32, float32le, float32be, float64, float64le, float64be, int64, uint64, int64le, uint64le, int64be, uint64be, int32, uint32, int32le, uint32le, int32be, uint32be, int16, uint16, int16le, uint16le, int16be, uint16be, cfloat32, cfloat32le, cfloat32be, cfloat64, cfloat64le, cfloat64be, int8, uint8, bit.
- -nan Use NaN as the out of bounds value (Default: 0.0)

### **Standard options**

• -info display information messages.

- -quiet do not display information messages or progress status.
- -debug display debugging messages.
- -force force overwrite of output files. Caution: Using the same file as input and output might cause unexpected behaviour.
- **-nthreads number** use this number of threads in multi-threaded applications (set to 0 to disable multi-threading)
- -failonwarn terminate program if a warning is produced
- -help display this information page and exit.
- -version display version information and exit.

#### **References**

- If FOD reorientation is being performed:Raffelt, D.; Tournier, J.-D.; Crozier, S.; Connelly, A. & Salvado, O. Reorientation of fiber orientation distributions using apodized point spread functions. Magnetic Resonance in Medicine, 2012, 67, 844-855
- If FOD modulation is being performed:Raffelt, D.; Tournier, J.-D.; Rose, S.; Ridgway, G.R.; Henderson, R.; Crozier, S.; Salvado, O.; Connelly, A.; Apparent Fibre Density: a novel measure for the analysis of diffusionweighted magnetic resonance images. NeuroImage, 2012, 15;59(4), 3976-94.

Author: J-Donald Tournier [\(jdtournier@gmail.com\)](mailto:jdtournier@gmail.com) and David Raffelt [\(david.raffelt@florey.edu.au\)](mailto:david.raffelt@florey.edu.au) and Max Pietsch [\(maximilian.pietsch@kcl.ac.uk\)](mailto:maximilian.pietsch@kcl.ac.uk)

Copyright: Copyright (c) 2008-2017 the MRtrix3 contributors

This Source Code Form is subject to the terms of the Mozilla Public License, v. 2.0. If a copy of the MPL was not distributed with this file, you can obtain one at [http://mozilla.org/MPL/2.0/.](http://mozilla.org/MPL/2.0/)

MRtrix is distributed in the hope that it will be useful, but WITHOUT ANY WARRANTY; without even the implied warranty of MERCHANTABILITY or FITNESS FOR A PARTICULAR PURPOSE.

For more details, see [http://www.mrtrix.org/.](http://www.mrtrix.org/)

# **mrview**

### **Synopsis**

The MRtrix image viewer.

### **Usage**

mrview [ options ] [ image ... ]

• *image*: An image to be loaded.
# **Description**

Any images listed as arguments will be loaded and available through the image menu, with the first listed displayed initially. Any subsequent command-line options will be processed as if the corresponding action had been performed through the GUI.

Note that because images loaded as arguments (i.e. simply listed on the command-line) are opened before the GUI is shown, subsequent actions to be performed via the various command-line options must appear after the last argument. This is to avoid confusion about which option will apply to which image. If you need fine control over this, please use the -load or -select\_image options. For example:

\$ mrview -load image1.mif -interpolation 0 -load image2.mif -interpolation 0

or

\$ mrview image1.mif image2.mif -interpolation 0 -select\_image 2 -interpolation 0

# **Options**

## **View options**

- -mode index Switch to view mode specified by the integer index, as per the view menu.
- -load image Load image specified and make it current.
- -reset Reset the view according to current image. This resets the FOV, projection and focus.
- -fov value Set the field of view, in mm.
- -focus x,y,z or boolean Either set the position of the crosshairs in scanner coordinates, with the new position supplied as a comma-separated list of floating-point values or show or hide the focus cross hair using a boolean value as argument.
- **-voxel x,y,z** Set the position of the crosshairs in voxel coordinates, relative the image currently displayed. The new position should be supplied as a comma-separated list of floating-point values.
- -volume idx Set the volume index for the image displayed, as a comma-separated list of integers.
- -plane index Set the viewing plane, according to the mappping 0: sagittal; 1: coronal; 2: axial.
- -lock yesno Set whether view is locked to image axes (0: no, 1: yes).
- -select\_image index Switch to image number specified, with reference to the list of currently loaded images.
- -autoscale Reset the image scaling to automatically determined range.
- -interpolation boolean Enable or disable image interpolation in main image.
- -colourmap index Switch the image colourmap to that specified, as per the colourmap menu.
- -noannotations Hide all image annotation overlays
- -comments boolean Show or hide image comments overlay.
- -voxelinfo boolean Show or hide voxel information overlay.
- -orientationlabel boolean Show or hide orientation label overlay.
- -colourbar boolean Show or hide colourbar overlay.
- -imagevisible boolean Show or hide the main image.
- -intensity\_range min,max Set the image intensity range to that specified.

### **Window management options**

- -size width,height Set the size of the view area, in pixel units.
- -position x,y Set the position of the main window, in pixel units.
- -fullscreen Start fullscreen.
- -exit Quit MRView.

### **Debugging options**

• -fps Display frames per second, averaged over the last 10 frames. The maximum over the last 3 seconds is also displayed.

#### **Other options**

• -norealign do not realign transform to near-default RAS coordinate system (the default behaviour on image load). This is useful to inspect the image and/or header contents as they are actually stored in the header, rather than as MRtrix interprets them.

#### **Overlay tool options**

- -overlay.load image Loads the specified image on the overlay tool.
- -overlay.opacity value Sets the overlay opacity to floating value [0-1].
- -overlay.interpolation\_on Enables overlay image interpolation.
- -overlay.interpolation\_off Disables overlay image interpolation.
- -overlay.colourmap index Sets the colourmap of the overlay as indexed in the colourmap dropdown menu.

#### **ROI editor tool options**

- -roi.load image Loads the specified image on the ROI editor tool.
- **-roi.opacity value** Sets the overlay opacity to floating value [0-1].

### **Tractography tool options**

- -tractography.load tracks Load the specified tracks file into the tractography tool.
- -tractography.thickness value Line thickness of tractography display, [-1.0, 1.0], default is 0.0.
- -tractography.opacity value Opacity of tractography display, [0.0, 1.0], default is 1.0.

### **ODF tool options**

- -odf.load\_sh image Loads the specified SH-based ODF image on the ODF tool.
- -odf.load tensor image Loads the specified tensor image on the ODF tool.
- -odf.load dixel image Loads the specified dixel-based image on the ODF tool.

## **Fixel plot tool options**

• -fixel.load image Load a fixel file (any file inside a fixel directory, or an old .msf / .msh legacy format file) into the fixel tool.

## **Connectome tool options**

- -connectome.init image Initialise the connectome tool using a parcellation image.
- -connectome.load path Load a matrix file into the connectome tool.

### **Screen Capture tool options**

- -capture.folder path Set the output folder for the screen capture tool.
- -capture.prefix string Set the output file prefix for the screen capture tool.
- -capture.grab Start the screen capture process.

### **Standard options**

- -info display information messages.
- -quiet do not display information messages or progress status.
- -debug display debugging messages.
- -force force overwrite of output files. Caution: Using the same file as input and output might cause unexpected behaviour.
- -nthreads number use this number of threads in multi-threaded applications (set to 0 to disable multi-threading)
- -failonwarn terminate program if a warning is produced
- -help display this information page and exit.
- -version display version information and exit.

### **References**

Tournier, J.-D.; Calamante, F. & Connelly, A. MRtrix: Diffusion tractography in crossing fiber regions. Int. J. Imaging Syst. Technol., 2012, 22, 53-66

Author: J-Donald Tournier [\(jdtournier@gmail.com\)](mailto:jdtournier@gmail.com), Dave Raffelt [\(david.raffelt@florey.edu.au\)](mailto:david.raffelt@florey.edu.au), Robert E. Smith [\(robert.smith@florey.edu.au\)](mailto:robert.smith@florey.edu.au), Max Pietsch [\(maximilian.pietsch@kcl.ac.uk\)](mailto:maximilian.pietsch@kcl.ac.uk), Thijs Dhollander [\(thijs.dhollander@gmail.com\)](mailto:thijs.dhollander@gmail.com)

Copyright: Copyright (c) 2008-2017 the MRtrix3 contributors

This Source Code Form is subject to the terms of the Mozilla Public License, v. 2.0. If a copy of the MPL was not distributed with this file, you can obtain one at [http://mozilla.org/MPL/2.0/.](http://mozilla.org/MPL/2.0/)

MRtrix is distributed in the hope that it will be useful, but WITHOUT ANY WARRANTY; without even the implied warranty of MERCHANTABILITY or FITNESS FOR A PARTICULAR PURPOSE.

For more details, see [http://www.mrtrix.org/.](http://www.mrtrix.org/)

# **mtbin**

## **Synopsis**

Multi-Tissue Bias field correction and Intensity Normalisation (MTBIN)

## **Usage**

mtbin [ options ] input output [ input output ... ]

• *input output*: list of all input and output tissue compartment files. See example usage in the description. Note that any number of tissues can be normalised

# **Description**

This command inputs N number of tissue components (e.g. from multi-tissue CSD), and outputs N corrected tissue components. Intensity normalisation is performed by either determining a common global normalisation factor for all tissue types (default) or by normalising each tissue type independently with a single tissue-specific global scale factor.

Example usage: mtbin wm.mif wm\_norm.mif gm.mif gm\_norm.mif csf.mif csf\_norm.mif.

The estimated multiplicative bias field is guaranteed to have a mean of 1 over all voxels within the mask.

# **Options**

- -mask image define the mask to compute the normalisation within. If not supplied this is estimated automatically
- -value number specify the value to which the summed tissue compartments will be normalised to (Default:  $sqrt(1/(4*pi)) = 0.282094)$
- -bias image output the estimated bias field
- -independent intensity normalise each tissue type independently
- -maxiter number set the maximum number of iterations. Default(100). It will stop before the max iterations if convergence is detected
- -check image check the automatically computed mask

- -info display information messages.
- -quiet do not display information messages or progress status.
- -debug display debugging messages.
- -force force overwrite of output files. Caution: Using the same file as input and output might cause unexpected behaviour.
- -nthreads number use this number of threads in multi-threaded applications (set to 0 to disable multi-threading)
- -failonwarn terminate program if a warning is produced
- -help display this information page and exit.

• -version display version information and exit.

Author: David Raffelt [\(david.raffelt@florey.edu.au\)](mailto:david.raffelt@florey.edu.au)

Copyright: Copyright (c) 2008-2017 the MRtrix3 contributors

This Source Code Form is subject to the terms of the Mozilla Public License, v. 2.0. If a copy of the MPL was not distributed with this file, you can obtain one at [http://mozilla.org/MPL/2.0/.](http://mozilla.org/MPL/2.0/)

MRtrix is distributed in the hope that it will be useful, but WITHOUT ANY WARRANTY; without even the implied warranty of MERCHANTABILITY or FITNESS FOR A PARTICULAR PURPOSE.

For more details, see [http://www.mrtrix.org/.](http://www.mrtrix.org/)

# **mtnormalise**

## **Synopsis**

Multi-tissue normalise

## **Usage**

mtnormalise [ options ] input output [ input output ... ]

• *input output*: list of all input and output tissue compartment files. See example usage in the description. Note that any number of tissues can be normalised

## **Description**

Globally normalise multiple tissue compartments (e.g. WM, GM, CSF) from multi-tissue CSD such that their sum (of their DC terms) within each voxel is as close to a scalar as possible (Default: sqrt( $1/(4*)$ pi)). Normalisation is performed by solving for a single scale factor to adjust each tissue type.

Example usage: mtnormalise wm.mif wm\_norm.mif gm.mif gm\_norm.mif csf.mif csf\_norm.mif

# **Options**

- -mask image define the mask to compute the normalisation within. If not supplied this is estimated automatically
- -value number specify the value to which the summed tissue compartments will be to (Default: sqrt( $1/(4*pi)$ ) = 0.282)

- -info display information messages.
- -quiet do not display information messages or progress status.
- -debug display debugging messages.
- -force force overwrite of output files. Caution: Using the same file as input and output might cause unexpected behaviour.
- -nthreads number use this number of threads in multi-threaded applications (set to 0 to disable multi-threading)
- -failonwarn terminate program if a warning is produced
- -help display this information page and exit.
- -version display version information and exit.

Author: David Raffelt [\(david.raffelt@florey.edu.au\)](mailto:david.raffelt@florey.edu.au)

Copyright: Copyright (c) 2008-2017 the MRtrix3 contributors

This Source Code Form is subject to the terms of the Mozilla Public License, v. 2.0. If a copy of the MPL was not distributed with this file, you can obtain one at [http://mozilla.org/MPL/2.0/.](http://mozilla.org/MPL/2.0/)

MRtrix is distributed in the hope that it will be useful, but WITHOUT ANY WARRANTY; without even the implied warranty of MERCHANTABILITY or FITNESS FOR A PARTICULAR PURPOSE.

For more details, see [http://www.mrtrix.org/.](http://www.mrtrix.org/)

# **peaks2amp**

# **Synopsis**

Convert peak directions image to amplitudes

# **Usage**

peaks2amp [ options ] directions amplitudes

- *directions*: the input directions image. Each volume corresponds to the x, y & z component of each direction vector in turn.
- *amplitudes*: the output amplitudes image.

# **Options**

- -info display information messages.
- -quiet do not display information messages or progress status.
- -debug display debugging messages.
- -force force overwrite of output files. Caution: Using the same file as input and output might cause unexpected behaviour.
- -nthreads number use this number of threads in multi-threaded applications (set to 0 to disable multi-threading)
- -failonwarn terminate program if a warning is produced
- -help display this information page and exit.

• -version display version information and exit.

Author: J-Donald Tournier [\(jdtournier@gmail.com\)](mailto:jdtournier@gmail.com)

Copyright: Copyright (c) 2008-2017 the MRtrix3 contributors

This Source Code Form is subject to the terms of the Mozilla Public License, v. 2.0. If a copy of the MPL was not distributed with this file, you can obtain one at [http://mozilla.org/MPL/2.0/.](http://mozilla.org/MPL/2.0/)

MRtrix is distributed in the hope that it will be useful, but WITHOUT ANY WARRANTY; without even the implied warranty of MERCHANTABILITY or FITNESS FOR A PARTICULAR PURPOSE.

For more details, see [http://www.mrtrix.org/.](http://www.mrtrix.org/)

# **sh2amp**

## **Synopsis**

Evaluate the amplitude of an image of spherical harmonic functions along specified directions

## **Usage**

sh2amp [ options ] input directions output

- *input*: the input image consisting of spherical harmonic (SH) coefficients.
- *directions*: the list of directions along which the SH functions will be sampled, generated using the dirgen command
- *output*: the output image consisting of the amplitude of the SH functions along the specified directions.

## **Options**

- -gradient assume input directions are supplied as a gradient encoding file
- -nonnegative cap all negative amplitudes to zero

#### **Stride options**

• -stride spec specify the strides of the output data in memory, as a comma-separated list. The actual strides produced will depend on whether the output image format can support it.

#### **Data type options**

• -datatype spec specify output image data type. Valid choices are: float32, float32le, float32be, float64, float64le, float64be, int64, uint64, int64le, uint64le, int64be, uint64be, int32, uint32, int32le, uint32le, int32be, uint32be, int16, uint16, int16le, uint16le, int16be, uint16be, cfloat32, cfloat32le, cfloat32be, cfloat64, cfloat64le, cfloat64be, int8, uint8, bit.

#### **Standard options**

- -info display information messages.
- -quiet do not display information messages or progress status.
- **-debug** display debugging messages.
- **-force** force overwrite of output files. Caution: Using the same file as input and output might cause unexpected behaviour.
- -nthreads number use this number of threads in multi-threaded applications (set to 0 to disable multi-threading)
- -failonwarn terminate program if a warning is produced
- -help display this information page and exit.
- -version display version information and exit.

Author: David Raffelt [\(david.raffelt@florey.edu.au\)](mailto:david.raffelt@florey.edu.au)

Copyright: Copyright (c) 2008-2017 the MRtrix3 contributors

This Source Code Form is subject to the terms of the Mozilla Public License, v. 2.0. If a copy of the MPL was not distributed with this file, you can obtain one at [http://mozilla.org/MPL/2.0/.](http://mozilla.org/MPL/2.0/)

MRtrix is distributed in the hope that it will be useful, but WITHOUT ANY WARRANTY; without even the implied warranty of MERCHANTABILITY or FITNESS FOR A PARTICULAR PURPOSE.

For more details, see [http://www.mrtrix.org/.](http://www.mrtrix.org/)

# **sh2peaks**

# **Synopsis**

Extract the peaks of a spherical harmonic function at each voxel, by commencing a Newton search along a set of specified directions

## **Usage**

sh2peaks [ options ] SH output

- *SH*: the input image of SH coefficients.
- *output*: the output image. Each volume corresponds to the x, y & z component of each peak direction vector in turn.

# **Options**

- -num peaks the number of peaks to extract (default: 3).
- -direction phi theta the direction of a peak to estimate. The algorithm will attempt to find the same number of peaks as have been specified using this option.
- -peaks image the program will try to find the peaks that most closely match those in the image provided.
- -threshold value only peak amplitudes greater than the threshold will be considered.
- seeds file specify a set of directions from which to start the multiple restarts of the optimisation (by default, the built-in 60 direction set is used)
- -mask image only perform computation within the specified binary brain mask image.

#### **Standard options**

- -info display information messages.
- -quiet do not display information messages or progress status.
- -debug display debugging messages.
- -force force overwrite of output files. Caution: Using the same file as input and output might cause unexpected behaviour.
- **-nthreads number** use this number of threads in multi-threaded applications (set to 0 to disable multi-threading)
- -failonwarn terminate program if a warning is produced
- -help display this information page and exit.
- -version display version information and exit.

Author: J-Donald Tournier [\(jdtournier@gmail.com\)](mailto:jdtournier@gmail.com)

Copyright: Copyright (c) 2008-2017 the MRtrix3 contributors

This Source Code Form is subject to the terms of the Mozilla Public License, v. 2.0. If a copy of the MPL was not distributed with this file, you can obtain one at [http://mozilla.org/MPL/2.0/.](http://mozilla.org/MPL/2.0/)

MRtrix is distributed in the hope that it will be useful, but WITHOUT ANY WARRANTY; without even the implied warranty of MERCHANTABILITY or FITNESS FOR A PARTICULAR PURPOSE.

For more details, see [http://www.mrtrix.org/.](http://www.mrtrix.org/)

# **sh2power**

### **Synopsis**

Compute the total power of a spherical harmonics image

## **Usage**

sh2power [ options ] SH power

- *SH*: the input spherical harmonics coefficients image.
- *power*: the output power image.

## **Description**

This command computes the sum of squared SH coefficients, which equals the mean-squared amplitude of the spherical function it represents.

# **Options**

• -spectrum output the power spectrum, i.e., the power contained within each harmonic degree  $(1=0, 2, 4, ...)$  as a 4-D image.

## **Standard options**

- -info display information messages.
- -quiet do not display information messages or progress status.
- -debug display debugging messages.
- -force force overwrite of output files. Caution: Using the same file as input and output might cause unexpected behaviour.
- -nthreads number use this number of threads in multi-threaded applications (set to 0 to disable multi-threading)
- -failonwarn terminate program if a warning is produced
- -help display this information page and exit.
- -version display version information and exit.

Author: J-Donald Tournier [\(jdtournier@gmail.com\)](mailto:jdtournier@gmail.com)

Copyright: Copyright (c) 2008-2017 the MRtrix3 contributors

This Source Code Form is subject to the terms of the Mozilla Public License, v. 2.0. If a copy of the MPL was not distributed with this file, you can obtain one at [http://mozilla.org/MPL/2.0/.](http://mozilla.org/MPL/2.0/)

MRtrix is distributed in the hope that it will be useful, but WITHOUT ANY WARRANTY; without even the implied warranty of MERCHANTABILITY or FITNESS FOR A PARTICULAR PURPOSE.

For more details, see [http://www.mrtrix.org/.](http://www.mrtrix.org/)

# **sh2response**

# **Synopsis**

Generate an appropriate response function from the image data for spherical deconvolution

## **Usage**

sh2response [ options ] SH mask directions response

- *SH*: the spherical harmonic decomposition of the diffusion-weighted images
- *mask*: the mask containing the voxels from which to estimate the response function
- *directions*: a 4D image containing the direction vectors along which to estimate the response function
- *response*: the output axially-symmetric spherical harmonic coefficients

## **Options**

- -lmax value specify the maximum harmonic degree of the response function to estimate
- -dump file dump the m=0 SH coefficients from all voxels in the mask to the output file, rather than their mean

## **Standard options**

- -info display information messages.
- -quiet do not display information messages or progress status.
- -debug display debugging messages.
- -force force overwrite of output files. Caution: Using the same file as input and output might cause unexpected behaviour.
- Inthreads number use this number of threads in multi-threaded applications (set to 0 to disable multi-threading)
- -failonwarn terminate program if a warning is produced
- -help display this information page and exit.
- -version display version information and exit.

Author: J-Donald Tournier [\(jdtournier@gmail.com\)](mailto:jdtournier@gmail.com)

Copyright: Copyright (c) 2008-2017 the MRtrix3 contributors

This Source Code Form is subject to the terms of the Mozilla Public License, v. 2.0. If a copy of the MPL was not distributed with this file, you can obtain one at [http://mozilla.org/MPL/2.0/.](http://mozilla.org/MPL/2.0/)

MRtrix is distributed in the hope that it will be useful, but WITHOUT ANY WARRANTY; without even the implied warranty of MERCHANTABILITY or FITNESS FOR A PARTICULAR PURPOSE.

For more details, see [http://www.mrtrix.org/.](http://www.mrtrix.org/)

# **shbasis**

# **Synopsis**

Examine the values in spherical harmonic images to estimate (and optionally change) the SH basis used

# **Usage**

shbasis [ options ] SH [ SH ... ]

• *SH*: the input image(s) of SH coefficients.

# **Description**

In previous versions of MRtrix, the convention used for storing spherical harmonic coefficients was a non-orthonormal basis (the m!=0 coefficients were a factor of sqrt(2) too large). This error has been rectified in the new MRtrix (assuming that compilation was performed without the USE\_NON\_ORTHONORMAL\_SH\_BASIS symbol defined), but will cause issues if processing SH data that was generated using an older version of MRtrix (or vice-versa).

This command provides a mechanism for testing the basis used in storage of image data representing a spherical harmonic series per voxel, and allows the user to forcibly modify the raw image data to conform to the desired basis.

# **Options**

• -convert mode convert the image data in-place to the desired basis (if necessary). Options are: old, new, native (whichever basis MRtrix is compiled for; most likely the new orthonormal basis), force oldtonew, force newtoold. Note that for the "force \*" choices should ideally only be used in cases where the command is unable to automatically determine the SH basis using the existing image data.

## **Standard options**

- -info display information messages.
- -quiet do not display information messages or progress status.
- -debug display debugging messages.
- -force force overwrite of output files. Caution: Using the same file as input and output might cause unexpected behaviour.
- **-nthreads number** use this number of threads in multi-threaded applications (set to 0 to disable multi-threading)
- -failonwarn terminate program if a warning is produced
- -help display this information page and exit.
- -version display version information and exit.

Author: Robert E. Smith [\(robert.smith@florey.edu.au\)](mailto:robert.smith@florey.edu.au)

Copyright: Copyright (c) 2008-2017 the MRtrix3 contributors

This Source Code Form is subject to the terms of the Mozilla Public License, v. 2.0. If a copy of the MPL was not distributed with this file, you can obtain one at [http://mozilla.org/MPL/2.0/.](http://mozilla.org/MPL/2.0/)

MRtrix is distributed in the hope that it will be useful, but WITHOUT ANY WARRANTY; without even the implied warranty of MERCHANTABILITY or FITNESS FOR A PARTICULAR PURPOSE.

For more details, see [http://www.mrtrix.org/.](http://www.mrtrix.org/)

# **shconv**

# **Synopsis**

Perform a spherical convolution

## **Usage**

shconv [ options ] SH\_in response SH\_out

- *SH in*: the input spherical harmonics coefficients image.
- *response*: the convolution kernel (response function)
- *SH\_out*: the output spherical harmonics coefficients image.

# **Options**

• -mask image only perform computation within the specified binary brain mask image.

## **Stride options**

• -stride spec specify the strides of the output data in memory, as a comma-separated list. The actual strides produced will depend on whether the output image format can support it.

## **Standard options**

- -info display information messages.
- -quiet do not display information messages or progress status.
- -debug display debugging messages.
- -force force overwrite of output files. Caution: Using the same file as input and output might cause unexpected behaviour.
- Inthreads number use this number of threads in multi-threaded applications (set to 0 to disable multi-threading)
- -failonwarn terminate program if a warning is produced
- -help display this information page and exit.
- -version display version information and exit.

Author: David Raffelt [\(david.raffelt@florey.edu.au\)](mailto:david.raffelt@florey.edu.au)

Copyright: Copyright (c) 2008-2017 the MRtrix3 contributors

This Source Code Form is subject to the terms of the Mozilla Public License, v. 2.0. If a copy of the MPL was not distributed with this file, you can obtain one at [http://mozilla.org/MPL/2.0/.](http://mozilla.org/MPL/2.0/)

MRtrix is distributed in the hope that it will be useful, but WITHOUT ANY WARRANTY; without even the implied warranty of MERCHANTABILITY or FITNESS FOR A PARTICULAR PURPOSE.

For more details, see [http://www.mrtrix.org/.](http://www.mrtrix.org/)

# **shview**

## **Synopsis**

View spherical harmonics surface plots

## **Usage**

shview [ options ] [ coefs ]

• *coefs*: a text file containing the even order spherical harmonics coefficients to display.

# **Options**

• -response assume SH coefficients file only contains m=0 terms (zonal harmonics). Used to display the response function as produced by estimate\_response

### **Standard options**

- **-info** display information messages.
- -quiet do not display information messages or progress status.
- -debug display debugging messages.
- -force force overwrite of output files. Caution: Using the same file as input and output might cause unexpected behaviour.
- -nthreads number use this number of threads in multi-threaded applications (set to 0 to disable multi-threading)
- -failonwarn terminate program if a warning is produced
- -help display this information page and exit.
- -version display version information and exit.

#### Author: J-Donald Tournier [\(jdtournier@gmail.com\)](mailto:jdtournier@gmail.com)

Copyright: Copyright (c) 2008-2017 the MRtrix3 contributors

This Source Code Form is subject to the terms of the Mozilla Public License, v. 2.0. If a copy of the MPL was not distributed with this file, you can obtain one at [http://mozilla.org/MPL/2.0/.](http://mozilla.org/MPL/2.0/)

MRtrix is distributed in the hope that it will be useful, but WITHOUT ANY WARRANTY; without even the implied warranty of MERCHANTABILITY or FITNESS FOR A PARTICULAR PURPOSE.

For more details, see [http://www.mrtrix.org/.](http://www.mrtrix.org/)

# **tck2connectome**

## **Synopsis**

Generate a connectome matrix from a streamlines file and a node parcellation image

## **Usage**

tck2connectome [ options ] tracks\_in nodes\_in connectome\_out

• *tracks\_in*: the input track file

- *nodes in*: the input node parcellation image
- *connectome\_out*: the output .csv file containing edge weights

## **Options**

#### **Structural connectome streamline assignment option**

- -assignment\_end\_voxels use a simple voxel lookup value at each streamline endpoint
- -assignment\_radial\_search radius perform a radial search from each streamline endpoint to locate the nearest node.Argument is the maximum radius in mm; if no node is found within this radius, the streamline endpoint is not assigned to any node. Default search distance is 2mm.
- -assignment\_reverse\_search max\_dist traverse from each streamline endpoint inwards along the streamline, in search of the last node traversed by the streamline. Argument is the maximum traversal length in mm (set to 0 to allow search to continue to the streamline midpoint).
- -assignment forward search max dist project the streamline forwards from the endpoint in search of a parcellation node voxel. Argument is the maximum traversal length in mm.
- -assignment\_all\_voxels assign the streamline to all nodes it intersects along its length (note that this means a streamline may be assigned to more than two nodes, or indeed none at all)

#### **Structural connectome metric options**

- scale\_length scale each contribution to the connectome edge by the length of the streamline
- scale\_invlength scale each contribution to the connectome edge by the inverse of the streamline length
- -scale\_invnodevol scale each contribution to the connectome edge by the inverse of the two node volumes
- -scale\_file path scale each contribution to the connectome edge according to the values in a vector file

#### **Options for outputting connectome matrices**

- -symmetric Make matrices symmetric on output
- -zero\_diagonal Set matrix diagonal to zero on output

#### **Other options for tck2connectome**

- -stat edge statistic statistic for combining the values from all streamlines in an edge into a single scale value for that edge (options are: sum,mean,min,max; default=sum)
- -tck\_weights\_in path specify a text scalar file containing the streamline weights
- -keep unassigned By default, the program discards the information regarding those streamlines that are not successfully assigned to a node pair. Set this option to keep these values (will be the first row/column in the output matrix)
- -out\_assignments path output the node assignments of each streamline to a file; this can be used subsequently e.g. by the command connectome2tck
- -vector output a vector representing connectivities from a given seed point to target nodes, rather than a matrix of node-node connectivities

## **Standard options**

- -info display information messages.
- -quiet do not display information messages or progress status.
- **-debug** display debugging messages.
- **-force** force overwrite of output files. Caution: Using the same file as input and output might cause unexpected behaviour.
- -nthreads number use this number of threads in multi-threaded applications (set to 0 to disable multi-threading)
- -failonwarn terminate program if a warning is produced
- -help display this information page and exit.
- -version display version information and exit.

Author: Robert E. Smith [\(robert.smith@florey.edu.au\)](mailto:robert.smith@florey.edu.au)

Copyright: Copyright (c) 2008-2017 the MRtrix3 contributors

This Source Code Form is subject to the terms of the Mozilla Public License, v. 2.0. If a copy of the MPL was not distributed with this file, you can obtain one at [http://mozilla.org/MPL/2.0/.](http://mozilla.org/MPL/2.0/)

MRtrix is distributed in the hope that it will be useful, but WITHOUT ANY WARRANTY; without even the implied warranty of MERCHANTABILITY or FITNESS FOR A PARTICULAR PURPOSE.

For more details, see [http://www.mrtrix.org/.](http://www.mrtrix.org/)

# **tck2fixel**

# **Synopsis**

Compute a fixel TDI map from a tractogram

## **Usage**

tck2fixel [ options ] tracks fixel\_folder\_in fixel\_folder\_out fixel\_data\_out

- *tracks*: the input tracks.
- *fixel\_folder\_in*: the input fixel folder. Used to define the fixels and their directions
- *fixel\_folder\_out*: the output fixel folder. This can be the same as the input folder if desired
- *fixel\_data\_out*: the name of the fixel data image.

# **Options**

• -angle value the max angle threshold for assigning streamline tangents to fixels (Default: 45 degrees)

#### **Standard options**

- -info display information messages.
- -quiet do not display information messages or progress status.
- **-debug** display debugging messages.
- **-force** force overwrite of output files. Caution: Using the same file as input and output might cause unexpected behaviour.
- -nthreads number use this number of threads in multi-threaded applications (set to 0 to disable multi-threading)
- -failonwarn terminate program if a warning is produced
- -help display this information page and exit.
- -version display version information and exit.

Author: David Raffelt [\(david.raffelt@florey.edu.au\)](mailto:david.raffelt@florey.edu.au)

Copyright: Copyright (c) 2008-2017 the MRtrix3 contributors

This Source Code Form is subject to the terms of the Mozilla Public License, v. 2.0. If a copy of the MPL was not distributed with this file, you can obtain one at [http://mozilla.org/MPL/2.0/.](http://mozilla.org/MPL/2.0/)

MRtrix is distributed in the hope that it will be useful, but WITHOUT ANY WARRANTY; without even the implied warranty of MERCHANTABILITY or FITNESS FOR A PARTICULAR PURPOSE.

For more details, see [http://www.mrtrix.org/.](http://www.mrtrix.org/)

# **tckconvert**

## **Synopsis**

Convert between different track file formats

## **Usage**

tckconvert [ options ] input output

- *input*: the input track file.
- *output*: the output track file.

# **Description**

The program currently supports MRtrix .tck files (input/output), ascii text files (input/output), and VTK polydata files (output only).

Note that ascii files will be stored with one streamline per numbered file. To support this, the command will use the multi-file numbering syntax, where square brackets denote the position of the numbering for the files, for example:

\$ tckconvert input.tck output-[].txt

will produce files named output-0000.txt, output-0001.txt, output-0002.txt, ...

# **Options**

- -scanner2voxel reference if specified, the properties of this image will be used to convert track point positions from real (scanner) coordinates into voxel coordinates.
- -scanner2image reference if specified, the properties of this image will be used to convert track point positions from real (scanner) coordinates into image coordinates (in mm).
- -voxel2scanner reference if specified, the properties of this image will be used to convert track point positions from voxel coordinates into real (scanner) coordinates.
- -image2scanner reference if specified, the properties of this image will be used to convert track point positions from image coordinates (in mm) into real (scanner) coordinates.

## **Standard options**

- -info display information messages.
- -quiet do not display information messages or progress status.
- -debug display debugging messages.
- -force force overwrite of output files. Caution: Using the same file as input and output might cause unexpected behaviour.
- -nthreads number use this number of threads in multi-threaded applications (set to 0 to disable multi-threading)
- -failonwarn terminate program if a warning is produced
- -help display this information page and exit.
- -version display version information and exit.

Author: Daan Christiaens [\(daan.christiaens@kcl.ac.uk\)](mailto:daan.christiaens@kcl.ac.uk), J-Donald Tournier [\(jdtournier@gmail.com\)](mailto:jdtournier@gmail.com), Philip Broser [\(philip.broser@me.com\)](mailto:philip.broser@me.com).

Copyright: Copyright (c) 2008-2017 the MRtrix3 contributors

This Source Code Form is subject to the terms of the Mozilla Public License, v. 2.0. If a copy of the MPL was not distributed with this file, you can obtain one at [http://mozilla.org/MPL/2.0/.](http://mozilla.org/MPL/2.0/)

MRtrix is distributed in the hope that it will be useful, but WITHOUT ANY WARRANTY; without even the implied warranty of MERCHANTABILITY or FITNESS FOR A PARTICULAR PURPOSE.

For more details, see [http://www.mrtrix.org/.](http://www.mrtrix.org/)

# **tckedit**

# **Synopsis**

Perform various editing operations on track files

## **Usage**

tckedit [ options ] tracks\_in [ tracks\_in ... ] tracks\_out

- *tracks in*: the input track file(s)
- *tracks\_out*: the output track file

# **Description**

This command can be used to perform various manipulations on track data. This includes: merging data from multiple track files into one; extracting only a finite number of tracks; selecting a subset of tracks based on various criteria, for instance regions of interest.

Note that if multi-threading is used in this command, the ordering of tracks in the output file is unlikely to match the order of the incoming data. If your application explicitly requires that the order of tracks not change, you should run this command with the option -nthreads 0.

# **Options**

#### **Region Of Interest processing options**

- -include image specify an inclusion region of interest, as either a binary mask image, or as a sphere using 4 comma-separared values (x,y,z,radius). Streamlines must traverse ALL inclusion regions to be accepted.
- -exclude image specify an exclusion region of interest, as either a binary mask image, or as a sphere using 4 comma-separared values (x,y,z,radius). Streamlines that enter ANY exclude region will be discarded.
- -mask image specify a masking region of interest, as either a binary mask image, or as a sphere using 4 commaseparared values (x,y,z,radius). If defined, streamlines exiting the mask will be truncated.

### **Streamline length threshold options**

- -maxlength value set the maximum length of any streamline in mm
- -minlength value set the minimum length of any streamline in mm

#### **Streamline count truncation options**

- -number count set the desired number of selected streamlines to be propagated to the output file
- -skip count omit this number of selected streamlines before commencing writing to the output file

#### **Thresholds pertaining to per-streamline weighting**

- -maxweight value set the maximum weight of any streamline
- -minweight value set the minimum weight of any streamline

## **Other options specific to tckedit**

- -inverse output the inverse selection of streamlines based on the criteria provided, i.e. only those streamlines that fail at least one criterion will be written to file.
- -ends\_only only test the ends of each streamline against the provided include/exclude ROIs

## **Options for handling streamline weights**

- **-tck\_weights\_in path** specify a text scalar file containing the streamline weights
- -tck\_weights\_out path specify the path for an output text scalar file containing streamline weights

### **Standard options**

- -info display information messages.
- -quiet do not display information messages or progress status.
- -debug display debugging messages.
- -force force overwrite of output files. Caution: Using the same file as input and output might cause unexpected behaviour.
- -nthreads number use this number of threads in multi-threaded applications (set to 0 to disable multi-threading)
- -failonwarn terminate program if a warning is produced
- -help display this information page and exit.
- -version display version information and exit.

### Author: Robert E. Smith [\(robert.smith@florey.edu.au\)](mailto:robert.smith@florey.edu.au)

Copyright: Copyright (c) 2008-2017 the MRtrix3 contributors

This Source Code Form is subject to the terms of the Mozilla Public License, v. 2.0. If a copy of the MPL was not distributed with this file, you can obtain one at [http://mozilla.org/MPL/2.0/.](http://mozilla.org/MPL/2.0/)

MRtrix is distributed in the hope that it will be useful, but WITHOUT ANY WARRANTY; without even the implied warranty of MERCHANTABILITY or FITNESS FOR A PARTICULAR PURPOSE.

For more details, see [http://www.mrtrix.org/.](http://www.mrtrix.org/)

# **tckgen**

# **Synopsis**

Perform streamlines tractography

## **Usage**

tckgen [ options ] source tracks

- *source*: the image containing the source data. The type of data depends on the algorithm used:- FACT: the directions file (each triplet of volumes is the X,Y,Z direction of a fibre population).- iFOD1/2, Nulldist2  $\&$ SD\_Stream: the SH image resulting from CSD.- Nulldist1 & SeedTest: any image (will not be used).- Tensor\_Det / Tensor\_Prob: the DWI image.
- *tracks*: the output file containing the tracks generated.

## **Description**

By default, tckgen produces a fixed number of streamlines, by attempting to seed from new random locations until the target number of streamlines have been selected (in other words, after all inclusion  $\&$  exclusion criteria have been applied), or the maximum number of seeds has been exceeded (by default, this is 1000× the desired number of selected streamlines). Use the -select and/or -seeds options to modify as required. See also the Seeding options section for alternative seeding strategies.

Note that the source data required as input depends on the algorithm selected, as detailed in the description for the 'source' argument.

# **Options**

• -algorithm name specify the tractography algorithm to use. Valid choices are: FACT, iFOD1, iFOD2, Nulldist1, Nulldist2, SD\_Stream, Seedtest, Tensor\_Det, Tensor\_Prob (default: iFOD2).

### **Streamlines tractography options**

- -select number set the desired number of streamlines to be selected by tckgen, after all selection criteria have been applied (i.e. inclusion/exclusion ROIs, min/max length, etc). tckgen will keep seeding streamlines until this number of streamlines have been selected, or the maximum allowed number of seeds has been exceeded (see -seeds option). By default, 5000 streamlines are to be selected. Set to zero to disable, which will result in streamlines being seeded until the number specified by -seeds has been reached.
- -step size set the step size of the algorithm in mm (default is 0.1 x voxelsize; for iFOD2: 0.5 x voxelsize).
- -angle theta set the maximum angle between successive steps (default is 90deg x stepsize / voxelsize).
- -minlength value set the minimum length of any track in mm (default is 5 x voxelsize without ACT, 2 x voxelsize with ACT).
- **-maxlength value** set the maximum length of any track in mm (default is 100 x voxelsize).
- **-cutoff value** set the FA or FOD amplitude cutoff for terminating tracks (default is 0.1).
- -trials number set the maximum number of sampling trials at each point (only used for probabilistic tracking).
- -noprecomputed do NOT pre-compute legendre polynomial values. Warning: this will slow down the algorithm by a factor of approximately 4.
- -power value raise the FOD to the power specified (default is 1/nsamples).
- samples number set the number of FOD samples to take per step for the 2nd order (iFOD2) method (Default: 4).
- -rk4 use 4th-order Runge-Kutta integration (slower, but eliminates curvature overshoot in 1st-order deterministic methods)
- -stop stop propagating a streamline once it has traversed all include regions
- -downsample factor downsample the generated streamlines to reduce output file size (default is (samples-1) for iFOD2, no downsampling for all other algorithms)

## **Tractography seeding mechanisms; at least one must be provided**

- seed image image seed streamlines entirely at random within a mask image
- -seed\_sphere spec spherical seed as four comma-separated values (XYZ position and radius)
- -seed\_random\_per\_voxel image num\_per\_voxel seed a fixed number of streamlines per voxel in a mask image; random placement of seeds in each voxel
- -seed\_grid\_per\_voxel image grid\_size seed a fixed number of streamlines per voxel in a mask image; place seeds on a 3D mesh grid (grid\_size argument is per axis; so a grid\_size of 3 results in 27 seeds per voxel)
- -seed\_rejection image seed from an image using rejection sampling (higher values = more probable to seed from)
- -seed gmwmi image seed from the grey matter white matter interface (only valid if using ACT framework). Input image should be a 3D seeding volume; seeds drawn within this image will be optimised to the interface using the 5TT image provided using the -act option.
- -seed\_dynamic fod\_image determine seed points dynamically using the SIFT model (must not provide any other seeding mechanism). Note that while this seeding mechanism improves the distribution of reconstructed streamlines density, it should NOT be used as a substitute for the SIFT method itself.

### **Tractography seeding options and parameters**

- seeds number set the number of seeds that tckgen will attempt to track from. If this option is NOT provided, the default number of seeds is set to 1000 $\times$  the number of selected streamlines. If -select is NOT also specified, tckgen will continue tracking until this number of seeds has been attempted. However, if -select is also specified, tckgen will stop when the number of seeds attempted reaches the number specified here, OR when the number of streamlines selected reaches the number requested with the -select option. This can be used to prevent the program from running indefinitely when no or very few streamlines can be found that match the selection criteria. Setting this to zero will cause tckgen to keep attempting seeds until the number specified by -select has been reached.
- -max attempts per seed number set the maximum number of times that the tracking algorithm should attempt to find an appropriate tracking direction from a given seed point. This should be set high enough to ensure that an actual plausible seed point is not discarded prematurely as being unable to initiate tracking from. Higher settings may affect performance if many seeds are genuinely impossible to track from, as many attempts will still be made in vain for such seeds. (default: 1000)
- -seed\_cutoff value set the minimum FA or FOD amplitude for seeding tracks (default is the same as the normal -cutoff).
- -seed unidirectional track from the seed point in one direction only (default is to track in both directions).
- seed direction dir specify a seeding direction for the tracking (this should be supplied as a vector of 3 commaseparated values.
- -output\_seeds path output the seed location of all successful streamlines to a file

### **Region Of Interest processing options**

- include image specify an inclusion region of interest, as either a binary mask image, or as a sphere using 4 comma-separared values (x,y,z,radius). Streamlines must traverse ALL inclusion regions to be accepted.
- -exclude image specify an exclusion region of interest, as either a binary mask image, or as a sphere using 4 comma-separared values (x,y,z,radius). Streamlines that enter ANY exclude region will be discarded.
- -mask image specify a masking region of interest, as either a binary mask image, or as a sphere using 4 commaseparared values (x,y,z,radius). If defined, streamlines exiting the mask will be truncated.

### **Anatomically-Constrained Tractography options**

- -act image use the Anatomically-Constrained Tractography framework during tracking;provided image must be in the 5TT (five-tissue-type) format
- -backtrack allow tracks to be truncated and re-tracked if a poor structural termination is encountered
- -crop\_at\_gmwmi crop streamline endpoints more precisely as they cross the GM-WM interface

### **DW gradient table import options**

- -grad file Provide the diffusion-weighted gradient scheme used in the acquisition in a text file. This should be supplied as a 4xN text file with each line is in the format  $[X Y Z b]$ , where  $[X Y Z]$  describe the direction of the applied gradient, and b gives the b-value in units of s/mm^2. If a diffusion gradient scheme is present in the input image header, the data provided with this option will be instead used.
- -fslgrad bvecs bvals Provide the diffusion-weighted gradient scheme used in the acquisition in FSL bvecs/bvals format files. If a diffusion gradient scheme is present in the input image header, the data provided with this option will be instead used.
- -bvalue\_scaling mode specifies whether the b-values should be scaled by the square of the corresponding DW gradient norm, as often required for multi-shell or DSI DW acquisition schemes. The default action can also be set in the MRtrix config file, under the BValueScaling entry. Valid choices are yes/no, true/false, 0/1 (default: true).

- -info display information messages.
- -quiet do not display information messages or progress status.
- -debug display debugging messages.
- -force force overwrite of output files. Caution: Using the same file as input and output might cause unexpected behaviour.
- -nthreads number use this number of threads in multi-threaded applications (set to 0 to disable multi-threading)
- -failonwarn terminate program if a warning is produced
- -help display this information page and exit.
- -version display version information and exit.

## **References**

References based on streamlines algorithm used:

- FACT:Mori, S.; Crain, B. J.; Chacko, V. P. & van Zijl, P. C. M. Three-dimensional tracking of axonal projections in the brain by magnetic resonance imaging. Annals of Neurology, 1999, 45, 265-269
- iFOD1 or SD\_STREAM:Tournier, J.-D.; Calamante, F. & Connelly, A. MRtrix: Diffusion tractography in crossing fiber regions. Int. J. Imaging Syst. Technol., 2012, 22, 53-66
- iFOD2:Tournier, J.-D.; Calamante, F. & Connelly, A. Improved probabilistic streamlines tractography by 2nd order integration over fibre orientation distributions. Proceedings of the International Society for Magnetic Resonance in Medicine, 2010, 1670
- Nulldist1 / Nulldist2:Morris, D. M.; Embleton, K. V. & Parker, G. J. Probabilistic fibre tracking: Differentiation of connections from chance events. NeuroImage, 2008, 42, 1329-1339
- Tensor\_Det:Basser, P. J.; Pajevic, S.; Pierpaoli, C.; Duda, J. & Aldroubi, A. In vivo fiber tractography using DT-MRI data. Magnetic Resonance in Medicine, 2000, 44, 625-632
- Tensor Prob:Jones, D. Tractography Gone Wild: Probabilistic Fibre Tracking Using the Wild Bootstrap With Diffusion Tensor MRI. IEEE Transactions on Medical Imaging, 2008, 27, 1268-1274

References based on command-line options:

- -rk4:Basser, P. J.; Pajevic, S.; Pierpaoli, C.; Duda, J. & Aldroubi, A. In vivo fiber tractography using DT-MRI data. Magnetic Resonance in Medicine, 2000, 44, 625-632
- -act, -backtrack, -seed\_gmwmi:Smith, R. E.; Tournier, J.-D.; Calamante, F. & Connelly, A. Anatomicallyconstrained tractography: Improved diffusion MRI streamlines tractography through effective use of anatomical information. NeuroImage, 2012, 62, 1924-1938
- -seed\_dynamic:Smith, R. E.; Tournier, J.-D.; Calamante, F. & Connelly, A. SIFT2: Enabling dense quantitative assessment of brain white matter connectivity using streamlines tractography. NeuroImage, 2015, 119, 338-351

Author: J-Donald Tournier [\(jdtournier@gmail.com\)](mailto:jdtournier@gmail.com) and Robert E. Smith [\(robert.smith@florey.edu.au\)](mailto:robert.smith@florey.edu.au)

Copyright: Copyright (c) 2008-2017 the MRtrix3 contributors

This Source Code Form is subject to the terms of the Mozilla Public License, v. 2.0. If a copy of the MPL was not distributed with this file, you can obtain one at [http://mozilla.org/MPL/2.0/.](http://mozilla.org/MPL/2.0/)

MRtrix is distributed in the hope that it will be useful, but WITHOUT ANY WARRANTY; without even the implied warranty of MERCHANTABILITY or FITNESS FOR A PARTICULAR PURPOSE.

For more details, see [http://www.mrtrix.org/.](http://www.mrtrix.org/)

# **tckglobal**

# **Synopsis**

Multi-Shell Multi-Tissue Global Tractography

# **Usage**

tckglobal [ options ] source response tracks

- *source*: the image containing the raw DWI data.
- *response*: the response of a track segment on the DWI signal.
- *tracks*: the output file containing the tracks generated.

## **Description**

This command will reconstruct the global white matter fibre tractogram that best explains the input DWI data, using a multi-tissue spherical convolution model.

Example use:

\$ tckglobal dwi.mif wmr.txt -riso csfr.txt -riso gmr.txt -mask mask.mif -niter 1e8 -fod fod.mif -fiso fiso.mif tracks.tck

in which dwi.mif is the input image, wmr.txt is an anisotropic, multi-shell response function for WM, and csfr.txt and gmr.txt are isotropic response functions for CSF and GM. The output tractogram is saved to tracks.tck. Optional output images fod.mif and fiso.mif contain the predicted WM fODF and isotropic tissue fractions of CSF and GM respectively, estimated as part of the global optimization and thus affected by spatial regularization.

## **Options**

#### **Input options**

- -grad scheme specify the diffusion encoding scheme (required if not supplied in the header).
- -mask image only reconstruct the tractogram within the specified brain mask image.
- -riso response set one or more isotropic response functions. (multiple allowed)

### **Parameters**

- Imax order set the maximum harmonic order for the output series. (default  $= 8$ )
- -length size set the length of the particles (fibre segments). (default = 1mm)
- **-weight w** set the weight by which particles contribute to the model. (default  $= 0.1$ )
- -ppot u set the particle potential, i.e., the cost of adding one segment, relative to the particle weight. (default = 0.05)
- -cpot v set the connection potential, i.e., the energy term that drives two segments together. (default =  $0.5$ )
- -t0 start set the initial temperature of the metropolis hastings optimizer. (default  $= 0.1$ )
- -t1 end set the final temperature of the metropolis hastings optimizer. (default  $= 0.001$ )
- -niter **n** set the number of iterations of the metropolis hastings optimizer. (default  $= 10M$ )

## **Output options**

- -fod odf Predicted fibre orientation distribution function (fODF). This fODF is estimated as part of the global track optimization, and therefore incorporates the spatial regularization that it imposes. Internally, the fODF is represented as a discrete sum of apodized point spread functions (aPSF) oriented along the directions of all particles in the voxel, used to predict the DWI signal from the particle configuration.
- -noapo disable spherical convolution of fODF with apodized PSF, to output a sum of delta functions rather than a sum of aPSFs.
- -fiso iso Predicted isotropic fractions of the tissues for which response functions were provided with -riso. Typically, these are CSF and GM.
- -eext eext Residual external energy in every voxel.
- -etrend stats internal and external energy trend and cooling statistics.

### **Advanced parameters, if you really know what you're doing**

- -balance b balance internal and external energy. (default = 0)Negative values give more weight to the internal energy, positive to the external energy.
- -density lambda set the desired density of the free Poisson process. (default  $= 1$ )
- -prob prob set the probabilities of generating birth, death, randshift, optshift and connect proposals respectively.  $(default = 0.25, 0.05, 0.25, 0.1, 0.35)$
- -beta b set the width of the Hanning interpolation window. (in  $[0, 1]$ , default = 0)If used, a mask is required, and this mask must keep at least one voxel distance to the image bounding box.
- -lambda lam set the weight of the internal energy directly. (default = 1)If provided, any value of -balance will be ignored.

### **Standard options**

- -info display information messages.
- -quiet do not display information messages or progress status.
- -debug display debugging messages.
- -force force overwrite of output files. Caution: Using the same file as input and output might cause unexpected behaviour.
- -nthreads number use this number of threads in multi-threaded applications (set to 0 to disable multi-threading)
- -failonwarn terminate program if a warning is produced
- -help display this information page and exit.
- -version display version information and exit.

### **References**

Christiaens, D.; Reisert, M.; Dhollander, T.; Sunaert, S.; Suetens, P. & Maes, F. Global tractography of multi-shell diffusion-weighted imaging data using a multi-tissue model. NeuroImage, 2015, 123, 89-101

Author: Daan Christiaens [\(daan.christiaens@kcl.ac.uk\)](mailto:daan.christiaens@kcl.ac.uk)

Copyright: Copyright (C) 2015 KU Leuven, Dept. Electrical Engineering, ESAT/PSI, Herestraat 49 box 7003, 3000 Leuven, Belgium

This is free software; see the source for copying conditions. There is NO warranty; not even for MERCHANTABIL-ITY or FITNESS FOR A PARTICULAR PURPOSE.

# **tckinfo**

# **Synopsis**

Print out information about a track file

## **Usage**

tckinfo [ options ] tracks [ tracks ... ]

• *tracks*: the input track file.

# **Options**

• -count count number of tracks in file explicitly, ignoring the header

## **Standard options**

- -info display information messages.
- -quiet do not display information messages or progress status.
- -debug display debugging messages.
- -force force overwrite of output files. Caution: Using the same file as input and output might cause unexpected behaviour.
- -nthreads number use this number of threads in multi-threaded applications (set to 0 to disable multi-threading)
- -failonwarn terminate program if a warning is produced
- -help display this information page and exit.
- -version display version information and exit.

#### Author: J-Donald Tournier [\(jdtournier@gmail.com\)](mailto:jdtournier@gmail.com)

#### Copyright: Copyright (c) 2008-2017 the MRtrix3 contributors

This Source Code Form is subject to the terms of the Mozilla Public License, v. 2.0. If a copy of the MPL was not distributed with this file, you can obtain one at [http://mozilla.org/MPL/2.0/.](http://mozilla.org/MPL/2.0/)

MRtrix is distributed in the hope that it will be useful, but WITHOUT ANY WARRANTY; without even the implied warranty of MERCHANTABILITY or FITNESS FOR A PARTICULAR PURPOSE.

For more details, see [http://www.mrtrix.org/.](http://www.mrtrix.org/)

# **tckmap**

# **Synopsis**

Use track data as a form of contrast for producing a high-resolution image

# **Usage**

tckmap [ options ] tracks output

- *tracks*: the input track file.
- *output*: the output track-weighted image

# **Description**

Note: if you run into limitations with RAM usage, make sure you output the results to a .mif file or .mih / .dat file pair - this will avoid the allocation of an additional buffer to store the output for write-out.

# **Options**

## **Options for the header of the output image**

- -template image an image file to be used as a template for the output (the output image will have the same transform and field of view).
- -vox size provide either an isotropic voxel size (in mm), or comma-separated list of 3 voxel dimensions.
- -datatype spec specify output image data type.

## **Options for the dimensionality of the output image**

- -dec perform track mapping in directionally-encoded colour (DEC) space
- -dixel path map streamlines to dixels within each voxel; requires either a number of dixels (references an internal direction set), or a path to a text file containing a set of directions stored as azimuth/elevation pairs
- -tod lmax generate a Track Orientation Distribution (TOD) in each voxel; need to specify the maximum spherical harmonic degree lmax to use when generating Apodised Point Spread Functions

### **Options for the TWI image contrast properties**

- -contrast type define the desired form of contrast for the output imageOptions are: tdi, length, invlength, scalar\_map, scalar\_map\_count, fod\_amp, curvature, vector\_file (default: tdi)
- -image image provide the scalar image map for generating images with 'scalar\_map' / 'scalar\_map\_count' contrast, or the spherical harmonics image for 'fod\_amp' contrast
- -vector\_file path provide the vector data file for generating images with 'vector\_file' contrast
- -stat\_vox type define the statistic for choosing the final voxel intensities for a given contrast type given the individual values from the tracks passing through each voxel. Options are: sum, min, mean, max (default: sum)
- -stat tck type define the statistic for choosing the contribution to be made by each streamline as a function of the samples taken along their lengths. Only has an effect for 'scalar\_map', 'fod\_amp' and 'curvature' contrast types. Options are: sum, min, mean, max, median, mean\_nonzero, gaussian, ends\_min, ends\_mean, ends\_max, ends\_prod (default: mean)
- -fwhm\_tck value when using gaussian-smoothed per-track statistic, specify the desired full-width halfmaximum of the Gaussian smoothing kernel (in mm)
- -map zero if a streamline has zero contribution based on the contrast & statistic, typically it is not mapped; use this option to still contribute to the map even if this is the case (these non-contributing voxels can then influence the mean value in each voxel of the map)

## **Options for the streamline-to-voxel mapping mechanism**

- -upsample factor upsample the tracks by some ratio using Hermite interpolation before mappping(If omitted, an appropriate ratio will be determined automatically)
- -precise use a more precise streamline mapping strategy, that accurately quantifies the length through each voxel (these lengths are then taken into account during TWI calculation)
- **-ends\_only** only map the streamline endpoints to the image
- tck weights in path specify a text scalar file containing the streamline weights

### **Standard options**

- -info display information messages.
- -quiet do not display information messages or progress status.
- -debug display debugging messages.
- -force force overwrite of output files. Caution: Using the same file as input and output might cause unexpected behaviour.
- -nthreads number use this number of threads in multi-threaded applications (set to 0 to disable multi-threading)
- -failonwarn terminate program if a warning is produced
- -help display this information page and exit.
- -version display version information and exit.

### **References**

- For TDI or DEC TDI:Calamante, F.; Tournier, J.-D.; Jackson, G. D. & Connelly, A. Track-density imaging (TDI): Super-resolution white matter imaging using whole-brain track-density mapping. NeuroImage, 2010, 53, 1233-1243
- If using -contrast length and -stat\_vox mean:Pannek, K.; Mathias, J. L.; Bigler, E. D.; Brown, G.; Taylor, J. D. & Rose, S. E. The average pathlength map: A diffusion MRI tractography-derived index for studying brain pathology. NeuroImage, 2011, 55, 133-141
- If using -dixel option with TDI contrast only:Smith, R.E., Tournier, J-D., Calamante, F., Connelly, A. A novel paradigm for automated segmentation of very large whole-brain probabilistic tractography data sets. In proc. ISMRM, 2011, 19, 673
- If using -dixel option with any other contrast:Pannek, K., Raffelt, D., Salvado, O., Rose, S. Incorporating directional information in diffusion tractography derived maps: angular track imaging (ATI). In Proc. ISMRM, 2012, 20, 1912
- If using -tod option:Dhollander, T., Emsell, L., Van Hecke, W., Maes, F., Sunaert, S., Suetens, P. Track Orientation Density Imaging (TODI) and Track Orientation Distribution (TOD) based tractography. NeuroImage, 2014, 94, 312-336
- If using other contrasts / statistics:Calamante, F.; Tournier, J.-D.; Smith, R. E. & Connelly, A. A generalised framework for super-resolution track-weighted imaging. NeuroImage, 2012, 59, 2494-2503
- If using -precise mapping option:Smith, R. E.; Tournier, J.-D.; Calamante, F. & Connelly, A. SIFT: Sphericaldeconvolution informed filtering of tractograms. NeuroImage, 2013, 67, 298-312 (Appendix 3)

Author: Robert E. Smith [\(robert.smith@florey.edu.au\)](mailto:robert.smith@florey.edu.au) and J-Donald Tournier [\(jdtournier@gmail.com\)](mailto:jdtournier@gmail.com)

Copyright: Copyright (c) 2008-2017 the MRtrix3 contributors

This Source Code Form is subject to the terms of the Mozilla Public License, v. 2.0. If a copy of the MPL was not distributed with this file, you can obtain one at [http://mozilla.org/MPL/2.0/.](http://mozilla.org/MPL/2.0/)

MRtrix is distributed in the hope that it will be useful, but WITHOUT ANY WARRANTY; without even the implied warranty of MERCHANTABILITY or FITNESS FOR A PARTICULAR PURPOSE.

For more details, see [http://www.mrtrix.org/.](http://www.mrtrix.org/)

# **tcknormalise**

## **Synopsis**

Apply a normalisation map to a tracks file

## **Usage**

tcknormalise [ options ] tracks transform output

- *tracks*: the input track file.
- *transform*: the image containing the transform.
- *output*: the output track file

## **Options**

- -info display information messages.
- -quiet do not display information messages or progress status.
- -debug display debugging messages.
- -force force overwrite of output files. Caution: Using the same file as input and output might cause unexpected behaviour.
- **-nthreads number** use this number of threads in multi-threaded applications (set to 0 to disable multi-threading)
- -failonwarn terminate program if a warning is produced
- -help display this information page and exit.
- -version display version information and exit.

Author: J-Donald Tournier [\(jdtournier@gmail.com\)](mailto:jdtournier@gmail.com)

Copyright: Copyright (c) 2008-2017 the MRtrix3 contributors

This Source Code Form is subject to the terms of the Mozilla Public License, v. 2.0. If a copy of the MPL was not distributed with this file, you can obtain one at [http://mozilla.org/MPL/2.0/.](http://mozilla.org/MPL/2.0/)

MRtrix is distributed in the hope that it will be useful, but WITHOUT ANY WARRANTY; without even the implied warranty of MERCHANTABILITY or FITNESS FOR A PARTICULAR PURPOSE.

For more details, see [http://www.mrtrix.org/.](http://www.mrtrix.org/)

# **tckresample**

## **Synopsis**

Resample each streamline in a track file to a new set of vertices

## **Usage**

tckresample [ options ] in\_tracks out\_tracks

- *in\_tracks*: the input track file
- *out\_tracks*: the output resampled tracks

## **Description**

This may be either increasing or decreasing the number of samples along each streamline, or changing the positions of the samples according to some specified trajectory.

Note that if multi-threading is used in this command, the ordering of tracks in the output file is unlikely to match the order of the incoming data. If your application explicitly requires that the order of tracks not change, you should run this command with the option -nthreads 0.

## **Options**

#### **Streamline resampling options**

- -upsample ratio increase the density of points along the length of each streamline by some factor (may improve mapping streamlines to ROIs, and/or visualisation)
- -downsample ratio increase the density of points along the length of each streamline by some factor (decreases required storage space)
- -step\_size value re-sample the streamlines to a desired step size (in mm)
- -num\_points count re-sample each streamline to a fixed number of points
- -endpoints only output the two endpoints of each streamline
- -line num start end resample tracks at 'num' equidistant locations along a line between 'start' and 'end' (specified as comma-separated 3-vectors in scanner coordinates)
- -arc num start mid end resample tracks at 'num' equidistant locations along a circular arc specified by points 'start', 'mid' and 'end' (specified as comma-separated 3-vectors in scanner coordinates)

#### **Standard options**

- -info display information messages.
- -quiet do not display information messages or progress status.
- **-debug** display debugging messages.
- -force force overwrite of output files. Caution: Using the same file as input and output might cause unexpected behaviour.
- -nthreads number use this number of threads in multi-threaded applications (set to 0 to disable multi-threading)
- -failonwarn terminate program if a warning is produced
- -help display this information page and exit.
- -version display version information and exit.

Author: Robert E. Smith [\(robert.smith@florey.edu.au\)](mailto:robert.smith@florey.edu.au) and J-Donald Tournier [\(jdtournier@gmail.com\)](mailto:jdtournier@gmail.com)

Copyright: Copyright (c) 2008-2017 the MRtrix3 contributors

This Source Code Form is subject to the terms of the Mozilla Public License, v. 2.0. If a copy of the MPL was not distributed with this file, you can obtain one at [http://mozilla.org/MPL/2.0/.](http://mozilla.org/MPL/2.0/)

MRtrix is distributed in the hope that it will be useful, but WITHOUT ANY WARRANTY; without even the implied warranty of MERCHANTABILITY or FITNESS FOR A PARTICULAR PURPOSE.

For more details, see [http://www.mrtrix.org/.](http://www.mrtrix.org/)

# **tcksample**

## **Synopsis**

Sample values of an associated image along tracks

## **Usage**

tcksample [ options ] tracks image values

- *tracks*: the input track file
- *image*: the image to be sampled
- *values*: the output sampled values

# **Description**

By default, the value of the underlying image at each point along the track is written to either an ASCII file (with all values for each track on the same line), or a track scalar file (.tsf). Alternatively, some statistic can be taken from the values along each streamline and written to a vector file.

# **Options**

- -stat\_tck statistic compute some statistic from the values along each streamline (options are: mean,median,min,max)
- -nointerp do not use trilinear interpolation when sampling image values
- -precise use the precise mechanism for mapping streamlines to voxels (obviates the need for trilinear interpolation) (only applicable if some per-streamline statistic is requested)
- -use\_tdi\_fraction each streamline is assigned a fraction of the image intensity in each voxel based on the fraction of the track density contributed by that streamline (this is only appropriate for processing a whole-brain tractogram, and images for which the quantiative parameter is additive)

## **Standard options**

- -info display information messages.
- -quiet do not display information messages or progress status.
- -debug display debugging messages.
- -force force overwrite of output files. Caution: Using the same file as input and output might cause unexpected behaviour.
- Inthreads number use this number of threads in multi-threaded applications (set to 0 to disable multi-threading)
- -failonwarn terminate program if a warning is produced
- -help display this information page and exit.
- -version display version information and exit.

### **References**

• If using -precise option: Smith, R. E.; Tournier, J.-D.; Calamante, F. & Connelly, A. SIFT: Sphericaldeconvolution informed filtering of tractograms. NeuroImage, 2013, 67, 298-312

Author: Robert E. Smith [\(robert.smith@florey.edu.au\)](mailto:robert.smith@florey.edu.au)

Copyright: Copyright (c) 2008-2017 the MRtrix3 contributors

This Source Code Form is subject to the terms of the Mozilla Public License, v. 2.0. If a copy of the MPL was not distributed with this file, you can obtain one at [http://mozilla.org/MPL/2.0/.](http://mozilla.org/MPL/2.0/)

MRtrix is distributed in the hope that it will be useful, but WITHOUT ANY WARRANTY; without even the implied warranty of MERCHANTABILITY or FITNESS FOR A PARTICULAR PURPOSE.

For more details, see [http://www.mrtrix.org/.](http://www.mrtrix.org/)

# **tcksift2**

# **Synopsis**

Successor to the SIFT method; instead of removing streamlines, use an EM framework to find an appropriate crosssection multiplier for each streamline

# **Usage**

tcksift2 [ options ] in\_tracks in\_fod out\_weights

- *in\_tracks*: the input track file
- *in fod*: input image containing the spherical harmonics of the fibre orientation distributions
- *out\_weights*: output text file containing the weighting factor for each streamline

# **Options**

### **Options for setting the processing mask for the SIFT fixel-streamlines comparison model**

- -proc\_mask image provide an image containing the processing mask weights for the model; image spatial dimensions must match the fixel image
- act image use an ACT five-tissue-type segmented anatomical image to derive the processing mask

## **Options affecting the SIFT model**

- -fd\_scale\_gm provide this option (in conjunction with -act) to heuristically downsize the fibre density estimates based on the presence of GM in the voxel. This can assist in reducing tissue interface effects when using a single-tissue deconvolution algorithm
- -no dilate lut do NOT dilate FOD lobe lookup tables; only map streamlines to FOD lobes if the precise tangent lies within the angular spread of that lobe
- -make\_null\_lobes add an additional FOD lobe to each voxel, with zero integral, that covers all directions with zero / negative FOD amplitudes
- -remove\_untracked remove FOD lobes that do not have any streamline density attributed to them; this improves filtering slightly, at the expense of longer computation time (and you can no longer do quantitative comparisons between reconstructions if this is enabled)
- -fd\_thresh value fibre density threshold; exclude an FOD lobe from filtering processing if its integral is less than this amount (streamlines will still be mapped to it, but it will not contribute to the cost function or the filtering)

## **Options to make SIFT provide additional output files**

- -csv file output statistics of execution per iteration to a .csv file
- -out mu file output the final value of SIFT proportionality coefficient mu to a text file
- **-output** debug provide various output images for assessing  $\&$  debugging performace etc.
- -out\_coeffs path output text file containing the weighting coefficient for each streamline

## **Regularisation options for SIFT2**

- -reg\_tikhonov value provide coefficient for regularising streamline weighting coefficients (Tikhonov regularisation) (default: 0)
- -reg\_tv value provide coefficient for regularising variance of streamline weighting coefficient to fixels along its length (Total Variation regularisation) (default: 0.1)

## **Options for controlling the SIFT2 optimisation algorithm**

- -min\_td\_frac fraction minimum fraction of the FOD integral reconstructed by streamlines; if the reconstructed streamline density is below this fraction, the fixel is excluded from optimisation (default: 0.1)
- -min\_iters count minimum number of iterations to run before testing for convergence; this can prevent premature termination at early iterations if the cost function increases slightly (default: 10)
- -max iters count maximum number of iterations to run before terminating program
- -min\_factor factor minimum weighting factor for an individual streamline; if the factor falls below this number the streamline will be rejected entirely (factor set to zero) (default: 0)
- -min\_coeff coeff minimum weighting coefficient for an individual streamline; similar to the '-min\_factor' option, but using the exponential coefficient basis of the SIFT2 model; these parameters are related as: factor = e<sup> $\alpha$ </sup>(coeff). Note that the -min factor and -min coeff options are mutually exclusive - you can only provide one. (default: -inf)
- -max\_factor factor maximum weighting factor that can be assigned to any one streamline (default: inf)
- -max\_coeff coeff maximum weighting coefficient for an individual streamline; similar to the '-max\_factor' option, but using the exponential coefficient basis of the SIFT2 model; these parameters are related as: factor = e^(coeff). Note that the -max\_factor and -max\_coeff options are mutually exclusive - you can only provide one. (default: inf)
- -max\_coeff\_step step maximum change to a streamline's weighting coefficient in a single iteration (default: 1)
- -min cf decrease frac minimum decrease in the cost function (as a fraction of the initial value) that must occur each iteration for the algorithm to continue (default: 2.5e-05)

- -info display information messages.
- -quiet do not display information messages or progress status.
- -debug display debugging messages.
- -force force overwrite of output files. Caution: Using the same file as input and output might cause unexpected behaviour.
- -nthreads number use this number of threads in multi-threaded applications (set to 0 to disable multi-threading)
- -failonwarn terminate program if a warning is produced
- -help display this information page and exit.
- -version display version information and exit.

## **References**

Smith, R. E.; Tournier, J.-D.; Calamante, F. & Connelly, A. SIFT2: Enabling dense quantitative assessment of brain white matter connectivity using streamlines tractography. NeuroImage, 2015, 119, 338-351

Author: Robert E. Smith [\(robert.smith@florey.edu.au\)](mailto:robert.smith@florey.edu.au)

Copyright: Copyright (c) 2008-2017 the MRtrix3 contributors

This Source Code Form is subject to the terms of the Mozilla Public License, v. 2.0. If a copy of the MPL was not distributed with this file, you can obtain one at [http://mozilla.org/MPL/2.0/.](http://mozilla.org/MPL/2.0/)

MRtrix is distributed in the hope that it will be useful, but WITHOUT ANY WARRANTY; without even the implied warranty of MERCHANTABILITY or FITNESS FOR A PARTICULAR PURPOSE.

For more details, see [http://www.mrtrix.org/.](http://www.mrtrix.org/)

# **tcksift**

# **Synopsis**

Filter a whole-brain fibre-tracking data set such that the streamline densities match the FOD lobe integrals

## **Usage**

tcksift [ options ] in\_tracks in\_fod out\_tracks

- *in\_tracks*: the input track file
- *in\_fod*: input image containing the spherical harmonics of the fibre orientation distributions
- *out\_tracks*: the output filtered tracks file

# **Options**

- -nofilter do NOT perform track filtering just construct the model in order to provide output debugging images
- -output\_at\_counts counts output filtered track files (and optionally debugging images if -output\_debug is specified) at specific numbers of remaining streamlines; provide as comma-separated list of integers

### **Options for setting the processing mask for the SIFT fixel-streamlines comparison model**

- -proc\_mask image provide an image containing the processing mask weights for the model; image spatial dimensions must match the fixel image
- act image use an ACT five-tissue-type segmented anatomical image to derive the processing mask
#### **Options affecting the SIFT model**

- -fd\_scale\_gm provide this option (in conjunction with -act) to heuristically downsize the fibre density estimates based on the presence of GM in the voxel. This can assist in reducing tissue interface effects when using a single-tissue deconvolution algorithm
- -no\_dilate\_lut do NOT dilate FOD lobe lookup tables; only map streamlines to FOD lobes if the precise tangent lies within the angular spread of that lobe
- -make\_null\_lobes add an additional FOD lobe to each voxel, with zero integral, that covers all directions with zero / negative FOD amplitudes
- -remove untracked remove FOD lobes that do not have any streamline density attributed to them; this improves filtering slightly, at the expense of longer computation time (and you can no longer do quantitative comparisons between reconstructions if this is enabled)
- -fd\_thresh value fibre density threshold; exclude an FOD lobe from filtering processing if its integral is less than this amount (streamlines will still be mapped to it, but it will not contribute to the cost function or the filtering)

#### **Options to make SIFT provide additional output files**

- -csv file output statistics of execution per iteration to a .csv file
- -out\_mu file output the final value of SIFT proportionality coefficient mu to a text file
- **-output\_debug** provide various output images for assessing & debugging performace etc.
- -out\_selection path output a text file containing the binary selection of streamlines

#### **Options to control when SIFT terminates filtering**

- -term\_number value number of streamlines continue filtering until this number of streamlines remain
- -term\_ratio value termination ratio defined as the ratio between reduction in cost function, and reduction in density of streamlines.Smaller values result in more streamlines being filtered out.
- -term\_mu value terminate filtering once the SIFT proportionality coefficient reaches a given value

- -info display information messages.
- -quiet do not display information messages or progress status.
- -debug display debugging messages.
- -force force overwrite of output files. Caution: Using the same file as input and output might cause unexpected behaviour.
- Inthreads number use this number of threads in multi-threaded applications (set to 0 to disable multi-threading)
- -failonwarn terminate program if a warning is produced
- -help display this information page and exit.
- -version display version information and exit.

#### **References**

Smith, R. E.; Tournier, J.-D.; Calamante, F. & Connelly, A. SIFT: Spherical-deconvolution informed filtering of tractograms. NeuroImage, 2013, 67, 298-312

Author: Robert E. Smith [\(robert.smith@florey.edu.au\)](mailto:robert.smith@florey.edu.au)

Copyright: Copyright (c) 2008-2017 the MRtrix3 contributors

This Source Code Form is subject to the terms of the Mozilla Public License, v. 2.0. If a copy of the MPL was not distributed with this file, you can obtain one at [http://mozilla.org/MPL/2.0/.](http://mozilla.org/MPL/2.0/)

MRtrix is distributed in the hope that it will be useful, but WITHOUT ANY WARRANTY; without even the implied warranty of MERCHANTABILITY or FITNESS FOR A PARTICULAR PURPOSE.

For more details, see [http://www.mrtrix.org/.](http://www.mrtrix.org/)

# <span id="page-289-0"></span>**tckstats**

### **Synopsis**

Calculate statistics on streamlines length

### **Usage**

tckstats [ options ] tracks\_in

• *tracks in*: the input track file

### **Options**

- -output field output only the field specified. Multiple such options can be supplied if required. Choices are: mean, median, std, min, max, count. Useful for use in scripts.
- -histogram path output a histogram of streamline lengths
- -dump path dump the streamlines lengths to a text file
- -ignorezero do not generate a warning if the track file contains streamlines with zero length
- -tck\_weights\_in path specify a text scalar file containing the streamline weights

- -info display information messages.
- -quiet do not display information messages or progress status.
- -debug display debugging messages.
- -force force overwrite of output files. Caution: Using the same file as input and output might cause unexpected behaviour.
- Inthreads number use this number of threads in multi-threaded applications (set to 0 to disable multi-threading)
- -failonwarn terminate program if a warning is produced
- -help display this information page and exit.
- -version display version information and exit.

Author: Robert E. Smith [\(robert.smith@florey.edu.au\)](mailto:robert.smith@florey.edu.au)

Copyright: Copyright (c) 2008-2017 the MRtrix3 contributors

This Source Code Form is subject to the terms of the Mozilla Public License, v. 2.0. If a copy of the MPL was not distributed with this file, you can obtain one at [http://mozilla.org/MPL/2.0/.](http://mozilla.org/MPL/2.0/)

MRtrix is distributed in the hope that it will be useful, but WITHOUT ANY WARRANTY; without even the implied warranty of MERCHANTABILITY or FITNESS FOR A PARTICULAR PURPOSE.

For more details, see [http://www.mrtrix.org/.](http://www.mrtrix.org/)

# <span id="page-290-0"></span>**tensor2metric**

### **Synopsis**

Generate maps of tensor-derived parameters

#### **Usage**

tensor2metric [ options ] tensor

• *tensor*: the input tensor image.

### **Options**

- -adc image compute the mean apparent diffusion coefficient (ADC) of the diffusion tensor. (sometimes also referred to as the mean diffusivity (MD))
- -fa image compute the fractional anisotropy (FA) of the diffusion tensor.
- -ad image compute the axial diffusivity (AD) of the diffusion tensor. (equivalent to the principal eigenvalue)
- -rd image compute the radial diffusivity (RD) of the diffusion tensor. (equivalent to the mean of the two nonprincipal eigenvalues)
- -cl image compute the linearity metric of the diffusion tensor. (one of the three Westin shape metrics)
- -cp image compute the planarity metric of the diffusion tensor. (one of the three Westin shape metrics)
- -cs image compute the sphericity metric of the diffusion tensor. (one of the three Westin shape metrics)
- -value image compute the selected eigenvalue(s) of the diffusion tensor.
- -vector image compute the selected eigenvector(s) of the diffusion tensor.
- -num sequence specify the desired eigenvalue/eigenvector(s). Note that several eigenvalues can be specified as a number sequence. For example, '1,3' specifies the principal (1) and minor (3) eigenvalues/eigenvectors  $(default = 1).$
- -modulate choice specify how to modulate the magnitude of the eigenvectors. Valid choices are: none, FA, eigval (default  $= FA$ ).
- -mask image only perform computation within the specified binary brain mask image.

### **Standard options**

- -info display information messages.
- -quiet do not display information messages or progress status.
- -debug display debugging messages.
- -force force overwrite of output files. Caution: Using the same file as input and output might cause unexpected behaviour.
- Inthreads number use this number of threads in multi-threaded applications (set to 0 to disable multi-threading)
- **-failonwarn** terminate program if a warning is produced
- -help display this information page and exit.
- -version display version information and exit.

#### **References**

Basser, P. J.; Mattiello, J. & Lebihan, D. MR diffusion tensor spectroscopy and imaging. Biophysical Journal, 1994, 66, 259-267

Westin, C. F.; Peled, S.; Gudbjartsson, H.; Kikinis, R. & Jolesz, F. A. Geometrical diffusion measures for MRI from tensor basis analysis. Proc Intl Soc Mag Reson Med, 1997, 5, 1742

Author: Thijs Dhollander [\(thijs.dhollander@gmail.com\)](mailto:thijs.dhollander@gmail.com) & Ben Jeurissen [\(ben.jeurissen@uantwerpen.be\)](mailto:ben.jeurissen@uantwerpen.be) & J-Donald Tournier [\(jdtournier@gmail.com\)](mailto:jdtournier@gmail.com)

Copyright: Copyright (c) 2008-2017 the MRtrix3 contributors

This Source Code Form is subject to the terms of the Mozilla Public License, v. 2.0. If a copy of the MPL was not distributed with this file, you can obtain one at [http://mozilla.org/MPL/2.0/.](http://mozilla.org/MPL/2.0/)

MRtrix is distributed in the hope that it will be useful, but WITHOUT ANY WARRANTY; without even the implied warranty of MERCHANTABILITY or FITNESS FOR A PARTICULAR PURPOSE.

For more details, see [http://www.mrtrix.org/.](http://www.mrtrix.org/)

# <span id="page-291-0"></span>**transformcalc**

### **Synopsis**

Perform calculations on linear transformation matrices

### **Usage**

transformcalc [ options ] inputs [ inputs ... ] operation output

- *inputs*: the inputs for the specified operation
- *operation*: the operation to perform, one of: invert, half, rigid, header, average, interpolate, decompose, align\_vertices\_rigid (see description section for details).
- *output*: the output transformation matrix.

### **Description**

invert: invert the input transformation:

matrix\_in invert output

half: calculate the matrix square root of the input transformation:

matrix\_in half output

rigid: calculate the rigid transformation of the affine input transformation:

matrix\_in rigid output

header: calculate the transformation matrix from an original image and an image with modified header:

mov mapmovhdr header output

average: calculate the average affine matrix of all input matrices:

input ... average output

interpolate: create interpolated transformation matrix between input  $(t=0)$  and input2  $(t=1)$ . Based on matrix decomposition with linear interpolation of translation, rotation and stretch described in Shoemake, K., Hill, M., & Duff, T. (1992). Matrix Animation and Polar Decomposition. Matrix, 92, 258-264. doi:10.1.1.56.1336:

input input2 interpolate output

decompose: decompose transformation matrix M into translation, rotation and stretch and shear ( $M = T * R * S$ ). The output is a key-value text file containing: scaling: vector of 3 scaling factors in x, y, z direction; shear: list of shear factors for xy, xz, yz axes; angles: list of Euler angles about static x, y, z axes in radians in the range [0:pi]x[-pi:pi]x[ pi:pi]; angle\_axis: angle in radians and rotation axis; translation : translation vector along x, y, z axes in mm; R: composed roation matrix ( $R = rot_x * rot_y * rot_z$ ); S: composed scaling and shear matrix:

matrix\_in decompose output

align\_vertices\_rigid: align two sets of landmarks using a rigid transformation. Vertex coordinates are in scanner space, corresponding vertices must be stored in the same row of moving.txt and fixed.txt. Requires 3 or more vertices in each file. Algorithm: Kabsch 'A solution for the best rotation to relate two sets of vectors' DOI:10.1107/S0567739476001873:

input moving.txt fixed.txt align\_vertices\_rigid output

### **Options**

- -info display information messages.
- -quiet do not display information messages or progress status.
- **-debug** display debugging messages.
- -force force overwrite of output files. Caution: Using the same file as input and output might cause unexpected behaviour.
- -nthreads number use this number of threads in multi-threaded applications (set to 0 to disable multi-threading)
- -failonwarn terminate program if a warning is produced
- -help display this information page and exit.
- -version display version information and exit.

Author: Max Pietsch [\(maximilian.pietsch@kcl.ac.uk\)](mailto:maximilian.pietsch@kcl.ac.uk)

Copyright: Copyright (c) 2008-2017 the MRtrix3 contributors

This Source Code Form is subject to the terms of the Mozilla Public License, v. 2.0. If a copy of the MPL was not distributed with this file, you can obtain one at [http://mozilla.org/MPL/2.0/.](http://mozilla.org/MPL/2.0/)

MRtrix is distributed in the hope that it will be useful, but WITHOUT ANY WARRANTY; without even the implied warranty of MERCHANTABILITY or FITNESS FOR A PARTICULAR PURPOSE.

For more details, see [http://www.mrtrix.org/.](http://www.mrtrix.org/)

# <span id="page-293-0"></span>**transformcompose**

### **Synopsis**

Compose any number of linear transformations and/or warps into a single transformation

### **Usage**

transformcompose [ options ] input [ input ... ] output

- *input*: the input transforms (either linear or non-linear warps). List transforms in the order you like them to be applied to an image (as if you were applying them seperately with mrtransform).
- *output*: the output file. If all input transformations are linear, then the output will also be a linear transformation saved as a 4x4 matrix in a text file. If a template image is supplied, then the output will always be a deformation field (see below). If all inputs are warps, or a mix of linear and warps, then the output will be a deformation field defined on the grid of the last input warp supplied.

### **Description**

The input linear transforms must be supplied in as a 4x4 matrix in a text file (as per the output of mrregister).The input warp fields must be supplied as a 4D image representing a deformation field (as output from mrrregister -nl\_warp).

# **Options**

• -template image define the output grid defined by a template image

#### **Standard options**

- -info display information messages.
- -quiet do not display information messages or progress status.
- **-debug** display debugging messages.
- **-force** force overwrite of output files. Caution: Using the same file as input and output might cause unexpected behaviour.
- -nthreads number use this number of threads in multi-threaded applications (set to 0 to disable multi-threading)
- -failonwarn terminate program if a warning is produced
- -help display this information page and exit.
- -version display version information and exit.

Author: David Raffelt [\(david.raffelt@florey.edu.au\)](mailto:david.raffelt@florey.edu.au)

Copyright: Copyright (c) 2008-2017 the MRtrix3 contributors

This Source Code Form is subject to the terms of the Mozilla Public License, v. 2.0. If a copy of the MPL was not distributed with this file, you can obtain one at [http://mozilla.org/MPL/2.0/.](http://mozilla.org/MPL/2.0/)

MRtrix is distributed in the hope that it will be useful, but WITHOUT ANY WARRANTY; without even the implied warranty of MERCHANTABILITY or FITNESS FOR A PARTICULAR PURPOSE.

For more details, see [http://www.mrtrix.org/.](http://www.mrtrix.org/)

# <span id="page-294-0"></span>**transformconvert**

### **Synopsis**

Convert linear transformation matrices

### **Usage**

transformconvert [ options ] input [ input ... ] operation output

- *input*: the input for the specified operation
- *operation*: the operation to perform, one of:flirt\_import, itk\_import.flirt\_import: Convert a transformation matrix produced by FSL's flirt command into a format usable by MRtrix. You'll need to provide as additional arguments the NIfTI images that were passed to flirt with the -in and -ref options:matrix\_in in ref flirt\_import outputitk\_import: Convert a plain text transformation matrix file produced by ITK's (ANTS, Slicer) affine registration into a format usable by MRtrix.
- *output*: the output transformation matrix.

### **Description**

This command allows to convert the transformation matrix provided by FSL's flirt command and ITK's linear transformation format to a format usable in MRtrix.

### **Options**

#### **Standard options**

- -info display information messages.
- -quiet do not display information messages or progress status.
- -debug display debugging messages.
- -force force overwrite of output files. Caution: Using the same file as input and output might cause unexpected behaviour.
- -nthreads number use this number of threads in multi-threaded applications (set to 0 to disable multi-threading)
- -failonwarn terminate program if a warning is produced
- -help display this information page and exit.
- -version display version information and exit.

#### Author: Max Pietsch [\(maximilian.pietsch@kcl.ac.uk\)](mailto:maximilian.pietsch@kcl.ac.uk)

#### Copyright: Copyright (c) 2008-2017 the MRtrix3 contributors

This Source Code Form is subject to the terms of the Mozilla Public License, v. 2.0. If a copy of the MPL was not distributed with this file, you can obtain one at [http://mozilla.org/MPL/2.0/.](http://mozilla.org/MPL/2.0/)

MRtrix is distributed in the hope that it will be useful, but WITHOUT ANY WARRANTY; without even the implied warranty of MERCHANTABILITY or FITNESS FOR A PARTICULAR PURPOSE.

For more details, see [http://www.mrtrix.org/.](http://www.mrtrix.org/)

# <span id="page-295-0"></span>**tsfdivide**

### **Synopsis**

Divide corresponding values in track scalar files

### **Usage**

tsfdivide [ options ] input input output

- *input*: the input track scalar file.
- *input*: the input track scalar file.
- *output*: the output track scalar file

# **Options**

#### **Standard options**

• -info display information messages.

- -quiet do not display information messages or progress status.
- -debug display debugging messages.
- -force force overwrite of output files. Caution: Using the same file as input and output might cause unexpected behaviour.
- **-nthreads number** use this number of threads in multi-threaded applications (set to 0 to disable multi-threading)
- -failonwarn terminate program if a warning is produced
- -help display this information page and exit.
- -version display version information and exit.

Copyright: Copyright (c) 2008-2017 the MRtrix3 contributors

This Source Code Form is subject to the terms of the Mozilla Public License, v. 2.0. If a copy of the MPL was not distributed with this file, you can obtain one at [http://mozilla.org/MPL/2.0/.](http://mozilla.org/MPL/2.0/)

MRtrix is distributed in the hope that it will be useful, but WITHOUT ANY WARRANTY; without even the implied warranty of MERCHANTABILITY or FITNESS FOR A PARTICULAR PURPOSE.

For more details, see [http://www.mrtrix.org/.](http://www.mrtrix.org/)

# <span id="page-296-0"></span>**tsfinfo**

### **Synopsis**

Print out information about a track scalar file

#### **Usage**

tsfinfo [ options ] tracks [ tracks ... ]

• *tracks*: the input track scalar file.

### **Options**

- -count count number of tracks in file explicitly, ignoring the header
- -ascii prefix save values of each track scalar file in individual ascii files, with the specified prefix.

- -info display information messages.
- -quiet do not display information messages or progress status.
- -debug display debugging messages.
- -force force overwrite of output files. Caution: Using the same file as input and output might cause unexpected behaviour.
- **-nthreads number** use this number of threads in multi-threaded applications (set to 0 to disable multi-threading)
- -failonwarn terminate program if a warning is produced
- -help display this information page and exit.
- -version display version information and exit.

Copyright: Copyright (c) 2008-2017 the MRtrix3 contributors

This Source Code Form is subject to the terms of the Mozilla Public License, v. 2.0. If a copy of the MPL was not distributed with this file, you can obtain one at [http://mozilla.org/MPL/2.0/.](http://mozilla.org/MPL/2.0/)

MRtrix is distributed in the hope that it will be useful, but WITHOUT ANY WARRANTY; without even the implied warranty of MERCHANTABILITY or FITNESS FOR A PARTICULAR PURPOSE.

For more details, see [http://www.mrtrix.org/.](http://www.mrtrix.org/)

# <span id="page-297-0"></span>**tsfmult**

### **Synopsis**

Multiply corresponding values in track scalar files

### **Usage**

tsfmult [ options ] input input output

- *input*: the input track scalar file.
- *input*: the input track scalar file.
- *output*: the output track scalar file

### **Options**

- -info display information messages.
- -quiet do not display information messages or progress status.
- -debug display debugging messages.
- -force force overwrite of output files. Caution: Using the same file as input and output might cause unexpected behaviour.
- Inthreads number use this number of threads in multi-threaded applications (set to 0 to disable multi-threading)
- -failonwarn terminate program if a warning is produced
- -help display this information page and exit.
- -version display version information and exit.

Copyright: Copyright (c) 2008-2017 the MRtrix3 contributors

This Source Code Form is subject to the terms of the Mozilla Public License, v. 2.0. If a copy of the MPL was not distributed with this file, you can obtain one at [http://mozilla.org/MPL/2.0/.](http://mozilla.org/MPL/2.0/)

MRtrix is distributed in the hope that it will be useful, but WITHOUT ANY WARRANTY; without even the implied warranty of MERCHANTABILITY or FITNESS FOR A PARTICULAR PURPOSE.

For more details, see [http://www.mrtrix.org/.](http://www.mrtrix.org/)

### <span id="page-298-0"></span>**tsfsmooth**

### **Synopsis**

Gaussian filter a track scalar file

### **Usage**

tsfsmooth [ options ] input output

- *input*: the input track scalar file.
- *output*: the output track scalar file

### **Options**

• -stdev sigma apply Gaussian smoothing with the specified standard deviation. The standard deviation is defined in units of track points (default: 4)

- -info display information messages.
- -quiet do not display information messages or progress status.
- -debug display debugging messages.
- -force force overwrite of output files. Caution: Using the same file as input and output might cause unexpected behaviour.
- -nthreads number use this number of threads in multi-threaded applications (set to 0 to disable multi-threading)
- -failonwarn terminate program if a warning is produced
- -help display this information page and exit.
- -version display version information and exit.

Copyright: Copyright (c) 2008-2017 the MRtrix3 contributors

This Source Code Form is subject to the terms of the Mozilla Public License, v. 2.0. If a copy of the MPL was not distributed with this file, you can obtain one at [http://mozilla.org/MPL/2.0/.](http://mozilla.org/MPL/2.0/)

MRtrix is distributed in the hope that it will be useful, but WITHOUT ANY WARRANTY; without even the implied warranty of MERCHANTABILITY or FITNESS FOR A PARTICULAR PURPOSE.

For more details, see [http://www.mrtrix.org/.](http://www.mrtrix.org/)

# <span id="page-299-0"></span>**tsfthreshold**

### **Synopsis**

Threshold and invert track scalar files

### **Usage**

tsfthreshold [ options ] input N output

- *input*: the input track scalar file.
- *N*: the desired threshold
- *output*: the binary output track scalar file

### **Options**

• -invert invert the output mask

- -info display information messages.
- -quiet do not display information messages or progress status.
- -debug display debugging messages.
- -force force overwrite of output files. Caution: Using the same file as input and output might cause unexpected behaviour.
- -nthreads number use this number of threads in multi-threaded applications (set to 0 to disable multi-threading)
- -failonwarn terminate program if a warning is produced
- -help display this information page and exit.
- -version display version information and exit.

Copyright: Copyright (c) 2008-2017 the MRtrix3 contributors

This Source Code Form is subject to the terms of the Mozilla Public License, v. 2.0. If a copy of the MPL was not distributed with this file, you can obtain one at [http://mozilla.org/MPL/2.0/.](http://mozilla.org/MPL/2.0/)

MRtrix is distributed in the hope that it will be useful, but WITHOUT ANY WARRANTY; without even the implied warranty of MERCHANTABILITY or FITNESS FOR A PARTICULAR PURPOSE.

For more details, see [http://www.mrtrix.org/.](http://www.mrtrix.org/)

### <span id="page-300-0"></span>**vectorstats**

### **Synopsis**

Statistical testing of vector data using non-parametric permutation testing

#### **Usage**

vectorstats [ options ] input design contrast output

- *input*: a text file listing the file names of the input subject data
- *design*: the design matrix. Note that a column of 1's will need to be added for correlations.
- *contrast*: the contrast vector, specified as a single row of weights
- *output*: the filename prefix for all output.

### **Options**

#### **Options for permutation testing**

- -notest don't perform permutation testing and only output population statistics (effect size, stdev etc)
- **-nperms num** the number of permutations (Default: 5000)
- -permutations file manually define the permutations (relabelling). The input should be a text file defining a m x n matrix, where each relabelling is defined as a column vector of size m, and the number of columns, n, defines the number of permutations. Can be generated with the palm\_quickperms function in PALM [\(http:](http://fsl.fmrib.ox.ac.uk/fsl/fslwiki/PALM) [//fsl.fmrib.ox.ac.uk/fsl/fslwiki/PALM\)](http://fsl.fmrib.ox.ac.uk/fsl/fslwiki/PALM). Overrides the nperms option.

- -info display information messages.
- -quiet do not display information messages or progress status.
- -debug display debugging messages.
- -force force overwrite of output files. Caution: Using the same file as input and output might cause unexpected behaviour.
- **-nthreads number** use this number of threads in multi-threaded applications (set to 0 to disable multi-threading)
- -failonwarn terminate program if a warning is produced
- -help display this information page and exit.
- -version display version information and exit.

Author: Robert E. Smith [\(robert.smith@florey.edu.au\)](mailto:robert.smith@florey.edu.au)

Copyright: Copyright (c) 2008-2017 the MRtrix3 contributors

This Source Code Form is subject to the terms of the Mozilla Public License, v. 2.0. If a copy of the MPL was not distributed with this file, you can obtain one at [http://mozilla.org/MPL/2.0/.](http://mozilla.org/MPL/2.0/)

MRtrix is distributed in the hope that it will be useful, but WITHOUT ANY WARRANTY; without even the implied warranty of MERCHANTABILITY or FITNESS FOR A PARTICULAR PURPOSE.

For more details, see [http://www.mrtrix.org/.](http://www.mrtrix.org/)

# <span id="page-301-0"></span>**voxel2fixel**

### **Synopsis**

Map the scalar value in each voxel to all fixels within that voxel

#### **Usage**

```
voxel2fixel [ options ] image_in fixel_directory_in fixel_directory_out fixel_data_
˓→out
```
- *image\_in*: the input image.
- *fixel\_directory\_in*: the input fixel directory. Used to define the fixels and their directions
- *fixel directory out*: the output fixel directory. This can be the same as the input directory if desired
- *fixel\_data\_out*: the name of the fixel data image.

### **Description**

This command is designed to enable CFE-based statistical analysis to be performed on voxel-wise measures.

### **Options**

- -info display information messages.
- -quiet do not display information messages or progress status.
- -debug display debugging messages.
- -force force overwrite of output files. Caution: Using the same file as input and output might cause unexpected behaviour.
- **-nthreads number** use this number of threads in multi-threaded applications (set to 0 to disable multi-threading)
- -failonwarn terminate program if a warning is produced
- -help display this information page and exit.
- -version display version information and exit.

Copyright: Copyright (c) 2008-2017 the MRtrix3 contributors

This Source Code Form is subject to the terms of the Mozilla Public License, v. 2.0. If a copy of the MPL was not distributed with this file, you can obtain one at [http://mozilla.org/MPL/2.0/.](http://mozilla.org/MPL/2.0/)

MRtrix is distributed in the hope that it will be useful, but WITHOUT ANY WARRANTY; without even the implied warranty of MERCHANTABILITY or FITNESS FOR A PARTICULAR PURPOSE.

For more details, see [http://www.mrtrix.org/.](http://www.mrtrix.org/)

### <span id="page-302-0"></span>**warp2metric**

### **Synopsis**

Compute fixel-wise or voxel-wise metrics from a 4D deformation field

#### **Usage**

warp2metric [ options ] **in**

• *in*: the input deformation field

### **Options**

- -fc template\_fixel\_directory output\_fixel\_directory output\_fixel\_data use an input template fixel image to define fibre orientations and output a fixel image describing the change in fibre cross-section (FC) in the perpendicular plane to the fixel orientation. e.g. warp2metric warp.mif -fc fixel\_template\_directory output\_fixel\_directory fc.mif
- -jmat output output a Jacobian matrix image stored in column-major order along the 4th dimension. Note the output jacobian describes the warp gradient w.r.t the scanner space coordinate system
- -jdet output output the Jacobian determinant instead of the full matrix

- -info display information messages.
- -quiet do not display information messages or progress status.
- -debug display debugging messages.
- -force force overwrite of output files. Caution: Using the same file as input and output might cause unexpected behaviour.
- **-nthreads number** use this number of threads in multi-threaded applications (set to 0 to disable multi-threading)
- -failonwarn terminate program if a warning is produced
- -help display this information page and exit.
- -version display version information and exit.

#### **References**

Raffelt, D.; Tournier, JD/; Smith, RE.; Vaughan, DN.; Jackson, G.; Ridgway, GR. Connelly, A.Investigating White Matter Fibre Density and Morphology using Fixel-Based Analysis. Neuroimage, 2016, 10.1016/j.neuroimage.2016.09.029

Author: David Raffelt [\(david.raffelt@florey.edu.au\)](mailto:david.raffelt@florey.edu.au)

Copyright: Copyright (c) 2008-2017 the MRtrix3 contributors

This Source Code Form is subject to the terms of the Mozilla Public License, v. 2.0. If a copy of the MPL was not distributed with this file, you can obtain one at [http://mozilla.org/MPL/2.0/.](http://mozilla.org/MPL/2.0/)

MRtrix is distributed in the hope that it will be useful, but WITHOUT ANY WARRANTY; without even the implied warranty of MERCHANTABILITY or FITNESS FOR A PARTICULAR PURPOSE.

For more details, see [http://www.mrtrix.org/.](http://www.mrtrix.org/)

### <span id="page-303-0"></span>**warpconvert**

### **Synopsis**

Convert between different representations of a non-linear warp

### **Usage**

warpconvert [ options ] **in** out

- *in*: the input warp image.
- *out*: the output warp image.

### **Description**

A deformation field is defined as an image where each voxel defines the corresponding position in the other image (in scanner space coordinates). A displacement field stores the displacements (in mm) to the other image from the each voxel's position (in scanner space). The warpfull file is the 5D format output from mrregister -nl\_warp\_full, which contains linear transforms, warps and their inverses that map each image to a midway space.

### **Options**

- -type choice the conversion type required. Valid choices are: deformation2displacement, displacement2deformation, warpfull2deformation, warpfull2displacement (Default: deformation2displacement)
- -template image define a template image when converting a warpfull file (which is defined on a grid in the midway space between image  $1 \& 2$ . For example to generate the deformation field that maps image1 to image2, then supply image2 as the template image
- -midway\_space to be used only with warpfull2deformation and warpfull2displacement conversion types. The output will only contain the non-linear warp to map an input image to the midway space (defined by the warpfull grid). If a linear transform exists in the warpfull file header then it will be composed and included in the output.
- -from image to be used only with warpfull2deformation and warpfull2displacement conversion types. Used to define the direction of the desired output field.Use -from 1 to obtain the image1->image2 field and from 2 for image2->image1. Can be used in combination with the -midway\_space option to produce a field that only maps to midway space.

#### **Standard options**

- -info display information messages.
- -quiet do not display information messages or progress status.
- -debug display debugging messages.
- -force force overwrite of output files. Caution: Using the same file as input and output might cause unexpected behaviour.
- Inthreads number use this number of threads in multi-threaded applications (set to 0 to disable multi-threading)
- -failonwarn terminate program if a warning is produced
- -help display this information page and exit.
- -version display version information and exit.

Author: David Raffelt [\(david.raffelt@florey.edu.au\)](mailto:david.raffelt@florey.edu.au)

Copyright: Copyright (c) 2008-2017 the MRtrix3 contributors

This Source Code Form is subject to the terms of the Mozilla Public License, v. 2.0. If a copy of the MPL was not distributed with this file, you can obtain one at [http://mozilla.org/MPL/2.0/.](http://mozilla.org/MPL/2.0/)

MRtrix is distributed in the hope that it will be useful, but WITHOUT ANY WARRANTY; without even the implied warranty of MERCHANTABILITY or FITNESS FOR A PARTICULAR PURPOSE.

For more details, see [http://www.mrtrix.org/.](http://www.mrtrix.org/)

### <span id="page-304-0"></span>**warpcorrect**

### **Synopsis**

Replaces voxels in a deformation field that point to  $0,0,0$  with nan,nan,nan

### **Usage**

warpcorrect [ options ] **in** out

- *in*: the input warp image.
- *out*: the output warp image.

# **Description**

This can be used in conjunction with the warpinit command to compute a MRtrix compatible deformation field from non-linear transformations generated by any other registration package.

# **Options**

### **Standard options**

- -info display information messages.
- -quiet do not display information messages or progress status.
- -debug display debugging messages.
- -force force overwrite of output files. Caution: Using the same file as input and output might cause unexpected behaviour.
- -nthreads number use this number of threads in multi-threaded applications (set to 0 to disable multi-threading)
- -failonwarn terminate program if a warning is produced
- -help display this information page and exit.
- -version display version information and exit.

Author: David Raffelt [\(david.raffelt@florey.edu.au\)](mailto:david.raffelt@florey.edu.au)

Copyright: Copyright (c) 2008-2017 the MRtrix3 contributors

This Source Code Form is subject to the terms of the Mozilla Public License, v. 2.0. If a copy of the MPL was not distributed with this file, you can obtain one at [http://mozilla.org/MPL/2.0/.](http://mozilla.org/MPL/2.0/)

MRtrix is distributed in the hope that it will be useful, but WITHOUT ANY WARRANTY; without even the implied warranty of MERCHANTABILITY or FITNESS FOR A PARTICULAR PURPOSE.

For more details, see [http://www.mrtrix.org/.](http://www.mrtrix.org/)

# <span id="page-305-0"></span>**warpinit**

### **Synopsis**

Create an initial warp image, representing an identity transformation

### **Usage**

warpinit [ options ] template warp

- *template*: the input template image.
- *warp*: the output warp image.

### **Description**

This is useful to obtain the warp fields from other normalisation applications, by applying the transformation of interest to the warp field generated by this program.

The image generated is a 4D image with the same spatial characteristics as the input template image. It contains 3 volumes, with each voxel containing its own x,y,z coordinates.

Note that this command can be used to create 3 separate X,Y,Z images directly (which may be useful to create images suitable for use in the registration program) using the following syntax:

\$ warpinit template.mif warp-[].nii

### **Options**

#### **Standard options**

- -info display information messages.
- -quiet do not display information messages or progress status.
- **-debug** display debugging messages.
- -force force overwrite of output files. Caution: Using the same file as input and output might cause unexpected behaviour.
- **-nthreads number** use this number of threads in multi-threaded applications (set to 0 to disable multi-threading)
- -failonwarn terminate program if a warning is produced
- -help display this information page and exit.
- -version display version information and exit.

#### Author: J-Donald Tournier [\(jdtournier@gmail.com\)](mailto:jdtournier@gmail.com)

Copyright: Copyright (c) 2008-2017 the MRtrix3 contributors

This Source Code Form is subject to the terms of the Mozilla Public License, v. 2.0. If a copy of the MPL was not distributed with this file, you can obtain one at [http://mozilla.org/MPL/2.0/.](http://mozilla.org/MPL/2.0/)

MRtrix is distributed in the hope that it will be useful, but WITHOUT ANY WARRANTY; without even the implied warranty of MERCHANTABILITY or FITNESS FOR A PARTICULAR PURPOSE.

For more details, see [http://www.mrtrix.org/.](http://www.mrtrix.org/)

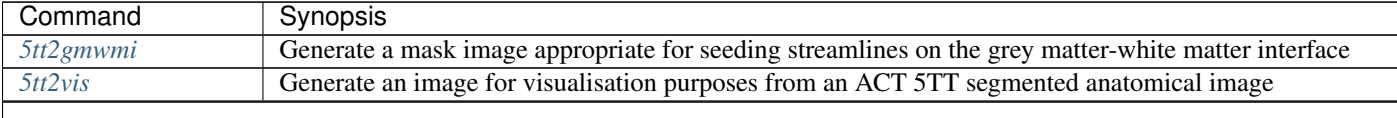

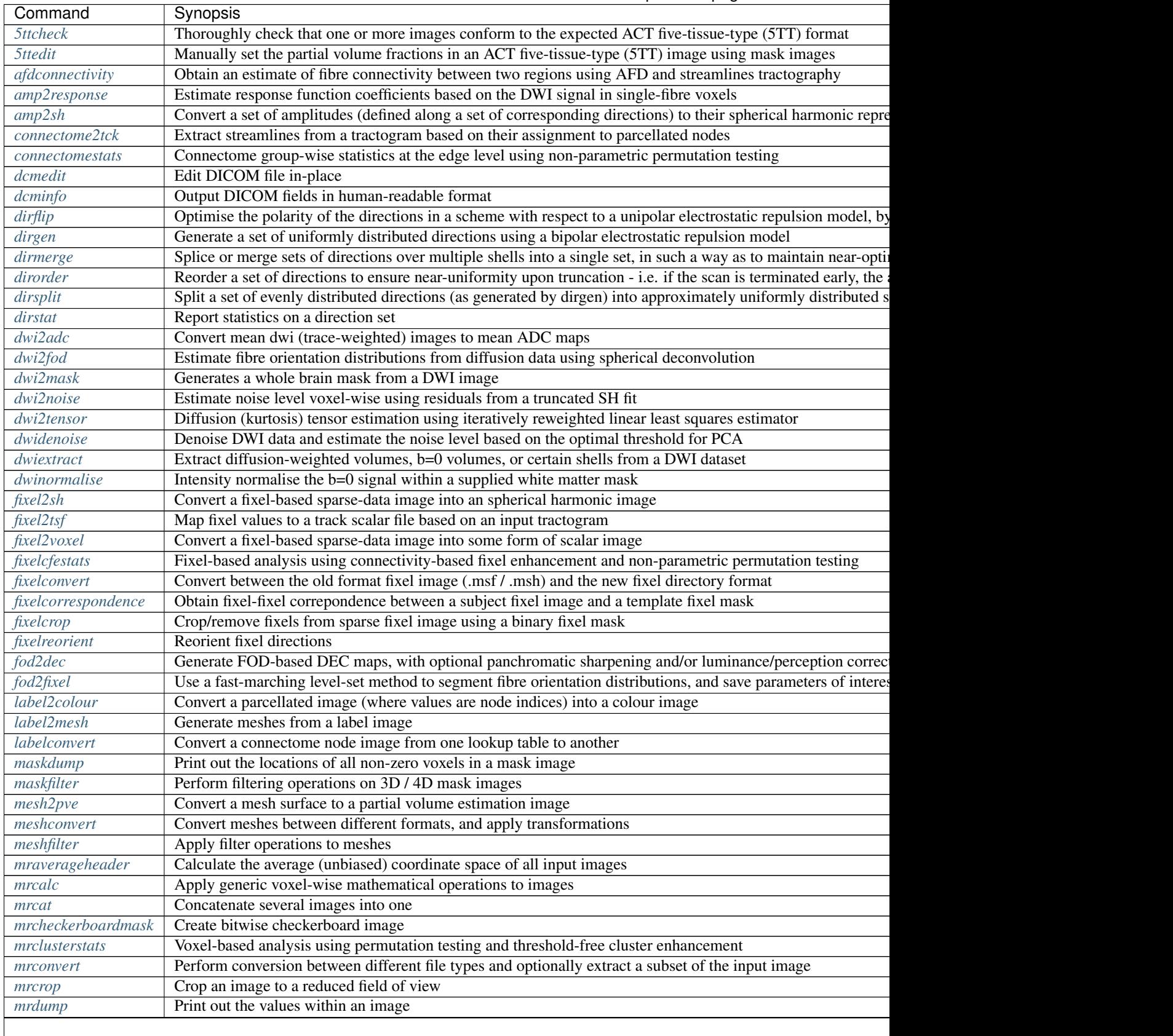

### Table 41.1 – continued from previous page

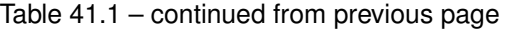

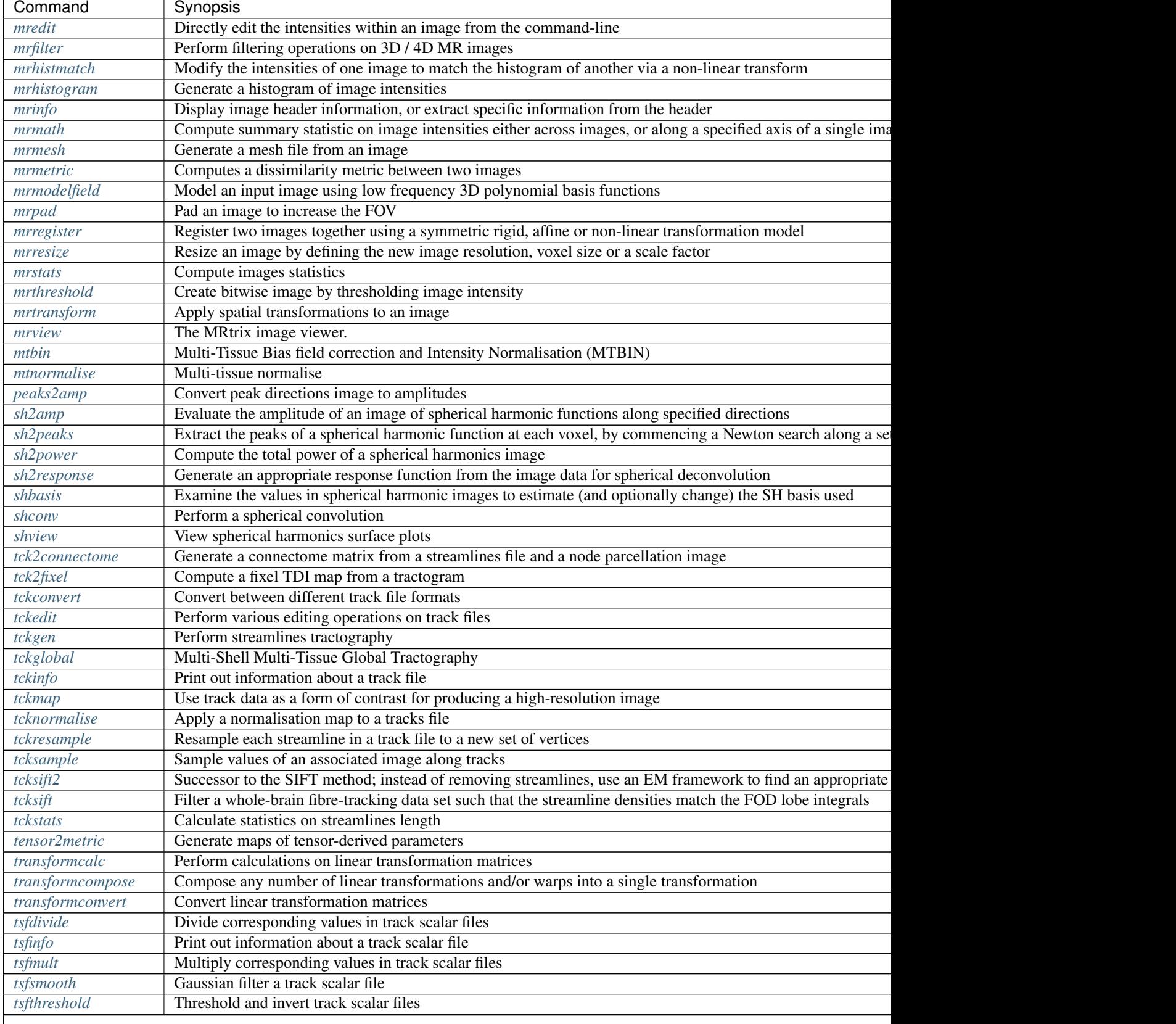

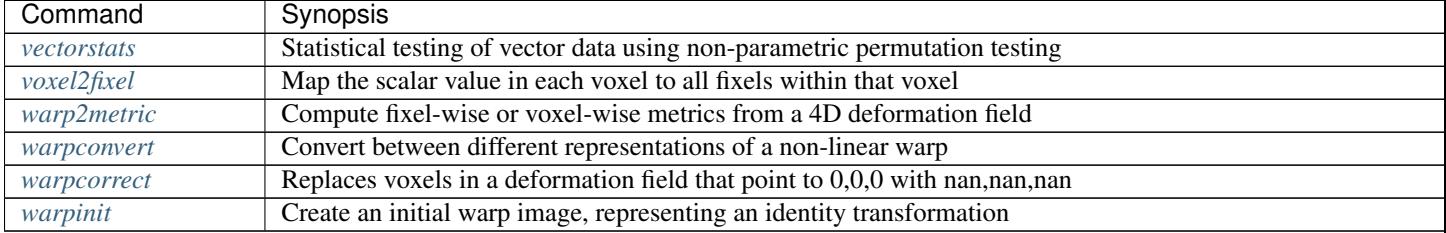

### Table 41.1 – continued from previous page

# CHAPTER 42

# List of MRtrix3 scripts

# **5ttgen**

### **Synopsis**

Generate a 5TT image suitable for ACT

### **Usage**

5ttgen algorithm [ options ] ...

• *algorithm*: Select the algorithm to be used to complete the script operation; additional details and options become available once an algorithm is nominated. Options are: freesurfer, fsl

### **Description**

5ttgen acts as a 'master' script for generating a five-tissue-type (5TT) segmented tissue image suitable for use in Anatomically-Constrained Tractography (ACT). A range of different algorithms are available for completing this task. When using this script, the name of the algorithm to be used must appear as the first argument on the command-line after '5ttgen'. The subsequent compulsory arguments and options available depend on the particular algorithm being invoked.

Each algorithm available also has its own help page, including necessary references; e.g. to see the help page of the 'fsl' algorithm, type '5ttgen fsl'.

### **Options**

#### **Options common to all 5ttgen algorithms**

• -nocrop Do NOT crop the resulting 5TT image to reduce its size (keep the same dimensions as the input image)

• -sgm amyg hipp Represent the amygdalae and hippocampi as sub-cortical grey matter in the 5TT image

#### **Standard options**

- -continue <TempDir> <LastFile> Continue the script from a previous execution; must provide the temporary directory path, and the name of the last successfully-generated file
- -force Force overwrite of output files if pre-existing
- -help Display help information for the script
- -nocleanup Do not delete temporary files during script, or temporary directory at script completion
- -nthreads number Use this number of threads in MRtrix multi-threaded applications (0 disables multithreading)
- -tempdir /path/to/tmp/ Manually specify the path in which to generate the temporary directory
- -quiet Suppress all console output during script execution
- -info Display additional information and progress for every command invoked
- -debug Display additional debugging information over and above the output of -info

#### **References**

• Smith, R. E.; Tournier, J.-D.; Calamante, F. & Connelly, A. Anatomically-constrained tractography: Improved diffusion MRI streamlines tractography through effective use of anatomical information. NeuroImage, 2012, 62, 1924-1938

#### Author: Robert E. Smith [\(robert.smith@florey.edu.au\)](mailto:robert.smith@florey.edu.au)

Copyright: Copyright (c) 2008-2017 the MRtrix3 contributors

This Source Code Form is subject to the terms of the Mozilla Public License, v. 2.0. If a copy of the MPL was not distributed with this file, you can obtain one at [http://mozilla.org/MPL/2.0/.](http://mozilla.org/MPL/2.0/)

MRtrix is distributed in the hope that it will be useful, but WITHOUT ANY WARRANTY; without even the implied warranty of MERCHANTABILITY or FITNESS FOR A PARTICULAR PURPOSE.

For more details, see [http://www.mrtrix.org/.](http://www.mrtrix.org/)

# **5ttgen freesurfer**

### **Synopsis**

Generate the 5TT image based on a FreeSurfer parcellation image

### **Usage**

5ttgen freesurfer input output [ options ]

- *input*: The input FreeSurfer parcellation image (any image containing 'aseg' in its name)
- *output*: The output 5TT image

## **Options**

#### **Options specific to the 'freesurfer' algorithm**

• - lut Manually provide path to the lookup table on which the input parcellation image is based (e.g. FreeSurfer-ColorLUT.txt)

#### **Options common to all 5ttgen algorithms**

- -nocrop Do NOT crop the resulting 5TT image to reduce its size (keep the same dimensions as the input image)
- -sgm\_amyg\_hipp Represent the amygdalae and hippocampi as sub-cortical grey matter in the 5TT image

#### **Standard options**

- -continue <TempDir> <LastFile> Continue the script from a previous execution; must provide the temporary directory path, and the name of the last successfully-generated file
- -force Force overwrite of output files if pre-existing
- -help Display help information for the script
- -nocleanup Do not delete temporary files during script, or temporary directory at script completion
- -nthreads number Use this number of threads in MRtrix multi-threaded applications (0 disables multithreading)
- -tempdir /path/to/tmp/ Manually specify the path in which to generate the temporary directory
- -quiet Suppress all console output during script execution
- -info Display additional information and progress for every command invoked
- -debug Display additional debugging information over and above the output of -info

#### **References**

• Smith, R. E.; Tournier, J.-D.; Calamante, F. & Connelly, A. Anatomically-constrained tractography: Improved diffusion MRI streamlines tractography through effective use of anatomical information. NeuroImage, 2012, 62, 1924-1938

Author: Robert E. Smith [\(robert.smith@florey.edu.au\)](mailto:robert.smith@florey.edu.au)

Copyright: Copyright (c) 2008-2017 the MRtrix3 contributors

This Source Code Form is subject to the terms of the Mozilla Public License, v. 2.0. If a copy of the MPL was not distributed with this file, you can obtain one at [http://mozilla.org/MPL/2.0/.](http://mozilla.org/MPL/2.0/)

MRtrix is distributed in the hope that it will be useful, but WITHOUT ANY WARRANTY; without even the implied warranty of MERCHANTABILITY or FITNESS FOR A PARTICULAR PURPOSE.

For more details, see [http://www.mrtrix.org/.](http://www.mrtrix.org/)

# **5ttgen fsl**

# **Synopsis**

Use FSL commands to generate the 5TT image based on a T1-weighted image

# **Usage**

5ttgen fsl input output [ options ]

- *input*: The input T1-weighted image
- *output*: The output 5TT image

# **Options**

### **Options specific to the 'fsl' algorithm**

- -t2 <T2 image> Provide a T2-weighted image in addition to the default T1-weighted image; this will be used as a second input to FSL FAST
- -mask Manually provide a brain mask, rather than deriving one in the script
- -premasked Indicate that brain masking has already been applied to the input image

### **Options common to all 5ttgen algorithms**

- -nocrop Do NOT crop the resulting 5TT image to reduce its size (keep the same dimensions as the input image)
- -sgm\_amyg\_hipp Represent the amygdalae and hippocampi as sub-cortical grey matter in the 5TT image

- -continue <TempDir> <LastFile> Continue the script from a previous execution; must provide the temporary directory path, and the name of the last successfully-generated file
- -force Force overwrite of output files if pre-existing
- -help Display help information for the script
- -nocleanup Do not delete temporary files during script, or temporary directory at script completion
- -nthreads number Use this number of threads in MRtrix multi-threaded applications (0 disables multithreading)
- -tempdir /path/to/tmp/ Manually specify the path in which to generate the temporary directory
- -quiet Suppress all console output during script execution
- -info Display additional information and progress for every command invoked
- -debug Display additional debugging information over and above the output of -info

#### **References**

- Smith, R. E.; Tournier, J.-D.; Calamante, F. & Connelly, A. Anatomically-constrained tractography: Improved diffusion MRI streamlines tractography through effective use of anatomical information. NeuroImage, 2012, 62, 1924-1938
- Smith, S. M. Fast robust automated brain extraction. Human Brain Mapping, 2002, 17, 143-155
- Zhang, Y.; Brady, M. & Smith, S. Segmentation of brain MR images through a hidden Markov random field model and the expectation-maximization algorithm. IEEE Transactions on Medical Imaging, 2001, 20, 45-57
- Patenaude, B.; Smith, S. M.; Kennedy, D. N. & Jenkinson, M. A Bayesian model of shape and appearance for subcortical brain segmentation. NeuroImage, 2011, 56, 907-922
- Smith, S. M.; Jenkinson, M.; Woolrich, M. W.; Beckmann, C. F.; Behrens, T. E.; Johansen-Berg, H.; Bannister, P. R.; De Luca, M.; Drobnjak, I.; Flitney, D. E.; Niazy, R. K.; Saunders, J.; Vickers, J.; Zhang, Y.; De Stefano, N.; Brady, J. M. & Matthews, P. M. Advances in functional and structural MR image analysis and implementation as FSL. NeuroImage, 2004, 23, S208-S219

Author: Robert E. Smith [\(robert.smith@florey.edu.au\)](mailto:robert.smith@florey.edu.au)

Copyright: Copyright (c) 2008-2017 the MRtrix3 contributors

This Source Code Form is subject to the terms of the Mozilla Public License, v. 2.0. If a copy of the MPL was not distributed with this file, you can obtain one at [http://mozilla.org/MPL/2.0/.](http://mozilla.org/MPL/2.0/)

MRtrix is distributed in the hope that it will be useful, but WITHOUT ANY WARRANTY; without even the implied warranty of MERCHANTABILITY or FITNESS FOR A PARTICULAR PURPOSE.

For more details, see [http://www.mrtrix.org/.](http://www.mrtrix.org/)

# **dwi2response**

### **Synopsis**

Estimate response function(s) for spherical deconvolution

### **Usage**

```
dwi2response algorithm [ options ] ...
```
• *algorithm*: Select the algorithm to be used to complete the script operation; additional details and options become available once an algorithm is nominated. Options are: dhollander, fa, manual, msmt\_5tt, tax, tournier

### **Description**

dwi2response acts as a 'master' script for performing various types of response function estimation; a range of different algorithms are available for completing this task. When using this script, the name of the algorithm to be used must appear as the first argument on the command-line after 'dwi2response'. The subsequent compulsory arguments and options available depend on the particular algorithm being invoked.

Each algorithm available also has its own help page, including necessary references; e.g. to see the help page of the 'fa' algorithm, type 'dwi2response fa'.

# **Options**

#### **Options common to all dwi2response algorithms**

- -shell The b-value shell(s) to use in response function estimation (single value for single-shell response, commaseparated list for multi-shell response)
- -lmax The maximum harmonic degree(s) of response function estimation (single value for single-shell response, comma-separated list for multi-shell response)
- -mask Provide an initial mask for response voxel selection
- -voxels Output an image showing the final voxel selection(s)
- -grad Pass the diffusion gradient table in MRtrix format
- -fslgrad bvecs bvals Pass the diffusion gradient table in FSL bvecs/bvals format

#### **Standard options**

- -continue <TempDir> <LastFile> Continue the script from a previous execution; must provide the temporary directory path, and the name of the last successfully-generated file
- -force Force overwrite of output files if pre-existing
- -help Display help information for the script
- -nocleanup Do not delete temporary files during script, or temporary directory at script completion
- -nthreads number Use this number of threads in MRtrix multi-threaded applications (0 disables multithreading)
- -tempdir /path/to/tmp/ Manually specify the path in which to generate the temporary directory
- -quiet Suppress all console output during script execution
- **-info** Display additional information and progress for every command invoked
- -debug Display additional debugging information over and above the output of -info

Author: Robert E. Smith [\(robert.smith@florey.edu.au\)](mailto:robert.smith@florey.edu.au) and Thijs Dhollander [\(thijs.dhollander@gmail.com\)](mailto:thijs.dhollander@gmail.com)

Copyright: Copyright (c) 2008-2017 the MRtrix3 contributors

This Source Code Form is subject to the terms of the Mozilla Public License, v. 2.0. If a copy of the MPL was not distributed with this file, you can obtain one at [http://mozilla.org/MPL/2.0/.](http://mozilla.org/MPL/2.0/)

MRtrix is distributed in the hope that it will be useful, but WITHOUT ANY WARRANTY; without even the implied warranty of MERCHANTABILITY or FITNESS FOR A PARTICULAR PURPOSE.

For more details, see [http://www.mrtrix.org/.](http://www.mrtrix.org/)

# **dwi2response dhollander**

### **Synopsis**

Unsupervised estimation of WM, GM and CSF response functions; does not require a T1 image (or segmentation thereof)

### **Usage**

dwi2response dhollander input out\_sfwm out\_gm out\_csf [ options ]

- *input*: The input DWI
- *out\_sfwm*: Output single-fibre WM response text file
- *out\_gm*: Output GM response text file
- *out\_csf*: Output CSF response text file

### **Options**

#### **Options specific to the 'dhollander' algorithm**

- **-erode** Number of erosion passes to apply to initial (whole brain) mask. (default: 3)
- -fa FA threshold for crude WM versus GM-CSF separation. (default: 0.2)
- -sfwm Number of single-fibre WM voxels to select, as a percentage of refined WM. (default: 0.5 per cent)
- -gm Number of GM voxels to select, as a percentage of refined GM. (default: 2 per cent)
- -csf Number of CSF voxels to select, as a percentage of refined CSF. (default: 10 per cent)

#### **Options common to all dwi2response algorithms**

- -shell The b-value shell(s) to use in response function estimation (single value for single-shell response, commaseparated list for multi-shell response)
- -lmax The maximum harmonic degree(s) of response function estimation (single value for single-shell response, comma-separated list for multi-shell response)
- - mask Provide an initial mask for response voxel selection
- -voxels Output an image showing the final voxel selection(s)
- -grad Pass the diffusion gradient table in MRtrix format
- -fslgrad bvecs bvals Pass the diffusion gradient table in FSL bvecs/bvals format

- -continue <TempDir> <LastFile> Continue the script from a previous execution; must provide the temporary directory path, and the name of the last successfully-generated file
- -force Force overwrite of output files if pre-existing
- -help Display help information for the script
- -nocleanup Do not delete temporary files during script, or temporary directory at script completion
- -nthreads number Use this number of threads in MRtrix multi-threaded applications (0 disables multithreading)
- -tempdir /path/to/tmp/ Manually specify the path in which to generate the temporary directory
- -quiet Suppress all console output during script execution
- -info Display additional information and progress for every command invoked

• -debug Display additional debugging information over and above the output of -info

#### **References**

• Dhollander, T.; Raffelt, D. & Connelly, A. Unsupervised 3-tissue response function estimation from single-shell or multi-shell diffusion MR data without a co-registered T1 image. ISMRM Workshop on Breaking the Barriers of Diffusion MRI, 2016, 5

Author: Thijs Dhollander [\(thijs.dhollander@gmail.com\)](mailto:thijs.dhollander@gmail.com)

Copyright: Copyright (c) 2008-2017 the MRtrix3 contributors

This Source Code Form is subject to the terms of the Mozilla Public License, v. 2.0. If a copy of the MPL was not distributed with this file, you can obtain one at [http://mozilla.org/MPL/2.0/.](http://mozilla.org/MPL/2.0/)

MRtrix is distributed in the hope that it will be useful, but WITHOUT ANY WARRANTY; without even the implied warranty of MERCHANTABILITY or FITNESS FOR A PARTICULAR PURPOSE.

For more details, see [http://www.mrtrix.org/.](http://www.mrtrix.org/)

# **dwi2response fa**

### **Synopsis**

Use the old FA-threshold heuristic for single-fibre voxel selection and response function estimation

### **Usage**

dwi2response fa input output [ options ]

- *input*: The input DWI
- *output*: The output response function text file

# **Options**

### **Options specific to the 'fa' algorithm**

- -erode Number of brain mask erosion steps to apply prior to threshold (not used if mask is provided manually)
- -number The number of highest-FA voxels to use
- -threshold Apply a hard FA threshold, rather than selecting the top voxels

#### **Options common to all dwi2response algorithms**

- -shell The b-value shell(s) to use in response function estimation (single value for single-shell response, commaseparated list for multi-shell response)
- -lmax The maximum harmonic degree(s) of response function estimation (single value for single-shell response, comma-separated list for multi-shell response)
- - mask Provide an initial mask for response voxel selection
- -voxels Output an image showing the final voxel selection(s)
- -grad Pass the diffusion gradient table in MRtrix format
- -fslgrad bvecs bvals Pass the diffusion gradient table in FSL bvecs/bvals format

#### **Standard options**

- -continue <TempDir> <LastFile> Continue the script from a previous execution; must provide the temporary directory path, and the name of the last successfully-generated file
- -force Force overwrite of output files if pre-existing
- -help Display help information for the script
- -nocleanup Do not delete temporary files during script, or temporary directory at script completion
- -nthreads number Use this number of threads in MRtrix multi-threaded applications (0 disables multithreading)
- -tempdir /path/to/tmp/ Manually specify the path in which to generate the temporary directory
- -quiet Suppress all console output during script execution
- -info Display additional information and progress for every command invoked
- -debug Display additional debugging information over and above the output of -info

#### **References**

• Tournier, J.-D.; Calamante, F.; Gadian, D. G. & Connelly, A. Direct estimation of the fiber orientation density function from diffusion-weighted MRI data using spherical deconvolution. NeuroImage, 2004, 23, 1176-1185

Author: Robert E. Smith [\(robert.smith@florey.edu.au\)](mailto:robert.smith@florey.edu.au)

Copyright: Copyright (c) 2008-2017 the MRtrix3 contributors

This Source Code Form is subject to the terms of the Mozilla Public License, v. 2.0. If a copy of the MPL was not distributed with this file, you can obtain one at [http://mozilla.org/MPL/2.0/.](http://mozilla.org/MPL/2.0/)

MRtrix is distributed in the hope that it will be useful, but WITHOUT ANY WARRANTY; without even the implied warranty of MERCHANTABILITY or FITNESS FOR A PARTICULAR PURPOSE.

For more details, see [http://www.mrtrix.org/.](http://www.mrtrix.org/)

# **dwi2response manual**

### **Synopsis**

Derive a response function using an input mask image alone (i.e. pre-selected voxels)

### **Usage**

dwi2response manual input in\_voxels output [ options ]

- *input*: The input DWI
- *in\_voxels*: Input voxel selection mask
- *output*: Output response function text file

### **Options**

#### **Options specific to the 'manual' algorithm**

• -dirs Manually provide the fibre direction in each voxel (a tensor fit will be used otherwise)

#### **Options common to all dwi2response algorithms**

- -shell The b-value shell(s) to use in response function estimation (single value for single-shell response, commaseparated list for multi-shell response)
- -lmax The maximum harmonic degree(s) of response function estimation (single value for single-shell response, comma-separated list for multi-shell response)
- -mask Provide an initial mask for response voxel selection
- -voxels Output an image showing the final voxel selection(s)
- -grad Pass the diffusion gradient table in MRtrix format
- -fslgrad bvecs bvals Pass the diffusion gradient table in FSL bvecs/bvals format

#### **Standard options**

- -continue <TempDir> <LastFile> Continue the script from a previous execution; must provide the temporary directory path, and the name of the last successfully-generated file
- -force Force overwrite of output files if pre-existing
- -help Display help information for the script
- -nocleanup Do not delete temporary files during script, or temporary directory at script completion
- -nthreads number Use this number of threads in MRtrix multi-threaded applications (0 disables multithreading)
- -tempdir /path/to/tmp/ Manually specify the path in which to generate the temporary directory
- -quiet Suppress all console output during script execution
- -info Display additional information and progress for every command invoked
- -debug Display additional debugging information over and above the output of -info

#### Author: Robert E. Smith [\(robert.smith@florey.edu.au\)](mailto:robert.smith@florey.edu.au)

Copyright: Copyright (c) 2008-2017 the MRtrix3 contributors

This Source Code Form is subject to the terms of the Mozilla Public License, v. 2.0. If a copy of the MPL was not distributed with this file, you can obtain one at [http://mozilla.org/MPL/2.0/.](http://mozilla.org/MPL/2.0/)

MRtrix is distributed in the hope that it will be useful, but WITHOUT ANY WARRANTY; without even the implied warranty of MERCHANTABILITY or FITNESS FOR A PARTICULAR PURPOSE.

For more details, see [http://www.mrtrix.org/.](http://www.mrtrix.org/)

# **dwi2response msmt\_5tt**

### **Synopsis**

Derive MSMT-CSD tissue response functions based on a co-registered five-tissue-type (5TT) image

### **Usage**

dwi2response msmt\_5tt input in\_5tt out\_wm out\_gm out\_csf [ options ]

- *input*: The input DWI
- *in 5tt*: Input co-registered 5TT image
- *out\_wm*: Output WM response text file
- *out\_gm*: Output GM response text file
- *out\_csf*: Output CSF response text file

### **Options**

#### **Options specific to the 'msmt\_5tt' algorithm**

- -dirs Manually provide the fibre direction in each voxel (a tensor fit will be used otherwise)
- -fa Upper fractional anisotropy threshold for GM and CSF voxel selection
- -pvf Partial volume fraction threshold for tissue voxel selection
- -wm\_algo algorithm dwi2response algorithm to use for WM single-fibre voxel selection

#### **Options common to all dwi2response algorithms**

- -shell The b-value shell(s) to use in response function estimation (single value for single-shell response, commaseparated list for multi-shell response)
- -lmax The maximum harmonic degree(s) of response function estimation (single value for single-shell response, comma-separated list for multi-shell response)
- -mask Provide an initial mask for response voxel selection
- -voxels Output an image showing the final voxel selection(s)
- -grad Pass the diffusion gradient table in MRtrix format
- -fslgrad bvecs bvals Pass the diffusion gradient table in FSL bvecs/bvals format

#### **Standard options**

- -continue <TempDir> <LastFile> Continue the script from a previous execution; must provide the temporary directory path, and the name of the last successfully-generated file
- **-force** Force overwrite of output files if pre-existing
- -help Display help information for the script
- -nocleanup Do not delete temporary files during script, or temporary directory at script completion
- -nthreads number Use this number of threads in MRtrix multi-threaded applications (0 disables multithreading)
- -tempdir /path/to/tmp/ Manually specify the path in which to generate the temporary directory
- -quiet Suppress all console output during script execution
- -info Display additional information and progress for every command invoked
- -debug Display additional debugging information over and above the output of -info

#### **References**

• Jeurissen, B.; Tournier, J.-D.; Dhollander, T.; Connelly, A. & Sijbers, J. Multi-tissue constrained spherical deconvolution for improved analysis of multi-shell diffusion MRI data. NeuroImage, 2014, 103, 411-426

Author: Robert E. Smith [\(robert.smith@florey.edu.au\)](mailto:robert.smith@florey.edu.au)

Copyright: Copyright (c) 2008-2017 the MRtrix3 contributors

This Source Code Form is subject to the terms of the Mozilla Public License, v. 2.0. If a copy of the MPL was not distributed with this file, you can obtain one at [http://mozilla.org/MPL/2.0/.](http://mozilla.org/MPL/2.0/)

MRtrix is distributed in the hope that it will be useful, but WITHOUT ANY WARRANTY; without even the implied warranty of MERCHANTABILITY or FITNESS FOR A PARTICULAR PURPOSE.

For more details, see [http://www.mrtrix.org/.](http://www.mrtrix.org/)

# **dwi2response tax**

### **Synopsis**

Use the Tax et al. (2014) recursive calibration algorithm for single-fibre voxel selection and response function estimation

### **Usage**

dwi2response tax input output [ options ]

- *input*: The input DWI
- *output*: The output response function text file

# **Options**

#### **Options specific to the 'tax' algorithm**

- -peak ratio Second-to-first-peak amplitude ratio threshold
- -max\_iters Maximum number of iterations
- -convergence Percentile change in any RF coefficient required to continue iterating

#### **Options common to all dwi2response algorithms**

- -shell The b-value shell(s) to use in response function estimation (single value for single-shell response, commaseparated list for multi-shell response)
- -lmax The maximum harmonic degree(s) of response function estimation (single value for single-shell response, comma-separated list for multi-shell response)
- -mask Provide an initial mask for response voxel selection
- -voxels Output an image showing the final voxel selection(s)
- -grad Pass the diffusion gradient table in MRtrix format
- -fslgrad bvecs bvals Pass the diffusion gradient table in FSL bvecs/bvals format

#### **Standard options**

- -continue <TempDir> <LastFile> Continue the script from a previous execution; must provide the temporary directory path, and the name of the last successfully-generated file
- -force Force overwrite of output files if pre-existing
- -help Display help information for the script
- -nocleanup Do not delete temporary files during script, or temporary directory at script completion
- -nthreads number Use this number of threads in MRtrix multi-threaded applications (0 disables multithreading)
- -tempdir /path/to/tmp/ Manually specify the path in which to generate the temporary directory
- -quiet Suppress all console output during script execution
- **-info** Display additional information and progress for every command invoked
- -debug Display additional debugging information over and above the output of -info

#### **References**

• Tax, C. M.; Jeurissen, B.; Vos, S. B.; Viergever, M. A. & Leemans, A. Recursive calibration of the fiber response function for spherical deconvolution of diffusion MRI data. NeuroImage, 2014, 86, 67-80

Author: Robert E. Smith [\(robert.smith@florey.edu.au\)](mailto:robert.smith@florey.edu.au)

Copyright: Copyright (c) 2008-2017 the MRtrix3 contributors

This Source Code Form is subject to the terms of the Mozilla Public License, v. 2.0. If a copy of the MPL was not distributed with this file, you can obtain one at [http://mozilla.org/MPL/2.0/.](http://mozilla.org/MPL/2.0/)

MRtrix is distributed in the hope that it will be useful, but WITHOUT ANY WARRANTY; without even the implied warranty of MERCHANTABILITY or FITNESS FOR A PARTICULAR PURPOSE.

For more details, see [http://www.mrtrix.org/.](http://www.mrtrix.org/)

# **dwi2response tournier**

### **Synopsis**

Use the Tournier et al. (2013) iterative algorithm for single-fibre voxel selection and response function estimation

### **Usage**

dwi2response tournier input output [ options ]

- *input*: The input DWI
- *output*: The output response function text file

# **Options**

### **Options specific to the 'tournier' algorithm**

- -iter\_voxels Number of single-fibre voxels to select when preparing for the next iteration
- -sf voxels Number of single-fibre voxels to use when calculating response function
- -dilate Number of mask dilation steps to apply when deriving voxel mask to test in the next iteration
- -max\_iters Maximum number of iterations

### **Options common to all dwi2response algorithms**

- -shell The b-value shell(s) to use in response function estimation (single value for single-shell response, commaseparated list for multi-shell response)
- -lmax The maximum harmonic degree(s) of response function estimation (single value for single-shell response, comma-separated list for multi-shell response)
- -mask Provide an initial mask for response voxel selection
- -voxels Output an image showing the final voxel selection(s)
- -grad Pass the diffusion gradient table in MRtrix format
- -fslgrad bvecs bvals Pass the diffusion gradient table in FSL bvecs/bvals format

- -continue <TempDir> <LastFile> Continue the script from a previous execution; must provide the temporary directory path, and the name of the last successfully-generated file
- -force Force overwrite of output files if pre-existing
- -help Display help information for the script
- -nocleanup Do not delete temporary files during script, or temporary directory at script completion
- -nthreads number Use this number of threads in MRtrix multi-threaded applications (0 disables multithreading)
- -tempdir /path/to/tmp/ Manually specify the path in which to generate the temporary directory
- -quiet Suppress all console output during script execution
- -info Display additional information and progress for every command invoked
- -debug Display additional debugging information over and above the output of -info

#### **References**

• Tournier, J.-D.; Calamante, F. & Connelly, A. Determination of the appropriate b-value and number of gradient directions for high-angular-resolution diffusion-weighted imaging. NMR Biomedicine, 2013, 26, 1775-1786

Author: Robert E. Smith [\(robert.smith@florey.edu.au\)](mailto:robert.smith@florey.edu.au)

Copyright: Copyright (c) 2008-2017 the MRtrix3 contributors

This Source Code Form is subject to the terms of the Mozilla Public License, v. 2.0. If a copy of the MPL was not distributed with this file, you can obtain one at [http://mozilla.org/MPL/2.0/.](http://mozilla.org/MPL/2.0/)

MRtrix is distributed in the hope that it will be useful, but WITHOUT ANY WARRANTY; without even the implied warranty of MERCHANTABILITY or FITNESS FOR A PARTICULAR PURPOSE.

For more details, see [http://www.mrtrix.org/.](http://www.mrtrix.org/)

# <span id="page-324-0"></span>**dwibiascorrect**

#### **Synopsis**

Perform B1 field inhomogeneity correction for a DWI volume series

### **Usage**

dwibiascorrect input output [ options ]

- *input*: The input image series to be corrected
- *output*: The output corrected image series

#### **Options**

#### **Options for the dwibiascorrect script**

- -mask Manually provide a mask image for bias field estimation
- -bias Output the estimated bias field
- -ants Use ANTS N4 to estimate the inhomogeneity field
- -fsl Use FSL FAST to estimate the inhomogeneity field
- -grad Pass the diffusion gradient table in MRtrix format
- -fslgrad bvecs bvals Pass the diffusion gradient table in FSL bvecs/bvals format

#### **Standard options**

- -continue <TempDir> <LastFile> Continue the script from a previous execution; must provide the temporary directory path, and the name of the last successfully-generated file
- -force Force overwrite of output files if pre-existing
- -help Display help information for the script
- -nocleanup Do not delete temporary files during script, or temporary directory at script completion
- -nthreads number Use this number of threads in MRtrix multi-threaded applications (0 disables multithreading)
- -tempdir /path/to/tmp/ Manually specify the path in which to generate the temporary directory
- -quiet Suppress all console output during script execution
- -info Display additional information and progress for every command invoked
- -debug Display additional debugging information over and above the output of -info

#### **References**

- If using -fast option: Zhang, Y.; Brady, M. & Smith, S. Segmentation of brain MR images through a hidden Markov random field model and the expectation-maximization algorithm. IEEE Transactions on Medical Imaging, 2001, 20, 45-57
- If using -fast option: Smith, S. M.; Jenkinson, M.; Woolrich, M. W.; Beckmann, C. F.; Behrens, T. E.; Johansen-Berg, H.; Bannister, P. R.; De Luca, M.; Drobnjak, I.; Flitney, D. E.; Niazy, R. K.; Saunders, J.; Vickers, J.; Zhang, Y.; De Stefano, N.; Brady, J. M. & Matthews, P. M. Advances in functional and structural MR image analysis and implementation as FSL. NeuroImage, 2004, 23, S208-S219
- If using -ants option: Tustison, N.; Avants, B.; Cook, P.; Zheng, Y.; Egan, A.; Yushkevich, P. & Gee, J. N4ITK: Improved N3 Bias Correction. IEEE Transactions on Medical Imaging, 2010, 29, 1310-1320

#### Author: Robert E. Smith [\(robert.smith@florey.edu.au\)](mailto:robert.smith@florey.edu.au)

Copyright: Copyright (c) 2008-2017 the MRtrix3 contributors

This Source Code Form is subject to the terms of the Mozilla Public License, v. 2.0. If a copy of the MPL was not distributed with this file, you can obtain one at [http://mozilla.org/MPL/2.0/.](http://mozilla.org/MPL/2.0/)

MRtrix is distributed in the hope that it will be useful, but WITHOUT ANY WARRANTY; without even the implied warranty of MERCHANTABILITY or FITNESS FOR A PARTICULAR PURPOSE.

For more details, see [http://www.mrtrix.org/.](http://www.mrtrix.org/)

# <span id="page-326-0"></span>**dwigradcheck**

# **Synopsis**

Check the orientation of the diffusion gradient table

# **Usage**

dwigradcheck input [ options ]

• *input*: The input DWI series to be checked

# **Options**

#### **Options for the dwigradcheck script**

- -mask Provide a brain mask image
- -number Set the number of tracks to generate for each test

#### **Options for importing the gradient table**

- -grad Provide a gradient table in MRtrix format
- -fslgrad bvecs bvals Provide a gradient table in FSL bvecs/bvals format

#### **Options for exporting the estimated best gradient table**

- -export\_grad\_mrtrix grad Export the final gradient table in MRtrix format
- -export\_grad\_fsl bvecs bvals Export the final gradient table in FSL bvecs/bvals format

#### **Standard options**

- -continue <TempDir> <LastFile> Continue the script from a previous execution; must provide the temporary directory path, and the name of the last successfully-generated file
- -force Force overwrite of output files if pre-existing
- -help Display help information for the script
- -nocleanup Do not delete temporary files during script, or temporary directory at script completion
- -nthreads number Use this number of threads in MRtrix multi-threaded applications (0 disables multithreading)
- -tempdir /path/to/tmp/ Manually specify the path in which to generate the temporary directory
- -quiet Suppress all console output during script execution
- -info Display additional information and progress for every command invoked
- -debug Display additional debugging information over and above the output of -info

#### **References**

• Jeurissen, B.; Leemans, A.; Sijbers, J. Automated correction of improperly rotated diffusion gradient orientations in diffusion weighted MRI. Medical Image Analysis, 2014, 18(7), 953-962

Author: Robert E. Smith [\(robert.smith@florey.edu.au\)](mailto:robert.smith@florey.edu.au)

Copyright: Copyright (c) 2008-2017 the MRtrix3 contributors

This Source Code Form is subject to the terms of the Mozilla Public License, v. 2.0. If a copy of the MPL was not distributed with this file, you can obtain one at [http://mozilla.org/MPL/2.0/.](http://mozilla.org/MPL/2.0/)

MRtrix is distributed in the hope that it will be useful, but WITHOUT ANY WARRANTY; without even the implied warranty of MERCHANTABILITY or FITNESS FOR A PARTICULAR PURPOSE.

For more details, see [http://www.mrtrix.org/.](http://www.mrtrix.org/)

# <span id="page-327-0"></span>**dwiintensitynorm**

#### **Synopsis**

Performs a global DWI intensity normalisation on a group of subjects using the median b=0 white matter value as the reference

### **Usage**

dwiintensitynorm input\_dir mask\_dir output\_dir fa\_template wm\_mask [ options ]

- *input\_dir*: The input directory containing all DWI images
- *mask\_dir*: Input directory containing brain masks, corresponding to one per input image (with the same file name prefix)
- *output\_dir*: The output directory containing all of the intensity normalised DWI images
- *fa\_template*: The output population specific FA template, which is threshold to estimate a white matter mask
- *wm\_mask*: The output white matter mask (in template space), used to estimate the median b=0 white matter value for normalisation

### **Description**

The white matter mask is estimated from a population average FA template then warped back to each subject to perform the intensity normalisation. Note that bias field correction should be performed prior to this step.

## **Options**

#### **Options for the dwiintensitynorm script**

• -fa\_threshold The threshold applied to the Fractional Anisotropy group template used to derive an approximate white matter mask

#### **Standard options**

- -continue <TempDir> <LastFile> Continue the script from a previous execution; must provide the temporary directory path, and the name of the last successfully-generated file
- **-force** Force overwrite of output files if pre-existing
- -help Display help information for the script
- **-nocleanup** Do not delete temporary files during script, or temporary directory at script completion
- -nthreads number Use this number of threads in MRtrix multi-threaded applications (0 disables multithreading)
- -tempdir /path/to/tmp/ Manually specify the path in which to generate the temporary directory
- -quiet Suppress all console output during script execution
- -info Display additional information and progress for every command invoked
- -debug Display additional debugging information over and above the output of -info

Author: David Raffelt [\(david.raffelt@florey.edu.au\)](mailto:david.raffelt@florey.edu.au)

Copyright: Copyright (c) 2008-2017 the MRtrix3 contributors

This Source Code Form is subject to the terms of the Mozilla Public License, v. 2.0. If a copy of the MPL was not distributed with this file, you can obtain one at [http://mozilla.org/MPL/2.0/.](http://mozilla.org/MPL/2.0/)

MRtrix is distributed in the hope that it will be useful, but WITHOUT ANY WARRANTY; without even the implied warranty of MERCHANTABILITY or FITNESS FOR A PARTICULAR PURPOSE.

For more details, see [http://www.mrtrix.org/.](http://www.mrtrix.org/)

# <span id="page-328-0"></span>**dwipreproc**

# **Synopsis**

Perform diffusion image pre-processing using FSL's eddy tool; including inhomogeneity distortion correction using FSL's topup tool if possible

## **Usage**

dwipreproc input output [ options ]

- *input*: The input DWI series to be corrected
- *output*: The output corrected image series

## **Description**

Note that this script does not perform any explicit registration between images provided to topup via the -se\_epi option, and the DWI volumes provided to eddy. In some instances (motion between acquisitions) this can result in erroneous application of the inhomogeneity field during distortion correction. If this could potentially be a problem for your data, a possible solution is to insert the first b=0 DWI volume to be the first volume of the image file provided via the -se\_epi option. This will hopefully be addressed within the script itself in a future update.

# **Options**

#### **Options for specifying the acquisition phase-encoding design; note that one of the -rpe\_\* options MUST be provided**

- -rpe\_none Specify that no reversed phase-encoding image data is being provided; eddy will perform eddy current and motion correction only
- -rpe\_pair Specify that a set of images (typically b=0 volumes) will be provided for use in inhomogeneity field estimation only (using the -se\_epi option). It is assumed that the FIRST volume(s) of this image has the SAME phase-encoding direction as the input DWIs, and the LAST volume(s) has precisely the OPPOSITE phase encoding
- -rpe\_all Specify that ALL DWIs have been acquired with opposing phase-encoding; this information will be used to perform a recombination of image volumes (each pair of volumes with the same b-vector but different phase encoding directions will be combined together into a single volume). It is assumed that the SECOND HALF of the volumes in the input DWIs have corresponding diffusion sensitisation directions to the FIRST HALF, but were acquired using precisely the opposite phase-encoding direction
- -rpe\_header Specify that the phase-encoding information can be found in the image header(s), and that this is the information that the script should use

#### **Other options for the dwipreproc script**

- -pe\_dir PE Manually specify the phase encoding direction of the input series; can be a signed axis number (e.g.  $-0$ ,  $1, +2$ ), an axis designator (e.g. RL, PA, IS), or NIfTI axis codes (e.g. i-, j, k)
- -readout time time Manually specify the total readout time of the input series (in seconds)
- -se epi file Provide an additional image series consisting of spin-echo EPI images, which is to be used exclusively by topup for estimating the inhomogeneity field (i.e. it will not form part of the output image series)
- -json\_import JSON\_file Import image header information from an associated JSON file (may be necessary to determine phase encoding information)
- -eddy\_options Options Manually provide additional command-line options to the eddy command
- -cuda Use the CUDA version of eddy (if available)

#### **Options for importing the diffusion gradient table**

- -grad Provide a gradient table in MRtrix format
- -fslgrad bvecs bvals Provide a gradient table in FSL bvecs/bvals format

#### **Options for exporting the diffusion gradient table**

- -export\_grad\_mrtrix grad Export the final gradient table in MRtrix format
- -export\_grad\_fsl bvecs bvals Export the final gradient table in FSL bvecs/bvals format

#### **Standard options**

• -continue <TempDir> <LastFile> Continue the script from a previous execution; must provide the temporary directory path, and the name of the last successfully-generated file

- -force Force overwrite of output files if pre-existing
- -help Display help information for the script
- -nocleanup Do not delete temporary files during script, or temporary directory at script completion
- -nthreads number Use this number of threads in MRtrix multi-threaded applications (0 disables multithreading)
- -tempdir /path/to/tmp/ Manually specify the path in which to generate the temporary directory
- -quiet Suppress all console output during script execution
- -info Display additional information and progress for every command invoked
- -debug Display additional debugging information over and above the output of -info

#### **References**

- Andersson, J. L. & Sotiropoulos, S. N. An integrated approach to correction for off-resonance effects and subject movement in diffusion MR imaging. NeuroImage, 2015, 125, 1063-1078
- Smith, S. M.; Jenkinson, M.; Woolrich, M. W.; Beckmann, C. F.; Behrens, T. E.; Johansen-Berg, H.; Bannister, P. R.; De Luca, M.; Drobnjak, I.; Flitney, D. E.; Niazy, R. K.; Saunders, J.; Vickers, J.; Zhang, Y.; De Stefano, N.; Brady, J. M. & Matthews, P. M. Advances in functional and structural MR image analysis and implementation as FSL. NeuroImage, 2004, 23, S208-S219
- If performing recombination of diffusion-weighted volume pairs with opposing phase encoding directions: Skare, S. & Bammer, R. Jacobian weighting of distortion corrected EPI data. Proceedings of the International Society for Magnetic Resonance in Medicine, 2010, 5063
- If performing EPI susceptibility distortion correction: Andersson, J. L.; Skare, S. & Ashburner, J. How to correct susceptibility distortions in spin-echo echo-planar images: application to diffusion tensor imaging. NeuroImage, 2003, 20, 870-888

Author: Robert E. Smith [\(robert.smith@florey.edu.au\)](mailto:robert.smith@florey.edu.au)

#### Copyright: Copyright (c) 2008-2017 the MRtrix3 contributors

This Source Code Form is subject to the terms of the Mozilla Public License, v. 2.0. If a copy of the MPL was not distributed with this file, you can obtain one at [http://mozilla.org/MPL/2.0/.](http://mozilla.org/MPL/2.0/)

MRtrix is distributed in the hope that it will be useful, but WITHOUT ANY WARRANTY; without even the implied warranty of MERCHANTABILITY or FITNESS FOR A PARTICULAR PURPOSE.

For more details, see [http://www.mrtrix.org/.](http://www.mrtrix.org/)

# <span id="page-330-0"></span>**labelsgmfix**

# **Synopsis**

In a FreeSurfer parcellation image, replace the sub-cortical grey matter structure delineations using FSL FIRST

## **Usage**

labelsgmfix parc t1 lut output [ options ]

- *parc*: The input FreeSurfer parcellation image
- *t1*: The T1 image to be provided to FIRST
- *lut*: The lookup table file that the parcellated image is based on
- *output*: The output parcellation image

# **Options**

#### **Options for the labelsgmfix script**

- -premasked Indicate that brain masking has been applied to the T1 input image
- -sgm\_amyg\_hipp Consider the amygdalae and hippocampi as sub-cortical grey matter structures, and also replace their estimates with those from FIRST

#### **Standard options**

- -continue <TempDir> <LastFile> Continue the script from a previous execution; must provide the temporary directory path, and the name of the last successfully-generated file
- -force Force overwrite of output files if pre-existing
- -help Display help information for the script
- -nocleanup Do not delete temporary files during script, or temporary directory at script completion
- -nthreads number Use this number of threads in MRtrix multi-threaded applications (0 disables multithreading)
- -tempdir /path/to/tmp/ Manually specify the path in which to generate the temporary directory
- -quiet Suppress all console output during script execution
- -info Display additional information and progress for every command invoked
- -debug Display additional debugging information over and above the output of -info

#### **References**

- Patenaude, B.; Smith, S. M.; Kennedy, D. N. & Jenkinson, M. A Bayesian model of shape and appearance for subcortical brain segmentation. NeuroImage, 2011, 56, 907-922
- Smith, S. M.; Jenkinson, M.; Woolrich, M. W.; Beckmann, C. F.; Behrens, T. E.; Johansen-Berg, H.; Bannister, P. R.; De Luca, M.; Drobnjak, I.; Flitney, D. E.; Niazy, R. K.; Saunders, J.; Vickers, J.; Zhang, Y.; De Stefano, N.; Brady, J. M. & Matthews, P. M. Advances in functional and structural MR image analysis and implementation as FSL. NeuroImage, 2004, 23, S208-S219
- Smith, R. E.; Tournier, J.-D.; Calamante, F. & Connelly, A. The effects of SIFT on the reproducibility and biological accuracy of the structural connectome. NeuroImage, 2015, 104, 253-265

Author: Robert E. Smith [\(robert.smith@florey.edu.au\)](mailto:robert.smith@florey.edu.au)

Copyright: Copyright (c) 2008-2017 the MRtrix3 contributors

This Source Code Form is subject to the terms of the Mozilla Public License, v. 2.0. If a copy of the MPL was not distributed with this file, you can obtain one at [http://mozilla.org/MPL/2.0/.](http://mozilla.org/MPL/2.0/)

MRtrix is distributed in the hope that it will be useful, but WITHOUT ANY WARRANTY; without even the implied warranty of MERCHANTABILITY or FITNESS FOR A PARTICULAR PURPOSE.

For more details, see [http://www.mrtrix.org/.](http://www.mrtrix.org/)

# <span id="page-332-0"></span>**population\_template**

## **Synopsis**

Generates an unbiased group-average template from a series of images

#### **Usage**

population\_template input\_dir template [ options ]

- *input\_dir*: The input directory containing all images used to build the template
- *template*: The output template image

#### **Description**

First a template is optimised with linear registration (rigid or affine, affine is default), then non-linear registration is used to optimise the template further.

#### **Options**

#### **Input, output and general options**

- -type Specifiy the types of registration stages to perform. Options are "rigid" (perform rigid registration only which might be useful for intra-subject registration in longitudinal analysis), "affine" (perform affine registration) and "nonlinear" as well as cominations of registration types: "rigid\_affine", "rigid\_nonlinear", "affine\_nonlinear", "rigid\_affine\_nonlinear". Default: rigid\_affine\_nonlinear
- -initial\_alignment Method of alignment to form the initial template. Options are "mass" (default), "geometric" and "none".
- mask\_dir Optionally input a set of masks inside a single directory, one per input image (with the same file name prefix). Using masks will speed up registration significantly
- -warp\_dir Output a directory containing warps from each input to the template. If the folder does not exist it will be created
- **-transformed** dir Output a directory containing the input images transformed to the template. If the folder does not exist it will be created
- -linear transformations dir Output a directory containing the linear transformations used to generate the template. If the folder does not exist it will be created
- -template\_mask Output a template mask. Only works in -mask\_dir has been input. The template mask is computed as the intersection of all subject masks in template space.
- -noreorientation Turn off FOD reorientation in mrregister. Reorientation is on by default if the number of volumes in the 4th dimension corresponds to the number of coefficients in an antipodally symmetric spherical harmonic series (i.e. 6, 15, 28, 45, 66 etc)

#### **Options for the non-linear registration**

- In scale Specifiy the multi-resolution pyramid used to build the non-linear template, in the form of a list of scale factors (default: 0.3,0.4,0.5,0.6,0.7,0.8,0.9,1.0,1.0,1.0,1.0,1.0,1.0,1.0,1.0,1.0). This implicitly defines the number of template levels
- -nl\_lmax Specifiy the lmax used for non-linear registration for each scale factor, in the form of a list of integers (default: 2,2,2,2,2,2,2,2,4,4,4,4,4,4,4,4). The list must be the same length as the nl\_scale factor list
- In the Specifiy the number of registration iterations used within each level before updating the template, in the form of a list of integers (default: 5,5,5,5,5,5,5,5,5,5,5,5,5,5,5,5). The list must be the same length as the nl\_scale factor list
- In update smooth Regularise the gradient update field with Gaussian smoothing (standard deviation in voxel units, Default 2.0 x voxel\_size)
- -nl\_disp\_smooth Regularise the displacement field with Gaussian smoothing (standard deviation in voxel units, Default 1.0 x voxel\_size)
- -nl\_grad\_step The gradient step size for non-linear registration (Default: 0.5)

#### **Options for the linear registration**

- -linear no pause Do not pause the script if a linear registration seems implausible
- -linear\_estimator Choose estimator for intensity difference metric. Valid choices are: 11 (least absolute: |x|), 12 (ordinary least squares), lp (least powers: |x|^1.2), Default: l2
- -rigid\_scale Specifiy the multi-resolution pyramid used to build the rigid template, in the form of a list of scale factors (default: 0.3,0.4,0.6,0.8,1.0,1.0). This and affine\_scale implicitly define the number of template levels
- -rigid\_lmax Specifiy the lmax used for rigid registration for each scale factor, in the form of a list of integers (default: 2,2,2,4,4,4). The list must be the same length as the linear\_scale factor list
- -rigid\_niter Specifiy the number of registration iterations used within each level before updating the template, in the form of a list of integers (default:50 for each scale). This must be a single number or a list of same length as the linear\_scale factor list
- -affine\_scale Specifiy the multi-resolution pyramid used to build the affine template, in the form of a list of scale factors (default: 0.3,0.4,0.6,0.8,1.0,1.0). This and rigid\_scale implicitly define the number of template levels
- -affine\_lmax Specifiy the lmax used for affine registration for each scale factor, in the form of a list of integers (default:  $2,2,2,4,4,4$ ). The list must be the same length as the linear scale factor list
- -affine niter Specifiy the number of registration iterations used within each level before updating the template, in the form of a list of integers (default:500 for each scale). This must be a single number or a list of same length as the linear\_scale factor list

#### **Standard options**

- -continue <TempDir> <LastFile> Continue the script from a previous execution; must provide the temporary directory path, and the name of the last successfully-generated file
- -force Force overwrite of output files if pre-existing
- -help Display help information for the script
- -nocleanup Do not delete temporary files during script, or temporary directory at script completion
- -nthreads number Use this number of threads in MRtrix multi-threaded applications (0 disables multithreading)
- -tempdir /path/to/tmp/ Manually specify the path in which to generate the temporary directory
- -quiet Suppress all console output during script execution
- -info Display additional information and progress for every command invoked
- -debug Display additional debugging information over and above the output of -info

Author: David Raffelt [\(david.raffelt@florey.edu.au\)](mailto:david.raffelt@florey.edu.au) & Max Pietsch [\(maximilian.pietsch@kcl.ac.uk\)](mailto:maximilian.pietsch@kcl.ac.uk) & Thijs Dhollander [\(thijs.dhollander@gmail.com\)](mailto:thijs.dhollander@gmail.com)

#### Copyright: Copyright (c) 2008-2017 the MRtrix3 contributors

This Source Code Form is subject to the terms of the Mozilla Public License, v. 2.0. If a copy of the MPL was not distributed with this file, you can obtain one at [http://mozilla.org/MPL/2.0/.](http://mozilla.org/MPL/2.0/)

MRtrix is distributed in the hope that it will be useful, but WITHOUT ANY WARRANTY; without even the implied warranty of MERCHANTABILITY or FITNESS FOR A PARTICULAR PURPOSE.

For more details, see [http://www.mrtrix.org/.](http://www.mrtrix.org/)

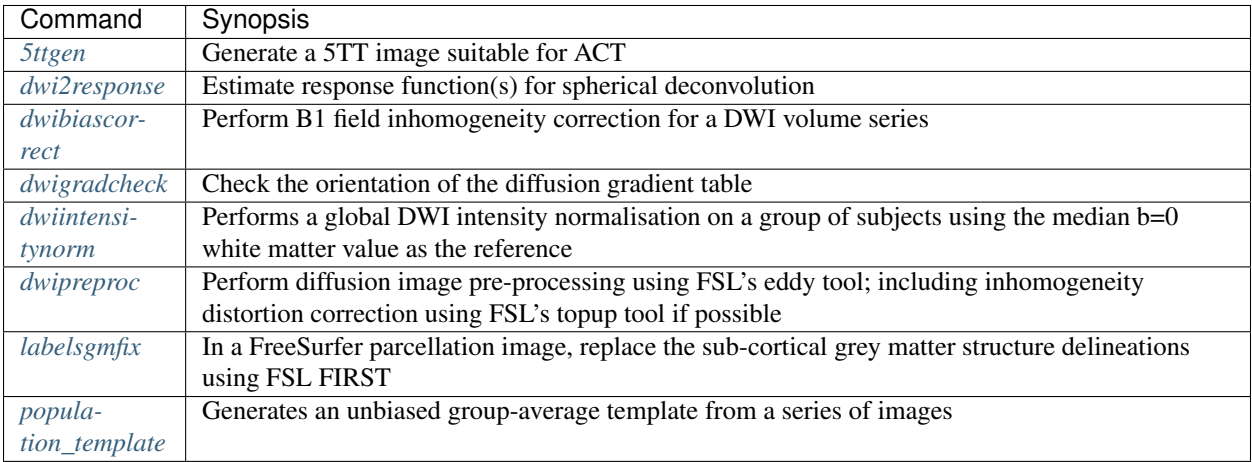

# CHAPTER 43

# List of MRtrix3 configuration file options

• AmbientIntensity *default: 0.5*

The default intensity for the ambient light in OpenGL renders.

• AnalyseLeftToRight *default: 0 (false)*

A boolean value to indicate whether images in Analyse format should be assumed to be in LAS orientation (default) or RAS (when this is option is turned on).

• BValueScaling *default: 1 (true)*

Specifies whether the b-values should be scaled by the squared norm of the gradient vectors when loading a DW gradient scheme. This is commonly required to correctly interpret images acquired on scanners that nominally only allow a single b-value, as the common workaround is to scale the gradient vectors to modulate the actual b-value.

• BZeroThreshold *default: 10.0*

Specifies the b-value threshold for determining those image volumes that correspond to b=0.

• BackgroundColor *default: 1.0,1.0,1.0*

The default colour to use for the background in OpenGL panels, notably the SH viewer.

• ConnectomeEdgeAssociatedAlphaMultiplier *default: 1.0*

The multiplicative factor to apply to the transparency of edges connected to one selected node.

• ConnectomeEdgeAssociatedColour *default: 0.0,0.0,0.0*

The colour mixed in to edges connected to one currently selected node.

• ConnectomeEdgeAssociatedColourFade *default: 0.5*

The fraction of the colour of an edge connected to one selected node determined by the fixed colour.

• ConnectomeEdgeAssociatedSizeMultiplier *default: 1.0*

The multiplicative factor to apply to the size of edges connected to one selected node.

• ConnectomeEdgeOtherAlphaMultiplier *default: 1.0*

The multiplicative factor to apply to the transparency of edges not connected to any selected node.

• ConnectomeEdgeOtherColour *default: 0.0,0.0,0.0*

The colour mixed in to edges not connected to any currently selected node.

• ConnectomeEdgeOtherColourFade *default: 0.75*

The fraction of the colour of an edge not connected to any selected node determined by the fixed colour.

• ConnectomeEdgeOtherSizeMultiplier *default: 1.0*

The multiplicative factor to apply to the size of edges not connected to any selected node.

• ConnectomeEdgeOtherVisibilityOverride *default: true*

Whether or not to force invisibility of edges not connected to any selected node.

• ConnectomeEdgeSelectedAlphaMultiplier *default: 1.0*

The multiplicative factor to apply to the transparency of edges connected to two selected nodes.

• ConnectomeEdgeSelectedColour *default: 0.9,0.9,1.0*

The colour used to highlight the edges connected to two currently selected nodes.

• ConnectomeEdgeSelectedColourFade *default: 0.5*

The fraction of the colour of an edge connected to two selected nodes determined by the fixed selection highlight colour.

• ConnectomeEdgeSelectedSizeMultiplier *default: 1.0*

The multiplicative factor to apply to the size of edges connected to two selected nodes.

• ConnectomeEdgeSelectedVisibilityOverride *default: false*

Whether or not to force visibility of edges connected to two selected nodes.

• ConnectomeNodeAssociatedAlphaMultiplier *default: 1.0*

The multiplicative factor to apply to the transparency of nodes associated with a selected node.

• ConnectomeNodeAssociatedColour *default: 0.0,0.0,0.0*

The colour mixed in to those nodes associated with any selected node.

• ConnectomeNodeAssociatedColourFade *default: 0.5*

The fraction of the colour of an associated node determined by the fixed associated highlight colour.

• ConnectomeNodeAssociatedSizeMultiplier *default: 1.0*

The multiplicative factor to apply to the size of nodes associated with a selected node.

• ConnectomeNodeOtherAlphaMultiplier *default: 1.0*

The multiplicative factor to apply to the transparency of nodes not currently selected nor associated with a selected node.

• ConnectomeNodeOtherColour *default: 0.0,0.0,0.0*

The colour mixed in to those nodes currently not selected nor associated with any selected node.

• ConnectomeNodeOtherColourFade *default: 0.75*

The fraction of the colour of an unselected, non-associated node determined by the fixed notselected highlight colour.

• ConnectomeNodeOtherSizeMultiplier *default: 1.0*

The multiplicative factor to apply to the size of nodes not currently selected nor associated with a selected node.

• ConnectomeNodeOtherVisibilityOverride *default: false*

Whether or not nodes are forced to be invisible when not selected or associated with any selected node.

• ConnectomeNodeSelectedAlphaMultiplier *default: 1.0*

The multiplicative factor to apply to the transparency of selected nodes.

• ConnectomeNodeSelectedColour *default: 1.0,1.0,1.0*

The colour used to highlight those nodes currently selected.

• ConnectomeNodeSelectedColourFade *default: 0.75*

The fraction of the colour of a selected node determined by the fixed selection highlight colour.

• ConnectomeNodeSelectedSizeMultiplier *default: 1.0*

The multiplicative factor to apply to the size of selected nodes.

• ConnectomeNodeSelectedVisibilityOverride *default: true*

Whether or not nodes are forced to be visible when selected.

• DiffuseIntensity *default: 0.5*

The default intensity for the diffuse light in OpenGL renders.

• FailOnWarn *default: 0 (false)*

A boolean value specifying whether MRtrix applications should abort as soon as any (otherwise non-fatal) warning is issued.

• HelpCommand *default: less*

The command to use to display each command's help page (leave empty to send directly to the terminal).

• IconSize *default: 30*

The size of the icons in the main MRView toolbar.

• ImageInterpolation *default: true*

Define default interplation setting for image and image overlay.

• ImageInterpolation *default: true*

Interpolation switched on in the main image

• InitialToolBarPosition *default: top*

The starting position of the MRView toolbar. Valid values are: top, bottom, left, right.

• LightPosition *default: 1.0,1.0,3.0*

The default position vector to use for the light in OpenGL renders.

• MRViewColourBarHeight *default: 100*

The height of the colourbar in MRView, in pixels.

• MRViewColourBarInset *default: 20*

How far away from the edge of the main window to place the colourbar in MRView, in pixels.

• MRViewColourBarPosition *default: bottomright*

The position of the colourbar within the main window in MRView. Valid values are: bottomleft, bottomright, topleft, topright.

• MRViewColourBarTextOffset *default: 10*

How far away from the colourbar to place the associated text, in pixels.

• MRViewColourBarWidth *default: 20*

The width of the colourbar in MRView, in pixels.

• MRViewColourHorizontalPadding *default: 100*

The width in pixels between horizontally adjacent colour bars.

• MRViewDockFloating *default: 0 (false)*

Whether MRView tools should start docked in the main window, or floating (detached from the main window).

• MRViewFocusModifierKey *default: meta (cmd on MacOSX)*

Modifier key to select focus mode in MRView. Valid choices include shift, alt, ctrl, meta (on MacOSX: shift, alt, ctrl, cmd).

• MRViewImageBackgroundColour *default: 0,0,0 (black)*

The default image background colour in the main MRView window.

• MRViewInitWindowSize *default: 512,512*

initial window size of MRView in pixels

• MRViewMaxNumColourmapRows *default: 3*

The maximal number of rows used to layout a collection of rendered colourbars Note, that all tool-specific colourbars will form a single collection.

• MRViewMoveModifierKey *default: shift*

Modifier key to select move mode in MRView. Valid choices include shift, alt, ctrl, meta (on MacOSX: shift, alt, ctrl, cmd).

• MRViewOdfScale *default: 1.0*

The factor by which the ODF overlay is scaled

• MRViewRotateModifierKey *default: ctrl*

Modifier key to select rotate mode in MRView. Valid choices include shift, alt, ctrl, meta (on MacOSX: shift, alt, ctrl, cmd).

• MRViewShowColourbar *default: true*

Colourbar shown in main image overlay

• MRViewShowComments *default: true*

Comments shown in main image overlay

• MRViewShowFocus *default: true*

Focus cross hair shown in main image

#### • MRViewShowOrientationLabel *default: true*

Anatomical orientation information shown in main image overlay

• MRViewShowVoxelInformation *default: true*

Voxel information shown in main image overlay

• MRViewToolFontSize *default: 2 points less than the standard system font*

The point size for the font to use in MRView tools.

• MRViewToolsColourBarPosition *default: topright*

The position of all visible tool colourbars within the main window in MRView. Valid values are: bottomleft, bottomright, topleft, topright.

• MSAA *default: 0 (false)*

How many samples to use for multi-sample anti-aliasing (to improve display quality).

• NIFTI.AllowBitwise *default: 0 (false)*

A boolean value to indicate whether bitwise storage of binary data is permitted (most 3rd party software packages don't support bitwise data). If false (the default), data will be stored using more widely supported unsigned 8-bit integers.

• NIFTI.AlwaysUseVer2 *default: 0 (false)*

A boolean value to indicate whether NIfTI images should always be written in the new NIfTI-2 format. If false, images will be written in the older NIfTI-1 format by default, with the exception being files where the number of voxels along any axis exceeds the maximum permissible in that format (32767), in which case the output file will automatically switch to the NIfTI-2 format.

• NIfTI.AutoLoadJSON *default: 0 (false)*

A boolean value to indicate whether, when opening NIfTI images, any corresponding JSON file should be automatically loaded

• NIfTI.AutoSaveJSON *default: 0 (false)*

A boolean value to indicate whether, when writing NIfTI images, a corresponding JSON file should be automatically created in order to save any header entries that cannot be stored in the NIfTI header

• NeedOpenGLCoreProfile *default: 1 (true)*

Whether the creation of an OpenGL 3.3 context requires it to be a core profile (needed on newer versions of the ATI drivers on Linux, for instance).

• NumberOfThreads *default: number of threads provided by hardware*

Set the default number of CPU threads to use for multi-threading.

• NumberOfUndos *default: 16*

The number of undo operations permitted in the MRView ROI editor tool.

• ObjectColor *default: 1,1,0 (yellow)*

The default colour to use for objects (i.e. SH glyphs) when not colouring by direction.

• ScriptTmpDir *default: '.'*

The location in which to generate the temporary directories to be used by MRtrix Python scripts. By default they will be generated in the working directory.

• ScriptTmpPrefix *default: '<script>-tmp-'*

The prefix to use when generating a unique name for a Python script temporary directory. By default the name of the invoked script itself will be used, followed by *-tmp-* (six random characters are then appended to produce a unique name in cases where a script may be run multiple times in parallel).

• SparseDataInitialSize *default: 16777216*

Initial buffer size for data in MRtrix sparse image format file (in bytes).

• SpecularExponent *default: 5.0*

The default exponent for the specular light in OpenGL renders.

• SpecularIntensity *default: 0.5*

The default intensity for the specular light in OpenGL renders.

• TckgenEarlyExit *default: 0 (false)*

Specifies whether tckgen should be terminated prematurely in cases where it appears as though the target number of accepted streamlines is not going to be met.

• TerminalColor *default: 1 (true)*

A boolean value to indicate whether colours should be used in the terminal.

• TmpFileDir *default: '/tmp' (on Unix), '.' (on Windows)*

The prefix for temporary files (as used in pipelines). By default, these files get written to the current folder, which may cause performance issues when operating over distributed file systems. In this case, it may be better to specify */tmp/* here.

• TmpFilePrefix *default: 'mrtrix-tmp-'*

The prefix to use for the basename of temporary files. This will be used to generate a unique filename for the temporary file, by adding random characters to this prefix, followed by a suitable suffix (depending on file type). Note that this prefix can also be manipulated using the *MRTRIX\_TMPFILE\_PREFIX* environment variable, without editing the config file.

• ToolbarStyle *default: 2*

The style of the main toolbar buttons in MRView. See Qt's documentation for Qt::ToolButtonStyle.

• TrackWriterBufferSize *default: 16777216*

The size of the write-back buffer (in bytes) to use when writing track files. MRtrix will store the output tracks in a relatively large buffer to limit the number of write() calls, avoid associated issues such as file fragmentation.

• VSync *default: 0 (false)*

Whether the screen update should synchronise with the monitor's vertical refresh (to avoid tearing artefacts).

• reg\_analyse\_descent *default: 0 (false)*

Linear registration: write comma separated gradient descent parameters and gradients to stdout and verbose gradient descent output to stderr

• reg\_coherence\_len *default: 3.0*

Linear registration: estimated spatial coherence length in voxels

• reg\_gd\_convergence\_data\_smooth *default: 0.8*

Linear registration: control point trajectory smoothing value used in convergence check parameter range: [0...1]

• reg\_gd\_convergence\_min\_iter *default: 10*

Linear registration: minimum number of iterations until convergence check is activated

• reg\_gd\_convergence\_slope\_smooth *default: 0.1*

Linear registration: control point trajectory slope smoothing value used in convergence check parameter range: [0...1]

• reg\_gd\_convergence\_thresh *default: 5e-3*

Linear registration: threshold for convergence check using the smoothed control point trajectories measured in fraction of a voxel

• reg\_gdweight\_matrix *default: 0.0003*

Linear registration: weight for optimisation of linear (3x3) matrix parameters

• reg\_gdweight\_translation *default: 1*

Linear registration: weight for optimisation of translation parameters

• reg\_stop\_len *default: 0.0001*

Linear registration: smallest gradient descent step measured in fraction of a voxel at which to stop registration

# CHAPTER 44

# MRtrix 0.2 equivalent commands

For those users moving to *MRtrix3* from the old MRtrix 0.2.x software, this list provides the equivalent command names for the functionalities that they are accustomed to from the older version of the software. The new command naming scheme was carefully designed, so we hope people agree that it makes sense, and allows users to easily find the command functionalities available that are relevant for the data they are processing.

Further information can be found on these commands either through the documentation, or by typing the binary name at the command-line with no arguments to access the help file for that command.

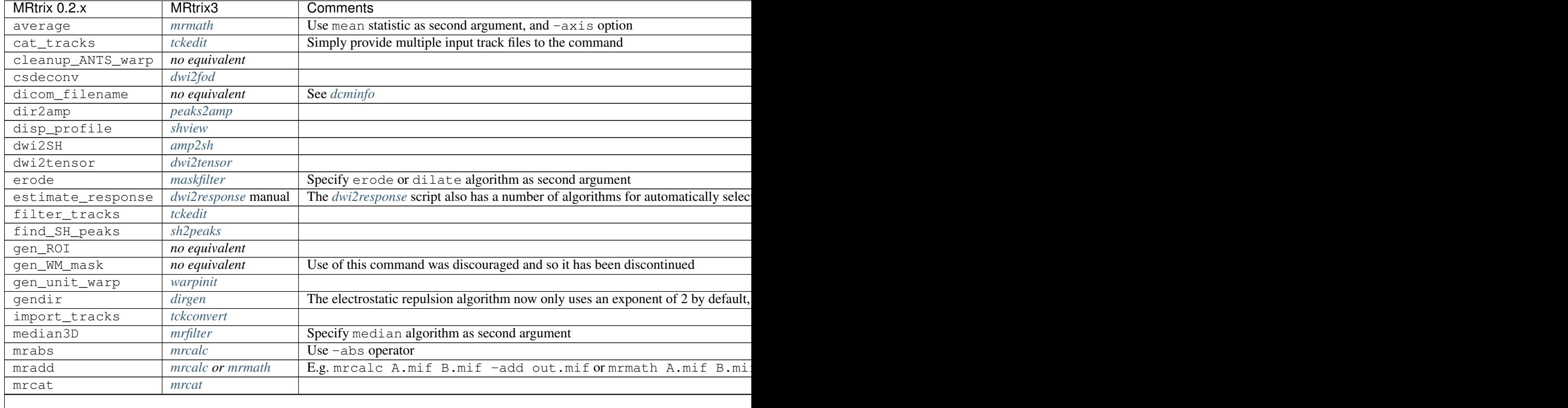

Table  $44.1 - cc$ 

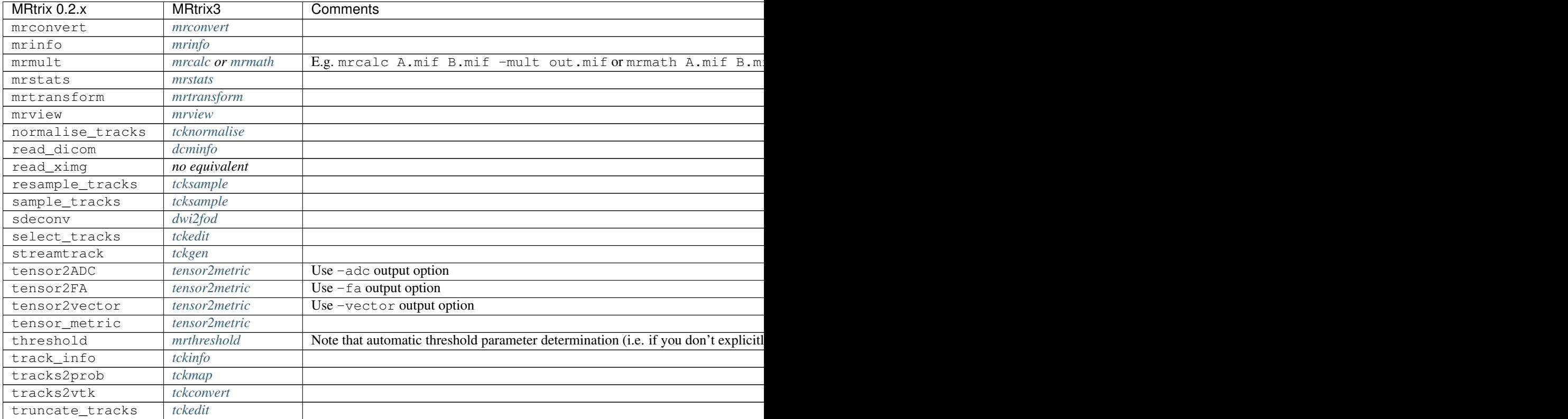